# ADABAS SQL Server Installation and Operations Manual for UNIX

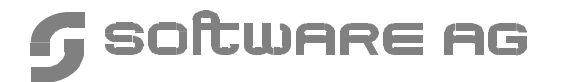

#### **Manual Order Number: ESQ142-010UNX**

This document applies to ADABAS SQL Server Version 1.4 for UNIX and to all subsequent releases.

Specifications contained herein are subject to change and these changes will be reported in subsequent release notes or new editions.

Readers' comments are welcomed. Comments may be addressed to the Documentation Department at the address on the back cover.

© May 1999, SOFTWARE AG, Germany & SOFTWARE AG Americas, Inc. All rights reserved Printed in the Federal Republic of Germany

SOFTWARE AG documentation often refers to numerous hardware and software products by their trade names. In most cases, if not all, these designations are claimed as trademarks or registered trademarks by their respective companies.

# TABLE OF CONTENTS

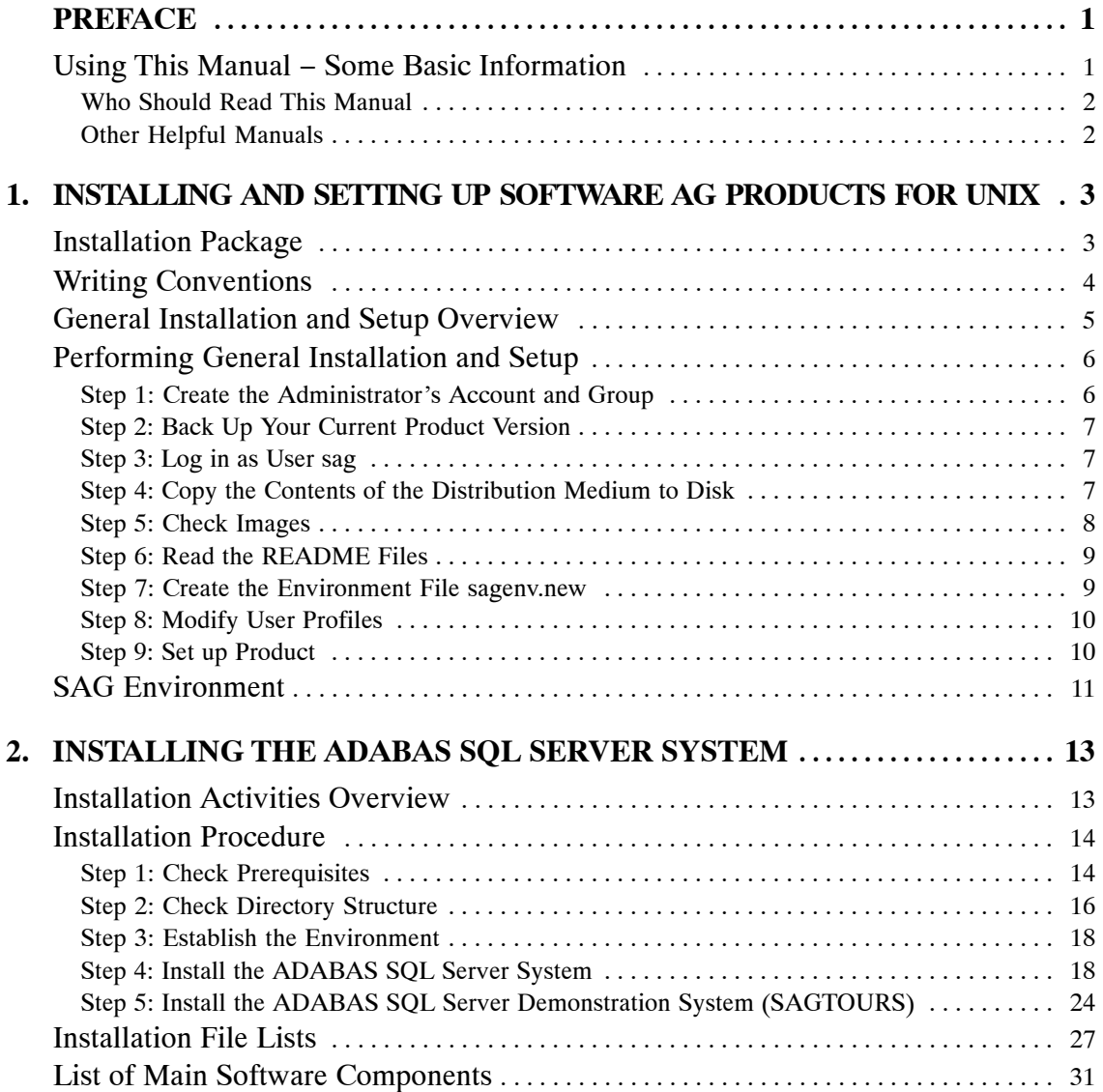

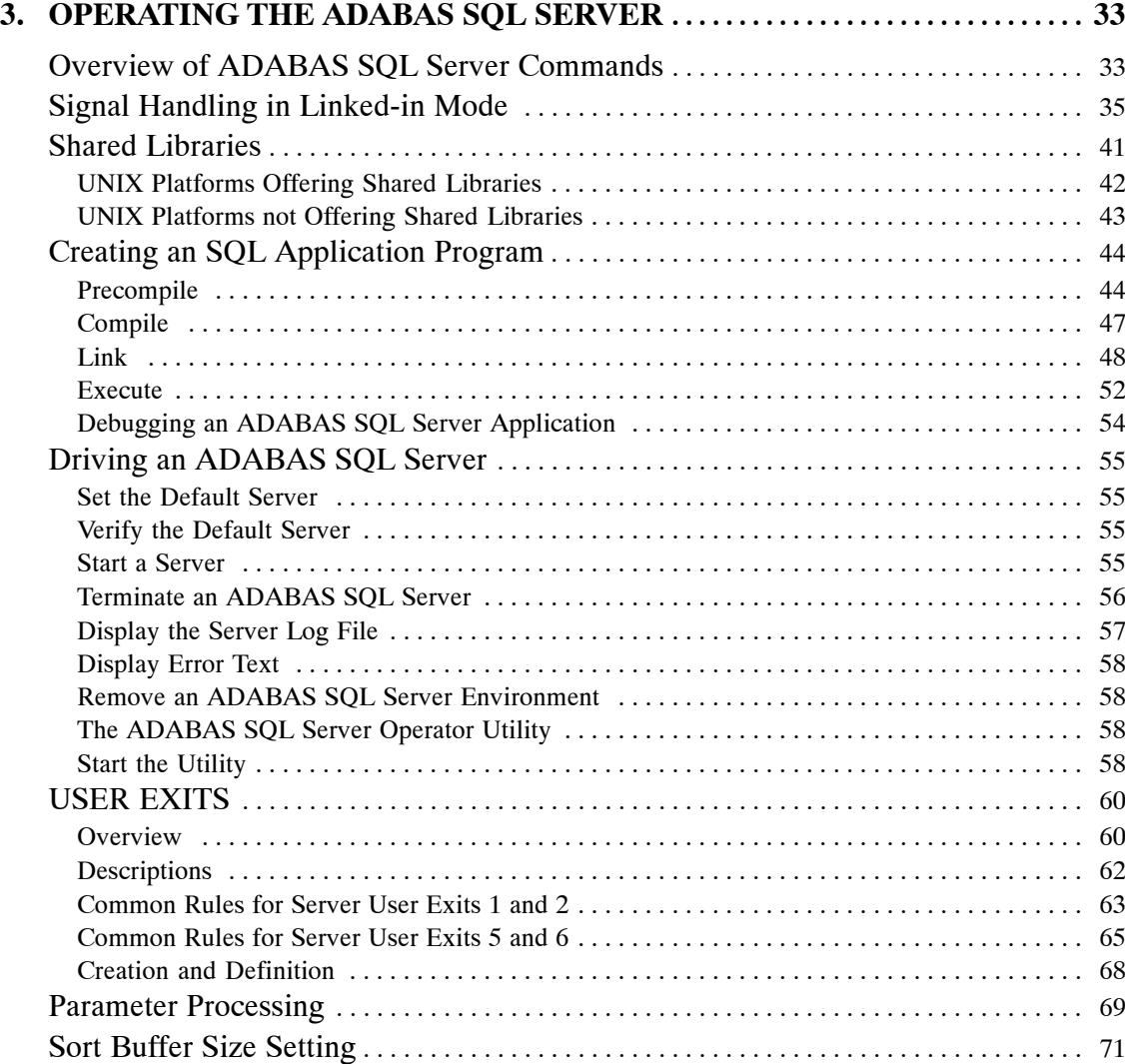

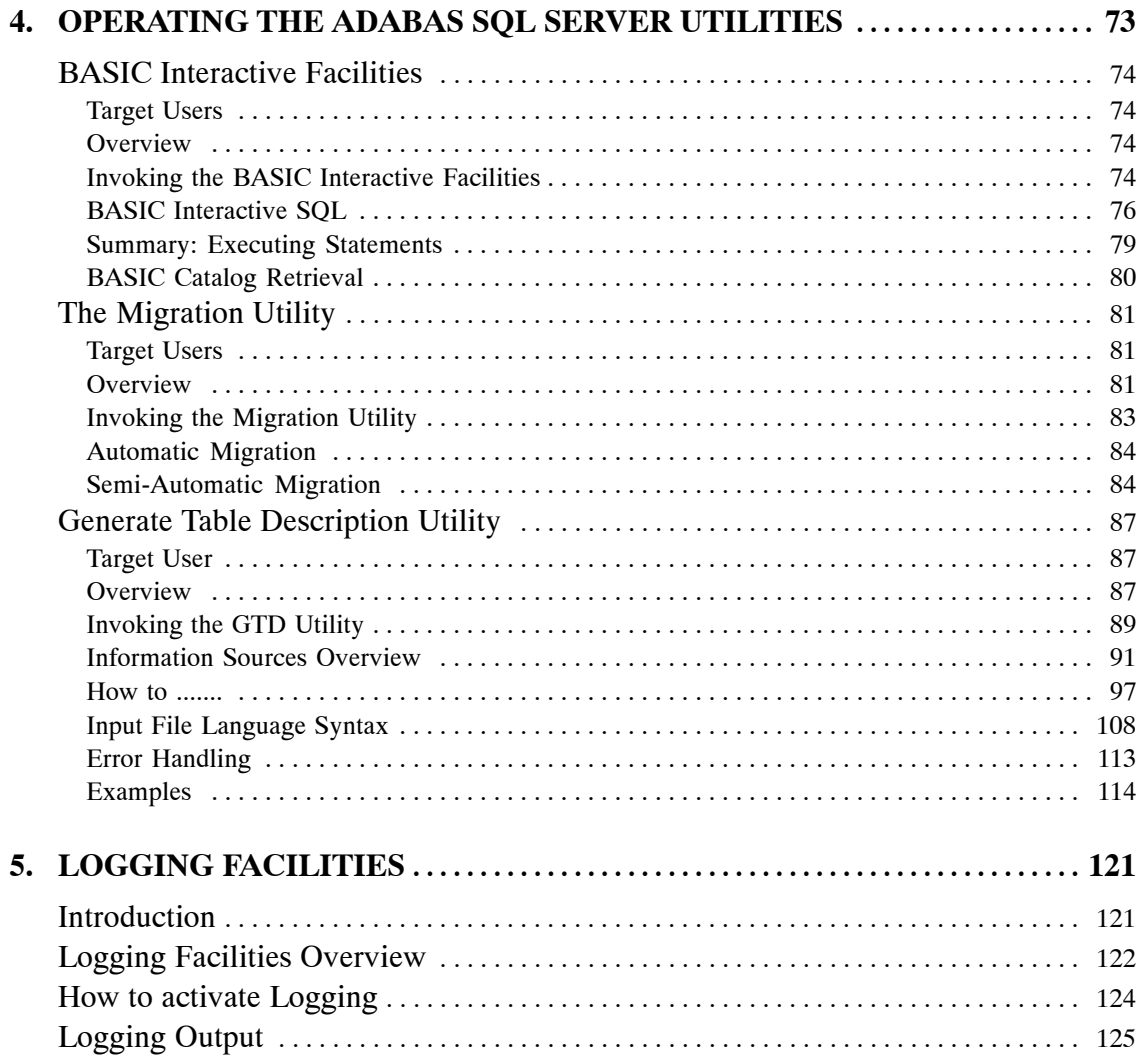

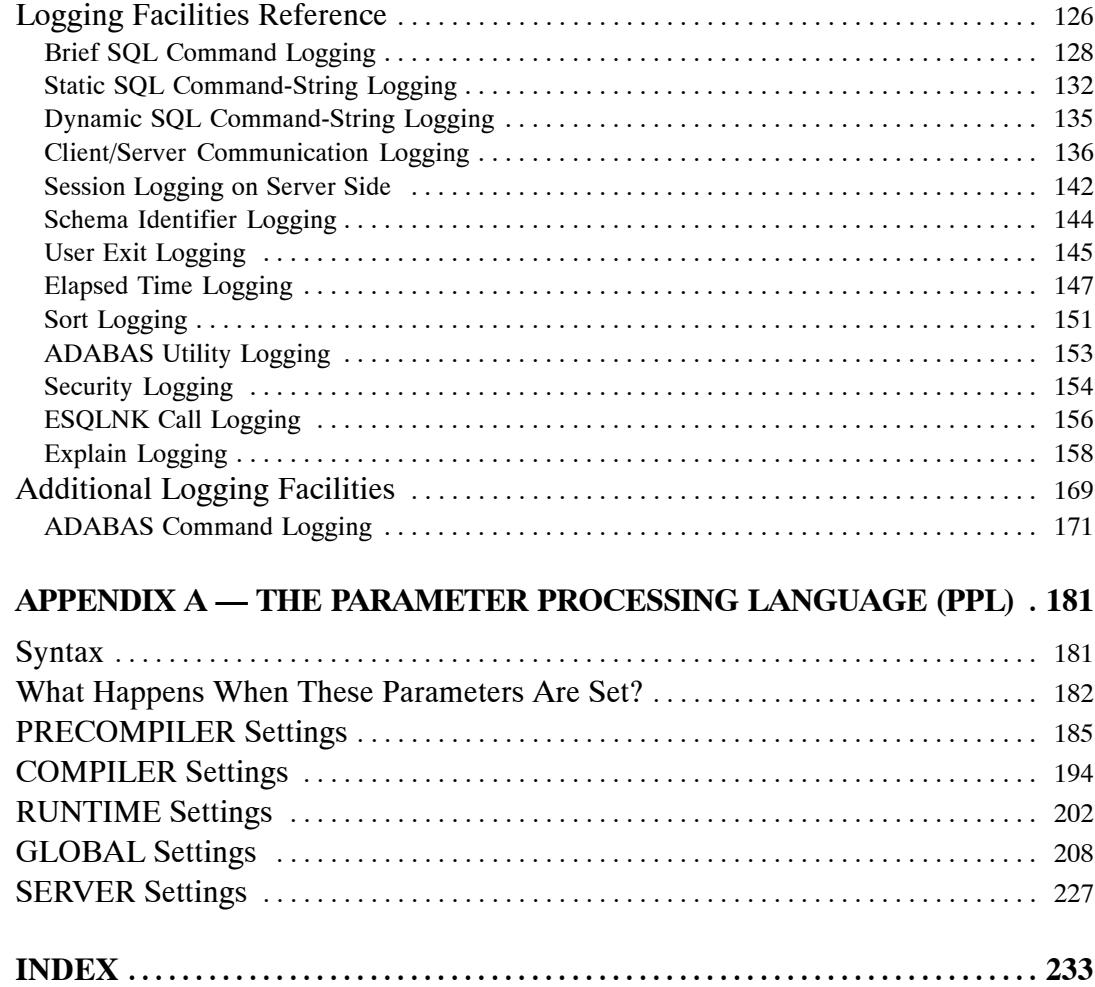

# PREFACE

The ADABAS SQL Server is SOFTWARE AG's implementation of the ANSI/ISO Standard for the SQL database language.

The primary goal of the ADABAS SQL Server is to provide an ANSI/ISO compatible database language interface to SOFTWARE AG's database management system ADABAS.

# Using This Manual − Some Basic Information

This manual is part of a set of four ADABAS SQL Server manuals. The *Reference Manual*, *Programmer's Guide* and the *Messages and Codes Manual* hold information valid for all platforms supported by the ADABAS SQL Server. *The Installation and Operations Manuals* are an exception to that rule and hold platform-dependent information only.

This manual describes the installation and operation of the ADABAS SQL Server on UNIX platforms. An up-to-date list of supported UNIX platforms can be found in the current *Release Notes*.

The following is a summary of the manual's chapters and their contents:

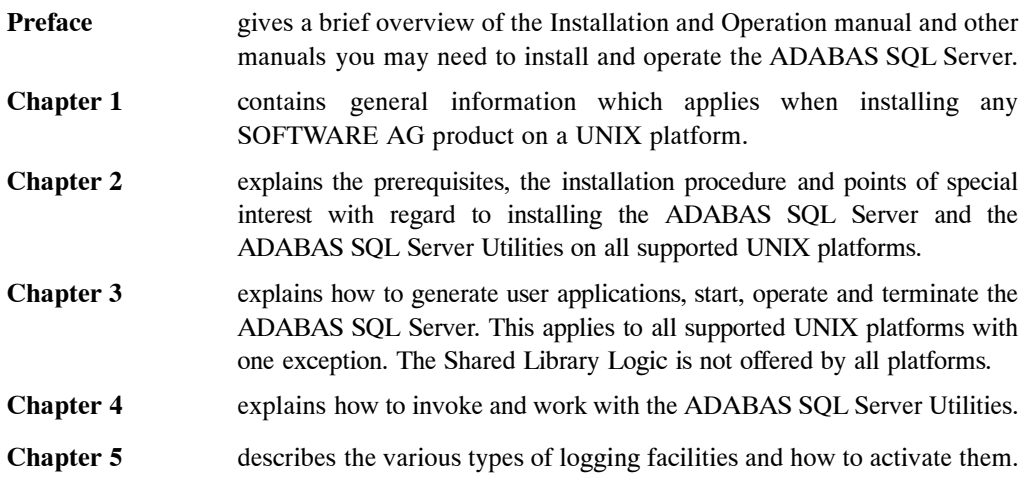

**Appendix A** is valid for ALL supported platforms, not only for UNIX. It explains the parameter processing language (PPL) which allows the configuration of the various components of the ADABAS SQL Server.

# **Who Should Read This Manual**

This manual is for those who plan to perform the installation of the ADABAS SQL Server and for those who manage or maintain the ADABAS SQL Server (such as Database Administrators and System Programmers) and SQL application developers.

## **Other Helpful Manuals**

Other manuals you may need are:

- **−** ADABAS SQL Server Reference Manual
- **−** ADABAS SQL Server Programmer's Guide
- **−** ADABAS SQL Server Messages and Codes Manual
- **−** ADABAS for UNIX Set of Documentation
- **−** ENTIRE NET-WORK for UNIX Set of Documentation
- **−** NATURAL for UNIX Operations Manual
- **−** NATURAL Utilities Manual

# **1**

# INSTALLING AND SETTING UP SOFTWARE AG PRODUCTS FOR UNIX

This chapter contains general information which applies when installing and setting up any SOFTWARE AG product on a UNIX platform.

The information contained in this chapter is independent of hardware type and platform.

This chapter covers the following topics:

- Installation Package
- Writing Conventions
- General Installation and Setup Overview
- Performing General Installation and Setup
- SAG Environment

Product-specific installation, configuration and installation verification are described after this general chapter.

# Installation Package

The installation package containing SOFTWARE AG products is available on cartridge, magnetic tape and other media. For some systems, the installation package is also available on ISO 9660 CD-ROM.

The CD-ROM contains a complete directory structure which clearly specifies product and platform.

For media other than CD-ROM, the installation medium is written in standard **cpio** format and contains a complete directory structure, with all files included.

# Writing Conventions

The following table describes the writing conventions used in this chapter.

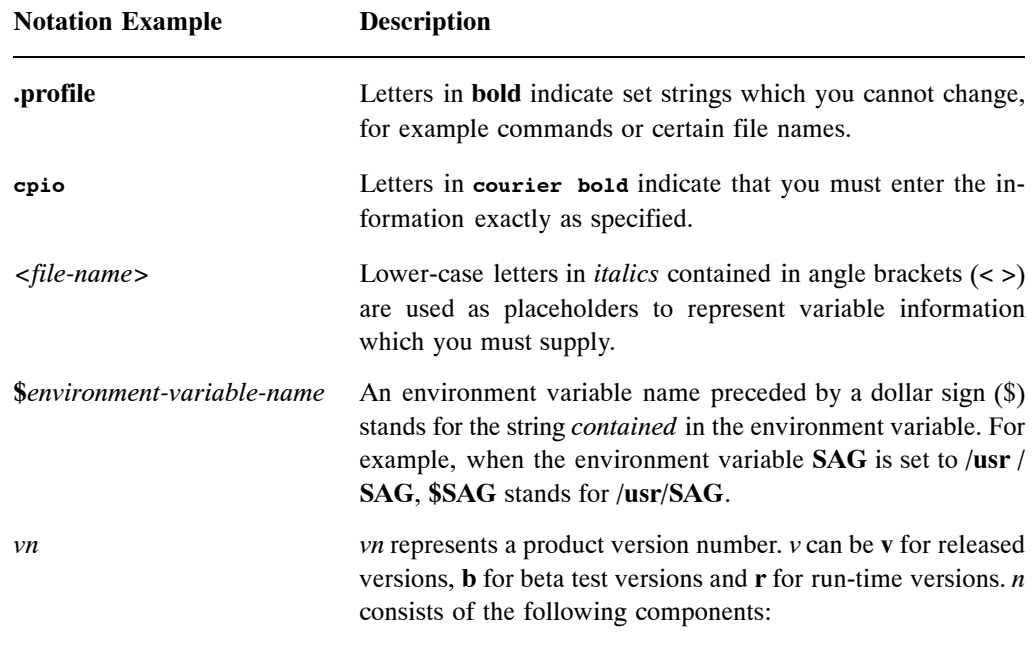

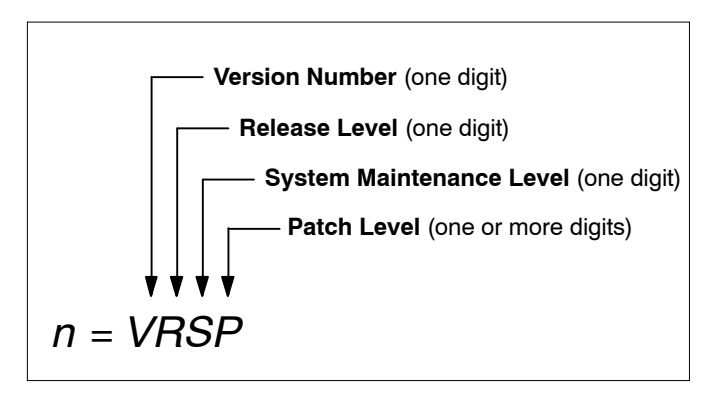

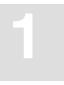

# General Installation and Setup Overview

The following is a summary of the steps required to set up the SOFTWARE AG environment and install SOFTWARE AG products for UNIX:

- 1. Create the administrator's account and group.
- 2. Back up your current product version.
- 3. Log in as the user **sag**.
- 4. Copy the contents of the distribution medium to disk.
- 5. Check images.
- 6. Read the **README** files.
- 7. Create the environment file **sagenv.new**.
- 8. Modify user profiles.
- 9. Set up Product.

#### *Note:*

*For an overview of the directory structure created and the environment variables which are set at installation, see the figure on pag[e 11](#page-16-0).*

# Performing General Installation and Setup

In this chapter the following is assumed:

- The account for the administrator of SOFTWARE AG products is called **sag**.
- The group to which the administrator and all users of SOFTWARE AG products are assigned is called **sag**.
- The home directory for the user **sag** is **/usr/SAG**.
- The root directory for SOFTWARE AG products is **/usr/SAG**.

# **Step 1: Create the Administrator's Account and Group**

You must create one administrator's account and one group for all SOFTWARE AG products when you install your first SOFTWARE AG product.

1. Define an administrator account to which all of the SOFTWARE AG products installed at your site belong.

Since all environment definition files for the products are written in Bourne shell, this shell is recommended as the login shell for the administrator account. This chapter assumes that the administrator account is called **sag**.

2. Define a group to which the administrator and all users of SOFTWARE AG products belong.

This chapter assumes that this group is also called **sag**.

3. Create a login directory for the user **sag**.

*Note:*

*To perform these steps, use an appropriate system administration tool.*

#### **Examples:**

The following is a possible entry in the system file **/etc/group**:

```
sag:*:21:sag
```
The following is a possible entry in the system file **/etc/passwd**:

**sag::100:21:SAG - Product Administrator:/usr/SAG:/bin/sh**

The following is a command which creates a login directory for the user **sag**:

**mkdir /usr/SAG**

### **Step 2: Back Up Your Current Product Version**

When upgrading a product, it is strongly recommended that you back up your current product version.

 $\Box$  Back up the current version of the product you are installing.

# **Step 3: Log in as User sag**

This chapter assumes that the user **sag** is the administrator for SOFTWARE AG products.

Log in as the user **sag** (do not log in as **root)**.

### **Step 4: Copy the Contents of the Distribution Medium to Disk**

Make sure that the administrator user and group have been created and defined.

#### **Processing for CD-ROM**

Use the script **CDINST.BSH** supplied on the CD-ROM.

For further information on installing products from CD-ROM see the booklet provided with the CD-ROM.

#### **Processing for Other Media (for Example, Cartridges and Video 8mm)**

#### *Note:*

*The raw device name is specific to the operating system.*

1. List the contents of the distribution medium by issuing the following system command:

**cpio -icBvtm < /dev/**<*raw-device-name*>

*Note:*

*AIX users only: The BLOCKSIZE parameter for the device used must be set to 0 (variable block size). Use the System Maintenance Interface Tool (SMIT) for this setting.*

2. Start installation by issuing the following system command:

**cpio -icBvdm** *<* **/dev/***<raw-device-name>*

This copies the compressed product archive files to disk. These files must then be unpacked.

#### **Example:**

```
cpio -icBvdm < /dev/rmt/0m (for tape)
cpio -icBvdm < /dev/rct/c3d0s2 (for cartridge)
```
As a result, you will find new compressed archive files (extension ".Z"), for example:

**ada2232.cpio.Z natv22124.cpio.Z ...**

3. Unpack the compressed cpio archive file with

**zcat** <*compressed*−*archive−name*> - **cpio −icvBdm**

As a result, the product directories and files will be placed on the disk in the usual directory structure.

**Example:**

```
zcat natv22124.cpio.Z | cpio −icvBdm
```
# **Step 5: Check Images**

Ensure that all installed images are owned by the user **sag** and have the group ID **sag**.

# **Step 6: Read the README Files**

 $\Box$  If **README** files are included, read them before proceeding.

## **Step 7: Create the Environment File sagenv.new**

The script **SAGINST** helps you to create an environment file for the product you are installing. **SAGINST** generates the environment file **sagenv.new** interactively.

- 1. Start **SAGINST** by issuing the following command:
	- **./SAGINST**

**SAGINST** checks whether the environment variable **SAG** is set. If **SAG** is not set, you are asked to confirm or modify the default provided. **SAG** defines the root directory for all SOFTWARE AG products (which is also the home directory of the user **sag**). A list of all available products installed in the directory referred to by the path **\$SAG** appears.

2. Enter the numbers corresponding to the product which you are installing and to the products which are prerequisite for the product you are installing. Separate multiple entries with blanks.

*Note:*

*Do not select more than one product version for a given product.*

#### **Example:**

INSTALL: ENVIRONMENT

Please choose products for which you want to generate the environment file sagenv.new

 1 ada/*vn* 2 wcp/*vn* 3 nat/*vn*

PLEASE SELECT ITEMS : 1 3

In this example, items 1 and 3 are selected. A **sagenv.new** file will be created for the products ADABAS and NATURAL.

For further information on prerequisites, see the product-specific sections after this general chapter.

3. Press ENTER.

The script generates the file **sagenv.new** with all of the environment variables that are required to use the selected product(s). If **sagenv.new** already exists, it is renamed to **sagenv.old**.

- 4. Review the contents of **sagenv.new** and customize it as necessary.
- 5. Rename **sagenv.new** to another file name (optional).

In the following examples, it is assumed that the environment file is called **sagenv**.

*Note:*

*If you are performing an update installation, replace only the product-specific part of sagenv.new in your existing sagenv file.*

- 6. Ensure that the correct environment is being used by invoking the **sagenv** file with the following command:
	- **. ./sagenv**

This command sets the environment temporarily for the current session.

### **Step 8: Modify User Profiles**

- Enter the following command line in the **.profile** file of each user who will use this environment permanently:
	- **.** *<SAG-root-directory>***/sagenv**

# **Step 9: Set up Product**

You have completed the installation steps common to all SOFTWARE AG products for UNIX.

Now you must perform product-specific installation, configuration and installation verification.

# <span id="page-16-0"></span>SAG Environment

The following figure shows the general directory structure generated during installation and the environment variables which reference the specified directories:

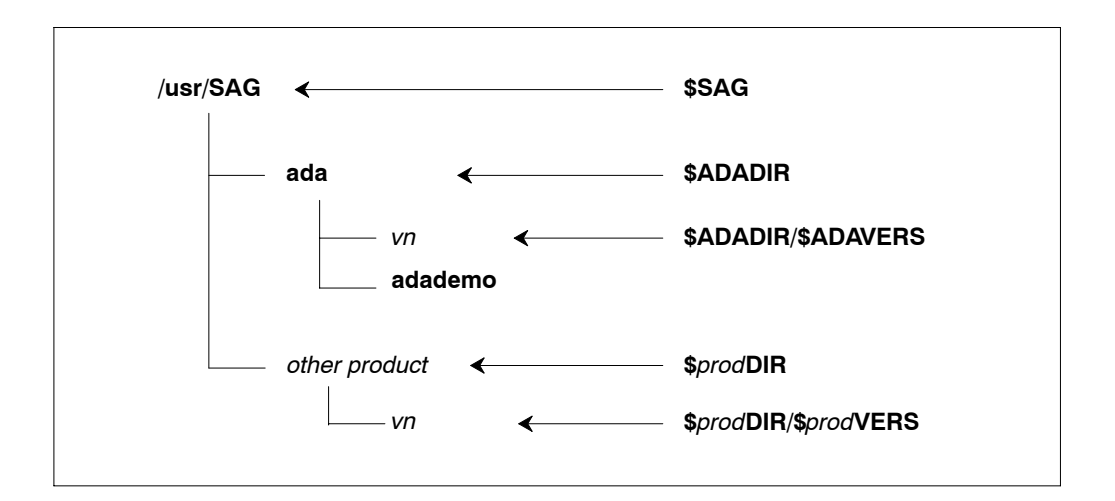

The environment variable **SAG** defines the root directory for all SOFTWARE AG products and is usually the home directory of the administrator account.

For each product, the variable **\$***prod***DIR** is set to the path of the main directory of the product specified, where *prod* is a three-letter product code in uppercase letters. For example, all files for ADABAS, whose product code is ADA, are contained in the directory **\$ADADIR**.

The name of the main directory is usually the same as the product code in lowercase letters. For example, the main directory for ADABAS is named **ada**. However, there are exceptions to this convention. For example, the product code for ENTIRE NET-WORK is WCP but the environment variables use the prefix NET instead. Also, the product code for PREDICT is PRD but the environment variables use the prefix DIC.

Version-independent parts of the product, such as examples or data, are stored in a subdirectory of the product main directory. For example, all ADABAS demo data is contained in the directory **\$ADADIR/adademo.**

Version-dependent components of the product are kept in the version directory **\$***prod***DIR/\$***prod***VERS**. For example, the current version of ADABAS is stored in the directory **\$ADADIR/\$ADAVERS**.

The environment variables *prod***DIR** and *prod***VERS** for all products specified during installation are set in the file **sagenv**. The same applies for any other environment variables needed for the various products.

# INSTALLING THE ADABAS SQL SERVER SYSTEM

This chapter describes preparing for and installing the ADABAS SQL Server, the ADABAS SQL Precompiler and the ADABAS SQL Utilities.

# Installation Activities Overview

The rest of this chapter describes the steps required to install the ADABAS SQL Server System and the installation verification of the same.

- Step 1 Check prerequisites
- Step 2 Check directory structure
- Step 3 Establish the environment
- Step 4 Install the ADABAS SQL Server System
- Step 5 Install the ADABAS SQL Server Demonstration System

*Note:\**

*To install a subsequent version of the ADABAS SQL Server refer to the chapter: Operating the ADABAS SQL Server, section: Upgrading to a NEW ADABAS SQL Server Version later in this manual.*

# Installation Procedure

# **Step 1: Check Prerequisites**

#### **Disk Space**

To install the ADABAS SQL Server, approximately 25MB of hard disk space is required.

#### **UNIX Kernel Settings**

Before generating an ADABAS SQL Server the following UNIX kernel parameters must have been set according to the value ranges specified below:

#### Process Parameter

**−** Maximum Stack Segment Size Parameter (MAXSSIZ) should be at least 8 MB, a higher value increases performance

#### *Note:\**

*On some systems it is not possible to influence the stack segment size. In these cases, the MAXSSIZ parameter is not valid.*

Message Queue Parameters

- **−** Message Maximum Size (MSGMAX) should be at least 32767 bytes,
- **−** Number of Segments available for the Messages (MSGSEG) should be at least 8192,
- **−** Number of Message Headers (MSGTQL) should be at least 80,
- **−** Maximum Number of Bytes on the Message Queue (MSGMNB) should be between 32767 and 64000 bytes,
- **−** Number of Message Queue Identifiers (MSGMNI) should be at least 60,
- **−** Message Segment Size (MSGSSZ) should be at least 8 bytes.

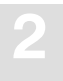

#### **Other Software**

To use the ADABAS SQL Server, ADABAS 1.2.6 or higher must be installed and your current ADABAS database must be active.

NATURAL 2.1 or higher and the SOFTWARE AG EDITOR are required if the ADVANCED Interactive Facilities are to be used.

To operate the ADABAS SQL Server in a client/server mode ENTIRE NET-WORK for UNIX 2.1.1.2 or above must be installed as well.

*Note:\**

*LU parameters in ADABAS as well as in ENTIRE NET-WORK should be increased to 64 KB.*

# **Step 2: Check Directory Structure**

The upper portion of the following ADABAS SQL Server directory structure is generated during the general installation steps as described in Chapter 1, **Installing SOFTWARE AG Products on UNIX**. The lower portion will be generated during the execution of **Step 4: Install the ADABAS SQL Server System** later in this chapter. The environment variables pointing to the specified directory are created automatically during the installation procedure and appear as follows:

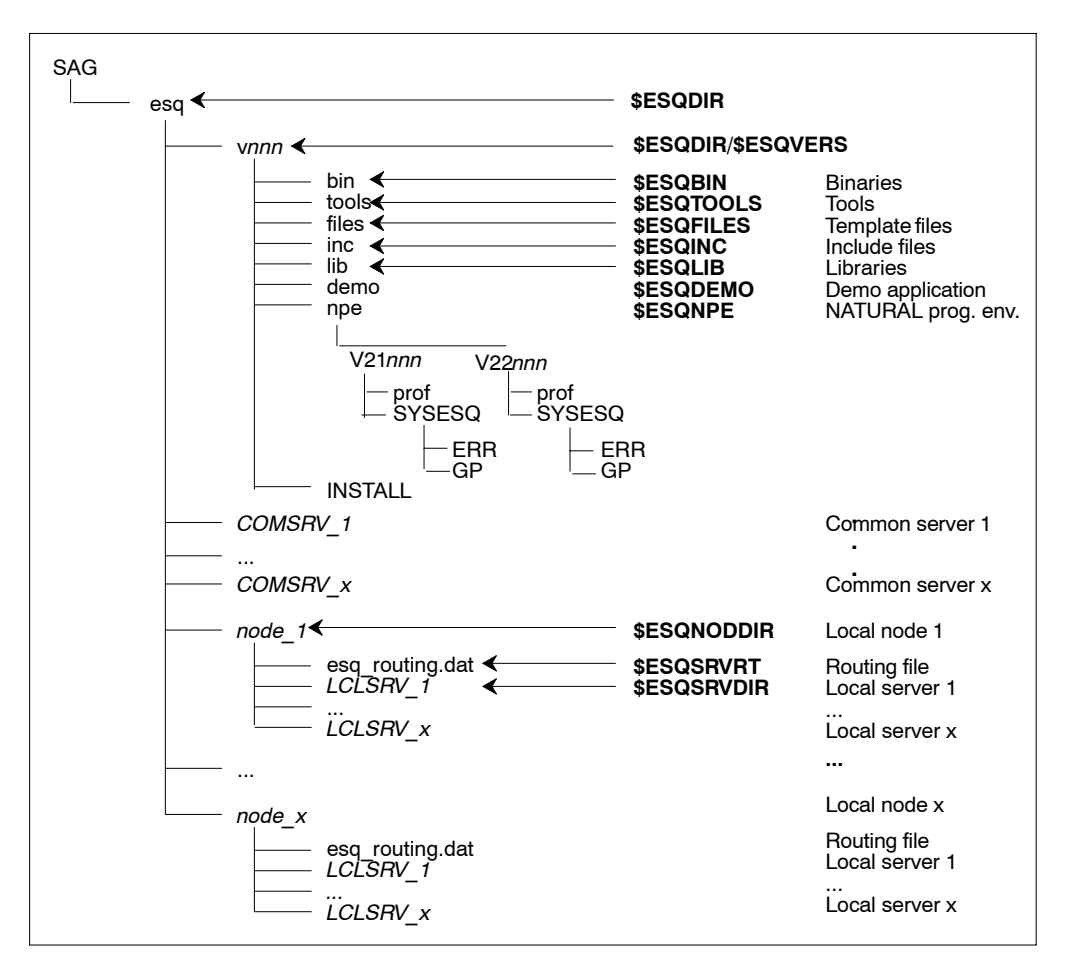

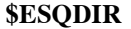

This directory contains all currently installed versions of the ADABAS SQL Server together with the environments for the individual servers.

#### **\$ESQDIR/\$ESQVERS/bin (\$ESQBIN)**

This directory contains the executable images for the ADABAS SQL Server.

#### **\$ESQDIR/\$ESQVERS/tools (\$ESQTOOLS)**

This directory contains the tools needed to work with the ADABAS SQL Server.

#### **\$ESQDIR/\$ESQVERS/files (\$ESQFILES)**

This directory contains files which are required for installation or for user template files.

#### **\$ESQDIR/\$ESQVERS/lib (\$ESQLIB)**

This directory contains libraries which are required for linking user programs using the ADABAS SQL Server.

#### **\$ESQDIR/\$ESQVERS/demo (\$ESQDEMO)**

This directory contains the scripts and source files needed to build the SAGTOURS demonstration system, which can be used for the installation verification of the ADABAS SQL Server.

#### **\$ESQDIR/***GBLSRV\_x* **(\$ESQSRVDIR)**

This directory contains the server-specific files for the common server *COMSRV\_x,* namely: parameter files, log files, etc.

#### **\$ESQDIR/***node\_x* **(\$ESQNODDIR)**

This directory contains the server directories of the local server environment generated on the node *node\_x.*

#### **\$ESQNODDIR***/LCLSRV\_x* **(\$ESQSRVDIR)**

This directory contains the server-specific files for the local server *LCLSRV\_x* on node *node\_x,* including parameter files, log files, etc.

# **Step 3: Establish the Environment**

Establish the environment as described in Chapter 1.

# **Step 4: Install the ADABAS SQL Server System**

To run the ADABAS SQL Server, it is necessary to create a catalog and the SQL error message text fil**e** in a local ADABAS database. This is done as follows:

- 1. If not already existent, create a database using DBGEN. Make sure that the sizes of the containers DATA, WORK and ASSO are altered to fit your needs.
- 2. Customize the files \$ESQFILES/esqcat1.fdu, esqcat2.fdu, esqcat3.fdu and \$ESQFILES /esqerr.fdu to meet your current ADABAS environment. The default values are as follows:

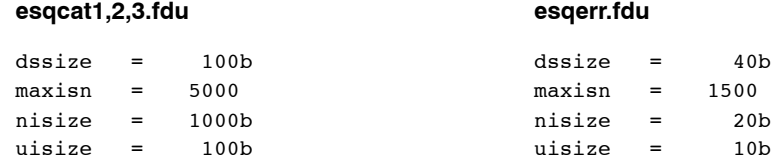

Before loading the catalog and SQL error message text files, you should verify that there is sufficient free storage in the database. This can be done using the ADABAS utility ADAREP:

% adarep db=*dbid* free\_space

Analyze the output and ensure that there is sufficient space in the ADABAS database. If there is not enough space, use the ADABAS utility ADADBM to add new space to the database.

3. Before starting your ADABAS database, ensure that the nucleus parameters in the file \$ADADIR/db \$ESQDBID/adanuc.bsh are set as required for the ADABAS SQL Server.

The recommended minimum values are:

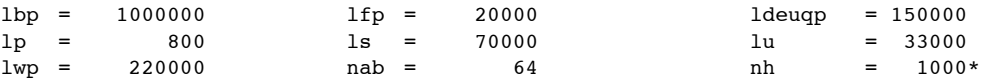

These values may have to be adapted according to the size of the container files for your ADABAS database.

*Note:\**

*The nh parameter should be set by the DBA depending on the local requirements. For the installation verification of the ADABAS SQL Server we recommend a value of 1000.*

- 4. Start the ADABAS database.
- 5. Generate one or more server environments within the ADABAS SQL Server.

A server can be generated by entering:

% esqgen *servername dbid catalog\_base\_file error\_file* [*desc*] [sec] [common]

The position of the individual keywords in the syntax string must be as shown above with the exception of the keywords common and sec which are interchangeable. The expected values for the specification of the above parameters are:

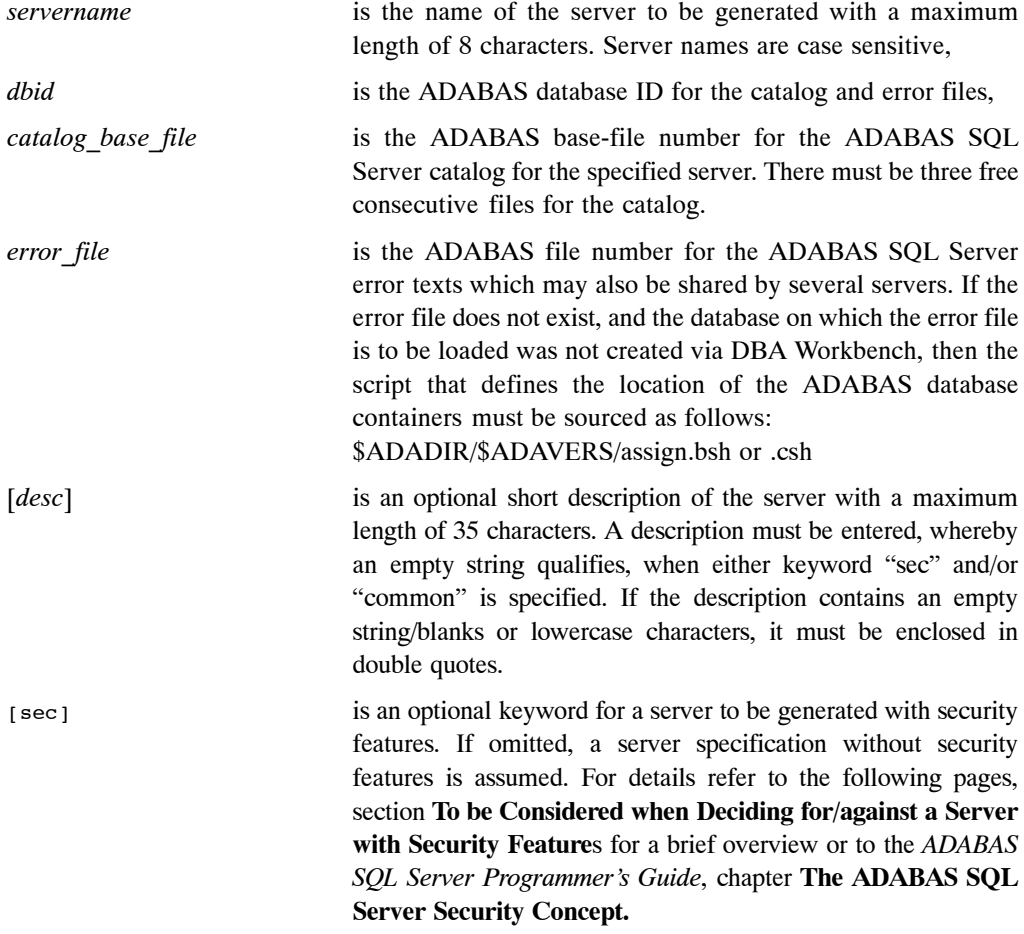

[common] optional keyword for a common server. If omitted, a local server specification is assumed.

> A local server can only be activated on the same node where the corresponding "esqgen' command was executed.

> A common server can be activated on any node that shares the \$ESQDIR file system with the node where the corresponding "esqgen' command was executed.

The result of the installation process so far will be a new catalog (three ADABAS files containing SQL information needed to retrieve data from the catalog) and an SQL error message text file (one ADABAS file containing SQL error message text records) within your ADABAS database. Furthermore, a server-specific UNIX directory (\$ESQSRVDIR, set by "esqset" as described below) was generated to contain server-specific parameter template files, log files, trace files, etc. Furthermore, the user DBA will be created without a password.

The ADABAS SQL Server makes use of the ADABAS MULTIFETCH facility for faster transferring of data from the ADABAS database. To allow the use of MULTIFETCH, the kernel parameters must have been set according to the values specified in Step 1 of this Installation Procedure.

If the ADABAS SQL Server has been generated without the security option, it is not easily possible to change it to a version that supports security features, and vice versa.

- The following steps are necessary to change from a non-security version to a security version:
	- **−** use the Migration Utility to extract all information from the catalog. This results in a file containing numerous relevant DDL statements.
	- edit this file and manually enter all necessary GRANT statements.
	- **−** generate a new server with security option. Use the amended Migration Utility file to populate the new catalog via the BASIC Interactive Facilities (esqint).
- The following steps are necessary to change from a security version to a non-security version:
	- **−** produce a Migration Utility output file.
	- **−** edit the file and remove all GRANT statements.
	- generate a new server without security option. Use the amended Migration Utility file to populate the new catalog via the BASIC Interactive Facilities (esqint).

#### **To be Considered when Deciding for/against a Server with Security Feature**s

The following three points must be regarded in *either version*, security or non-security:

- **−** the USER must still be defined via the CREATE USER statement.
- **−** the user DBA is the only one authorized to create a schema. The owner of a schema is the only one authorized to create tables, views, etc.
- full password support is included, the CREATE/DROP/ALTER USER statements can be executed as well as the CONNECT statement with user specification.

The following points must be regarded if an ADABAS SQL Server is generated *without* the security features:

- **−** at runtime, no security check is performed. Access rights to a specified table, etc. will not be checked. For this reason, the performance of the server will be more favorable than in a security version.
- **−** the execution of GRANT/REVOKE statements is not possible.
- **−** those tables, established to hold privilege-related data in the catalog will be created but are empty (for example, the table: table privileges).

The following point must be regarded if an ADABAS SQL Server is generated *with* the security features:

The user DBA is treated like any other user. A SELECT statement against any of the INFORMATION\_SCHEMA tables will return results for those objects only which have been GRANTed access to. To see all information, the DBA should use the DBA\_SCHEMA tables (which are only accessible to the DBA). For further details, see **Appendix C — The ADABAS SQL Server Catalog Structure** in the *Programmer's Guide*.

#### **Verification**

To verify that the catalog and the SQL error message text file for the generated server have been loaded correctly, use the ADABAS utility ADAREP. The following files should have been established by the esqgen command:

ESQCAT1\_*servername* ESQCAT2\_*servername* ESQCAT3\_*servername* ESQERR\_*servername*

If, for some reason (e.g., not enough space in the database) an "esqgen' aborts or concludes unsuccessfully, the file system directory for the server can be removed by typing:

% esqremove *servername*

The catalog and error text files in ADABAS can be removed by typing:

% esqremove *servername* −a

Once the problem has been solved, re-try the server generation using "esqgen" as described in Step 4, instruction no. 5.

6. Customize the server parameter files. Set a newly created server to your current default by typing:

% esqset *servername*

The environment variable \$ESQSRVDIR now points to the server-specific directory (in the UNIX file system). This directory holds 3 parameter files which are preset with default values but may be customized to your needs, if applicable.

- **− esqsrv.par (server parameter file)** This parameter file is used when starting a server process (for client/server processing).
- **− esqpc.par (precompiler parameter file)** This parameter file is used when starting the precompiler.
- **− esqrun.par (runtime parameter file)** This parameter file is used when starting an application using an ADABAS SQL Server.

For details on how to modify the above parameters refer to chapter: **Operating the ADABAS SQL Server,** section: **Parameter Processing** and to **Appendix B — The Parameter Processing Language (PPL)** in this manual.

7. Assigning a password to the user DBA

During the installation of the server, a DBA user was created without a password. If the server was created with the security feature turned on, you may wish to assign a password to the DBA account at this time.

% esgint

ESQ User: dba Password: *(carriage return)*

esqint: alter user dba set password "<new password>";

The password will have to be dropped again if you later wish to install the Demonstration System (SAGTOURS) as described below.

8. The ADABAS SQL Server installation is now complete.

# **Step 5: Install the ADABAS SQL Server Demonstration System (SAGTOURS)**

The ADABAS SQL Server Demonstration System allows you to establish an environment from which the ADABAS SQL Server installation can be tested. Before this demonstration system can be installed a server environment, for example a server named SAGTOURS, must have been generated via the esqgen command.

The SAGTOURS system consists of five SQL tables CONTRACT, CRUISE, PERSON, SAILOR, YACHT and, optionally, BOOKING contained as files in your ADABAS database. The table BOOKING is needed only, if the demonstration package for the ADABAS SQL SERVER / WWW Common Gateway Interface will be installed.

#### Example:

Create the SAGTOURS Demonstration System tables by typing the following:

- % cd \$ESQDEMO
- % esqset SAGTOURS
- % crttabs.sh 4 5 6 7 8 9

The CREATE TABLE script (crttabs.sh) creates the ADABAS file CONTRACT with file number 4, CRUISE with file number 5, PERSON with file number 6, SAILOR with file number 7, YACHT with file number 8, and BOOKING with file number 9. In addition, the schema SAGTOURS has been created with the owner "esq". This schema contains the tables established as a result of running the script crttabs.sh.

*Note:\**

*The tables are established with the schema identifier SAGTOURS.*

Any warnings that may be produced by the Precompiler should be ignored as they are of informational value only.

The ADABAS Utility ADAREP can be used to verify that the ADABAS files containing the SAGTOURS tables have been successfully created.

If, for any reason, the creation of the SAGTOURS tables aborted, or was completed unsuccessfully, for example, because the database is too small, the SAGTOURS system can be cleared by typing:

- % cd \$ESQDEMO
- % drptabs.sh

which drops all tables already created. Once the cause of the failure has been located and repaired the SAGTOURS system can be restarted using the script crttabs.sh, as described above.

To perform a single row SELECT on the SAGTOURS tables, type either one of the following:

```
% seltabs.sh (for all tables in succession)
   or (for individual tables)
% ESQSCHEMAID=SAGTOURS; export ESQSCHEMAID (set default Schema ID)
% esqmak sel_cont; esqrun sel_cont (table CONTRACT ) 
% esqmak sel_crui; esqrun sel_crui (table CRUISE ) 
% esqmak sel_pers; esqrun sel_pers (table PERSON )
% esqmak sel_slr; esqrun sel_slr (table SAILOR ) 
% esqmak sel_yht; esqrun sel_yht (table YACHT )
```
To perform a DECLARE CURSOR operation on the SAGTOURS tables, type either one of the following:

% crstabs.sh (for all tables in succession)

or (for individual tables)

% ESQSCHEMAID=SAGTOURS; export ESQSCHEMAID (set default Schema ID)

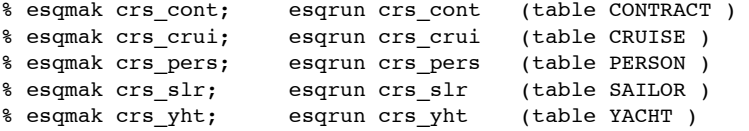

To drop the SAGTOURS tables, type the following:

% drptabs.sh (for all tables in succession)

Verify that the tables have been dropped by using the ADABAS Utility ADAREP to see that the ADABAS files no longer exist.

The SAGTOURS tables can also be used to verify the installation of the ADABAS SQL Utilities. The SAGTOURS tables should not be dropped beforehand.

To start the BASIC Interactive Facility, type the following:

% esqint

The system prompt requests user ID and password. In the case, where the security feature is not turned on, press ENTER to bypass this input. If the security feature is turned on enter "esq" for the user and a RETURN for the password.

```
ESQ User: esq (string 'esq' should be entered by the user)
Password: (press carriage return)
```
To display all tables owned by the current user, type the following:

esqint: select \* from information\_schema.tables;

To display all columns of table SAILOR, type the following:

esqint: select \* from information schema.columns where table\_schema = "SAGTOURS" and table\_name = "SAILOR";

# Installation File Lists

### **\$ESQDIR/INSTALL:**

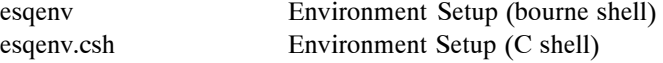

### **\$ESQDIR/bin:**

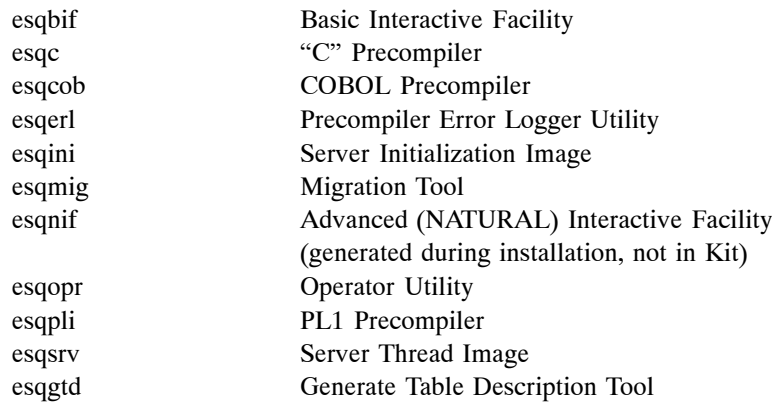

### **\$ESQDIR/files:**

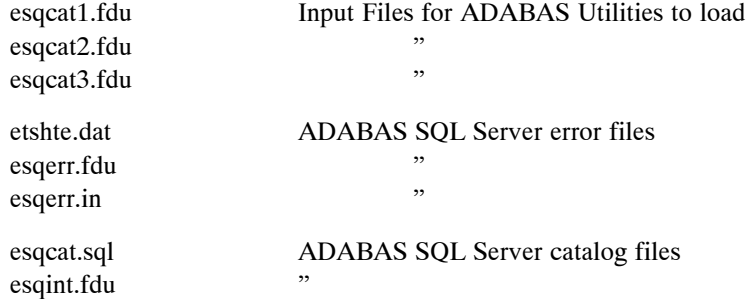

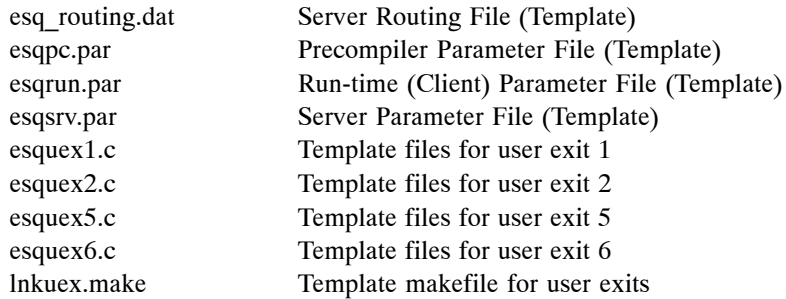

### **\$ESQDIR/lib:**

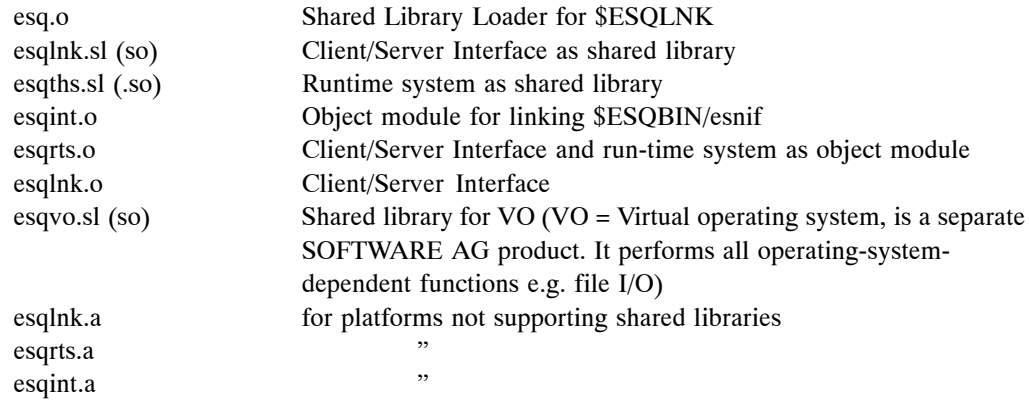

### **\$ESQDIR/npe (either depending on NATURAL 2.1 or 2.2):**

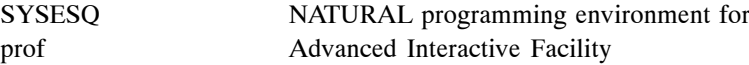

# **Installing the ADABAS SQL Server System 2**

### **\$ESQDIR/tools:**

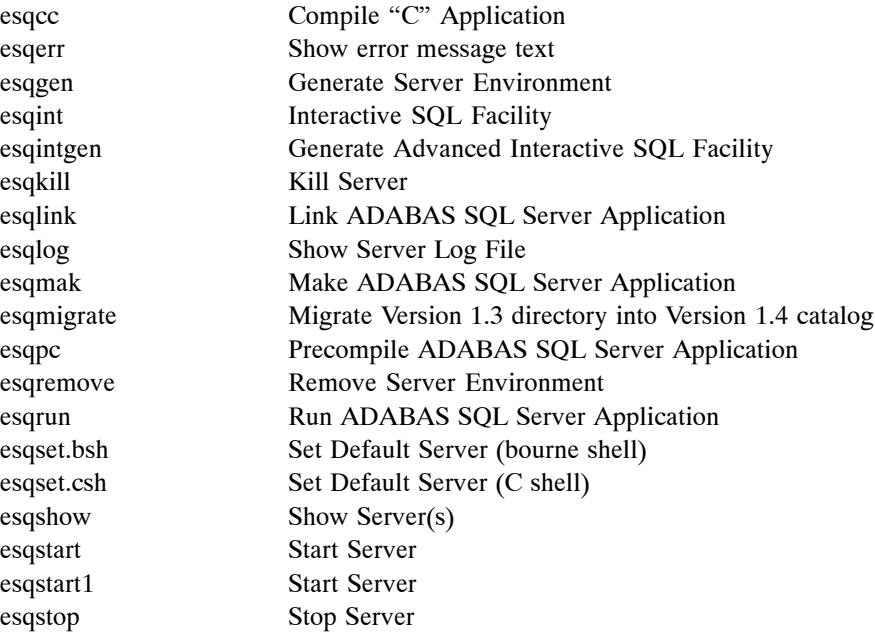

### **\$ESQLIB/inc:**

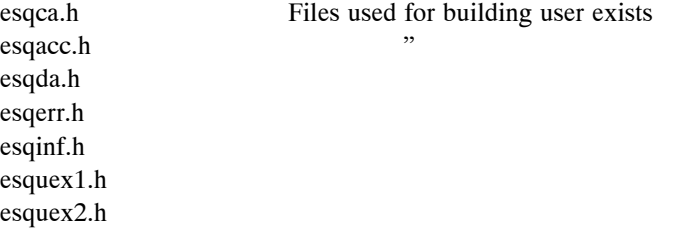

### **\$ESQDIR/demo:**

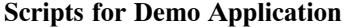

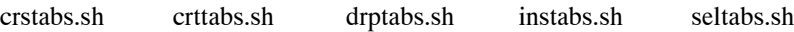

#### **Source files for Demo Application**

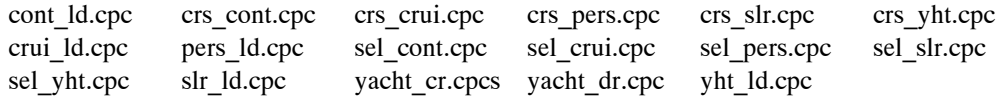

#### **Source file for BASIC Interactive SQL MU/PE sample table**

city.sql

#### **Data files for demo tables**

contract.data cruise.data person.data sailor.data yacht.data
# List of Main Software Components

### **Executables**

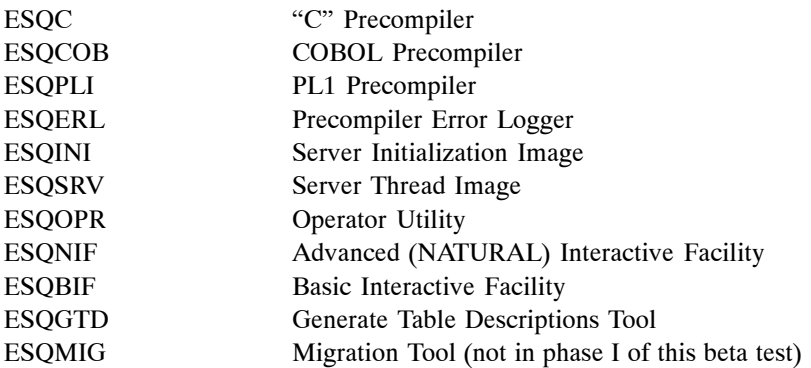

### **Run-Time Libraries for client applications**

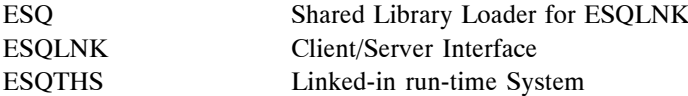

## **System Operations Tools**

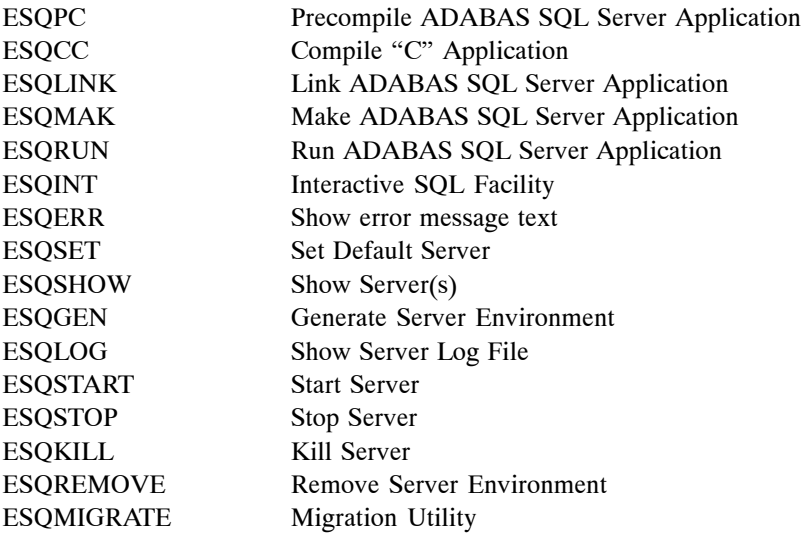

### **Installation and Template files**

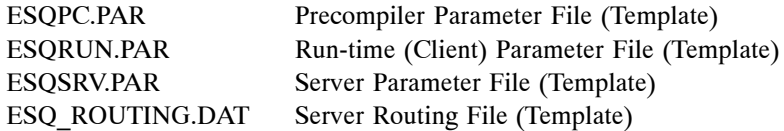

## **Demo Application (SAGTOURS)**

"C"-Sources to create, load and read the SAGTOURS demo database.

# OPERATING THE ADABAS SQL SERVER

This section contains information pertaining to the operation of the ADABAS SQL Server, the ADABAS SQL Utilities and user programs which communicate with the ADABAS DBMS using ANSI/ISO SQL (Structured Query Language) in a UNIX environment.

# Overview of ADABAS SQL Server Commands

This is a brief overview of the ADABAS SQL Server commands. A detailed description of each command can be found later in this chapter.

### **Generate one or more Server Environments**

Generate (common/local) server environments: % esqgen *servername dbid catalog\_base\_file error\_file* [*desc*] [*sec*] [common]

### **Starting the Utilities:**

Start BASIC Interactive SOL: % esqint [*servername* [*communication* [*destination*]]]

Start ADVANCED Interactive SQL: % esqint −a

Start the Migration Utility: % esqmigrate *server\_name dir\_fnr* [−v] [−t] [−n] [−s] [−h]

Start the Generate Table Description Utility:

Command line operation mode: % esqgtd [*option*] *database\_name database\_number file\_number [ddm\_name]*

Input file operation mode: % esqgtd < input\_file

### **Creating and Executing an Application**

Precompile a module: % esqpc *module* [+L] [−w] [+K]

Compile a module: % esqcc *module* [*compiler\_options*]

Link a multi-module application: % esqlink *prog [module\_1.o ... module\_x.o]*

Create a single-module application: % esqmak *prog* [*precompiler\_options*] [*compiler\_options*] [*linker\_options*]

Run an application: % esqrun *prog* [command arguments]

#### **Driving an ADABAS SQL Server:**

Set a default server: % esqset *servername* Verify the default server / all known servers: % esqshow [−a] Start a server: % esqstart [*servername*] Terminate a server % esqopr [*servername*] esqopr: shutdown % esqstop [*servername*] [−a] % esqopr [*servername*] esqopr: abort % esqkill *servername* Display the server log file % esqlog [*servername*] [−t]

Display error text: % esqerr *error\_number*

Remove a server environment: % esqremove *servername* [−a]

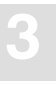

# Signal Handling in Linked-in Mode

When running the ADABAS SQL Server in Linked-in mode, special care must be taken when making use of UNIX signal handling. See also the chapter **Client/Server Topics** in the*ADABAS SQL Server Programmer's Guide*.

### **Which Signal Functions are Used?**

The ADABAS SQL Server system layer maps the signal handling functionality either to

- **−** signal (see SIGNAL(2)), or
- **−** sigaction (see SIGACTION(2))

depending on the standards conformance of the actual UNIX implementation. Whenever sigaction() is available, this signal handling interface is used.

As it should be avoided to mix both sets of signal handling functions, it must be ensured that the application uses the same function as the ADABAS SQL Server.

### **When is the ADABAS SQL Server Signal Handling Established?**

Application calls the ADABAS SQL Server for the first time:

When the application program enters the ADABAS SQL Server in LINKED-IN mode via the ESQLNK for the first time, the currently active signal handling routines are inspected.

For all signals, whose default action is "to terminate the process" (see SIGNAL(5) for details), and for which SIG\_DFL is currently defined as signal handling function, the ADABAS SQL Server installs it's own signal handling functions. This is done to avoid that any termination caused by a received signal will be handled without cleanup.

This behavior has two implications:

- **−** Preset signal handling routines, as defined by the application remain active even inside the ADABAS SQL Server context.
- **−** SIG\_DFL is overwritten by the ADABAS SQL Server, therefore the signal handling of the ADABAS SQL Server may remain active even inside the application program context.
- Application calls the ADABAS SQL Server subsequently:

For any further calls to the ADABAS SQL Server, the signal handling routines remain untouched. This strategy will be convenient for most applications.

In special cases, an application may be forced to install and remove UNIX signal handling functions frequently. If the application installs SIG\_DFL, then a cleanup may not be possible, upon program termination via signal handling.

To enable a defined setting of signal handlers, the ADABAS SQL Server can be operated in a special mode. By setting the environment variable ESQSIG to any value, the ADABAS SQL Server will behave like for the first call, as described above. Please observe, that this inspection of the actual signal handler functions is time consuming and should be avoided.

Advantage of Using ESQSIG

Safe and well established signal handling. This will beneficial, if the application logic is not yet stable.

Disadvantage of Using ESQSIG

Time consuming inspection of currently active signal handling functions.

### **The ADABAS SQL Server's Signal Handler**

Conceptually the ADABAS SQL Server's signal handler has the following structure:

```
 signal_handler( int sig )
 {
 /* =============================================== */
 /* Re−install the signal handler */
 /* =============================================== */
mark signal handler( sig, signal handler );
 /* =============================================== */
  /* Execute ADABAS SQL Server clean−up */
  /* =============================================== */
  (*exec_clean_up)();
 /* =============================================== */
 /* Re−install the SIG_DFL signal handler */
 /* =============================================== */
 mark_signal_handler( sig, SIG_DFL );
 /* =============================================== */
  /* Re−raise the signal and execute SIG_DFL */
  /* =============================================== */
raise signal( my pid, sig );
 \frac{1}{*} end of signal handler() */
```
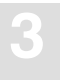

### **Description:**

The signal is caught, and the signal handler is reinstalled.

Then, the ADABAS SQL Server executes its clean-up function, which implies a DISCONNECT with a ROLLBACK.

Afterwards, the SIG\_DFL is re-established and the signal is re-raised, causing SIG\_DFL to be executed.

## **Which Signals are Used by the ADABAS SQL Server?**

For special ADABAS SQL Server internal operations some signals are temporarily used:

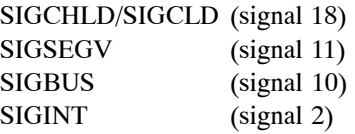

The SIGCHLD/SIGCLD signal is temporarily used to control ADABAS utilities when executing ADABAS SQL Server DDL statements.

The SIGSEGV and SIGBUS signals are temporarily used to detect read/write access to invalid storage addresses.

The SIGINT signal is temporarily delayed and subsequently re-raised using an internal signal handling function. A delay will be initiated in two explicit cases:

- **−** if an ADABAS utility is running to execute ADABAS SQL Server DDL statements, the SIGINT is delayed until the utility terminates. This is necessary to avoid inconsistencies in the ADABAS database.
- **−** if the ADABAS SQL Server is performing an ADABAS direct call, the SIGINT is delayed until the ADABAS call returns. This is necessary because the SIGINT signal handler activates the ADABAS SQL Server cleanup function which issues additional ADABAS direct calls to close the ADABAS session. The synchronous ADALNK interface will deny these calls and return with response code 153.

The previously marked signal handling routines for these signals are re-established after usage.

The behavior described above may be altered. If the overhead to install and remove a SIGINT signal handler for each ADABAS call must be avoided, the environment variable ESQNOADASIG can be used. By setting ESQNOADASIG to any value, SIGINT signal handling is not activated.

Advantage of using ESQNOADASIG:

**−** Better performance.

This is because two UNIX system calls are saved upon each ADABAS call.

Disadvantage of using ESQNOADASIG:

**−** Manual cleanup in case of SIGINT may be required.

If the application receives a SIGINT (ex: via <CTRL>−C), the ADABAS SQL Server will execute its internal cleanup. In case of a pending ADABAS call, an additional ADABAS call, done for cleanup reasons, may receive the ADABAS response code 153 ("ADABAS call already pending"), and the cleanup may not complete correctly. This implies, that ADABAS user queue elements may not be cleaned up and must be removed explicitly via ADABAS utilities.

Please remember that the described behavior is only valid in LINKED-IN mode, because the application and the ADABAS SQL Server form one UNIX process.

### **The ADABAS SQL Server Cleanup Function**

When entering ESQLNK for the first time, the ADABAS SQL Server system layer tries to register a function which is to be called at program termination.

This is done to prevent an application from terminating without having first issued a DISCONNECT statement.

This functionality is implemented using the UNIX system call:

atexit() (see  $\text{ATEXIT}(2)$ )

If a process terminates via a signal handling routine, for example the SIG\_DFL action is "terminate process", the atexit cleanup logic is not activated.

*Note:*

*The atexit cleanup logic is activated only if the process terminated via exit(). See EXIT(2)/ATEXIT(2) for details.*

*Note:*

*Under SUN OS platform the function is called "on\_exit".*

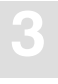

## **Rules for Application-specific Signal Handling**

An application with it's own signal handling implicitly forces the self-defined signal handling to be active even within the ADABAS SQL Server.

If a self-written signal handler is installed for a signal, and this signal handler causes program termination, then the ADABAS SQL Server's cleanup function should be called.

This can be achieved either:

- by calling exit() inside the signal handler, or
- **−** by saving the preset ADABAS SQL Server's cleanup function which is returned by both signal()/sigaction() interfaces.

### **Example 1:**

Establish a signal handler which does an exit(), which implicitly activates the ADABAS SQL Server cleanup function via atexit() logic.

```
main()
{
  ...
 signal( SIGSEGV, my_exit_handler);
  ...
}
void my exit handler( int sig)
{
  signal( sig, my_exit_handler );
   /* 
   do whatever needs to be done
   */
   exit( −1 );
}
```
### **Example 2:**

Establish a signal handler which activates the ADABAS SQL Server cleanup function:

```
typedef void (*Pvfct)(int);
Pvfct adabas_sql_server_clean_up = (Pvfct) NULL;
main()
{
   static struct sigaction sig_new;
        struct sigaction sig_old;
EXEC SQL
     CONNECT .. ;
/* −−−−−−−−−−−−−−−−−−−−−−−−−−−−−−−−−−−−−−−−−−−−−−−−−−−−−−− */
/* After first ADABAS SQL Server call, the signal handling */
/* is set by ADABAS SQL Server for all not preset signals */
/* −−−−−−−−−−−−−−−−−−−−−−−−−−−−−−−−−−−−−−−−−−−−−−−−−−−−−−− */
sig_new.sa_handler = my_exit_handler;
if (sigaction(SIGSEGV, &sig new, &sig old) == (-1))
   { 
   printf("Something went wrong here...\n");
 exit(-1); }
adabas_sql_server_clean_up = sig_old.sa_handler;
   ...
}
void my_exit_handler(int sig)
{
  static struct sigaction sig new;
          struct sigaction sig_old;
  sig new.sa handler = my exit handler;
   sigaction(sig, &sig_new, &sig_old);
   /* 
   do whatever needs to be done
   */
/* −−−−−−−−−−−−−−−−−−−−−−−−−−−−−−−−−−−−−−−−−−−−−−−−− */
/* execute ADABAS SQL Server cleanup. After cleanup, */
/* the SIG DFL will be installed inside and executed *//* −−−−−−−−−−−−−−−−−−−−−−−−−−−−−−−−−−−−−−−−−−−−−−−−− */
   (*adabas_sql_server_clean_up)(sig);
}
```
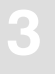

# Shared Libraries

As described later in section **Creating an SQL Application Program**, the ADABAS SQL Server uses the shared library concept for linking on UNIX platforms. This section will give a general overview about shared libraries and how the ADABAS SQL Server uses this concept.

Shared Libraries is a feature offered by many UNIX-based operating systems. The ADABAS SQL Server uses this Shared Libraries concept which avoids the necessity of having the ADABAS SQL Server runtime system statically linked to the application. Only after the application has started, does the ADABAS SQL Server runtime system get dynamically loaded into the process context.

The ADABAS SQL Server using the shared library concept has the following advantages:

- **−** linking time is much shorter,
- **−** the resulting image file is much smaller,
- **−** library can be updated/changed − relinking of the application is not required,
- **−** while executing the library code is used with others,
- **−** you can set the library to be loaded at runtime.

#### *Note:*

*In this documentation the file extension "sl" is used even though, some UNIX platforms work with the file extension "so" or similar. The product is delivered with the appropriate extensions, this information is for the reader only.*

During execution the ADABAS SQL Server offers the following libraries, depending on whether or not a particular UNIX platform offers the shared library concept:

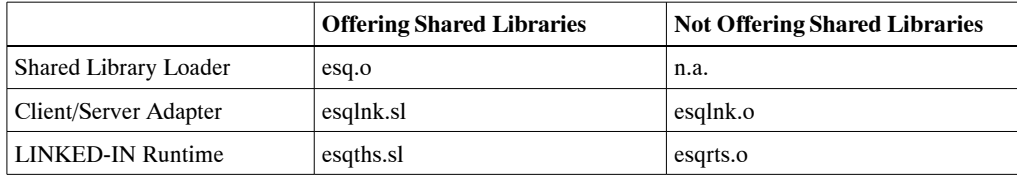

The stub esq.o has the task of loading the ADABAS SQL Server Shared Library esqlnk.sl.

If the ADABAS SQL Server runs as an independent server, then esqlnk.sl does all the packing/unpacking of requests and is responsible for communication between client and server.

If the ADABAS SQL Server runs as a local server, then the client application can make use of the LINKED-IN mode. esqlnk.sl loads the ADABAS SQL Server Shared Library esqths.sl which allows the execution of the requests in the current process context.

For details about ESQTHS and ESQLNK refer to Chapter **Client/Server Topics** of the*ADABAS SQL Server Programmer's Guide.*

The environment variable \$ESQLNKLIB refers to the ADABAS SQL Server Library at link-time. The environment variables \$ESQLNK and \$ESQTHS refer to the ADABAS SQL Server Libraries at execution-time.

## **UNIX Platforms Offering Shared Libraries**

If a UNIX platform offers the shared library concept then the application has to link in the library esq.o. It has the task of dynamically loading the ADABAS SQL Server Shared Library which is specified in the environment variable \$ESQLNK. If the application is to run in LINKED-IN Mode the runtime library \$ESQTHS is loaded.

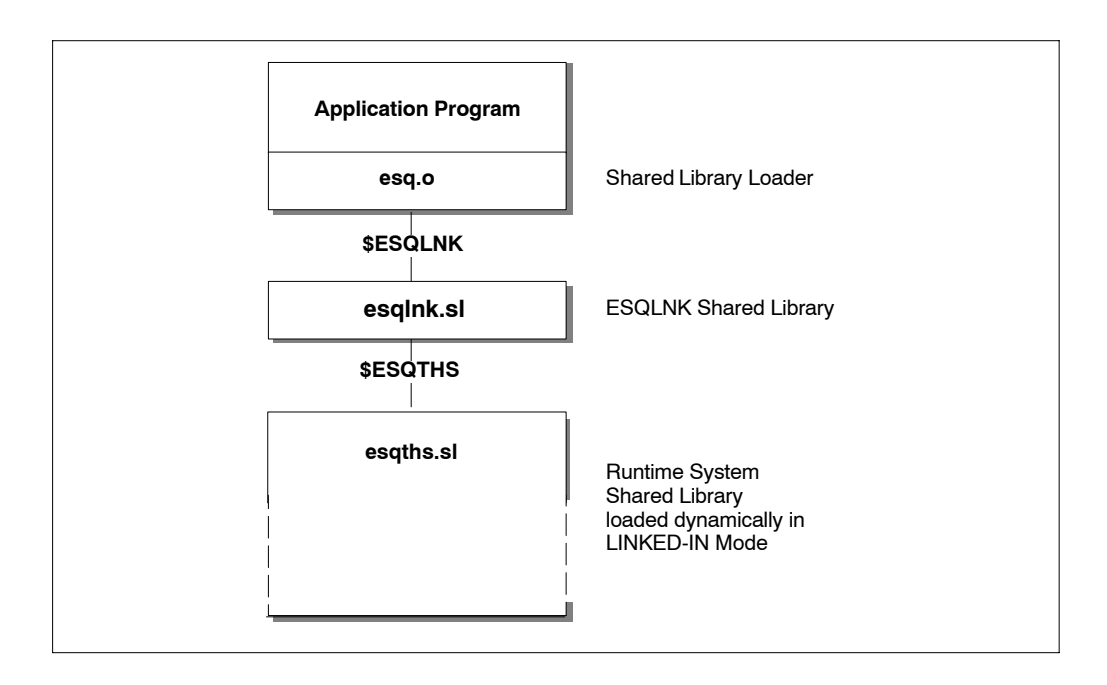

Figure 3-1: Application linked dynamically with Shared Library Loader

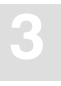

# **UNIX Platforms not Offering Shared Libraries**

If a UNIX platform does not offer the shared library concept then the application has to be statically linked with either the library esqlnk.o or the library esqrts.o.

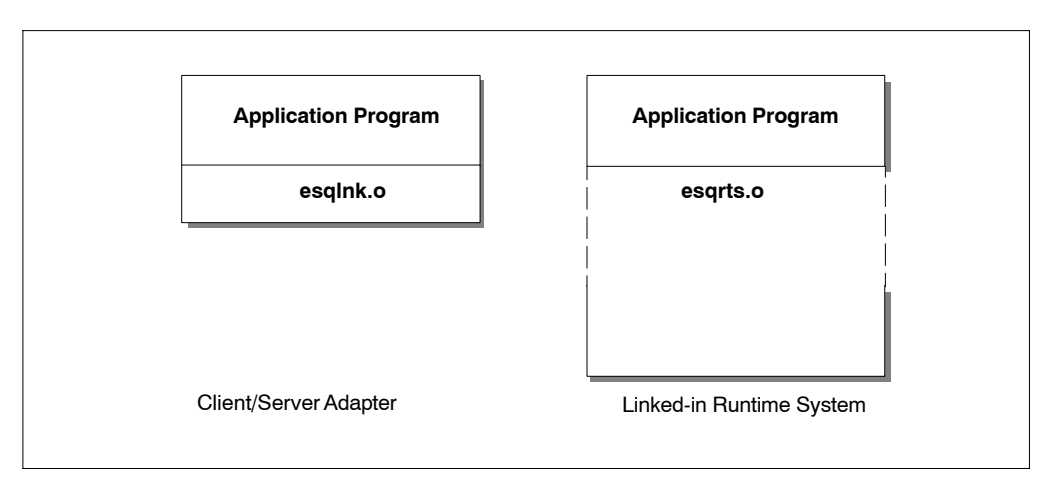

Figure 3-2: Application linked with static libraries.

# Creating an SQL Application Program

An application program is built for execution in a 3-step procedure (Precompile, compile and link).

In the case of a single-module stand-alone C-application the ADABAS SQL Server provides a script for all steps (precompile, compile and link). To execute this script enter the following:

```
% esqset servername
% esqmak prog [precompiler_options] [compiler_options] [linker_options]
```
In the case of a multi-module application or if the steps are to be executed separately a 3-step procedure − as described in the following sections − applies:

# **Precompile**

The ADABAS SQL Server Precompiler supports several 3rd generation host languages. Currently supported are C, COBOL and PL/I. The respective precompilers and scripts are found in the directories defined by the environment variables \$ESQBIN and \$ESQTOOLS, which were created during the installation of the ADABAS SQL Server. These directories are also included in the user's \$PATH, therefore, the explicit use of the variables is not necessary.

If the application program design and coding are complete, the source statements are ready to be prepared for execution. Before a program can be executed, it must be compiled by an appropriate host language compiler(C, COBOL,PL/I, etc.). Before compilation, however, the SQL statements embedded in the 3rd generation host language must first be prepared by the ADABAS SQL Server Precompiler for compilation as host language statements.

The ADABAS SQL Server Precompiler scans each statement of the program source and produces a modified program in which every SQL statement has been replaced by host language statements, such as variable definitions and calls to the ADABAS SQL Server. Ensure that the ADABAS nucleus containing the catalog and error file is active.

Before starting the precompiler the default server has to be set by entering the following:

% esqset *servername*

The precompiler is started by entering the following:

% esqpc *modulename* [+L][−w] [+K]

The optional parameter +L generates a precompiler listing file. The optional parameter −w suppresses precompiler warnings. The optional parameter +K results in the output file \$ESQPCOUT being kept inspite of errors.

The precompiler searches in the current working directory for a precompiler source file according to the file extension convention shown in the following table, and then starts a language-dependent precompilation. For example, if the precompiler finds the source file with the name *modulename*.pc first, the host language precompiler for the language C is started.

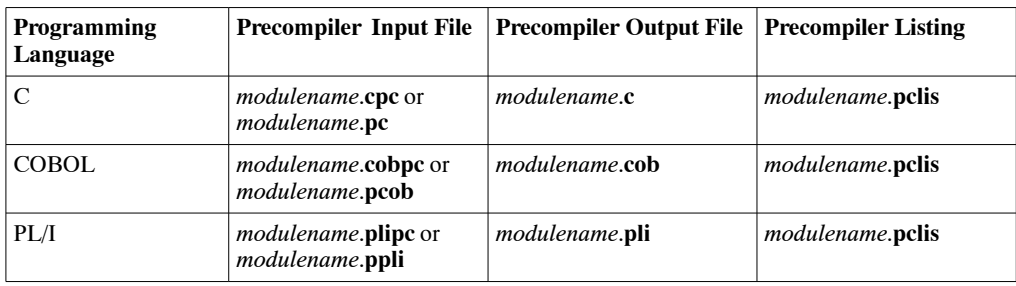

The following table shows the file extension convention for precompiler source files:

If the value for the schema identifier is not hard-coded in the parameter file, the environment variable \$ESQSCHEMAID, if set, determines the default SQL schema identifier for the application module. The default value for \$ESQSCHEMAID is the UNIX system ID.

*Note:*

*In version 1.4 the term "table qualifier" was replaced by "schema identifier" and refers to the schema in which the table is located, not to the table owner, as in version 1.3.*

If the value for the schema identifier is not hard-coded in the parameter file, the environment variable \$ESQLIBRARY, if set, determines the library name under which the application module's meta programs are stored in the catalog at runtime. The default value for \$ESQLIBRARY is the user ID. Setting this variable allows distinction between different sets of applications.

By default, the precompiler uses the server-specific parameter file esqpc.par located in the server directory \$ESQSRVDIR. If entry changes in the parameter file are necessary, there are two recommended procedures:

For permanent user- and server-specific changes enter:

```
% cp $ESQSRVDIR/esqpc.par $ESQSRVDIR/esqpc.par.$LOGNAME
```
% vi \$ESQSRVDIR/esqpc.par.\$LOGNAME

where *\$LOGNAME* is the UNIX user name.

For temporary working-directory-specific changes enter:

```
% cp $ESQSRVDIR/esqpc.par .
```

```
% vi esqpc.par
```
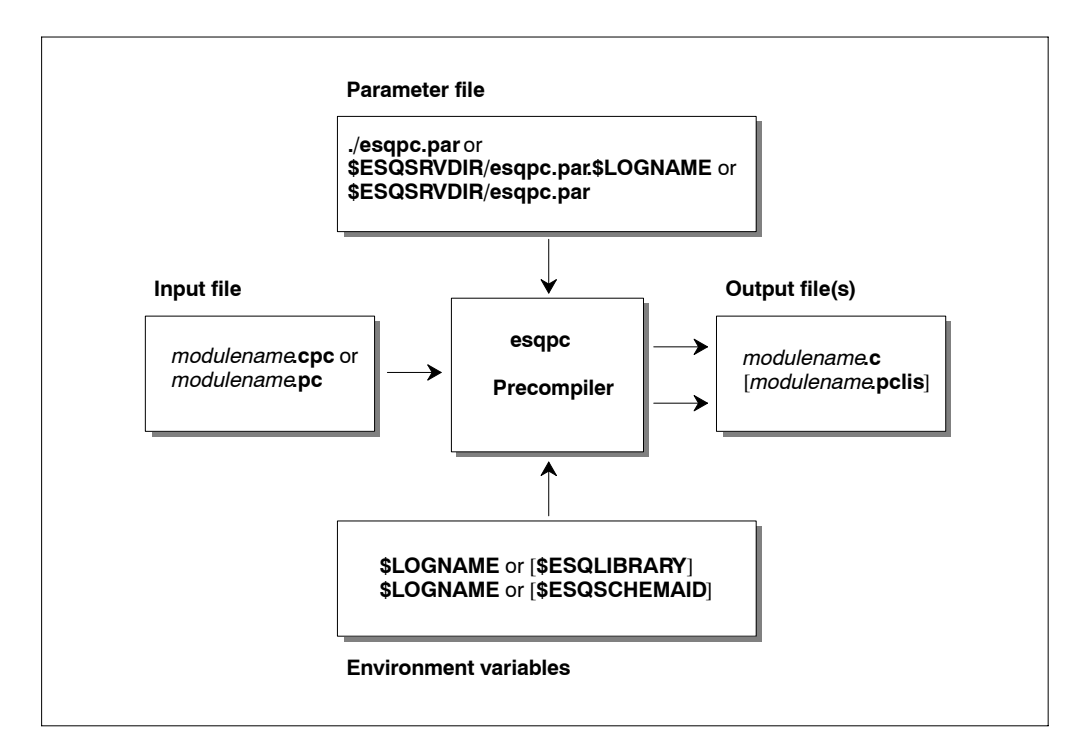

Figure 3-3: Precompilation data flow chart for a C-application

## **Compile**

After precompilation the application program is compiled using the standard compilation procedure suitable for the host language. For C-applications the ADABAS SQL Server provides a compilation script. To start the compilation process enter the following:

% esqcc *module* [*compiler\_options*]

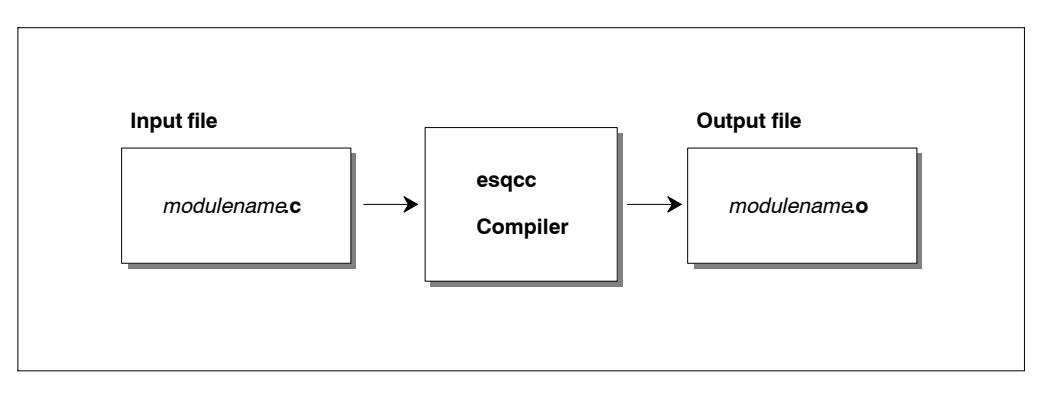

Figure 3-4: Compilation data flow chart for a C-application

*Note:*

*The supplied script can be used as a template for other host languages.*

As nearly all UNIX platforms provide more than one C-compiler, the environment variable \$CC can be set to the desired compiler to be used at compile time. UNIX SVR4 example:

 $SCC = \sqrt{\text{usr/ccs}/\text{bin}/\text{cc}}$ 

# **Link**

Linking is performed after compilation. At link-time the SQL library has to be linked to the application program previously produced by the host language compilation procedure. The libraries are stored in the directory \$ESQLIB (runtime libraries) which was also created during the initial installation. For C-applications the ADABAS SQL Server provides a link script. To start the link process enter the following:

% esqlink *prog* [module\_1.o ... module\_n.o]

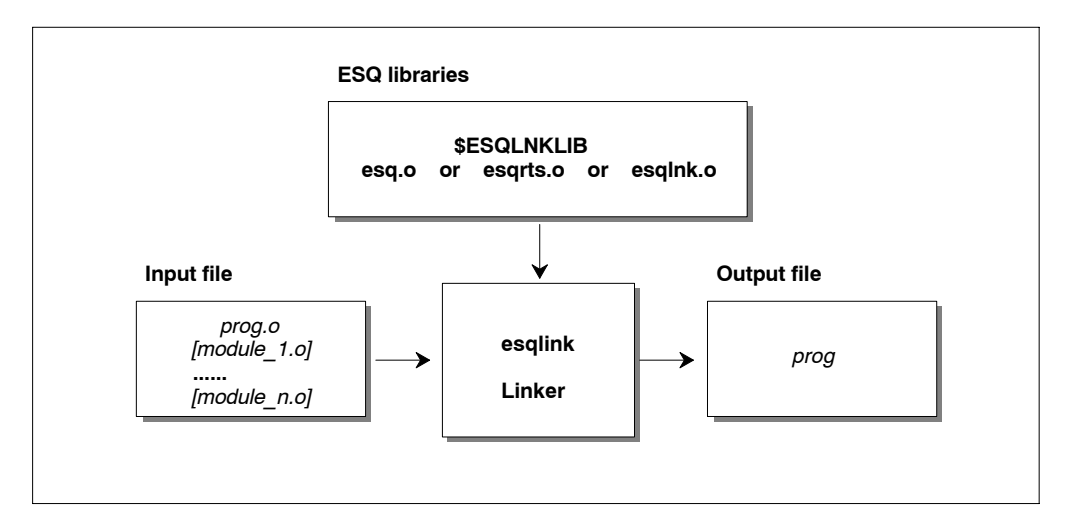

Figure 3-5: Link data flow chart for a C-application

The environment variable \$ESQLNKLIB points to the ADABAS SQL Server library file which is to be linked to the application.

### *Note:*

*The supplied script can be used as a template for other host languages.*

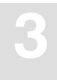

### **Methods of Linking**

ADABAS SQL Server offers two types of linking dependent on the UNIX platform:

Static Linking

Static linking means that your application binary is linked using the components of ADABAS SQL Server which either carry out the communication with the server (esqlnk.o) or perform the actual SQL request execution (esqrts.o).

Dynamic Linking

Dynamic linking means that your application binary is linked using a small stub which has the sole task during application execution of dynamically loading the shared libraries of the ADABAS SQL Server.

To get an overview of the functionality of the different components of the ADABAS SQL Server to be linked or loaded refer to the diagram below:

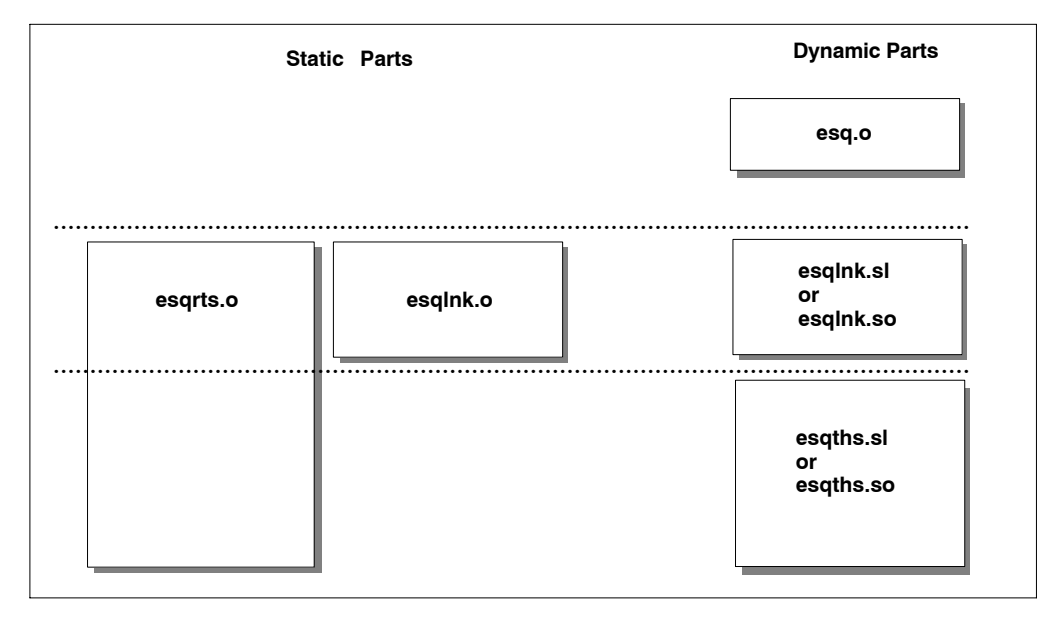

Figure 3-6: Functionality of components to be linked or loaded

If an application has to be linked statically then esqlnk.o or esqrts.o is used. The stub esqlnk.o offers client/server functionality allowing the client to communicate with a server. The esqrts.o contains the functionality of esqlnk.o, and in addition, it allows the execution of the SQL requests in your application process context. This is called LINKED-IN mode.

The default for static linking is esqrts.o. During link time \$ESQLNKLIB points to the object to be linked. This is valid for dynamic as well as for static linking.

If an application is to be linked dynamically then esq.o is used. The small stub esq.o is used to dynamically load esqlnk.sl. during application execution. The shared library esqlnk.sl offers the same functionality as esqlnk.o, which means, it offers the possibility of communicating with a server. Furthermore, esqlnk.sl contains a shared library loader to be able to load esqths.sl. If you are working in LINKED-IN mode, as configured in your routing file \$ESQSRVRT, then esqlnk.sl dynamically loads esqths.sl and the SQL requests execution is carried out in your application process context by esqths.sl.

For dynamic loading during runtime \$ESQLNK points to the object to be loaded, which is always esqlnk.sl. \$ESQTHS points to esqths.sl.

Nearly all UNIX platforms offer shared libraries, which means that static linking should be a rare case. If possible, static linking should be avoided.

Refer to the next table for a complete overview.

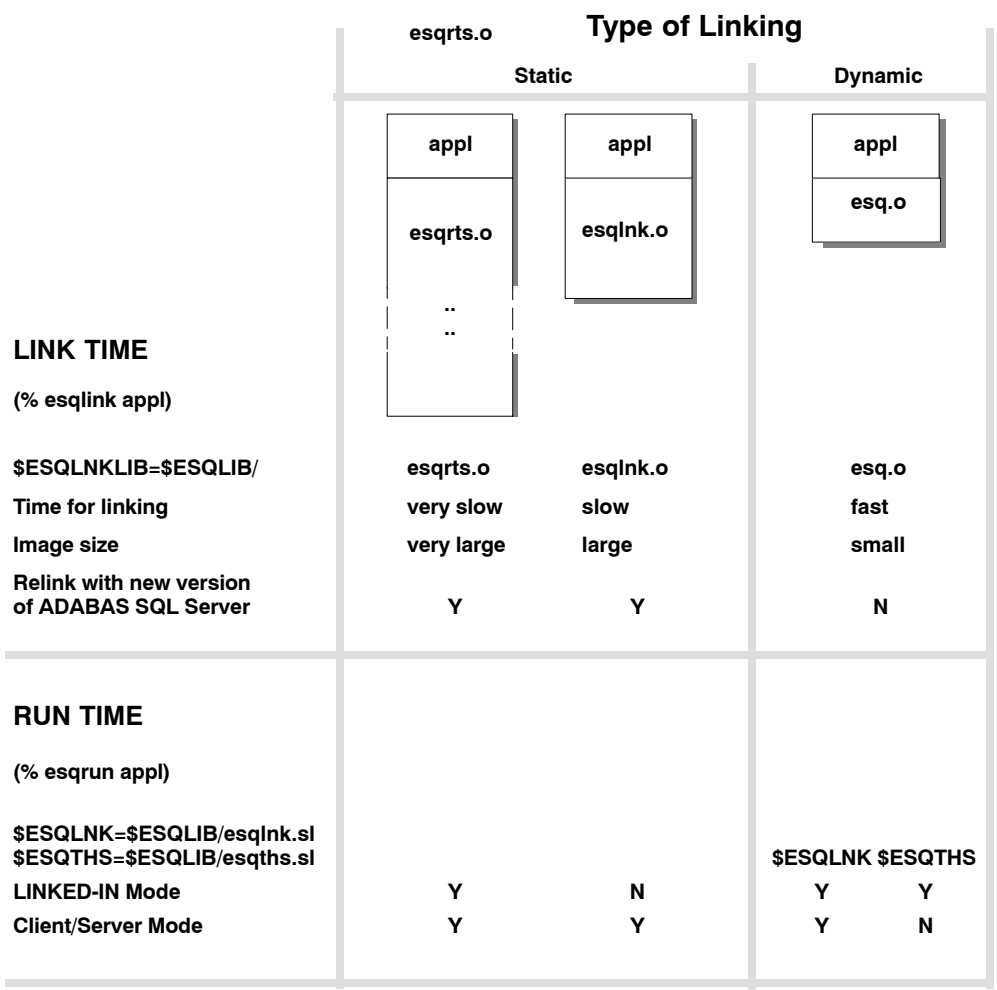

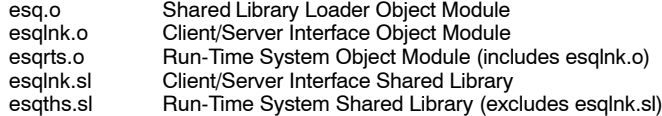

Figure 3-7: Type of Linking

## **Execute**

Before running an ADABAS SQL Server application the default server must be set by entering the following:

% esqset *servername*

To run the application enter the following:

% esqrun *prog* [command arguments]

The optional command arguments are passed on directly to the application.

The environment variable \$ESQSILENT, if set, prevents log lines to generated by the ESQRUN command.

The environment variable \$ESQSCHEMAID, if set, determines the default SQL schema identifier for the application module. By default the runtime system uses the server specific parameter file esqrun.par from the server directory \$ESQSRVDIR. If any changes in the parameter file are necessary, there are two recommended procedures:

For permanent user- and server-specific changes enter:

- % cp \$ESQSRVDIR/esqrun.par \$ESQSRVDIR/esqrun.par.\$LOGNAME
- % vi \$ESQSRVDIR/esqrun.par.\$LOGNAME

where *\$LOGNAME* is the UNIX user name.

For temporary working-directory-specific changes enter:

% cp \$ESQSRVDIR/esqrun.par .

% vi esqrun.par

For details refer to **Appendix B** of this manual: **The Parameter Processing Language**, section: **Global Default Schema Identifier Setting**.

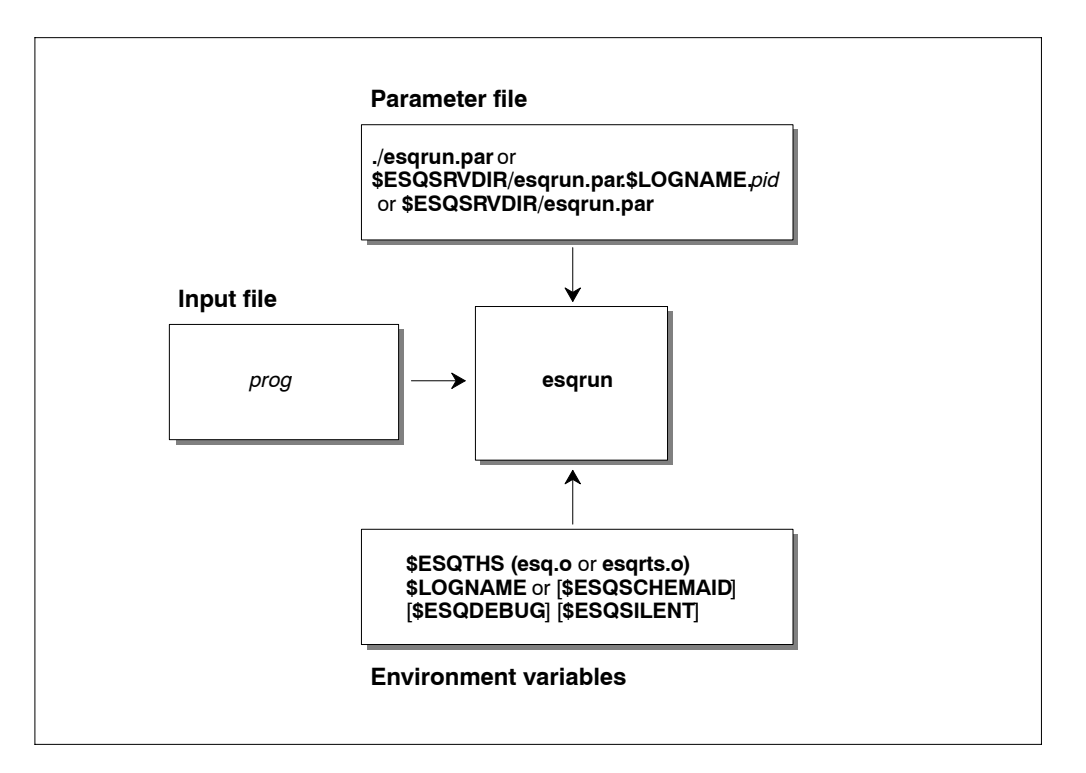

Figure 3-8: Runtime data flow chart (*pid =* process identifier)

## **Debugging an ADABAS SQL Server Application**

To build an application in debug mode, there are two different procedures depending on the application being a single or a multi-module application.

For single-module applications enter:

% esqmak *prog* "" −g

For multi-module applications enter:

% esqpc *prog* ; esqcc *prog* −g % esqpc *module\_1* ; esqcc *module\_1* −g ...... % esqpc *module\_x* ; esqcc *module\_x* −g % esqlink *prog module\_1.o*... *module\_x.o*

Before running the application set the environment variable \$ESQDEBUG to a debugger command of your choice, e.g. under HP-UX:

% setenv ESQDEBUG *xdb %* esqrun *prog*

In this case, a debugger session identified by "xdb" will be started for your application.

For details on how to work with the Migration Utility refer to the chapter **Operating the ADABAS SQL Server Utilities** later in this manual.

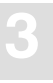

# Driving an ADABAS SQL Server

The ADABAS SQL Server provides a set of commands to operate and maintain servers. A server environment is generated via the "esqgen" command as described in the chapter **Installing the ADABAS SQL Server System**. The server environment is mainly characterized by the ADABAS files which hold the catalog for that server. The server itself, however, is referenced by its name only.

## **Set the Default Server**

The command that sets the current default server within a user session is:

% esqset *servername*

Any following statement (including precompiler and SQL application execution) will take this server as default server, if no other server name is specified.

## **Verify the Default Server**

The command to verify the current default server settings is:

% esqshow [−a]

The −a option shows also all known ADABAS SQL Servers on the current node.

## **Start a Server**

A server process has to be started, if you want to perform either local (client and server on same node) or remote (client and server on different nodes) client/server computing.

Server specific environments may be defined in a server specific startup procedure, namely:

UNIX: \$ESQSRVDIR/startup (Use Bourne shell syntax)

If the above startup procedure is present it will be executed automatically before server startup (controlled by the ESQSTART command). The procedure may contain, for example, the setting of ADABAS SQL Server logging variables to enable logging during the time a server is active.

Before starting a server the client/server communication interface (CSCI) has to be activated. Within the ADABAS SQL Server, the ENTIRE BROKER is supported on both the client and server side. In order to activate the CSCI, type the following:

% cscopr cscopr maxser=100, maxaddr=150, maxreq=100, buffers=100 create=mem cscopr disp=param

For more information on CSCI and ENTIRE BROKER refer to the respective SOFTWARE AG manuals.

For remote client/server computing NET-WORK FOR UNIX must also be active and parameterized properly on both sides. Refer to the chapter **Client/Server Topics** in the *ADABAS SQL Server Programmer's Guide*.

To start the ADABAS SQL Server use the following command:

% esqstart [*servername*]

The server processes are started in background using the parameter file \$ESQSRVDIR/esqsrv.par, which among others defines the number of thread processes to be started for this server.

*Note:*

*One server thread can handle only one client session at a time, so the number of threads determines the maximum number of concurrent clients sessions at a given time.*

## **Terminate an ADABAS SQL Server**

There are 4 ways to terminate an ADABAS SQL Server ranging from a normal shutdown to a fast kill.

### **SHUTDOWN**

The normal server shutdown is done via the operator command (esqopr) together with the SHUTDOWN command:

% esqopr [*servername*] esqopr: shutdown

An equivalent command, whereby the user is not prompted for confirmation and shutdown reasons is the ESQSTOP command:

```
% esqstop [servername] [−a]
```
After execution of these commands any new client sessions will be rejected by the server. All server threads that currently have no active client session will shut down within one minute. If the −a option is specified, an abort is performed with the consequences explained below. The other server threads remain active until the clients disconnect from the server or the session being timed-out by the server. Only if there are no more active sessions will the server shut down completely.

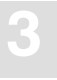

#### **ABORT**

The next level of stopping a server is done via the operator command with the ABORT command.

% esqopr [*servername*] esqopr: abort

After execution of this command any new client sessions and requests will be rejected by the server. All server threads continue with their current client requests, if any are active, and will shutdown within one minute regardless of any active client sessions, i.e. the sessions are terminated.

**KILL**

This command terminates the server at once, regardless of any active client sessions or requests. Nevertheless, a proper clean-up will be performed.

% esqkill *servername*

## **Display the Server Log File**

The command esqstart displays the beginning of the server's log file on the requesting terminal after a few seconds so that you can verify if the server startup was performed successfully.

To display the server log file at any time enter the following command:

```
% esqlog [servername] [−t]
```
If only the latest incoming log lines are to be displayed dynamically use the command with the −t option. In this case Control-C has to be pressed to terminate the display.

There are also environment variables for the current server log file (\$ESQSRVLOG) and for the log file of the previous server startup (\$ESQSRVOLDLOG), which can be used in conjunction with any UNIX commands, e.g.

```
% tail −f $ESQSRVLOG
```
% esqmem [/full]

# **Display Error Text**

The following command displays the corresponding error text to the specified *error number.*  The error text is documented in the file \$ESQFILES/etshte.dat.

```
% esqerr error_number
```
## **Remove an ADABAS SQL Server Environment**

The esqremove command removes an existing server environment which was generated using the esqgen command. Default functionality removes the server-specific files in the OS file system. If the option −a is specified, additionally, the catalog and error files in ADABAS will be removed.

```
% esqremove servername [−a]
```
# **The ADABAS SQL Server Operator Utility**

The ADABAS SQL Server Operator Utility provides the functionality to obtain actual and statistical information about a specific ADABAS SQL Server running on the local node, and commands to terminate a server.

## **Start the Utility**

The utility is invoked by typing:

```
% esqopr [servername]
```
The following sample sessions shows the usage and functionality of the ADABAS SQL Server Operator Utility. The commands entered by the user are printed in bold.

#### **Example:**

```
% esqopr
$ESQOPR−I−STARTED, 10−APR−1996 15:04:56, Version 1.4 .2.1 (PA_RISC/HP−UX)
$ESQOPR−I−ONLINE, Server SAGTOURS attached online on node hpdev1
esqopr: help
```

```
ESQ operator utility online help display
help - Online help display (this display)
 dis=act − Display active servers on local node
 dis=scb − Display Server Control Block (SCB)
 rep=n − Repeat display every n seconds (VTxxx only)
server=SS - Attach to server named SS
 . − Redisplay most recent display
shutdown - Shutdown server (wait for disconnects)
 abort − Abort server (disconnect sessions)
quit - Leave esqopr
esqopr: dis=scb
ESQ Server Control Block (SCB) Information
Server name = SAGTOURS on node hpdev1
 Startup time = 10−APR−1997 15:04:36
Version = 1.4 .2.1Server type = CSCI
 Catalog Files = DB 252, Files 247−249
Thread processes = 5Sessions / Thread = 1 Last active thread = none
Server Users: Client/Server Linked−in Precompiler Total
Active sessions = 0 0 0 0 0
Active requests = 0 0 0 0 0 0
Active threads = 5 0 0 0 5
Total sessions = 0 0 0 0 0 0 0
Total requests = 0 0 0 0 0 0
10−APR 15:04:48.79 Server SAGTOURS up and running
esqopr: dis=act
Active ADABAS SQL servers on node hpdev1:
   Name Catalog Last Activity act.ses act.req tot.ses tot.req
GRD 252/243 10−APR−1997 15:03 0 0 0 0
SAGTOURS 252/247 10−APR−1997 15:04 0 0 0 0 0
esqopr: shutdown
Really SHUTDOWN server SAGTOURS ? y
Enter reason for shutdown: System Maintenance
%ESQOPR−I−SHUTDWN, Server shutdown initiated at 10−APR−1997 15:04:56.01
%ESQOPR−I−DETACH, Server SAGTOURS now detached
esqopr: quit
```
%ESQOPR−I−TERMINATED, 10−APR−1997 15:04:56

# USER EXITS

## **Overview**

A user exit is a user-written routine that enables the user to participate in the processing performed by the ADABAS SQL Server. The user-written routine is dynamically loaded at the startup of the server or application, and is called at predefined stages in the processing of either.

The routines should be written in the C programming language.

On platforms supporting shared libraries a user exit must be present as a shared library. This means that a user exit has to be compiled and linked with the corresponding options. A shared library requires that the user exit be compiled with the position-independent code option, if available.

In the directory \$ESQFILES there is a file (lnkuex.make) containing examples of how to build a user exit for each of the supported UNIX platforms.

On platforms not supporting shared libraries the user exits are simply compiled and archived into the static runtime libraries in \$ESQLIB.

*Note:*

*The server user exits 5 and 6 can only be used on platforms supporting shared libraries.*

The following user exits are available for the ADABAS SQL Server:

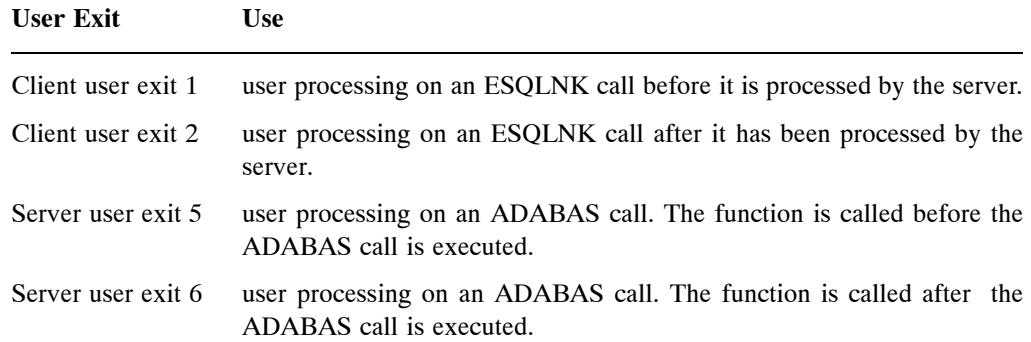

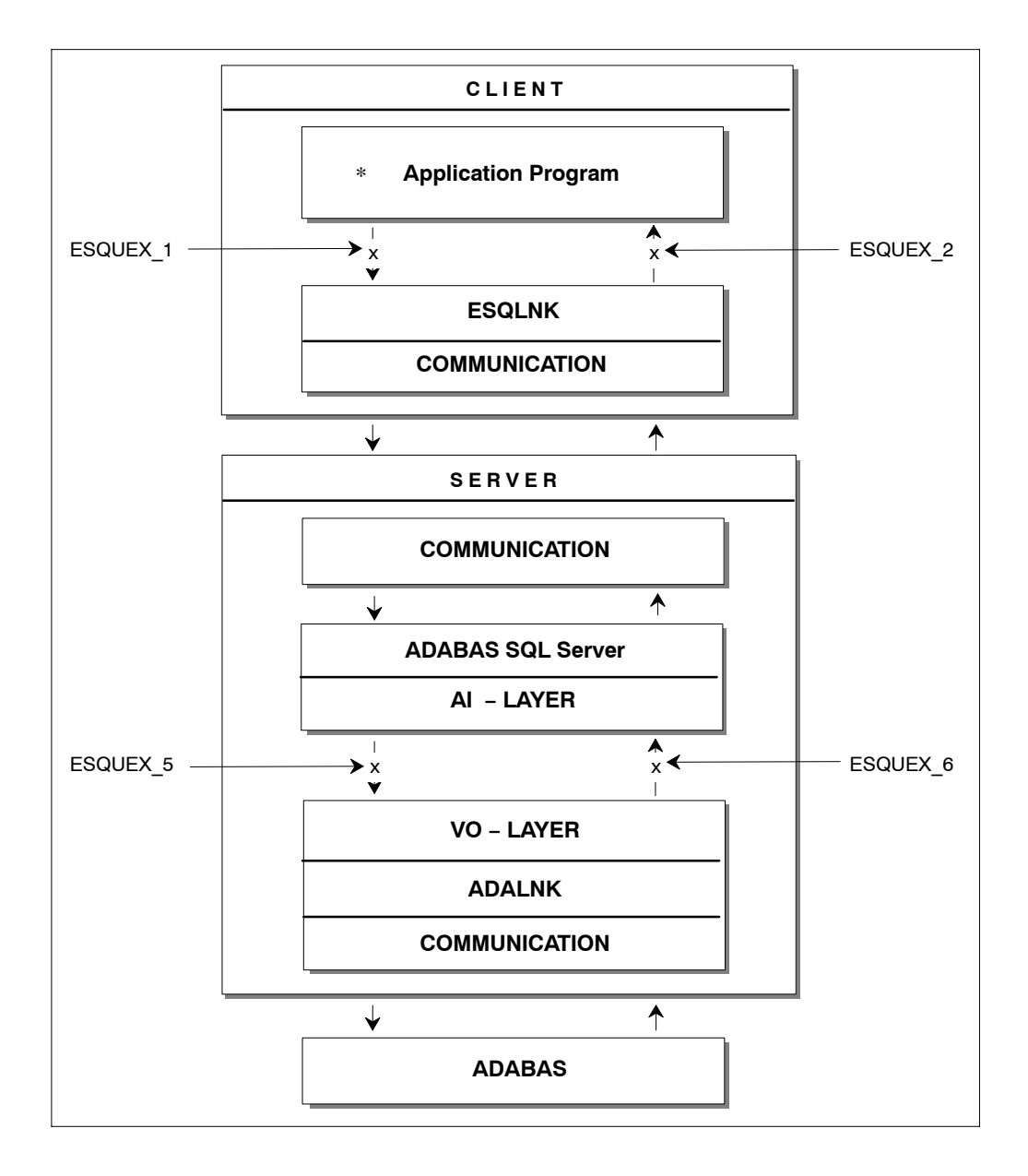

Figure 3-9: Locations of user exits within the ADABAS SQL Server

With the user exit logging you are able to log the user exit call and some parameters.

# **Descriptions**

### **Client User Exit 1**

The ADABAS SQL Server user exit 1 is a function that performs user processing on an ESQLNK call. The user exit is called when the processing of a statement begins.

Function's prototype: void uex 1( struct sqlca \* p\_sqlca, struct esq uex1 inp \* p\_inp, struct esq uex1\_out \* p\_out ):

### **Client User Exit 2**

The ADABAS SQL Server user exit 2 is a function that performs user processing on an ESQLNK call. The user exit is called when the processing of a statement ends. The input parameter that is specified enables the user exit to change the response code of the ESQLNK call.

Function's prototype: void uex 2( struct sqlca \*p\_sqlca);

### **Server User Exit 5**

The ADABAS SQL Server user exit 5 is a function that performs user processing on an ADABAS call. The user exit is called when the processing of an SQL request causes an ADABAS call and before this ADABAS call is executed.

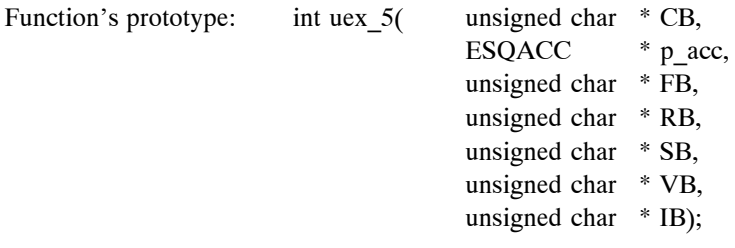

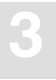

### **Server User Exit 6**

The ADABAS SQL Server user exit 6 is a function that performs user processing on an ADABAS call. The user exit is called after an ADABAS call has been executed.

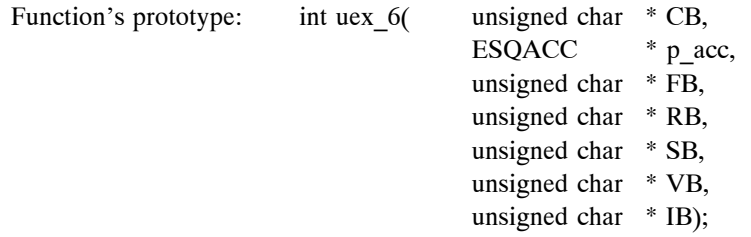

# **Common Rules for Server User Exits 1 and 2**

### **Parameters**

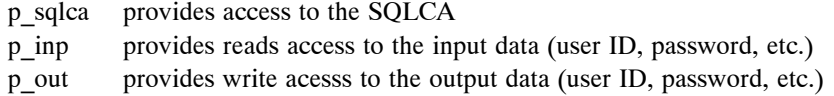

### **Examples**

The user exit calls the function my\_security() for a CONNECT statement. If this function fails, ESQERR\_USER\_AUTH\_FAIL is returned via sqlcode field of SQLCA. The parameters of the function my\_security() are user-ID and password. This information was passed on to the user exit via the parameter struct esq uex1 inp.

```
#include <stdio.h>
#include <esqacc.h>
#include <esqerr.h>
#include <esquex1.h>
void uex_1(
    struct sqlca * p sqlca,
    struct esq_uex1_inp * p_inp,
    struct esq_uex1_out * p_out )
{
```

```
if (p_inp−>sql_command == ESQ_CONNECT)
{
    if (my_security(
        p_inp−>l_name, p_inp−>c_name,
        p_inp->l_pwd, p_inp->c_pwd ))
      p_sqlca->sqlcode = ESQERR_USER_AUTH_FAIL;
}
return;
```
The following routine changes the user ID to JOHN for a CONNECT statement.

```
#include <stdio.h>
#include <esqacc.h>
#include <esqerr.h>
#include <esquex1.h>
void uex_1(
    struct sqlca * p_sqlca,
    struct esq_uex1_inp * p_inp,
    struct esq_uex1_out * p_out )
{
    if (p_inp−>sql_command == ESQ_CONNECT)
    {
         p_out−>1_name = strlen( "JOHN" );
         strcpy( p_out−>c_name, "JOHN" );
    }
    return;
}
```
}

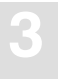

# **Common Rules for Server User Exits 5 and 6**

### **Parameters**

The following explains the parameters of the function's prototype for user exit 5 and 6:

- CB provides access to the ADABAS control block as specified in the *ADABAS Command Reference Manual*.
- ESQACC provides access to the ADABAS SQL Server session context.
- FB provides access to the ADABAS format buffer.
- RB provides access to the ADABAS record buffer.
- SB provides access to the ADABAS search buffer.
- VB provides access to the ADABAS value buffer.
- IB provides access to the ADABAS ISN buffer.

#### *Note:*

*Ensure that the user exit is prepared to handle NULL pointer values for some of the parameters.*

### **ADABAS SQL Server Session Contexts**

The ADABAS SQL Server session context is provided in the include file <esqacc.h>, and is defined as follows:

```
\#define ESQRTS CONTEXT (-1)
#define L_CLIENTS_NAME (18)
#define L_CLIENTS_PWD (32)
#define L_CLIENTS_NODE (8)
typedef struct esqacc
 {
 long c sid; /* session id */long c con; /* current context */
 unsigned char c node [ L CLIENTS NODE ];
  unsigned char c_name [ L_CLIENTS_NAME ]; 
  unsigned char c_pwd [ L_CLIENTS_PWD ];
 } ESQACC;
```
As stated in the *ADABAS SQL Server Programmer's Guide*, **Appendix D**, one active client may occupy up to two ADABAS session contexts (user queue elements). To enable distinction between these contexts, the following rules have been established:

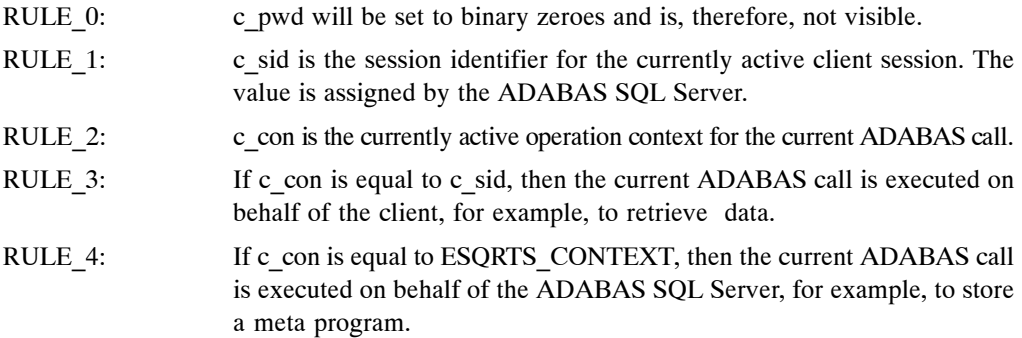

### **Embedding Server User Exits 5 and 6**

.

The user exit processing has been realized within the ADABAS SQL Server as follows (pseudo language example):

```
.
if (ESQUEX5 defined)
     BEGIN
    rc = ESQUEX5 (CB,ESQACC,FB,RB,SB,VB,IB);
    if (rc \lt 0)BEGIN
         CB −> response_code = rc;
         goto do_not_call_ADABAS;
         END
    END
ADABAS (CB, \ldots);
if (ESQUEX6 defined)
    BEGIN
    rc = ESQUEX6 (CB, ESQACC, FB, RB, SB, VB, IB);if (rc \leq 0)
         BEGIN
         CB −> response_code = rc;
         END
    END
do_not_call_ADABAS:
.
.
```
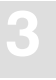

### **User Exit Response Codes**

Both user exits 5 and 6 are specified to return an integer value via the "return" statement. The returned value is interpreted within the ADABAS SQL Server as an ADABAS response code.

User Exit 5

- If user exit 5 returns the value zero, the current ADABAS call is executed.
- **−** If the returned value is non-zero, the value is placed in the provided ADABAS control block and the ADABAS call is not executed.

User Exit 6

- **−** If user exit 6 returns the value zero, the processing continues as if no user exit was called.
- If the returned value is non-zero, the value is placed in the provided ADABAS control block as if ADABAS had returned this value.

Based on the above, any returned non-zero value may be visible to the ADABAS SQL Server client (application program). It is, therefore, advisable to use appropriate values, such as reponse code 200, to signal security violations. Refer to the *ADABAS Messages and Codes Manual* for further response codes.

The value passed on must be within the following range:  $0 \le \text{value} \le 255$ 

*Note:*

*Take note that some original ADABAS response codes trigger special exception handling routines. In case of the original ADABAS response code 9, an ADABAS SQL Server internal "reopen" logic for the ESQRTS context is started.*

## **Creation and Definition**

The installation contains an example for client user exit 1 written in C.

A user exit is defined by performing the following steps:

Write the user exit in the C programming language.

The exits should be written with default function names. The convention is "uex\_ " followed by the number of the user exit.

 Compile the source file of the user exit; the option for position-independent code must be used. Under HP-UX for example, the compiler is started with the following options:

```
cc +z −c esquex1.c # compile user exit 1 (with PIC)
```
 Link the user exit as a shared library. The linker options used to create a shared library are machine-dependant. On a Hewlett Packard machine, for example, the linker is started with the following options:

```
ld −b −o esquex1.sl esquex1.o # build user exit 1
```
 Make the user exit available to the ADABAS SQL Server by setting an environment variable to point to the shared library. The environment variable is "ESQUEX\_" followed by the number of the user exit;

setenv ESQUEX\_1 esquex1.sl # set user exit 1

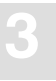

# Parameter Processing

The execution of the 3 major components of the ADABAS SQL Server (Server, Precompiler, and Runtime System) can be influenced by parameter settings via PPL (Parameter Processing Language).

When generating a server environment the following three parameter files are created in the server-specific directory \$ESQSRVDIR:

## **− \$ESQSRVDIR/esqsrv.par (server parameter file)**

This parameter file is read in at server startup time. For example, one purpose could be to adjust the number of threads started by the server depending on the number of concurrent sessions.

Among others it defines parameters, such as: server name, server catalog DBID/FNR, communication type (CSCI, broker), number of server threads, default client parameters, request/reply buffer lengths, optional: server trace/log control statements etc.

## **− \$ESQSRVDIR/esqpc.par (precompiler parameter file)**

This parameter file is read in at precompiler startup time.

Among others, it defines parameters, such as: default schema identifier, maximal number of compile errors, server catalog DBID/FNR (for single-user linked-in mode), optional: precompiler trace/log control statements etc.

## **− \$ESQSRVDIR/esqrun.par (client parameter file)** This optional parameter file is read in at client application startup time. Among others it defines parameters, such as: default schema identifier, server session time-out value, maximum number of cursors, server catalog DBID/FNR (for single-user

linked-in mode), optional: client trace/log control statements etc.

These files can be customized to meet server-specific needs.

#### **Parameter Processing and Environment Variables**

The standard parameter files contain various values which reference environment variables. The various scripts e.g. esqrun etc. attempt to find these references in order to replace them with the values contained in the environment variable. This is achieved via a simple text substitution. Should the original references have been previously hard-coded then no substitution can take place and, therefore, the values of the environment variables are effectively ignored.

The following values are subject to substitution:

- **−** \$ESQDBID
- **−** \$ESQCATF
- **−** \$ESQERRF
- **−** \$ESQSCHEMAID
- **−** \$ESQLIBRARY
- **−** \$ESQPROG

#### **Example of Substitution:**

If the current parameter file contains the following line:

DEFAULT SCHEMA IDENTIFIER = "\$ESQSCHEMAID"

and the environment variable \$ESQSCHEMAID has been set to "TIM", then the script esqrun will perform the substitution resulting in the value "TIM" being the default schema identifier.

#### **Example of Non-substitution:**

If the current parameter file contains the following line:

DEFAULT SCHEMA IDENTIFIER = "PETER"

regardless of the value of the environment variable \$ESQSCHEMAID, the script esqrun will not perform any substitution and the resulting value for the default schema identifier will be "PETER".

For additional information refer to **Appendix B:The Parameter Processing Language (PPL)** later in this manual.

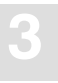

# Sort Buffer Size Setting

Using the ORDER BY or the GROUP BY clause may sometimes force the ADABAS SQL Server to perform internal sorting of data.

If the default size (16 KB) of the internal buffer which holds the data to be sorted is exceeded, the overflow will be written to a temporary file. To balance this behavior the buffer size can be set externally via the environment variable ESQSRTBUF.

A detailed analysis of the resource usage during the sort can be obtained by setting the environment variable \$ESQLOG to "sort". An example with the use of the default buffer size (16KB) can be found in the chapter **Logging Facilities**, section **Sort Logging** in the *ADABAS SQL Server Programmer's Guide.*

# OPERATING THE ADABAS SQL SERVER UTILITIES

This chapter contains a detailed description of how to work with the three ADABAS SQL Server **Utilities** 

- BASIC Interactive Facilities (BASIC) The BASIC Interactive Facilities consist of two elements which can be used on any platform.
	- BASIC Interactive SQL allows the user to enter SQL statements interactively and see results displayed on the screen immediately.
	- BASIC Catalog Retrieval allows the user to retrieve catalog information via predefined views.
- ADABAS SQL Server Migration Utility This utility serves as a migration tool especially designed for the upgrade from the ADABAS SQL Server Version 1.3.x to the ADABAS SQL Server Version 1.4.2.
- Generate Table Description Utility If existing ADABAS files must be introduced to the ADABAS SQL Server via the CREATE TABLE/CLUSTER DESCRIPTION statements, the drafting of such statements can be a complex operation, as well as a laborious one. By using this utility, you can easily draft up CREATE TABLE/CLUSTER DESCRIPTION statements. They may then be edited by hand and be submitted to the server via the BASIC Interactive SQL Utility.

# BASIC Interactive Facilities

## **Target Users**

BASIC has been designed for users who require quick and easy access to:

- interactively entered SQL statements and immediate results.
- catalog information, for example, databases, tables, views.

## **Overview**

The BASIC Interactive Facilities are an interactive SQL query tool which supports basic functionality and is fast and effective. The BASIC Interactive Facilities consist of two elements:

- BASIC Interactive SQL and
- BASIC Directory Retrieval

Statements containing cursor names, host variables or parameter markers cannot be executed interactively. Statements marked for embedded or dynamic mode in the *ADABAS SQL Server Reference Manual*, for example, the CLOSE, DECLARE or CONNECT statements cannot be used in this context.

## **Invoking the BASIC Interactive Facilities**

To invoke the BASIC Interactive Facilities, type the following:

% esqint [*servername* [*communication* [*destination*]]]

The optional parameters must be specified according to the same rules as in the Server Routing File. For details see the *ADABAS SQL Server Programmer's Guide*, chapter: **Client/Server Topics.**

#### **Setting Server Name, Communication and Destination**

#### *Examples:*

To connect to a local server named LOCESQ, enter:

% esqint LOCESQ

To connect to the remote server named VAXESQ via CSCI on node SAGVAX11, enter:

% esqint VAXESQ CSCI SAGVAX1

To connect to the remote server named IBMESQ via the ENTIRE BROKER with the broker ID IBMBROKER11, enter:

% esqint IBMESQ BROKER IBMBROKER11

#### **Setting User ID and Password**

BASIC will then issue prompts asking for the user ID and password which will be used to perform a CONNECT statement to the server. When the input is redirected to a file, the user ID and password must be in the first two lines of that file.

Alternatively, the symbol ESQUSER can be defined with user ID and password. The prompting will be suppressed in this case. In a system with the security feature, the symbol ESQUSER must contain both the user and the password, separated by a comma: "userid,password". In a non-security system, the environment variable needs to contain the user ID only.

If, in a non-security system, an empty string is used for the user ID, a default CONNECT will be executed. The user ID is then identical to the operating system user ID.

% esqint

ESO User: Password:

esqint:

A system prompt will appear and ad-hoc SQL statements may be entered at this point. For details on how to work with BASIC, refer to the platform-independent **Appendix A** to this manual.

## **BASIC Interactive SQL**

BASIC Interactive SQL allows the user to enter SQL statements interactively and see results displayed on the screen. Conceptually it consists of 3 elements:

- Input Mode with a set of Input Mode Commands,
- **−** Output Mode with a set of Input Mode Commands,
- **−** Help Mode with Online Help Texts.

In addition to these three elements, there is a set of Global Commands for general navigation purposes.

## **Global Commands**

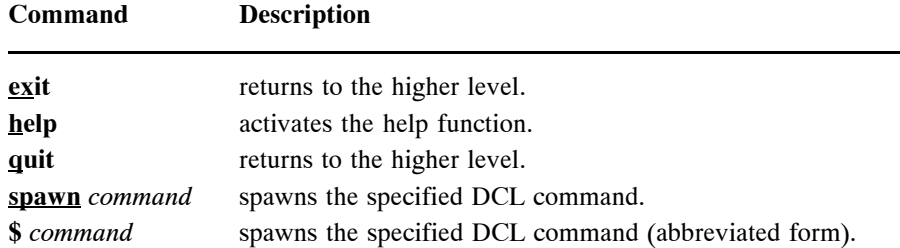

## **Input Mode (esqint:)**

When you receive the prompt "esgint:" BASIC is automatically in the input mode and a line editor is provided. SQL statements can now be entered or edited. An SQL statement can consist of several lines. Each statement must end with a semicolon. If ENTER or RETURN is pressed and no semicolon is found, the line editor provides a new line with a descending line number. If a semicolon is found the statement is executed immediately after pressing ENTER or RETURN. Executing a statement automatically activates the output mode where the results are displayed. Only one statement can be active at a time and this so-called currently active statement can be run or edited again. In the case of syntax errors or other reasons for re-editing the statement: leave the output mode, list and edit the statement and run it again. Already saved statements have to be read into the input session to take the place of the currently active statement. If the previously active statement has not been saved, it is no longer available. The compressed maximum length of a statement is 63000 characters, whereby the term compressed means that multiple white spaces are replaced one blank.

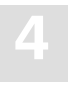

## **Executing Interactive SQL Statements**

After entering a new valid SQL statement on the blank input screen, properly end it with a semicolon and press ENTER or RETURN to immediately execute the statement.

A currently active and valid statement can be executed via the "run" command.

A saved and valid statement must be read into the input area and executed via the "run" command.

## **Input Mode Commands**

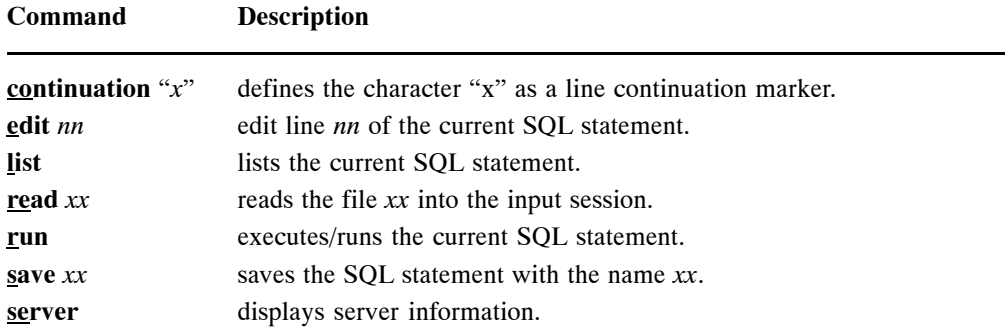

*Note:*

*On mainframe platforms for the read and save commands the file xx is the name of the DD-card.*

## **Output Mode (output (col** *l***-***r* **of** *t***):)**

The output mode is invoked by executing a valid SQL statement and is indicated by the prompt "output (col *l*-*r* of *t*):". The numbers in brackets indicate the offset in spaces when executing the output mode command "right".

Where *(l)* and *(r)* mark the left and right margin of the output window in reference to the size of the total output window (*t*) which depends on the number of columns requested.

The other output mode commands available are "left" which moves the display window to the left and "home" which returns to column 1. Scrolling down page by page is achieved by pressing ENTER or RETURN. To return to the input mode, the global commands "quit" or "exit" are used.

#### **Output Mode Commands**

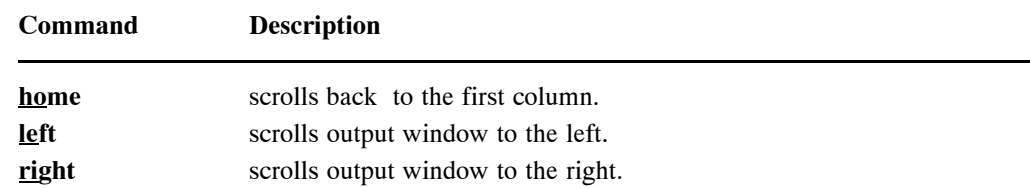

## **Online Help**

Typing "help" after the prompt will display the online help text informing the user about the commands available in BASIC.

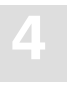

## **Summary: Executing Statements**

## **Working with the Currently Active Statement:**

 At the prompt "esqint:" type in the statement considering the syntax regulations. The statement may exceed one line,

delimit each statement with a semicolon (;),

- to immediately execute the statement, press ENTER or RETURN. You are now in the output mode. If you want to edit the statement (it is still active) or simply want to return to the input mode,
- enter "quit" at the prompt output(col *l*-*r* of *t*):,
- enter "list" which will list the entire statement and note the line number(s) to be edited (only one line can be edited per edit command),
- $\sqrt{6}$ enter "edit *n*" where *n* is the number of the line to be edited. After editing, you can either execute the statement again by entering "run" or save it with a name by entering "save *name"*.

## **Working with a Previously Saved Statement:**

- A saved statement has to be read into the input session to gain the status of an currently active statement. Enter "read *name",*
- now you may list, edit, run or save the statement as described above.

## **BASIC Catalog Retrieval**

BASIC Catalog Retrieval allows the user to retrieve information stored in the catalog, like tables, columns, etc.

## **How to Retrieve Information from the Catalog**

The following views are available: databases, views, indexes, metaprograms, tables and columns. After starting the BASIC Interactive Facilities, the following statements may be entered:

To display all databases, type the following:

#### **esqint: select \* from information\_schema.databases;**

To display all tables, type the following:

### **esqint: select \* from information\_schema.tables;**

To display all tables, type the following:

### **esqint: select \* from information\_schema.tablespaces;**

To display all columns of table SAILOR, type the following:

## **esqint: select \* from information\_schema.columns where table\_name = "SAGTOURS.SAILOR";**

To display all views, type the following:

### **esqint: select \* from information\_schema.views;**

To display all indexes, type the following:

**esqint: select \* from information\_schema.indexes;**

*Note:*

*The results of the SELECT statements are displayed in output mode in the same manner as other SELECT statements entered in the BASIC Interactive SQL. The same set of commands applies.*

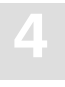

# The Migration Utility

## **Target Users**

The Migration Utility is to be used as an aid migrating the contents of an ADABAS SQL Server Version 1.3 directory to an SQL catalog as supported by the ADABAS SQL Server Version 1.4.

## **Overview**

Despite the extensive increase in functionality offered by the 1.4 version of the ADABAS SQL Server, in general, upward compatibility is assured. However, certain steps are necessary in order to ensure a smooth migration. These steps are supported by the provision of a Migration Utility. Migration primarily concerns itself with the problems posed by a radically new catalog structure. The new catalog complies with the 1992 ANSI SQL Standard and is not compatible with the directory structure contained in the ADABAS SQL Server Version 1.3.

The Migration Utility takes the the 1.3 directory contents as input and produces a file containing the generated DDL statements (in the following referred to as "generated file"). The Migration Utility then starts the BASIC Interactive Facilities to process the contents of this generated file.

Although the catalog must be established completely afresh, the underlying user data, contained in the target ADABAS files, can remain undisturbed during the process of migration. We recommend that a backup of all data is made prior to migration.

It may, however, not be necessary to use the services of the Migration Utility. If the contents of the existing directory are well documented and all create table description statements and all create view statements have been saved, then this is effectively equivalent to the output of the Migration Utility. However, the three concepts of users, schemas and security must still be considered (see below). In addition, as CREATE TABLE DESCRIPTION statements are now actively checked for accuracy, it may be, in isolated cases, that what was previously permitted is now rejected.

Once migration has been completed, the old 1.3 server must be removed. It is not recommended to run a 1.4 server and a 1.3 server in parallel, serving the same set of ADABAS target files.

## **Prerequisites**

- A prerequisite for the use of the Migration Utility is an installed ADABAS SQL Server Version 1.4. It is strongly recommended that the new catalog is empty prior to migration to avoid conflicting situations.
- Another prerequisite is that the 1.3 directory file and 1.4 target catalog files reside in the same ADABAS database.

## **New Concepts**

Due to the various new concepts, it may be necessary to provide manual input to the generated file. In particular, the following issues must be considered:

- A user concept. It is now necessary to introduce the concept of authenticated users. All users of the ADABAS SQL Server must be made known via the CREATE USER statement.
- A schema concept. Data structures are "contained" in schemata. A schema implies ownership.
- A security concept. If the server has been installed with the security option, then privileges must be granted to users as required.

## **Special Considerations**

In general, pre-compiled applications will not require modification or indeed re-building in any way. However, non-upwardly compatible features will result in the need for modification:

- Existing identifiers now equivalent to a new keyword. New keywords have been introduced. If an existing identifier is the same as one of these keywords, then the identifier must be modified.
- DDL and DML statements mixed within the same transaction. Such statements must be in separate transactions.
- Certain DDL statements may not be upwardly compatible. These are: CREATE DATABASE (if host variable was used) CREATE TABLE DESCRIPTION

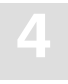

## **Invoking the Migration Utility**

This utility serves as a migration tool especially designed for the upgrade from version 1.3 to version 1.4.

To invoke the Migration Utility type the following:

% esqmigrate *server\_name dir\_fnr* [−v] [−t] [−n] [−s] [−h]

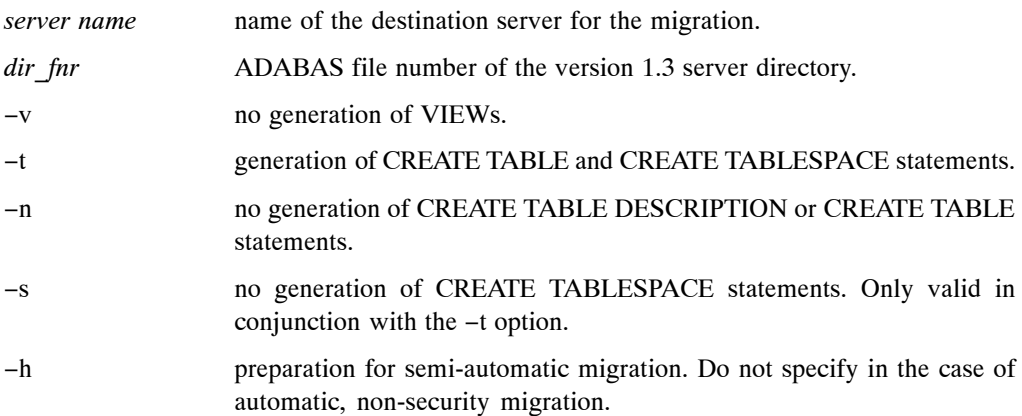

The default statement leads to the generation of TABLE DESCRIPTIONs and VIEWs. The Migration Utility requires an ADABAS SQL Server Version 1.4 environment.

During invocation, a file named ESQ\$SRVDIR:ESQMIG\_*dir\_fnr.*SQL will be generated, where *dir fnr* is the version 1.3 directory file number. The file will be referred to as the "generated file" throughout this section.

## **Automatic Migration**

The generation and the loading of the objects takes place in one step. This type of migration makes no provision for the use of the new concepts of the Version 1.4, which means, no security features, no user concept, and no schema concept.

The owner of all objects in this case is the user DBA.

For each specified database a CREATE DATABASE statement is generated. Should there be more than one database identifier for a particular database number in the original directory, then the Migration Utility will still only generate one CREATE DATABASE statement.

The BASIC Interactive Facilities (esqint command) will not be performed if errors or warnings occur. In this case:

- check the error messages issued by the Migration Utility,
- correct the generated file,
- start the BASIC Interactive Facilities manually using the esqint command.

*Note:*

*For more information on servers generated without security features refer to Step 4 in the chapter Installing the ADABAS SQL Server System earlier in this manual.*

## **Semi-Automatic Migration**

If the new concepts of ADABAS SQL Server Version 1.4 are to be used, it is necessary to postprocess the generated file ESQ\$SRVDIR:ESQMIG\_*dir\_fnr*.SQL in a second step before submitting it to the BASIC Interactive Facilities for execution.

For each user, a CREATE USER statement is to be generated and for the schemas to be created, the appropriate authorization is to be specified.

If further databases, other than the default database, are already defined in the catalog, it may also be necessary to postprocess the generated file. This is particularly true, if table descriptions existed in the version 1.3 specifying a database that is already defined in ADABAS SQL Server Version 1.4. In this case, the generated CREATE DATABASE statements are to be adapted by hand.

## **2-Step Semi-automatic Migration:**

Invoke the Migration Utility to establish the generated file.

 Adapt the file to reflect the required data structures. Adaptations are necessary for the following three cases:

• **Case I**: If you want to use the owner concept for schemas, perform the command esqmigrate with the −h option and a file is generated with the following structure:

```
 # !!!!!!!!!!!! START PART1 !!!!!!!!!!!!!
 DBA
 # *********************************************
# * REPLACE THE FOLLOWING ??? BY A USER NAME * # * AND A PASSWORD SUCCESSIVELY! *
 # *********************************************
 # CREATE USER ??? PASSWORD ???;
#.
\# .
 # CREATE USER ??? PASSWORD ???;
 # !!!!!!!!!!!! END PART1 !!!!!!!!!!!!!
 # !!!!!!!!!!!! START PART2 !!!!!!!!!!!!!
 # DBA
 # *****************************************
# * REPLACE THE FOLLOWING ??? BY THE USER *# * WHO WILL BE THE OWNER OF THE SCHEMA! *
 # *****************************************
 # CREATE SCHEMA schema1 AUTHORIZATION ???;
 CREATE SCHEMA schema1;
 # !!!!!!!!!!!! END PART2 !!!!!!!!!!!!!
 # !!!!!!!!!!!! START PART3 !!!!!!!!!!!!! 
 # ***************************************
# * REPLACE THE FOLLOWING ??? BY THE
# * OWNER OF THE SCHEMA schemal!
 # ***************************************
 # 
 CREATE DATABASE...; 
 CREATE TABLE DESCRIPTION schema1.table1...;
 CREATE TABLE DESCRIPTION schema1.tablen...;
 # !!!!!!!!!!!! END PART3 !!!!!!!!!!!!!
 # !!!!!!!!!!!! START PART4 !!!!!!!!!!!!!
 DBA
 # *****************************************
 # * REPLACE THE FOLLOWING ??? BY THE USER *
# * WHO WILL BE THE OWNER OF THE SCHEMA! *
 # *****************************************
 # CREATE SCHEMA schema2 AUTHORIZATION ???;
```

```
 CREATE SCHEMA schema2;
   # !!!!!!!!!!!! END PART4 !!!!!!!!!!!!!
   # !!!!!!!!!!!! START PART5 !!!!!!!!!!!!!
   # ***************************************
  # * REPLACE THE FOLLOWING ??? BY THE
  # * OWNER OF THE SCHEMA schema2!
   # ***************************************
   CREATE TABLE DESCRIPTION schema2.table1...;
   ...
CREATE TABLE DESCRIPTION schema2.tablen...;
   # !!!!!!!!!!!! END PART5 !!!!!!!!!!!!!
```
Edit the file as follows:

- **−** copy each part (all between START PARTx − END PARTx) into a file (for example: filex),
- **−** change "???" to user name or password as indicated in the comment,
- **−** delete the comment signs and CREATE SCHEMA statements where needed.
- **−** call the BASIC Interactive Facilities (esqint) with filex as input.
- **Case II**: If you want to to use database names other than those generated:
	- **−** generating an output file using the command esqmigrate with the −h option.
	- **−** change the database names in the generated CREATE DATABASE statements from old name to new name.
	- **−** replace each old name by a new name in the CREATE TABLE DESCRIPTION statements.
	- **−** calling the BASIC Interactive Facilities (esqint) with file1 as input.
- **Case III**: There are table and/or column names in the version 1.3 directory, which are keywords in the version 1.4. Delimited identifiers are not supported in version 1.4, therefore, the following steps have to be taken:
	- **−** look into the error file esqmig.err and search for warnings: ESQMIG-W-KEYWORD: "Column/Table name int is also a keyword"
	- **−** if there are warnings of this kind, replace the names in question by new names that are not keywords in ADABAS SQL Server Version 1.4
	- **−** Call the BASIC Interactive Facilities (esqint) using the generated file as input.

#### *Note:*

*Make sure to change your applications to reflect the change of identifiers.*

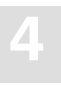

# Generate Table Description Utility

## **Target User**

Anyone who wants to introduce an existing ADABAS file to the ADABAS SQL Server.

## **Overview**

The Generate Table Description Utility (in the following called GTD Utility) is used to generate either CREATE TABLE DESCRIPTION statements or CREATE CLUSTER DESCRIPTION statements for existing ADABAS files. To make existing ADABAS files accessible, they must be introduced to the ADABAS SQL Server by means of these statements. The drafting by hand of such statements can be a complex operation, as well as a laborious one. Therefore, the GTD Utility is used to automatically generate a text file containing such statements. This text file must then be submitted to the Basic Interactive Utility for execution, thus introducing the existing ADABAS file to the ADABAS SQL Server.

The GTD Utility can be operated in two distinct operative modes:

• Command Line Operation

Command line operation is best suited for quick and easy use. From command line operation the dialog mode can be activated as an option. The dialog mode provides a large subset of the full functionality of the utility.

• Input File Operation

The full functionality of the utility is only available in input file operation. Fine tuning of the resulting generated statements is possible by modifying and resubmitting the input file.

It can be seen from the diagram, that the GTD Utility obtains information from various sources, depending upon the operative mode. The resultant generated statement is dependent upon the information which the GTD Utility will obtain from one or more of these sources:

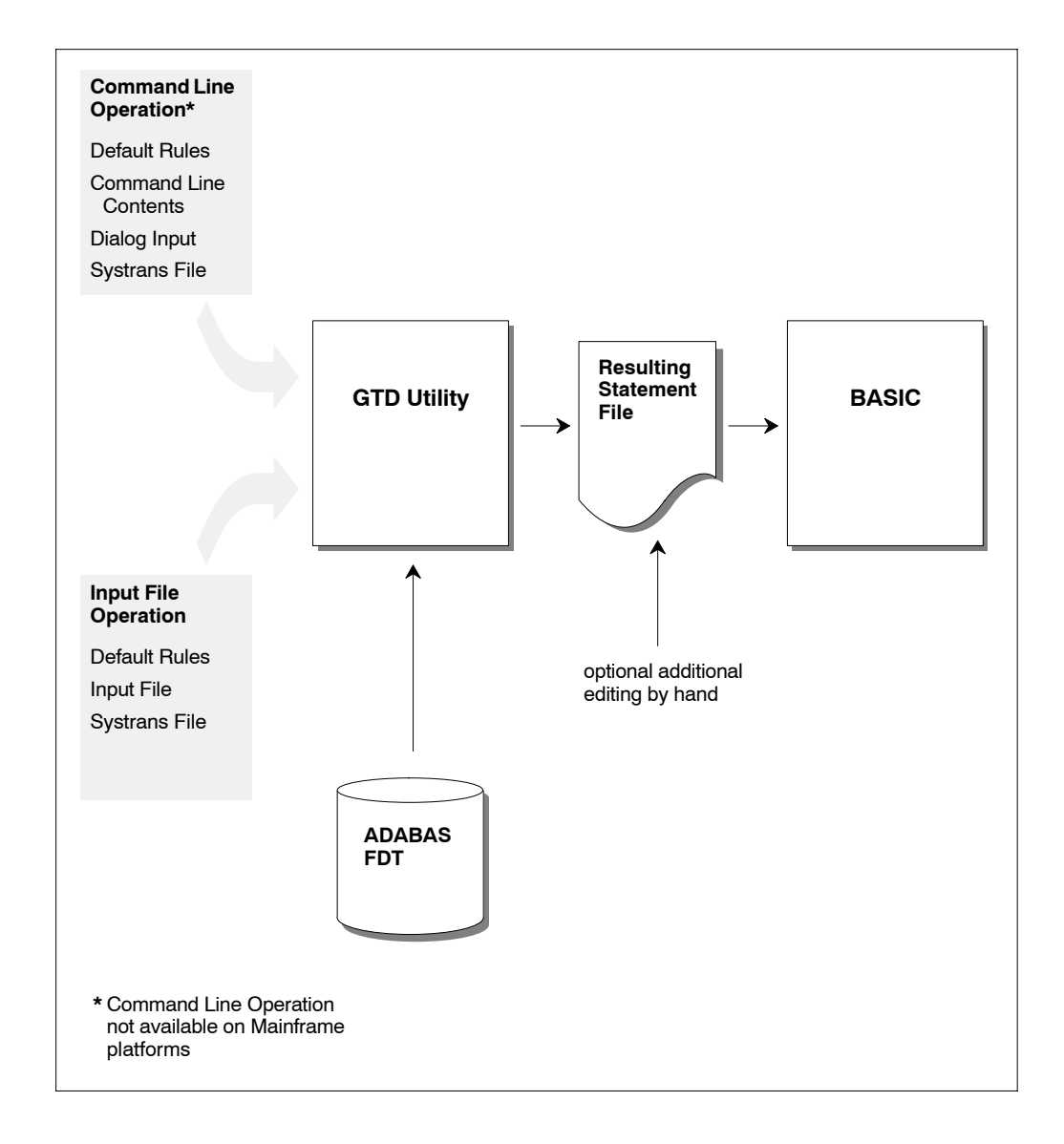

## *Note:*

*Some of the above information sources are mutually exclusive. Please refer to the section: Informations Sources Overview later in this chapter.*

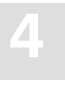

The resultant statement output file is not automatically presented to the ESQINT Basic Interactive Utility. There is therefore always the opportunity to review the generated output and indeed edit it further by hand.

Because the GTD Utility must obtain information from the relevant ADABAS FDT, during its execution, it is therefore a pre-requisite that the appropriate ADABAS database is online and accessible.

## **Invoking the GTD Utility**

As mentioned in the Overview, there are two distinct operative modes. These modes are mutually exclusive.

## **Command Line Operation**

In command line operation mode, the GTD Utility is invoked as follows:

esqgtd [*option*] *database\_name database\_number file\_number* [*ddm\_name*]

where:

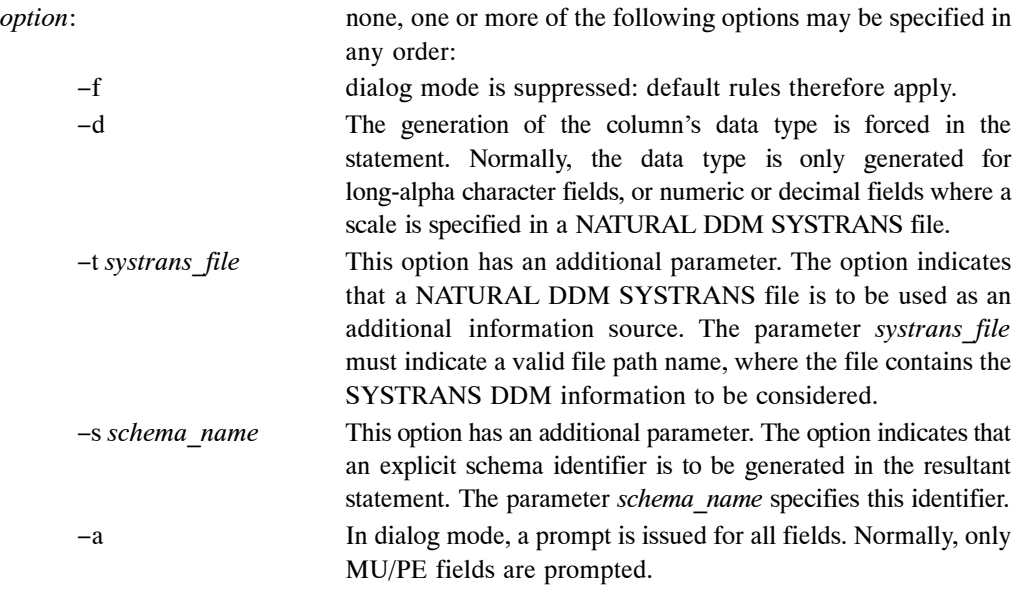

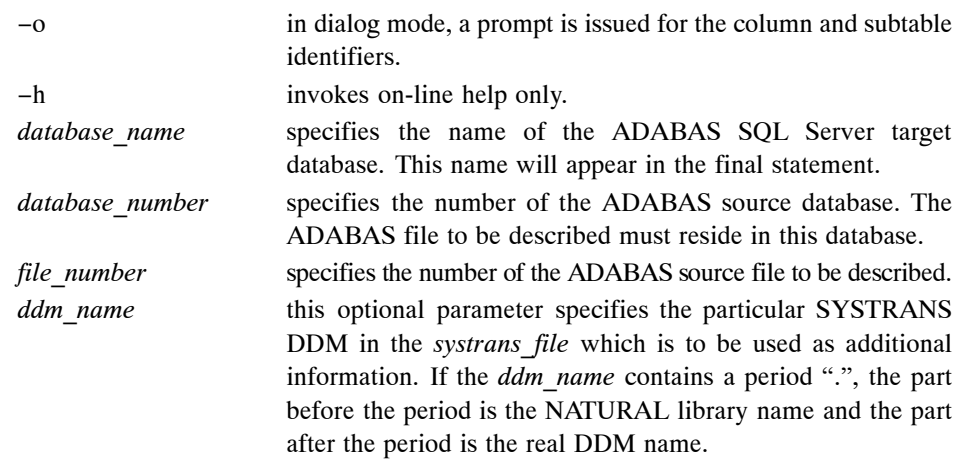

For example:

esqgtd −f −t systrans.file DBNAME 202 181 > gen.statement

*Note:*

*The generated statement is to be found in the output file named gen.statement.*

## **Input File Operation**

In input file operation mode, the GTD Utility is invoked as follows:

esqgtd < *input\_file*

where:

*input\_file* must indicate a valid file path name. The indicated file must contain a valid input file specification (see below).

For example:

esqgtd < input.file > gen.statement

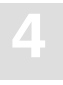

## **Information Sources Overview**

The interpretation that can be placed upon an ADABAS file in terms of SQL table mapping is numerous. The GTD Utility can generate differing statements based upon the same ADABAS FDT depending on the information that is presented to it. The information sources and the information presented within these sources, control the nature of the resultant statement.

## **The ADABAS FDT**

The GTD Utility has the task of producing a description of an ADABAS file in terms of SQL. It therefore takes, as its starting point, the ADABAS FDT (Field Description Table) of the file to be described. The appropriate ADABAS database must be online and accessible to the GTD Utility. The information derived from this source is:

- The ADABAS file structure.
- The ADABAS field short names.
- The ADABAS field data types.

## **Command Line Information**

When in Command Line Operation mode, the GTD Utility obtains vital information via the command line input. The presence of command line input, automatically suppresses Input File Operative mode. Some of the information is mandatory. Some of the information also indicates if further information sources are to available. The information derived from this source is:

- The DBID and file number of the ADABAS file to be described (mandatory).
- An indication if dialog mode is to be used as an information source (optional).
- An indication if a NATURAL DDM SYSTRANS file is to be used as an information source (optional).

Should additional information sources not be available, i.e. the dialog mode has been suppressed (the −f option) and no SYSTRANS file has been specified, then the resultant statement is generated according to the default rules.

## **Dialog Input**

If in the command line information, dialog input has not been explicitly suppressed, then a dialog will be initiated by the GTD Utility with the user. The user dialog is intended as a comfortable interface to the GTD Utility, which is quick and easy to use and will cover most cases. The user always has the option to manually edit the resultant file. Via the dialog, the interpretation of the ADABAS fields themselves can be controlled and the following can be influenced:

- PE groups can be interpreted as a subtable.
- PE groups can be suppressed, in which case:
	- **−** PE fields can be interpreted as a rotated field.
	- **−** PE fields can be interpreted as long-alpha (if of data type character).
	- **−** MU fields within the PE group are automatically suppressed.
- MU fields can be interpreted as a subtable.
- MU fields can be suppressed.
- MU fields can be interpreted as a rotated field.
- MU fields can be interpreted as long-alpha (if of data type character).

If the GTD Utility is additionally invoked with the "−o" option, then the user is prompted for the column and subtable identifiers. Otherwise the default rules for identifier generation are employed.

If the GTD Utility is invoked with the −a option, then a prompt is issued for all fields, thus enabling the suppression of a non MU or PE field. Otherwise only fields where a decision is required would be presented within the dialog i.e. MU or PE fields.

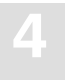

## **Default Rules**

Default rules apply when no other information is available to the GTD Utility. This may be that no information is available at all for the specified ADABAS file, in which case the default rules apply to all aspects of the statement generation. Alternatively, no additional information is available for a particular field, in which case the default rules apply only to that particular field.

By default:

- Any MU field will be interpreted as a subtable.
- Any PE group will be interpreted as a subtable.
- If the file contains no MU or PE fields, then a CREATE TABLE DESCRIPTION statement is generated.
- If the file contains MU or PE fields, then a CREATE CLUSTER DESCRIPTION statement is generated.
- All available SEQNO columns will be generated into the table descriptions.
- Any foreign key relationship will always be based upon appropriate SEQNO column(s).
- The cluster identifier will be "CLUSTER XXX", where "XXX" is the file number.
- The master table identifier will be "TABLE\_XXX", where "XXX" is the file number.
- The table identifier of a subtable derived from a PE group will be "TABLE\_XXX\_YY", where "XXX" is the file number and "YY" is the PE group short name.
- The table identifier of a subtable derived from an MU field will be "TABLE\_XXX\_YY", where "XXX" is the file number and "YY" is the field short name.
- The table identifier of a subtable derived from numerous MU fields in parallel will be "TABLE XXX YY", where "XXX" is the file number and "YY" is the field short name of the first MU field. Note this interpretation of numerous MU fields is itself not by default.
- The column identifier will be "COL YY", where "YY" is the field short name.

The pure default operation is intended for quick spontaneous use. It does, however, lead to very cryptic column and table names and may also lead to cluster structures which are not what the user requires. This approach is intended as a starting point. The user always has the option of either editing the generated statement by hand or introducing additional information sources.

## **The NATURAL DDM SYSTRANS File**

A NATURAL SYSTRANS file can be introduced to the GTD Utility, primarily for the purpose of supplying long names for columns and indeed, in some cases, for the tables themselves. The information that it contains is therefore merged with the basic information of the ADABAS FDT.

The following information is extracted from a NATURAL DDM SYSTRANS file:

- Long names for master tables.
- Long names for periodic group-based (PE) subtables.
- Long names for multiple-value fields (MU) based subtables.
- Long names for column identifiers (except SEQNO columns).
- The precision and scale of a column of data type numeric or decimal.
- The explicit data type of natural date or natural time columns.

Names of master tables, or tables which do not appear in a cluster description, are derived from the actual DDM name itself. If this name is qualified with a library name, then this is ignored for the purposes of table identifier generation.

Names of subtables based upon a PE group are derived from the concatenation of the generated table identifier (itself derived from the DDM name) with the PE group long name.

Names of subtables based upon an MU are derived from the concatenation of the generated table identifier (itself derived from the DDM name) with the MU field long name.

Names of subtables based upon numerous MU fields in parallel are derived from the concatenation of the generated table identifier (itself derived from the DDM name) with the first MU field long name.

Column names are simply derived from the long name associated with the appropriate ADABAS field. If the column is derived from a rotated field, then a numeric suffix is concatenated.

Should any resultant identifiers not correspond to a legal SQL identifier, then it will be appropriately amended. Such an action will result in a warning being generated. Examples of common conversions are as follows:

- A delimiter character has been used in the long name e.g. "yearly-bonus" would become "yearly bonus"
- An SQL keyword has been used for a long name e.g. "group" would become "group"
- The long name does not start with an alphabetic character e.g. "1stbonus" would become "col\_1stbonus".

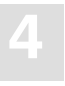

Should any resultant long name contain more than the permitted 32 characters, then a warning is generated. It is then necessary to amend such identifiers by hand in the output file. Failure to do so will result in an error when attempting to execute the generated statement.

Any information extracted from a DDM file is subordinate to any contradictory information presented to the GTD Utility from other sources.

It is sometimes the case that the DDM in a SYSTRANS file refers to a DBID and a file number that does not correspond with the physical DBID and file number of the file concerned. In such a case, an explicit DDM name must be supplied, in order to identify the desired DDM. In such a case the DBID and the file number given in the DDM are ignored.

It is sometimes the case that the SYSTRANS DDM file actually contains more than one DDM representation. Only one DDM may be considered by the GTD Utility during execution. If the SYSTRANS DDM file does contain more than one DDM representation and the desired DDM is not explicitly specified, then the DBID and file number are used for the purposes of identification. A DBID of "0" in the SYSTRANS DDM file, will be recognized as a match. The first DDM to be found will be the one used during execution, should there be more than one DDM in the file which match the search criterion. Alternatively if an explicit name was given, then the first instance of the specified DDM will be used.

For information on how to create a NATURAL SYSTRANS DDM file, refer to the appropriate NATURAL documentation.

## **The Input File**

The input file can only be presented to the GTD Utility in Input File Operation Mode.

All aspects of the statement generation can be controlled via the input file. In addition to this information source, the information sources NATURAL SYSTRANS DDM file and default information can also be employed. However, information contained in the input file has precedence over any other information source.

In addition to the control which is available in dialog mode, the following functionality is available when using an input file:

- Suppression of SEQNO columns.
- Long names for SEQNO columns.
- Non-SEQNO primary keys in master tables.
- Long names for foreign key columns.
- Specific names for columns derived from rotated field members.
- Subtables consisting of more than one MU field.

Should a particular optional piece of information be omitted from the input file, then the default rules will apply in this particular regard.

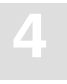

## **How to .......**

As already mentioned above, the whole purpose of the GTD Utility is to produce a CREATE TABLE/CLUSTER DESCRIPTION statement, which maps an existing ADABAS file to an SQL data structure. In doing so, choices between various alternatives must be made. A clear understanding of what is to be achieved is required. This sections sets out what particular actions are possible and how to invoke them.

## **Generate a Cluster Description**

The GTD Utility can generate a CREATE CLUSTER DESCRIPTION statement or alternatively a CREATE TABLE DESCRIPTION based upon a single ADABAS file.

## **Default Rules**

If the ADABAS file contains MU or PE fields, then a CREATE CLUSTER DESCRIPTION statement is generated by default. Otherwise a CREATE TABLE DESCRIPTION statement is generated.

## **Dialog Mode**

If the ADABAS file does not contain MU or PE fields, then a CREATE TABLE DESCRIPTION statement is always generated. If however, the ADABAS file does contain MU or PE fields and if these fields are either suppressed or rotated or (if applicable) determined to be long alpha columns, then a CREATE TABLE DESCRIPTION statement is also generated. Otherwise a CREATE CLUSTER DESCRIPTION statement is generated

## **Input File**

If the ADABAS file does not contain MU or PE fields, then a CREATE TABLE DESCRIPTION statement is always generated. If however, the ADABAS file does contain MU or PE fields and if these fields are either suppressed or rotated or (if applicable) determined to be long alpha columns, then a CREATE TABLE DESCRIPTION statement is also generated. Otherwise a CREATE CLUSTER DESCRIPTION statement is generated

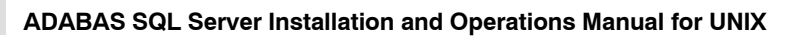

## **Generate a Table Description**

The GTD Utility can generate a CREATE TABLE DESCRIPTION statement or alternatively a CREATE CLUSTER DESCRIPTION based upon a single ADABAS file.

## **Default Rules**

If the ADABAS file does not contain MU or PE fields, then a CREATE TABLE DESCRIPTION statement is always generated.

### **Dialog Mode**

If the ADABAS file does not contain MU or PE fields, then a CREATE TABLE DESCRIPTION statement is always generated. If however, the ADABAS file does contain MU or PE fields and if these fields are either suppressed or rotated or (if applicable) determined to be long alpha columns, then a CREATE TABLE DESCRIPTION statement is also generated. Otherwise a CREATE CLUSTER DESCRIPTION statement is generated.

## **Input File**

If the ADABAS file does not contain MU or PE fields, then a CREATE TABLE DESCRIPTION statement is always generated. If however, the ADABAS file does contain MU or PE fields and if these fields are either suppressed or rotated or (if applicable) determined to be long alpha columns, then a CREATE TABLE DESCRIPTION statement is also generated. Otherwise a CREATE CLUSTER DESCRIPTION statement is generated.

## **Generate a Database Identifier**

A database identifier is required as part of the syntax of a CREATE TABLE/CLUSTER DESCRIPTION statement.

## **Default Rules**

No default available.

### **Command Line**

The database identifier is specified as one of the command line parameters.

### **Dialog Mode**

Not available.

## **Input File**

The database identifier is specified via a database directive.

For example:

DATABASE 214 DB\_NAME

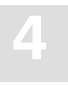

## **Generate a File Number**

A file number is required as part of the syntax of a CREATE TABLE/CLUSTER DESCRIPTION statement.

## **Default Rules**

No default available.

## **Command Line**

The file number is specified as one of the command line parameters.

## **Dialog Mode**

Not available.

## **Input File**

The file number is specified via the file specification directive.

For example:

FILE 181

## **Generate a Cluster Identifier**

A cluster identifier is required as part of the syntax of a CREATE CLUSTER DESCRIPTION statement.

## **Default Rules**

The cluster identifier is generated as "CLUSTER\_XXX" where "XXX" is the source ADABAS file number.

## **Dialog Mode**

Not available

## **Input File**

The cluster identifier can be specified via the file specification directive.

For example:

FILE 181 CLUSTER\_ID

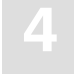

## **Generate a PE Group or an MU Field as a Subtable**

## **Default Rules**

By default, a PE group or an individual MU field are always interpreted as a subtable.

#### **Dialog Mode**

When a PE group or an MU field is encountered, a prompt will be issued. At this point, the option "T" should be entered.

#### **Input File**

By specifying a subtable directive, a PE group or an MU field can be interpreted as a subtable. The following directive would map the field AB to a subtable.

For example:

AB SUBTABLE

## **Generate Multiple MU Fields Subtable**

Multiple MU fields can be brought together in one subtable. The fields are then in "parallel".

#### **Default Rules**

Not possible.

#### **Dialog Mode**

Not possible

#### **Input File**

This can be specified by use of the SUBTABLE directive. The following directive would map the MU fields to a single subtable containing the fields AB and AC plus the various sequence number columns (total 3 in this example).

For example:

AB, AC SUBTABLE

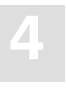

## **Generate a Rotated MU Field**

An MU field can also be interpreted as a rotated field.

## **Default Rules**

Not possible

## **Dialog Mode**

When an MU field is encountered, a prompt will be issued. At this point, the option "R" should be entered. A further prompt will be issued which requires the depth of the rotated field.

## **Input File**

An MU field can be interpreted as a rotated field. The following directive would map the 12 occurrences of the field AB to 12 individual SQL columns.

For example:

AB ROTATE 12

## **Generate a Rotated PE Field**

An individual PE group member field can also be interpreted as a rotated field.

## **Default Rules**

Not possible

## **Dialog Mode**

Initially, when a PE group is encountered the prompt is issued in order to generate a subtable. However, if at this point the table is suppressed (enter "S"), then further prompts can be issued which refer to the individual PE group member fields. These can be rotated by entering "R" in response to the prompt. A further prompt will be issued which requires the depth of the rotated field.

## **Input File**

In order to rotate fields within a PE group, the group itself must be suppressed so that it does not form a subtable. Thereafter, PE group member fields can be rotated. The following directives would generate 12 individual columns based upon the field BA and 20 individual columns based upon the field BB rather than one subtable based upon the PE group BO.

For example:

SUPPRESS BO

BA ROTATE 12 BB ROTATE 20

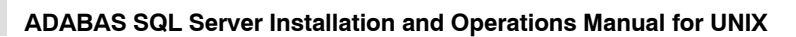

## **Generate a Long-Alpha MU Field**

An MU field can also be interpreted as a long-alpha field, provided that the field is of type character.

## **Default Rules**

Not possible

## **Dialog Mode**

When an MU field is encountered, a prompt will be issued. At this point, the option "L" should be entered. A further prompt will be issued which requires the size of the character column.

## **Input File**

An MU field can be interpreted as a long-alpha field. The following directive would map the field AB to an SQL column of 1024 characters.

For example:

AB LONGALPHA 1024

## **Generate Table Identifiers**

The generation of table identifiers can be specified.

### **Default Rules**

The master table identifier will be generated as "TABLE\_XXX", where "XXX" is the file number.

- The table identifier of a subtable derived from a PE group will be "TABLE\_XXX\_YY", where "XXX" is the file number and "YY" is the PE group short name.
- The table identifier of a subtable derived from an MU field will be "TABLE\_XXX\_YY", where "XXX" is the file number and "YY" is the field short name.
- The table identifier of a subtable derived from numerous MU fields in parallel will be "TABLE\_XXX\_YY", where "XXX" is the file number and "YY" is the field short name of the first MU field. Note this interpretation of numerous MU fields is itself not by default

### **Dialog Mode**

In general, the provision of explicit table identifiers in dialog mode is not possible. However, with the specification of the command line option "−o", where appropriate, a prompt is issued requesting a suitable table identifier.

### *Note:*

*the specification of a table identifier in dialog mode has precedence over any specification in a NATURAL DDM SYSTRANS file.*
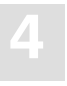

#### **Input File**

The master table identifier can be specified within the file directive.

For example:

FILE 181 Cluster\_name City

A subtable identifier is specified via the following subtable directive.

For example:

B0 SUBTABLE Cities

*Note:*

*The specification of a table identifier in the input file has precedence over any specification in a NATURAL DDM SYSTRANS file.*

# **NATURAL DDM SYSTRANS File**

- The master table identifier will be generated from the DDM name.
- The table identifier of a subtable derived from a PE group will be concatenation of the DDM name and the PE group name (if available) or the PE shortname.
- The table identifier of a subtable derived from an MU field of level 1 will be the concatenation of the DDM name and the MU field name (if available) or the MU shortname.
- The table identifier of a subtable derived from an MU field of level 2 will be the concatenation of the DDM name, the PE name and the MU field name (if available) or the MU shortname.

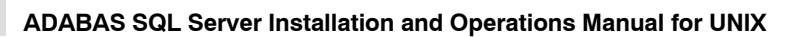

# **Generate Column Identifiers**

The generation of column identifiers can be specified.

### **Default Rules**

A column identifier will be generated as "COL\_YY", where "YY" is the field short name.

#### **Dialog Mode**

The specification of a column identifier in dialog mode has precedence over any specification in a NATURAL DDM SYSTRANS file.

# **Input File**

A column identifier is explicitly specified via the name directive. This specification would cause the field AB to be generated with the name state name.

For example:

NAME AB state\_name

*Note:*

*The specification of a column identifier in dialog mode has precedence over any specification in a NATURAL DDM SYSTRANS file.*

# **NATURAL DDM SYSTRANS File**

Any name associated with a particular field will be used as the column's identifier.

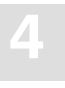

# **Generate Columns Identifiers for Rotated Field Members**

Each occurrence of a rotated field must be uniquely identified as a column within the table.

### **Default Rules**

Although rotated fields themselves are not by default generated, identifiers for them are. The default column identifier for a rotated field is "COL\_YY\_Z" where "YY" is the field shortname of the MU field or the PE group member field and "Z" is the occurrence number of the particular column.

# **Dialog Mode**

In general, the provision of explicit column identifiers in dialog mode is not possible. However, with the specification of the command line option "−o", where appropriate, a prompt is issued requesting a suitable column identifier prefix. The generated column identifier is the concatenation of this prefix plus the occurrence number of the particular column.

# **Input File**

A rotated field column identifier is explicitly specified via the name directive:

For example:

NAME MA 3 BONUS\_MARCH

# **NATURAL DDM SYSTRANS File**

Any name associated with a particular field will be used as the column's identifier prefix.

# **Generate SEQNO Column Identifiers**

Any generated SEQNO column will have a column identifier. The contents of a NATURAL DDM SYSTRANS file has no influence on the generation of column identifiers for SEQNO columns

# **Default Rules**

A SEQNO column identifier is by default "COL\_SEQNO\_0" for level 0 sequence number column, "COL\_SEQNO\_1" for level 1 and "COL\_SEQNO\_2" for level 2.

# **Dialog Mode**

No action possible.

# **Input File**

A SEQNO column identifier is explicitly specified via the name directive. The shortname is given as "\*0" for a level 0 sequence number, "\*1" for a level 1 and "\*2" for a level 2:

For example:

NAME \*0 STATE\_ID

# **Generate a Primary/Foreign Key Specification**

It is possible to generate primary/foreign key relationships for the various master and subtables, other than what is available by default.

# **Default Rules**

- The primary key for a master table is the column COL SEQ 0.
- The primary key for a level 1 subtable is the columns COL\_SEQ\_0 and COL\_SEQ\_1.
- The primary key for a level 2 subtable is the columns COL SEQ 0, COL SEQ 1 and COL\_SEQ\_2.

# **Dialog Mode**

No action possible.

# **Input File**

If a primary key is required, based on columns other than just the SEQNO column then this is specified via the primary directive.

For example:

PRIMARY AA abbreviation

Similarly, if a foreign key is required, based on columns other than just the SEQNO column then this is specified via the FOREIGN directive.

For example:

FOREIGN AA stat\_abrv

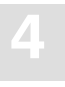

# **Suppression of Columns**

It may be that certain fields are not required in the generated statement.

#### **Default Rules**

All fields are included in the generated statement.

#### **Dialog Mode**

Fields that would "naturally" induce a prompt can be suppressed via the input "S". These are fields which are either members of a PE group or are MU fields.

In general in dialog mode, "normal" fields do not induce a prompt. However, with the specification of the command line option "−a", a prompt is issued for all fields. All fields can therefore be suppressed via the input "S".

#### **Input File**

Fields can be explicitly suppressed via the SUPPRESS directive.

For example:

SUPPRESS BA

# **Input File Language Syntax**

The input file is used to provide information to the GTD Utility. All aspects of the generation can be controlled via the provision of an input file.

The file consists of directives. Each directive is started by a new line and is terminated by an end of line. The order of the directives is of no significance.

The GTD Utility is only able to process one ADABAS file at a time.

# **Comments**

Comments are delimited by the appearance of a # character in the first column and by a new line.

# **SYSTRANS DDM File Specification**

Should a SYSTRANS DDM file be required it must be specified by using the following directive:

SYSTRANS *systrans\_file*

where:

*systrans* file is a valid file name concerned and indicates the SYSTRANS DDM file.

For example:

SYSTRANS systrans.ddm

# **Database Specification**

The appropriate ADABAS database must be specified by using the following directive:

DATABASE *db\_nr database\_name*

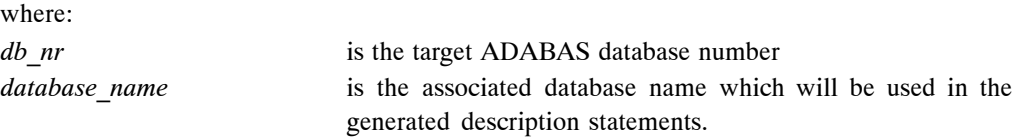

For successful eventual execution of the generated statement, a CREATE DATABASE statement must already have been executed associating this database name with the given database number.

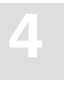

For example:

DATABASE 202 TEST\_DB

# **Schema Identifier**

In order to specify the schema identifier, the following directive is used:

SCHEMA *schema\_name*

For example:

SCHEMA production\_schema

# **File Specification**

The source ADABAS file is specified by the following syntax:

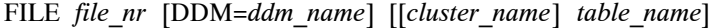

where:

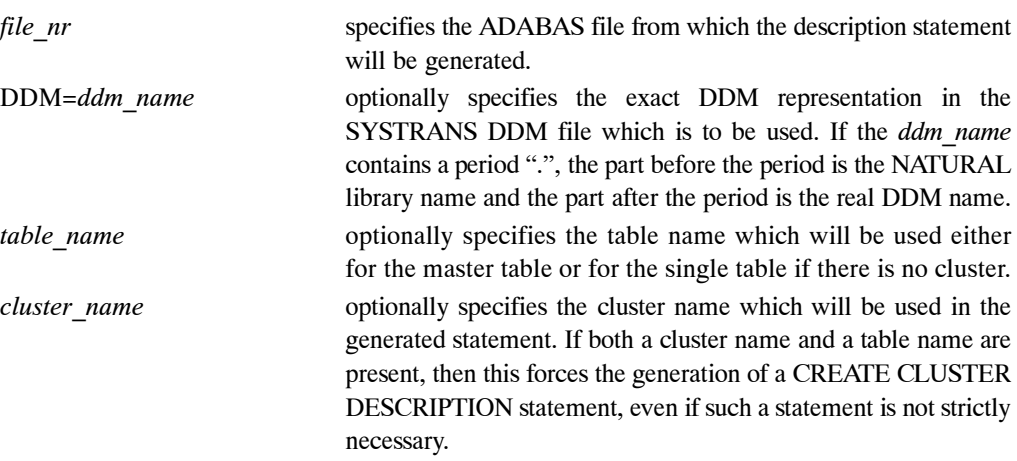

For example:

FILE 32 DDM=employees cluster\_employees employees

# **Subtable Specification**

A subtable can be built around a PE group, a single MU field or a number of MU fields which act in parallel. The subtable directive is able to express either of these possibilities and to enable the optional specification of an identifier for the resultant subtable. In the first two cases, only a single field is required. In the third case, numerous MU fields can be specified in the form of a list separated by commas. The syntax is as follows:

*short\_name* [, *short\_name*]... SUBTABLE [*table\_name*]

where:

*short name* is as it suggests.

*table name* represents the intended table identifier for the subtable.

For example:

AB SUBTABLE

would map the field AB to a subtable and would generate a table name accordingly.

AC SUBTABLE Employee\_number

would map the field AC to a subtable but would use the name as indicated.

AE, AF SUBTABLE Employee\_status

would map the two MU fields to the single subtable Employee\_status.

# **Rotated Field Interpretation**

If a field is to be interpreted as a rotated field, then the following syntax applies:

*short\_name* ROTATE *value*

where: *short name* is as it suggests. *value* is the fixed number of occurrences to be rotated e.g. 12 in our example above.

For example:

MA ROTATE 12

would map the twelve occurrences of the field MA to twelve individual SQL columns.

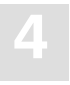

# **Longalpha Field Interpretation**

If an MU field of type character is to be interpreted as a longalpha field, then the following syntax applies:

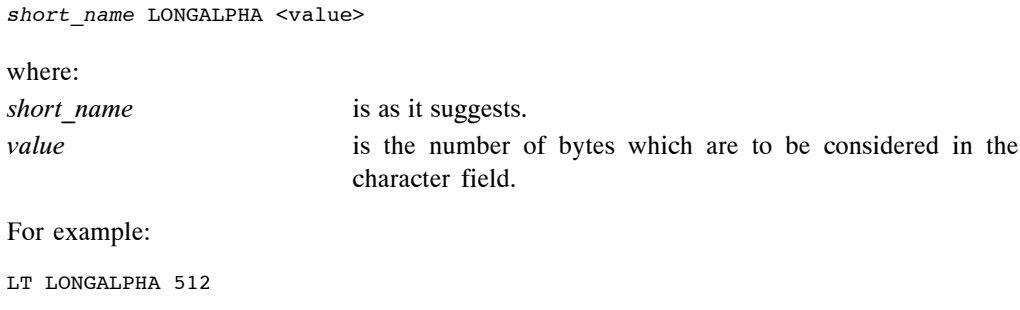

This would map the field LT to a character column of 512 characters.

# **Long name Specification**

A column identifier for a particular field can be specified as follows:

NAME *short\_name* [*index*] *column\_name*

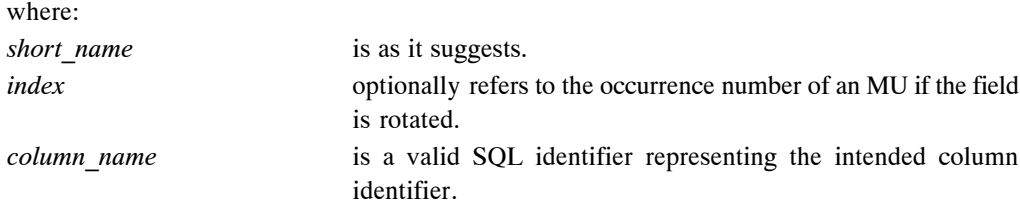

For example:

NAME MA 3 BONUS MARCH

Any name directive overrides any long name for the column derived from a SYSTRANS DDM file.

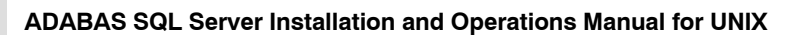

# **Field Suppression**

If a field is not to be included in a description, then its suppression is specified as follows:

SUPPRESS *short\_name* where: *short name* is as it suggests. For example: SUPPRESS BA

# **Foreign Key Specification**

The GTD Utility, by default forms the primary key/foreign key relationship, based upon the SEQNO columns. If a different basis for this relationship is required, then the FOREIGN directive is necessary. This directive (or directives) must immediately follow the SUBTABLE directive. A foreign key may consist of one or more columns and this is represented simply by a repetition of the directive. The syntax is as follows:

FOREIGN *short\_name* [*column\_name*]

where:

*short\_name* is as it suggests. *column name* is a valid SQL identifier representing the intended column identifier. This is therefore equivalent to the FOREIGN directive without a column name and an appropriate NAME directive.

For example:

FOREIGN AA

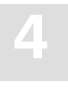

# **Primary Key Specification**

By default, the utility forms the primary key of a table based upon the SEQNO column. By using the PRIMARY KEY directive, a different basis can be taken. A primary key may consist of one or more columns and this is represented simply by a repetition of the directive. The syntax is as follows:

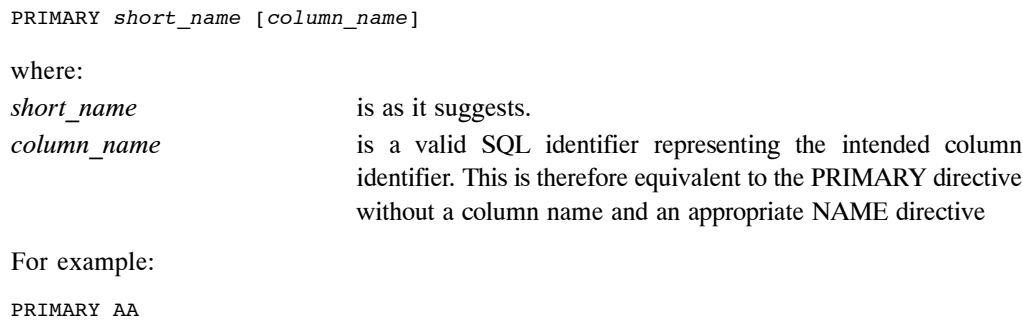

# **Data Type Generation**

In general, the GTD Utility does not generate the explicit data type declaration for a column in the resultant generated statement. The explicit data type declaration is however not strictly necessary as the ADABAS SQL Server can operate on a minimum create table/cluster statement, i.e. the server will fill in any missing information automatically. In such a case, the resultant generated statement can be significantly longer. The forced generation of the column's data type is helpful for documentation purposes. The syntax is as follows:

DATATYPE

# **Error Handling**

Should the GTD Utility encounter an error condition during execution, then it will generally terminate with an exit code and in addition an error message.

The possible exit codes are:

- 0 Successful completion / or warnings.
- −1 Error detected.

The error text can be found in the standard error file.

# **Examples**

The examples presented here are all based upon the following FDT:

Field Definition Table:

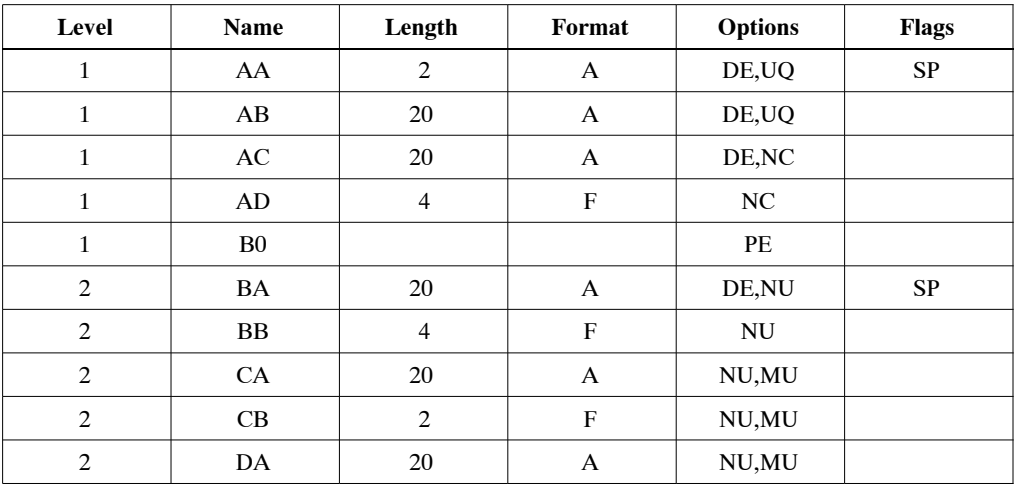

It is assumed that the file is to be found in database 202, file number 181.

#### **Example 1: Default Command Line Invocation**

This example shows the simplest way of envoking the GTD Utility, namely via the command line input without any extra information sources other than the default rules.

Invoking the GTD Utility as shown below:

esqgtd −f WS2V14 202 181 > output.file

will generate the following output, based upon no dialog and the default rules.

```
####################################################################### 
# ESQGTD Version : 1.4.2
# Date/Time : 12−SEP−1996 17:17:49.49
# File
####################################################################### 
continuation '\'
create cluster description CLUSTER_181 database WS2V14 file number 181 
\epsilon create table description TABLE_181 
   ( 
      COL_SEQNO_0 seqno(0) not null 
     ,COL_AA shortname 'AA' 
     ,COL_AB shortname 'AB' 
     ,COL_AC shortname 'AC' 
     ,COL_AD shortname 'AD' 
     ,primary key ( COL_SEQNO_0) 
# Number of columns for this table: 5.
   ) 
   ,create table description TABLE_181_B0 
   ( 
     COL SEQNO 0 seqno(0) not null
     ,COL_SEQNO_1 seqno(1) not null 
     ,COL_BA shortname 'BA' 
      ,COL_BB shortname 'BB' 
     ,foreign key ( COL_SEQNO_0) references TABLE_181 
     ,primary key ( COL_SEQNO_0, COL_SEQNO_1) 
# Number of columns for this table:
  \lambda ,create table description TABLE_181_CA 
   ( 
     COL SEQNO 0 seqno(0) not null
      ,COL_SEQNO_1 seqno(1) not null 
    , COL SEQNO 2 seqno(2) not null
     ,COL_CA shortname 'CA' 
     ,foreign key ( COL_SEQNO_0, COL_SEQNO_1) references TABLE_181_B0 
     ,primary key ( COL_SEQNO_0, COL_SEQNO_1, COL_SEQNO_2)
```

```
# Number of columns for this table: 4. 
   ) 
   ,create table description TABLE_181_CB 
   ( 
     COL SEQNO 0 seqno(0) not null
     , COL_SEQNO_1 seqno(1) not null
      ,COL_SEQNO_2 seqno(2) not null 
      ,COL_CB shortname 'CB' 
      ,foreign key ( COL_SEQNO_0, COL_SEQNO_1) references TABLE_181_B0 
      ,primary key ( COL_SEQNO_0, COL_SEQNO_1, COL_SEQNO_2) 
# Number of columns for this table: 4. 
  \lambda ,create table description TABLE_181_DA 
  \left( COL_SEQNO_0 seqno(0) not null 
      ,COL_SEQNO_1 seqno(1) not null 
      ,COL_SEQNO_2 seqno(2) not null 
      ,COL_DA shortname 'DA' 
      ,foreign key ( COL_SEQNO_0, COL_SEQNO_1) references TABLE_181_B0 
      ,primary key ( COL_SEQNO_0, COL_SEQNO_1, COL_SEQNO_2) 
# Number of columns for this table: 4. 
   ) 
);
```
#### **Example 2: Command Line Invocation With a Systrans File**

The following NATURAL DDM SYSTRANS file was used in this example:

```
*H**ANAT2201199510311127127HP_HPUX 1 
*C** SYSTEM CITY_GUIDE V S 
*D01NAT2201V SYSTEM CITY GUIDE THE RESOLUTION OF SALE RADIO STATEMENT STATEMENT STATEMENT STATEMENT STATEMENT STATEMENT STATEMENT STATEMENT STATEMENT STATEMENT STATEMENT STATEMENT STATEMENT STATEMENT STATEMENT STATEMENT ST
*D02 1995102515450001995102515450000000001061
*D03HP_HPUX
*D040020200181
*S** 1AASTATES_ABBREVIATION A0020 D 
*S** 1ABSTATES_STATE_NAME A0200 D 
*S** 1ACSTATES_CAPITAL <br>*S** 1ADSTATES_POPULATION 10040
*S** 1ADSTATES_POPULATION
*S**P1B0CITIES 0000 
*S** 2BACITIES_CITY_NAME A0200ND 
*S** 2BBCITIES_POPULATION I0040N 
*S**M2CABUILDINGS_BUILDING_NAME A0200N 
*S**M2CBBUILDINGS_HEIGHT I0020N 
*S**M2DAPLACES_PLACE_NAME
*S**P1X1X1−1 A0220 S 
*S*** −−−−−−−− SOURCE FIELD(S) −−−−−−−
*S*** CITIES_CITY_NAME(1−20)
*S*** STATES_ABBREVIATION(1−2)
*S********DDM OUTPUT TERMINATED****** 
*E
Invoke the GTD Utility as follows:
esqgtd −f −t systrans.file WS2V14 202 181 > output.file
will produce the following output:
####################################################################### 
# ESQGTD Version : 1.4D.2
# Date/Time : 12−SEP−1996 17:18:13.58
# File : 202:181
####################################################################### 
continuation '\'
create cluster description CLUSTER_181 database WS2V14 file number 181 
( 
    create table description CITY_GUIDE 
    ( 
      COL SEQNO 0 seqno(0) not null
     , STATES ABBREVIATION shortname 'AA'
      ,STATES_STATE_NAME shortname 'AB'
```

```
 ,STATES_CAPITAL shortname 'AC' 
 ,STATES_POPULATION shortname 'AD' 
      ,primary key ( COL_SEQNO_0) 
# Number of columns for this table: 5.
   ) 
  , create table description CITY GUIDE CITIES
   ( 
      COL SEQNO 0 segno(0) not null
     %, COL_SEQNO_1 seqno(1) not null<br>,CITIES_CITY_NAME shortname 'BA'
     , CITIES_CITY_NAME
      ,CITIES_POPULATION shortname 'BB' 
      ,foreign key ( COL_SEQNO_0) references CITY_GUIDE 
      ,primary key ( COL_SEQNO_0, COL_SEQNO_1) 
# Number of columns for this table: 4. 
   ) 
    ,create table description CITY_GUIDE_BUILDINGS_BUILDING_NAME 
   ( 
      COL_SEQNO_0 seqno(0) not null
     , COL SEQNO 1 seqno(1) not null
      ,COL_SEQNO_2 seqno(2) not null 
     , BUILDINGS BUILDING NAME shortname 'CA'
      ,foreign key ( COL_SEQNO_0, COL_SEQNO_1) references CITY_GUIDE_CI\ 
TIES 
      ,primary key ( COL_SEQNO_0, COL_SEQNO_1, COL_SEQNO_2) 
# Number of columns for this table: 4. 
  \lambda ,create table description CITY_GUIDE_BUILDINGS_HEIGHT 
   ( 
      COL SEQNO 0 seqno(0) not null
      ,COL_SEQNO_1 seqno(1) not null 
      ,COL_SEQNO_2 seqno(2) not null 
     , BUILDINGS HEIGHT shortname 'CB'
      ,foreign key ( COL_SEQNO_0, COL_SEQNO_1) references CITY_GUIDE_CI\ 
TIES 
      ,primary key ( COL_SEQNO_0, COL_SEQNO_1, COL_SEQNO_2) 
# Number of columns for this table: 4.
  \lambda, create table description CITY GUIDE PLACES PLACE NAME
  \left( COL_SEQNO_0 seqno(0) not null 
                                   seqno(1) not null
      ,COL_SEQNO_2 seqno(2) not null 
     , PLACES PLACE NAME shortname 'DA'
      ,foreign key ( COL_SEQNO_0, COL_SEQNO_1) references CITY_GUIDE_CI\ 
TIES 
      ,primary key ( COL_SEQNO_0, COL_SEQNO_1, COL_SEQNO_2) 
# Number of columns for this table: 4. 
   ) 
);
```
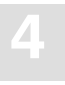

#### **Example 3: Input File Usage (Default Rules)**

The following input file was used in this example:

DATABASE 202 WS2V14 FILE 181

Invoking the GTD Utility as follows:

esqgtd < input.file > output.file

will produce in this case, the same output as example  $#1$ .

#### **Example 4: Input file with Natural Systrans DDM File**

In this example, the following input file was used. It references the same NATURAL SYSTRANS DDM file as above:

DATABASE 202 WS2V14 FILE 181 SYSTRANS systrans.file

Invoking the GTD Utility as follows:

esqgtd < input.file > output.file

will produce in this case, the same output as example #2.

#### **Example 5: Input File With Directives**

In this example the following input file was used:

```
DATABASE 202 WS2V14
FILE 181
B0 SUBTABLE LEVEL_1_TABLE
CA,CB SUBTABLE LEVEL_2_TABLE
SUPPRESS DA
```
Invoking the GTD Utility as follows:

esqgtd < input.file > output.file

will produce in this case, the following output:

```
####################################################################### 
# ESQGTD Version : 1.4D.2
# Date/Time : 12−SEP−1996 17:18:24.85
# File : 202:181 
####################################################################### 
continuation '\'
create cluster description CLUSTER_181 database WS2V14 file number 181 
( 
    create table description TABLE_181 
   ( 
     COL_SEQNO_0 seqno(0) not null
      ,COL_AA shortname 'AA' 
     ,COL_AB shortname 'AB' 
     ,COL_AC shortname 'AC' 
     ,COL_AD shortname 'AD' 
      ,primary key ( COL_SEQNO_0) 
# Number of columns for this table: 5.
   ) 
   ,create table description LEVEL_1_TABLE 
   ( 
     COL_SEQNO_0 seqno(0) not null
      ,COL_SEQNO_1 seqno(1) not null 
      ,COL_BA shortname 'BA' 
      ,COL_BB shortname 'BB' 
     ,foreign key ( COL_SEQNO_0) references TABLE_181 
     ,primary key ( COL_SEQNO_0, COL_SEQNO_1) 
# Number of columns for this table: 4.
  \lambda ,create table description LEVEL_2_TABLE 
   ( 
      COL_SEQNO_0 seqno(0) not null 
    , COL SEQNO 1 seqno(1) not null
     ,COL_SEQNO_2 seqno(2) not null 
      ,COL_CA shortname 'CA' 
      ,COL_CB shortname 'CB' 
      ,foreign key ( COL_SEQNO_0, COL_SEQNO_1) references LEVEL_1_TABLE 
      ,primary key ( COL_SEQNO_0, COL_SEQNO_1, COL_SEQNO_2) 
# Number of columns for this table: 5. 
   ) 
);
```
# LOGGING FACILITIES

# Introduction

Numerous actions and operations performed by the ADABAS SQL Server can be logged. The act of logging records that a particular event has occurred and also records additional information associated with the event. Events are recorded chronologically. This record of events can then be examined at a later date. Different types of events can be recorded simultaneously and the types of events to be logged can be specified as required.

Logging can be activated before executing the client application or before starting the server. Logging for the server can be activated without having to interrupt the server by activating logging on the client side. The client stub (ESQLNK) informs the server about the additional logging parameters. These additional logging parameters are valid for the current client session only.

Using the logging facilities will affect the overall system performance. In addition, certain logging facilities are extremely detailed and liable to produce very large amounts of information.

Logging can provide information necessary for performance analysis, problem diagnosis and system access monitoring.

For example, the Explain Logging Facility provides detailed information about the access paths used when executing DML statements. Using this information, it may be possible to construct statements which are more efficient, or to introduce appropriate indices to improve performance. The Client/Server Communication Logging can be used to investigate any problems experienced in a particular client/server link. Finally, the Security Logging can be used to monitor changing privileges.

Logging is activated by setting the environment variable ESQLOG appropriately. By setting this variable, a particular type of logging with options, if applicable, can be activated. Furthermore, combinations of types of logging can be specified. The character "\*" activates the complete logging.

**5**

# Logging Facilities Overview

r.

The following tables outline the types of logging available and the string setting for ESQLOG required to activate it:

**Logging Facilities Activated by an Environment Variable (ESQLOG)**

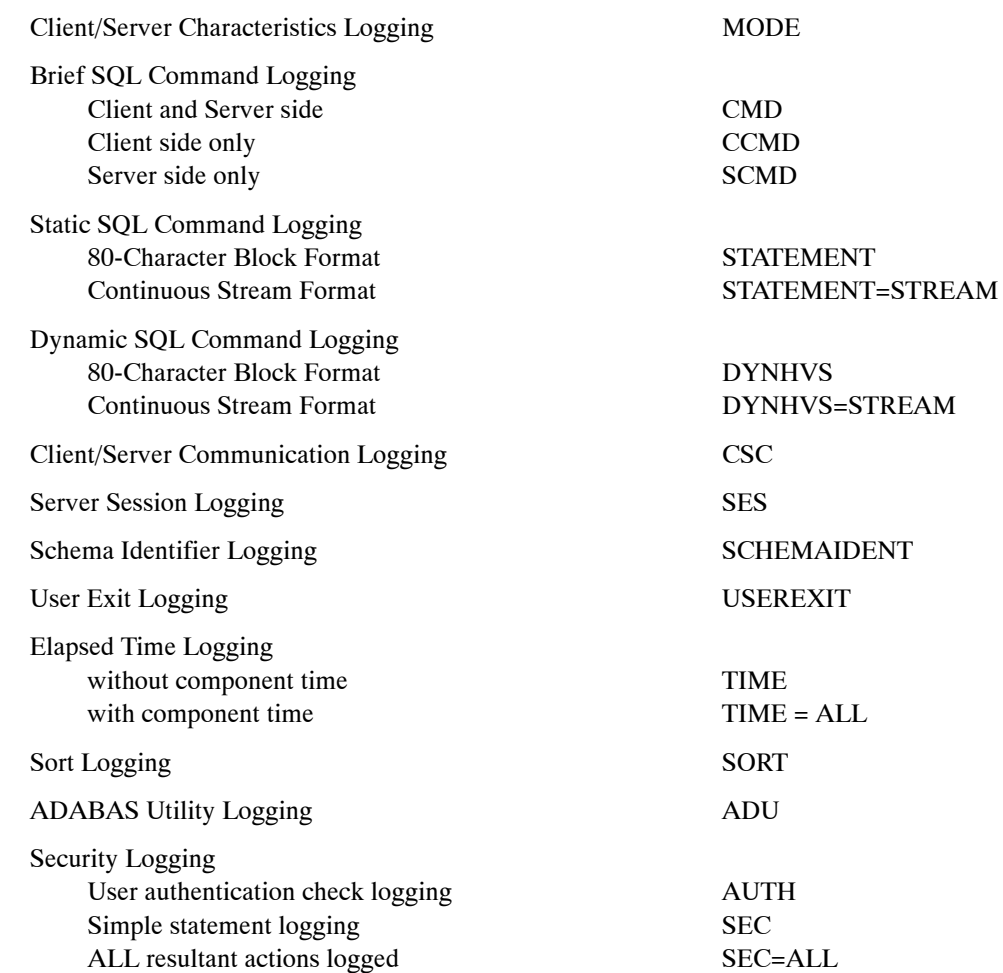

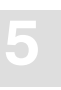

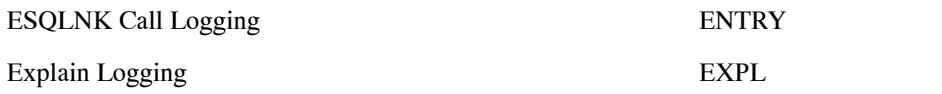

# **Logging Facilities Activated by an Environment Variable (VOLOG)**

System Call Logging ON

g.

÷

÷

m.

**Logging Facilities Activated by Parameter File Specification**

ADABAS Command Logging

# How to activate Logging

With the exception of the ADABAS Command Logging (which is controlled via the ADABAS SQL Parameter file and is discussed later in this chapter), all other logging is controlled via the ESQLOG/VOLOG environment variables.

Logging is activated by assigning a string to ESQLOG/VOLOG containing one or more keywords, specifying the entity for logging.

#### **Example:**

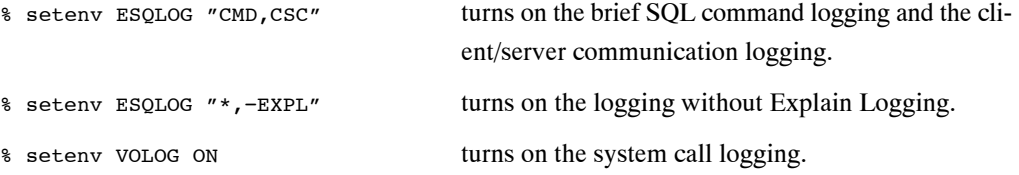

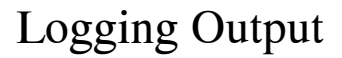

The Logging Facility logs information from the either the client or the server standpoint, or both, depending on the value assigned to ESQLG. Therefore, the destination of the logging information will depend on who is performing the work:

- **−** the client or
- **−** the server

and the client/server configuration being used:

**−** LINKED-IN Mode

When logging is used in LINKED-IN mode, the work performed by both the client and the server is logged to the standard output of the client.

**−** Client/Server Mode

When logging is used in Client/Server mode, the work performed by the client is logged to the client's standard output and the work performed by the server is logged to the server log file \$ESQSRVDIR/esqsrv.log.

Logging information that is being directed to standard output of the client is in the form of a text file. This might conflict with the overlying application program if it also directs its output there. Therefore logging output may be redirected to a system file. This is achieved by setting the ESQLOG/VOLOG environment variable to REDIRECT.

#### **Example:**

```
% setenv ESQLOG "CMD,REDIRECT"
% setenv VOLOG "REDIRECT"
```
This will result in only one line being written to the standard output. This line contains the name and location of the file to which the rest of the logging output is written.

# Logging Facilities Reference

The following sections describe all types of logging. You will find information about:

- actions and information to be logged
- examples of how to activate and run logging

Most of the following examples were executed in LINKED-IN mode. This has the advantage that the server logging also appears on the client side. For examples executed in Client/Server mode, the environment variable ESQLOG has to be used on the server side as well in order to get the server's logging output.

# **Client/Server Characteristics Logging**

This logging gives information about:

- Server, client stub, precompiler version
- Trace availability
- Thread mode (single/multi user linked-in)
- Application was linked/loaded with esq.o, ESQLNK or ESQTHS

#### **Example:**

```
% setenv ESQLOG mode
% esqint 
%ESQINT−I−STARTED, 30−NOV−1995 13:47:38, Version 1.4/0.2T (PA_RISC/HP−UX)ESQ
User: john 
Password: %ESQRTS−I−ESQINFO, ESQ application was linked with esq.o V1.4.2.2T
%ESQRTS−I−ESQINFO, ESQLOG is enabled for 'MODE'
%ESQRTS−I−ESQINFO, MT/TR trace is available
%ESQRTS−I−ESQINFO, ESQ application was linked/loaded with ESQLNK V1.4.2.2T
%ESQRTS−I−ESQINFO, session/process memory is reliable between requests
%ESQRTS−I−ESQINFO, ESQLNK/ESQSRV and ESQTHS share static data
%ESQRTS−I−ESQINFO, ESQ application was loaded with ESQTHS V1.4.2.2T
%ESQRTS−I−ESQINFO, Th0: Single−user linked−in mode
%ESQINT−I−CONNECT, Server ESQV14 connected successfully
esqint: select * from information schema.tables;
```
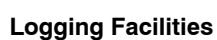

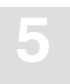

TABLE\_SCHEMA TABLE\_NAME TABLE\_TYPE TABLE\_TYPE

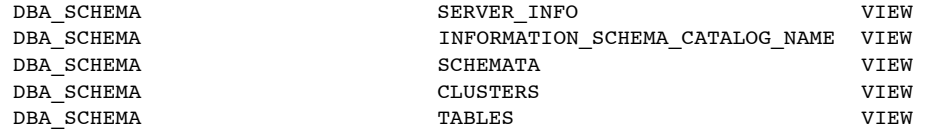

...

esqint: q %ESQINT−I−TERMINATED, 30−NOV−1995 13:47:44

# **Brief SQL Command Logging**

The brief SQL Command Logging is available on both, client and server side. The log lines are produced at the end of each SQL request so that the response code is visible.

• Following logging lines are produced on client side:

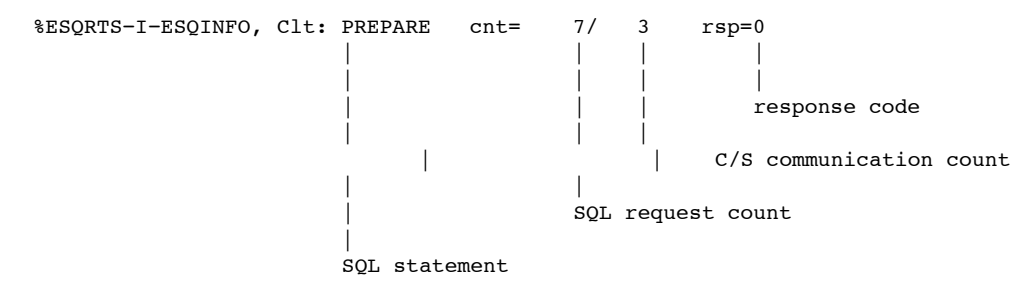

Following logging lines are produced on server side:

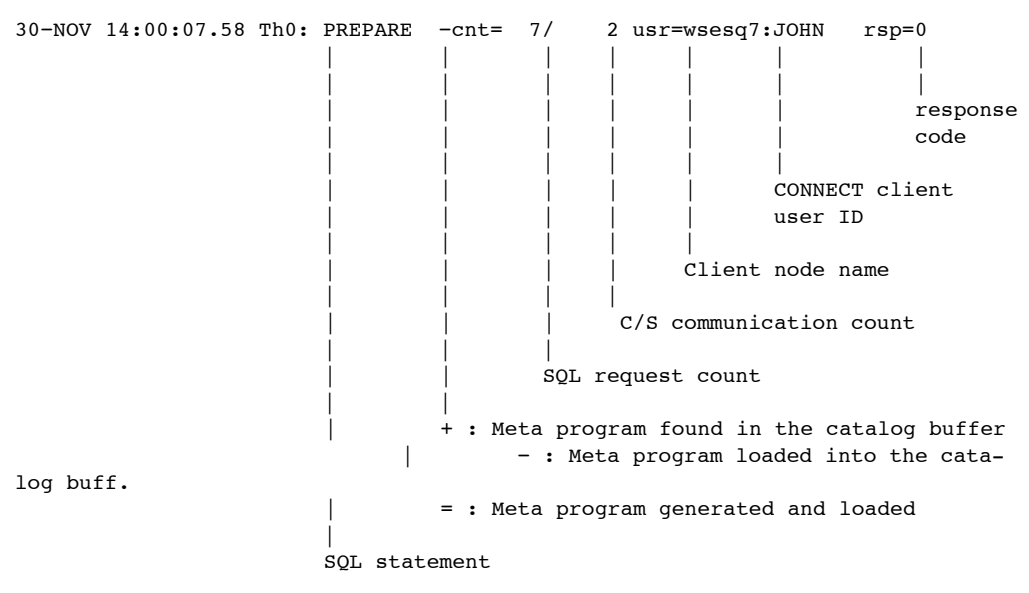

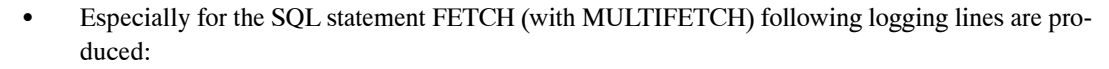

30-NOV 14:00:08.37 Th0: mFETCH (rf=16) +cnt= 12/ 7 usr=wsesq7:JOHN rsp=0

MULTIFETCH was executed on server side. 16 records were fetched and transported to the client. "rf" stands for "records fetched".

%ESQRTS−I−ESQINFO, Clt: mFETCH (rf=16) cnt= 12/ 8 rsp=0

MULTIFETCH was executed on client side. 16 records were received by the client. First record is offered to the application.

%ESQRTS−I−ESQINFO, Clt: sFETCH (rp=2) cnt= 13/ 8 rsp=0

Single FETCH was executed on client side only. The second record on client side is offered to the application. "rp" stands for "record position".

#### **Example:**

```
% setenv ESQLOG cmd 
% esqint 
%ESQINT−I−STARTED, 30−NOV−1995 13:47:38, Version 1.4/0.2T (PA_RISC/HP−UX)
ESQ User: john 
Password:
```
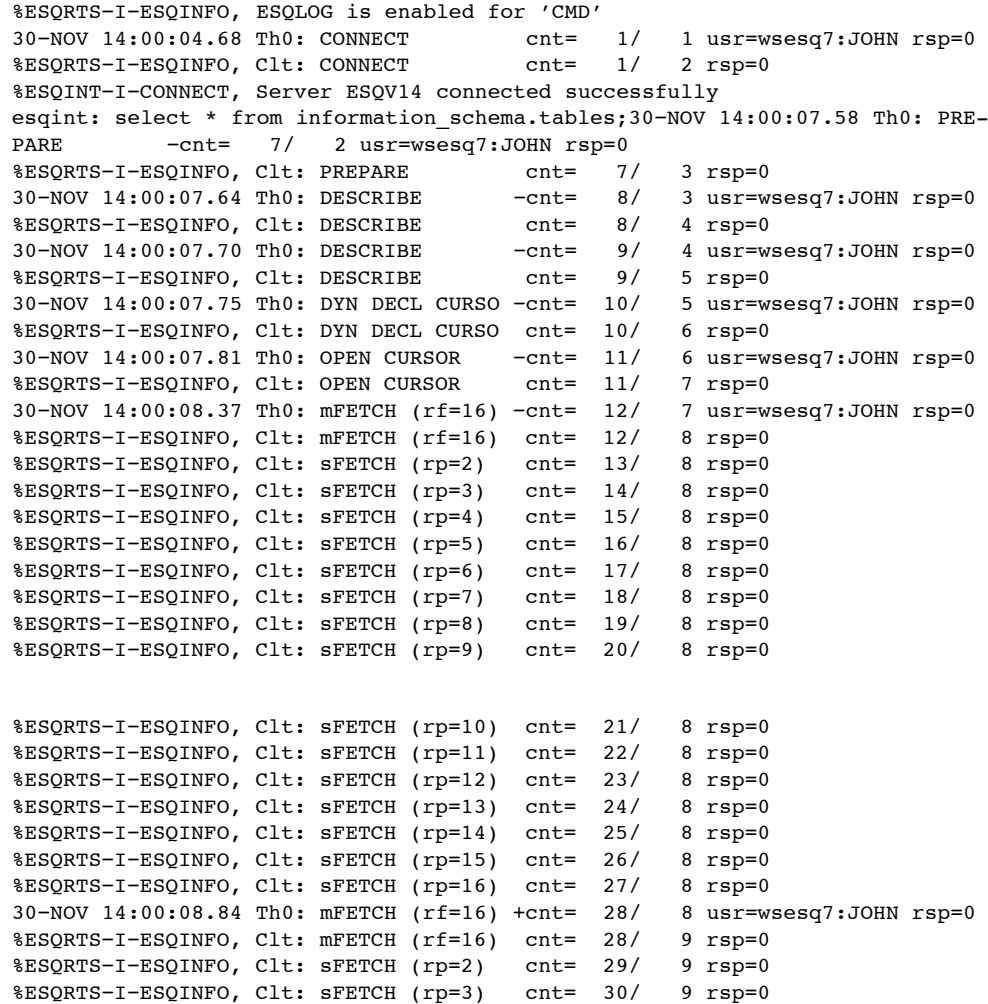

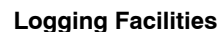

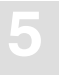

...

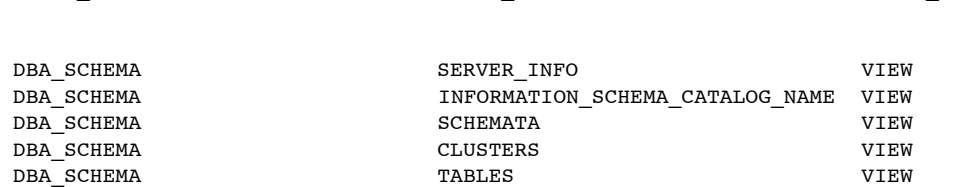

TABLE SCHEMA TABLE NAME TABLE TYPE

...

#### esqint: q

30−NOV 14:00:09.00 Th0: DISCONNECT cnt= 126/ 16 usr=wsesq7:JOHN rsp=0 %ESQRTS−I−ESQINFO, Clt: DISCONNECT cnt= 126/ 17 rsp=0 %ESQINT−I−TERMINATED, 30−NOV−1995 14:00:11 %ESQRTS−I−ESQINFO, Clt: DISCONNECT ALL cnt= 127/ 17 rsp=0

# **Static SQL Command-String Logging**

The Static SQL Command String Logging produces log lines containing the complete SQL statements. This logging type is available for runtime and for precompilation time. Two logging formats are supported:

- 80-character Block Format (setenv ESQLOG statement)
- Continuous Stream Format (setenv ESQLOG statement=stream)

#### **Example:**

```
% setenv ESQLOG statement
% esqint 
%ESQINT−I−STARTED, 30−NOV−1995 13:47:38, Version 1.4/0.2T (PA_RISC/HP−UX)
ESQ User: john 
Password:
%ESQRTS−I−ESQINFO, ESQLOG is enabled for 'STATEMENT'
%ESQRTS−I−ESQINFO, CONNECT TO DEFAULT USER : "&sql_user[0]" CHAR-
ACTER(,18,0,0,8
_01 ,19)
%ESQINT−I−CONNECT, Server ESQV14 connected successfully
esqint: select * from information_schema.tables;
```

```
%ESQRTS−I−ESQINFO, PREPARE : "&sql_id[0]" CHARACTER(,32,0,0,46,33) FROM :
"&sma
01 ll sql statement[0]" CHARACTER(,128,0,0,47,129)
%ESQRTS−I−ESQINFO, DESCRIBE : "&sql_id[0]" CHARACTER(,32,0,0,55,33) INTO INPUT
_01 : "if_sql_input_sqlda" ( "if_sql_input_sqlda" POINTER ( ,0,0,0,0))
%ESQRTS−I−ESQINFO, DESCRIBE : "&sql_id[0]" CHARACTER(,32,0,0,56,33) INTO OUT-
PUT
01 : "if sql output sqlda" ( "if sql output sqlda" POINTER ( ,0,0,0,1))
%ESQRTS−I−ESQINFO, DECLARE : "&sql_cursor[0]" CHARACTER(,18,0,0,87,19) CURSOR
F
01 OR : "&sql id[0]" CHARACTER(,32,0,0,88,33)
%ESQRTS−I−ESQINFO, OPEN : "&sql_cursor[0]" CHARACTER(,18,0,0,89,19)
%ESQRTS−I−ESQINFO, FETCH : "&sql_cursor[0]" CHARACTER(,18,0,0,91,19) USING
DESC
_01 RIPTOR : "if_sql_output_sqlda" ( "if_sql_output_sqlda" POINTER (
,0,0,0,1)%ESQRTS−I−ESQINFO, FETCH : "&sql_cursor[0]" CHARACTER(,18,0,0,91,19) USING
DESC
_01 RIPTOR : "if_sql_output_sqlda" ( "if_sql_output_sqlda" POINTER (
,0,0,0,1)%ESQRTS−I−ESQINFO, FETCH : "&sql_cursor[0]" CHARACTER(,18,0,0,91,19) USING
DESC
01 RIPTOR : "if sql output sqlda" ( "if sql output sqlda" POINTER (
,0,0,0,1)%ESQRTS−I−ESQINFO, FETCH : "&sql_cursor[0]" CHARACTER(,18,0,0,91,19) USING
DESC
01 RIPTOR : "if sql output sqlda" ( "if sql output sqlda" POINTER (
,0,0,0,1)%ESQRTS−I−ESQINFO, FETCH : "&sql_cursor[0]" CHARACTER(,18,0,0,91,19) USING
DESC
```

```
01 RIPTOR : "if sql output sqlda" ( "if sql output sqlda" POINTER (
, 0, 0, 0, 1)%ESQRTS−I−ESQINFO, FETCH : "&sql_cursor[0]" CHARACTER(,18,0,0,91,19) USING
DESC
01 RIPTOR : "if sql output sqlda" ( "if sql output sqlda" POINTER (
,0,0,0,1)%ESQRTS−I−ESQINFO, FETCH : "&sql_cursor[0]" CHARACTER(,18,0,0,91,19) USING
DESC
01 RIPTOR : "if sql_output_sqlda" ( "if_sql_output_sqlda" POINTER (
,0,0,0,1)%ESQRTS−I−ESQINFO, FETCH : "&sql_cursor[0]" CHARACTER(,18,0,0,91,19) USING
DESC
_01 RIPTOR : "if_sql_output_sqlda" ( "if_sql_output_sqlda" POINTER (
,0,0,0,1)%ESQRTS−I−ESQINFO, FETCH : "&sql_cursor[0]" CHARACTER(,18,0,0,91,19) USING
DESC
01 RIPTOR : "if sql_output_sqlda" ( "if_sql_output_sqlda" POINTER (
,0,0,0,1)%ESQRTS−I−ESQINFO, FETCH : "&sql_cursor[0]" CHARACTER(,18,0,0,91,19) USING
DESC
01 RIPTOR : "if sql_output_sqlda" ( "if_sql_output_sqlda" POINTER (
,0,0,0,1)%ESQRTS−I−ESQINFO, FETCH : "&sql_cursor[0]" CHARACTER(,18,0,0,91,19) USING
DESC
01 RIPTOR : "if sql output sqlda" ( "if sql output sqlda" POINTER (
,0,0,0,1)
```

```
...
```
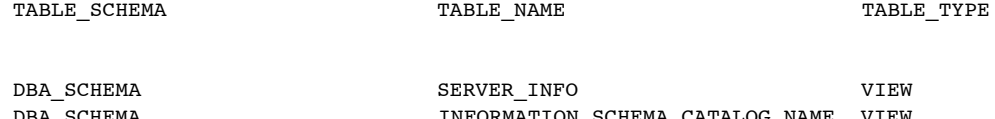

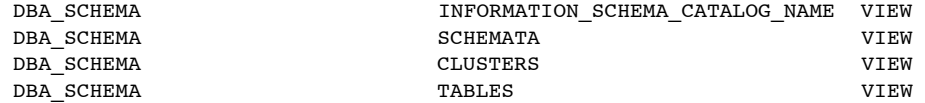

...

esqint: q %ESQRTS−I−ESQINFO, DISCONNECT CURRENT %ESQINT−I−TERMINATED, 30−NOV−1995 14:10:45 %ESQRTS−I−ESQINFO, DISCONNECT ALL

# **Dynamic SQL Command-String Logging**

The Static SQL Command String Logging produces log lines containing the dynamic SQL statements passed on to a PREPARE or EXECUTE IMMEDIATE statement. Two logging formats are supported:

- 80-character Block Format (setenv ESQLOG dynhvs)
- Continuous Stream Format (setenv ESQLOG dynhvs=stream)

#### **Example:**

```
% setenv ESQLOG dynhvs
% esqint 
%ESQINT−I−STARTED, 30−NOV−1995 13:47:38, Version 1.4/0.2T (PA_RISC/HP−UX)
ESQ User: john 
Password:
%ESQRTS−I−ESQINFO, ESQLOG is enabled for 'DYNHVS'
%ESQINT−I−CONNECT, Server ESQV14 connected successfully
esqint: select * from information schema.tables;
%ESQRTS−I−ESQINFO, HV01: sql_id
%ESQRTS−I−ESQINFO, HV02: select * from information_schema.tables
TABLE SCHEMA TABLE NAME TABLE THE TABLE TYPE
 DBA_SCHEMA SERVER_INFO VIEW 
DBA SCHEMA INFORMATION SCHEMA CATALOG NAME VIEW
DBA SCHEMA SCHEMATA SCHEMATA VIEW
 DBA_SCHEMA CLUSTERS VIEW 
 DBA_SCHEMA TABLES VIEW
```
...

esqint: q %ESQINT−I−TERMINATED, 30−NOV−1995 13:47:44

# **Client/Server Communication Logging**

The Client/Server Communication Logging gives information about messages sent between ADABAS SQL Server client and ADABAS SQL Server server. It can be enabled on client and/or on server side and applies only to real client/server mode (not in linked-in mode):

Following logging lines are produced on client side for one SQL request within one session:

```
%ESQRTS−I−ESQINFO, Clt: sending an OPEN to WSESQ7:ESQV14 ...
%ESQRTS−I−ESQINFO, Clt: ONS cid=0 sndl=0 rcvl=0 retl=0
%ESQRTS−I−ESQINFO, Clt: ONS cid=400842E8 sndl=0 rcvl=0 retl=0
%ESQRTS−I−ESQINFO, Clt: ... OPEN was successful
%ESQRTS−I−ESQINFO, Clt: sending a CSCI request ...
%ESQRTS−I−ESQINFO, Clt: QNS cid=400842E8 sndl=1024 rcvl=338 retl=0
%ESQRTS−I−ESQINFO, Clt: QNS cid=400842E8 sndl=1024 rcvl=338 retl=338
%ESQRTS−I−ESQINFO, Clt: ... received CSCI reply
%ESQRTS−I−ESQINFO, Clt: sending a CLOSE ...
%ESQRTS−I−ESQINFO, Clt: CNS cid=400842E8 sndl=0 rcvl=0 retl=310
%ESQRTS−I−ESQINFO, Clt: CNS cid=400842E8 sndl=0 rcvl=0 retl=310
%ESQRTS−I−ESQINFO, Clt: ... CLOSE was successful
%ESQRTS−I−ESQINFO, Clt: QNS cid=400842E8 sndl=1024 rcvl=338 retl=0
                 ||| | | | |
                    ||| | | | | | returned
                     ||| | | | length
                     ||| | | | 
                      ||| | | receive−buffer length
                    | \ | ||| | send−buffer length
                    | \cdot | ||| connection ID
                     ||| 
                     ||Mode S : synchronous
                    | \ | |Type N : native
                    \blacksquare Function O : open
                               Q : request
                                C : close
```
**Logging Facilities 5**

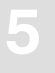

Following logging lines are produced on server side for one SQL request within on session:

```
01−DEC 10:47:47.51 Th2: f=ION c=1, , l=0,0,0
01−DEC 10:47:52.30 Th2: waiting for a request ...
01−DEC 10:50:41.60 Th2: f=LOS c=0,qrq ,WSESO7 l=0,8240,0
01−DEC 10:50:41.60 Th2: accept OPEN
01-DEC 10:50:41.61 Th2: f=AOS c=40030A08,grg ,WSESQ7 l=0,8240,0
01−DEC 10:50:41.61 Th2: waiting for a request ...
01−DEC 10:50:41.63 Th2: f=LQS c=40030A08,grg ,WSESQ7 l=0,8240,1024
01−DEC 10:50:45.89 Th2: sending the reply
01−DEC 10:50:45.90 Th2: f=PQS c=40030A08,grg ,WSESQ7 1=338,0,0
01−DEC 10:50:45.90 Th2: waiting for a request ...
01−DEC 10:51:01.33 Th2: f=LCS c=40030A08,grg ,WSESQ7 l=0,8240,0
01−DEC 10:51:01.33 Th2: accept CLOSE
01−DEC 10:51:01.34 Th2: f=PCS c=40030A08,qrq ,WSESO7 l=0,8240,0
01−DEC 10:50:41.63 Th2: f=LQS c=40030A08,grg ,WSESQ7 l=0,8240,1024
                   ||| | | | | | |
                     ||| | | | | | returned 
                         ||| | | | | | length
                   ||| | | | | | 
                    ||| | | | | | | | receive−buffer
                     ||| | | | | length
                   ||| | | | | 
                     ||| | | | send−buffer length
            ||| | | | 
                    ||| | | | client node name
                     ||| | | 
                     ||| | OS client user−ID
                    | \ | | ||| connection ID
                     ||| 
                     ||Mode S : synchronous
                    ||| |Type O : open
                             | Q : requet
                            C : close
            |
                     Function I : initialise 
                             L : listen 
                            A : accept open
                            P : reply / close
```
#### **Example:**

```
% setenv ESQLOG csci
% esqset ESQV14
% esqstart
%ESQSTA−I−STARTUP, Server ESQV14 starting in background
%ESQSTA−I−WAITING, Waiting for server ESQV14 to come up ......
Log file of ESQ server ESQV14:
%ESQSTA−I−STARTED, Job started at Fri Dec 1 10:47:45 MET 1995 by grg
%ESQINI−I−ESQINFO, ESQLOG is enabled for 'CSCI'
%ESQINI−I−ESQINFO, Software AG ADABAS SQL Server starting up on PA_RISC/HP−UX
%ESQINI−I−ESQINFO, Version: 1.4.2.2T
%ESQINI−I−ESQINFO, Startup time: 01−DEC−1995 10:47:45
%ESQINI−I−ESQINFO, Server name: ESQV14 on node wsesq7
%ESQINI−I−ESQINFO, Server type: CSCI
%ESQINI−I−ESQINFO, Catalog files: DB 230, Files 215−217
%ESQINI−I−ESQINFO, Server pid: 17352
%ESQINI−I−ESQINFO, Server image: /FS/fs0121/esq/v142/bin//esqini
%ESQINI−I−ESQINFO, Thread image: /FS/fs0121/esq/v142/bin//esqsrv
%ESQINI−I−ESQINFO, Thread library: /FS/fs0121/esq/v142/lib//SHARED/esqths.sl
%ESQINI−I−ESQINFO, Threads: 2
%ESQINI−I−ESQINFO, Sessions/Thread: 1
%ESQSRV−I−ESQINFO, ESQLOG is enabled for 'CSCI'
01−DEC 10:47:47.11 Th1: initializing C/S Interface
%ESQSRV-I-ESQINFO, Th1: compile-time CSC_VERSION=1, run-time csc.ident=1<br>01-DEC 10:47:47.51 Th1: f=ION c=1, , 1=0,0,0
01−DEC 10:47:47.51 Th1: f=ION c=1, , l=0,0,0
01−DEC 10:47:47.51 Server ESQV14 Thread 1 pid 17353 up and running
01−DEC 10:47:47.51 Th1: waiting for a request ...
%ESQSRV−I−ESQINFO, ESQLOG is enabled for 'CSCI'
01−DEC 10:47:52.23 Th2: initializing C/S Interface
%ESQSRV−I−ESQINFO, Th2: compile−time CSC_VERSION=1, run−time csc.ident=1
01−DEC 10:47:52.29 Th2: f=ION c=1, , l=0,0,0
01−DEC 10:47:52.29 Server ESQV14 Thread 2 pid 17366 up and running
01−DEC 10:47:52.30 Th2: waiting for a request ...
01−DEC 10:47:58.52 Server ESQV14 up and running
% esqint
%ESQINT−I−STARTED, 30−NOV−1995 13:47:38, Version 1.4/0.2T (PA_RISC/HP−UX)
ESQ User: john 
Password:
```
**Logging Facilities 5**

```
%ESQRTS−I−ESQINFO, ESQLOG is enabled for 'CSCI'
%ESQRTS−I−ESQINFO, Clt: CSCI ident 1/1 
%ESQRTS−I−ESQINFO, Clt: sending an OPEN to WSESQ7:ESQV14 ...
%ESQRTS−I−ESQINFO, Clt: ONN cid=0 sndl=0 rcvl=0 retl=0
%ESQRTS−I−ESQINFO, Clt: ONN cid=400842E8 sndl=0 rcvl=0 retl=0
%ESQRTS−I−ESQINFO, Clt: ... OPEN was successful
%ESQRTS−I−ESQINFO, Clt: sending a CSCI request ...
%ESQRTS−I−ESQINFO, Clt: QNS cid=400842E8 sndl=1024 rcvl=338 retl=0
%ESQRTS−I−ESQINFO, Clt: QNS cid=400842E8 sndl=1024 rcvl=338 retl=338
%ESQRTS−I−ESQINFO, Clt: ... received CSCI reply
%ESQINT−I−CONNECT, Server ESQV14 connected successfully
esqint: select * from information schema.tables;
%ESQRTS−I−ESQINFO, Clt: sending a CSCI request ...
%ESQRTS−I−ESQINFO, Clt: QNS cid=400842E8 sndl=432 rcvl=342 retl=338
%ESQRTS−I−ESQINFO, Clt: QNS cid=400842E8 sndl=432 rcvl=342 retl=342
%ESQRTS−I−ESQINFO, Clt: ... received CSCI reply
%ESQRTS−I−ESQINFO, Clt: sending a CSCI request ...
%ESQRTS−I−ESQINFO, Clt: QNS cid=400842E8 sndl=572 rcvl=342 retl=342
%ESQRTS−I−ESQINFO, Clt: QNS cid=400842E8 sndl=572 rcvl=342 retl=342
%ESQRTS−I−ESQINFO, Clt: ... received CSCI reply
%ESQRTS−I−ESQINFO, Clt: sending a CSCI request ...
%ESQRTS−I−ESQINFO, Clt: QNS cid=400842E8 sndl=306 rcvl=1532 retl=342
%ESQRTS−I−ESQINFO, Clt: QNS cid=400842E8 sndl=306 rcvl=1532 retl=1532
%ESQRTS−I−ESQINFO, Clt: ... received CSCI reply
%ESQRTS−I−ESQINFO, Clt: sending a CSCI request ...
%ESQRTS−I−ESQINFO, Clt: QNS cid=400842E8 sndl=465 rcvl=1532 retl=1532
%ESQRTS−I−ESQINFO, Clt: QNS cid=400842E8 sndl=465 rcvl=1532 retl=1532
%ESQRTS−I−ESQINFO, Clt: ... received CSCI reply
%ESQRTS−I−ESQINFO, Clt: sending a CSCI request ...
%ESQRTS−I−ESQINFO, Clt: QNS cid=400842E8 sndl=306 rcvl=1532 retl=1532
%ESQRTS−I−ESQINFO, Clt: QNS cid=400842E8 sndl=306 rcvl=1532 retl=1532
%ESQRTS−I−ESQINFO, Clt: ... received CSCI reply
%ESQRTS−I−ESQINFO, Clt: sending a CSCI request ...
%ESQRTS−I−ESQINFO, Clt: QNS cid=400842E8 sndl=468 rcvl=1532 retl=1532
%ESQRTS−I−ESQINFO, Clt: QNS cid=400842E8 sndl=468 rcvl=1532 retl=1532
%ESQRTS−I−ESQINFO, Clt: ... received CSCI reply
%ESQRTS−I−ESQINFO, Clt: sending a CSCI request ...
%ESQRTS−I−ESQINFO, Clt: QNS cid=400842E8 sndl=304 rcvl=310 retl=1532
%ESQRTS−I−ESQINFO, Clt: QNS cid=400842E8 sndl=304 rcvl=310 retl=310
%ESQRTS−I−ESQINFO, Clt: ... received CSCI reply
%ESQRTS−I−ESQINFO, Clt: sending a CSCI request ...
%ESQRTS−I−ESQINFO, Clt: QNS cid=400842E8 sndl=439 rcvl=310 retl=310
%ESQRTS−I−ESQINFO, Clt: QNS cid=400842E8 sndl=439 rcvl=310 retl=310
%ESQRTS−I−ESQINFO, Clt: ... received CSCI reply...
```

```
TABLE SCHEMA TABLE NAME TABLE TYPE
  DBA_SCHEMA SERVER_INFO VIEW 
 DBA SCHEMA INFORMATION SCHEMA CATALOG NAME VIEW
  DBA_SCHEMA SCHEMATA VIEW 
  DBA_SCHEMA CLUSTERS VIEW 
 DBA_SCHEMA TABLES VIEW
...
esqint: q
%ESQRTS−I−ESQINFO, Clt: sending a CSCI request ...
%ESQRTS−I−ESQINFO, Clt: QNS cid=400842E8 sndl=264 rcvl=310 retl=310
%ESQRTS−I−ESQINFO, Clt: QNS cid=400842E8 sndl=264 rcvl=310 retl=310
%ESQRTS−I−ESQINFO, Clt: ... received CSCI reply
%ESQRTS−I−ESQINFO, Clt: sending a CLOSE ...
%ESQRTS−I−ESQINFO, Clt: CNS cid=400842E8 sndl=0 rcvl=0 retl=310
%ESQRTS−I−ESQINFO, Clt: CNS cid=400842E8 sndl=0 rcvl=0 retl=310
%ESQRTS−I−ESQINFO, Clt: ... CLOSE was successful
%ESQINT−I−TERMINATED, 01−DEC−1995 10:51:01
% esqlog
Log file of ESQ server ESQV14:
%ESQSTA−I−STARTED, Job started at Fri Dec 1 10:47:45 MET 1995 by grg
%ESQINI−I−ESQINFO, ESQLOG is enabled for 'CSCI'
%ESQINI−I−ESQINFO, Software AG ADABAS SQL Server starting up on PA_RISC/HP−UX
%ESQINI−I−ESQINFO, Version: 1.4.2.2T
%ESQINI−I−ESQINFO, Startup time: 01−DEC−1995 10:47:45
%ESQINI−I−ESQINFO, Server name: ESQV14 on node wsesq7
%ESQINI−I−ESQINFO, Server type: CSCI
%ESQINI−I−ESQINFO, Catalog files: DB 230, Files 215−217
%ESQINI−I−ESQINFO, Server pid: 17352
%ESQINI−I−ESQINFO, Server image: /FS/fs0121/esq/v142/bin//esqini
%ESQINI−I−ESQINFO, Thread image: /FS/fs0121/esq/v142/bin//esqsrv
%ESQINI−I−ESQINFO, Thread library: /FS/fs0121/esq/v142/lib//SHARED/esqths.sl
%ESQINI−I−ESQINFO, Threads: 2
%ESQINI−I−ESQINFO, Sessions/Thread: 1
%ESQSRV−I−ESQINFO, ESQLOG is enabled for 'CSCI'
01−DEC 10:47:47.11 Th1: initializing C/S Interface
%ESQSRV−I−ESQINFO, Th1: compile−time CSC_VERSION=1, run−time csc.ident=1
01−DEC 10:47:47.51 Th1: f=ION c=1, , l=0,0,0
01−DEC 10:47:47.51 Server ESQV14 Thread 1 pid 17353 up and running
01−DEC 10:47:47.51 Th1: waiting for a request ...
%ESQSRV−I−ESQINFO, ESQLOG is enabled for 'CSCI'
```
#### **Logging Facilities 5**

```
01−DEC 10:47:52.23 Th2: initializing C/S Interface
%ESQSRV−I−ESQINFO, Th2: compile−time CSC_VERSION=1, run−time csc.ident=1
01−DEC 10:47:52.29 Th2: f=ION c=1, , l=0,0,0
01−DEC 10:47:52.29 Server ESQV14 Thread 2 pid 17366 up and running
01−DEC 10:47:52.30 Th2: waiting for a request ...
01−DEC 10:47:58.52 Server ESQV14 up and running
01-DEC 10:50:41.60 Th2: f=LOS c=0,grg ,WSESQ7 l=0,8240,0
01−DEC 10:50:41.60 Th2: accept OPEN
01−DEC 10:50:41.61 Th2: f=AOS c=40030A08.grg ,WSESO7 l=0,8240.0
01-DEC 10:50:41.61 Th2: waiting for a request ...<br>01-DEC 10:50:41.63 Th2: f=LQS c=40030A08,qrq , WSESO7
01−DEC 10:50:41.63 Th2: f=LQS c=40030A08,grg ,WSESQ7 l=0,8240,1024
%ESQSRV−I−ESQINFO, ESQLOG is enabled for 'CSCI'
01−DEC 10:50:45.89 Th2: sending the reply
01−DEC 10:50:45.90 Th2: f=PQS c=40030A08,grg ,WSESQ7 l=338,0,0
01−DEC 10:50:45.90 Th2: waiting for a request ...
01−DEC 10:50:46.05 Th2: f=LQS c=40030A08,grg ,WSESQ7 l=0,8240,432
01−DEC 10:50:47.49 Th2: sending the reply
01−DEC 10:50:47.49 Th2: f=PQS c=40030A08,grg ,WSESQ7 1=342,0,0
01−DEC 10:50:47.50 Th2: waiting for a request ...
01-DEC 10:50:47.51 Th2: f=LQS c=40030A08,grg ,WSESQ7 l=0,8240,572
01−DEC 10:50:53.44 Th2: sending the reply
01−DEC 10:50:53.45 Th2: f=PQS c=40030A08,qrq ,WSESQ7 l=342,0,0
01−DEC 10:50:53.45 Th2: waiting for a request ...
01−DEC 10:50:53.51 Th2: f=LQS c=40030A08,grg ,WSESQ7 l=0,8240,306
01−DEC 10:50:53.82 Th2: sending the reply
01-DEC 10:50:53.83 Th2: f=PQS c=40030A08,grg ,WSESQ7 1=1532,0,0
01−DEC 10:50:53.83 Th2: waiting for a request ...
01−DEC 10:50:53.86 Th2: f=LOS c=40030A08,qrq ,WSESO7 l=0,8240,465
01−DEC 10:50:54.10 Th2: sending the reply
01−DEC 10:50:54.11 Th2: f=POS c=40030A08,grg ,WSESO7 l=1532,0,0
01−DEC 10:50:54.11 Th2: waiting for a request ...
...
01-\text{DEC} 10:51:01.24 \text{ Th2}: f=I.S.S \text{ c}=40030\text{a}08 \text{ a} \text{r} \text{g} , WSES07 = 1 = 0.8240 \text{ a}264
```
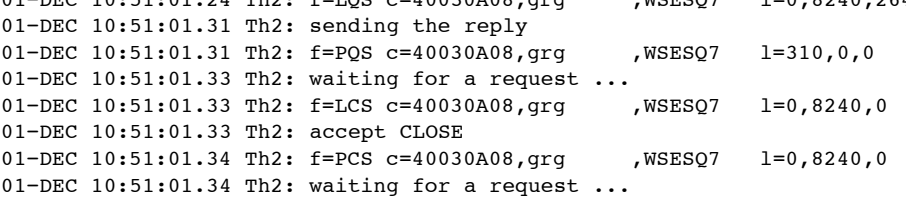

# **Session Logging on Server Side**

Session Logging only works on server side and, only if CSCI is used, for C/S communication. It gives information about:

- Opening of a client session
- Closing of a client session
- Time-out of a client session

This logging is also switched on with the SQL command logging (CMD).

#### **Example:**

```
% setenv ESQLOG ses
% esqset ESQV14
% esqstart
%ESQSTA−I−STARTUP, Server ESQV14 starting in background
%ESQSTA−I−WAITING, Waiting for server ESQV14 to come up .......
Log file of ESQ server ESQV14:
%ESQSTA−I−STARTED, Job started at Fri Dec 1 11:46:56 MET 1995 by grg
%ESQINI−I−ESQINFO, ESQLOG is enabled for 'SES'
%ESQINI−I−ESQINFO, Software AG ADABAS SQL Server starting up on PA_RISC/HP−UX
%ESQINI−I−ESQINFO, Version: 1.4.2.2T
%ESQINI−I−ESQINFO, Startup time: 01−DEC−1995 11:46:57
%ESQINI−I−ESQINFO, Server name: ESQV14 on node wsesq7
%ESQINI−I−ESQINFO, Server type: CSCI
%ESQINI−I−ESQINFO, Catalog files: DB 230, Files 215−217
%ESQINI−I−ESQINFO, Server pid: 17768
%ESQINI−I−ESQINFO, Server image: /FS/fs0121/esq/v142/bin//esqini
%ESQINI−I−ESQINFO, Thread image: /FS/fs0121/esq/v142/bin//esqsrv
%ESQINI−I−ESQINFO, Thread library: /FS/fs0121/esq/v142/lib//SHARED/esqths.sl
%ESQINI−I−ESQINFO, Threads: 2
%ESQINI−I−ESQINFO, Sessions/Thread: 1
%ESQSRV−I−ESQINFO, ESQLOG is enabled for 'SES'
01−DEC 11:47:01.64 Server ESQV14 Thread 1 pid 17775 up and running
%ESQSRV−I−ESQINFO, ESQLOG is enabled for 'SES'
01−DEC 11:47:04.41 Server ESQV14 Thread 2 pid 17788 up and running
01−DEC 11:47:11.02 Server ESQV14 up and running
% esqint 
%ESQINT−I−STARTED, 30−NOV−1995 13:47:38, Version 1.4/0.2T (PA_RISC/HP−UX)
ESQ User: john 
Password:
```
**Logging Facilities 5**

%ESQRTS−I−ESQINFO, ESQLOG is enabled for 'SES' %ESQINT−I−CONNECT, Server ESQV14 connected successfully esqint: select \* from information schema.tables; TABLE SCHEMA TABLE NAME TABLE TYPE DBA\_SCHEMA SERVER\_INFO VIEW DBA\_SCHEMA INFORMATION\_SCHEMA\_CATALOG\_NAME VIEW DBA\_SCHEMA SCHEMATA VIEW DBA\_SCHEMA CLUSTERS VIEW DBA\_SCHEMA TABLES VIEW ... esqint: q %ESQINT−I−TERMINATED, 01−DEC−1995 11:48:48 % esqlog Log file of ESQ server ESQV14: %ESQSTA−I−STARTED, Job started at Fri Dec 1 11:46:56 MET 1995 by grg %ESQINI−I−ESQINFO, ESQLOG is enabled for 'SES' %ESQINI−I−ESQINFO, Software AG ADABAS SQL Server starting up on PA\_RISC/HP−UX %ESQINI−I−ESQINFO, Version: 1.4.2.2T %ESQINI−I−ESQINFO, Startup time: 01−DEC−1995 11:46:57 %ESQINI−I−ESQINFO, Server name: ESQV14 on node wsesq7 %ESQINI−I−ESQINFO, Server type: CSCI %ESQINI−I−ESQINFO, Catalog files: DB 230, Files 215−217 %ESQINI−I−ESQINFO, Server pid: 17768 %ESQINI−I−ESQINFO, Server image: /FS/fs0121/esq/v142/bin//esqini %ESQINI−I−ESQINFO, Thread image: /FS/fs0121/esq/v142/bin//esqsrv %ESQINI−I−ESQINFO, Thread library: /FS/fs0121/esq/v142/lib//SHARED/esqths.sl %ESQINI−I−ESQINFO, Threads: 2 %ESQINI−I−ESQINFO, Sessions/Thread: 1 %ESQSRV−I−ESQINFO, ESQLOG is enabled for 'SES' 01−DEC 11:47:01.64 Server ESQV14 Thread 1 pid 17775 up and running %ESQSRV−I−ESQINFO, ESQLOG is enabled for 'SES' 01−DEC 11:47:04.41 Server ESQV14 Thread 2 pid 17788 up and running 01−DEC 11:47:11.02 Server ESQV14 up and running 01−DEC 11:48:31.44 Th2: OPEN SESSION csusr=WSESQ7:grg %ESQSRV−I−ESQINFO, ESQLOG is enabled for 'SES' 01−DEC 11:48:48.58 Th2: CLOSE SESSION csusr=WSESQ7:grg

# **Schema Identifier Logging**

ADABAS SQL Server schema identifier logging gives information about the schema identifier setting on client and on server side.

#### **Example:**

```
% setenv ESQLOG schemaident
% esqint 
%ESQINT−I−STARTED, 30−NOV−1995 13:47:38, Version 1.4/0.2T (PA_RISC/HP−UX)
ESQ User: john 
Password:
%ESQRTS−I−ESQINFO, ESQLOG is enabled for 'SCHEMAIDENT'
%ESQINT−I−CONNECT, Server ESQV14 connected successfully
esqint: select * from information schema.tables;
30−NOV 14:22:13.59 Th0: schema−ident srv=JOHN clt=JOHN
30−NOV 14:22:14.80 Th0: schema−ident srv=JOHN clt=JOHN
30−NOV 14:22:14.83 Th0: schema−ident srv=JOHN clt=JOHN
30−NOV 14:22:14.86 Th0: schema−ident srv=JOHN clt=JOHN
30−NOV 14:22:14.89 Th0: schema−ident srv=JOHN clt=JOHN
...
 TABLE SCHEMA TABLE NAME TABLE TYPE
 DBA SCHEMA SERVER_INFO SERVER_INFO VIEW
 DBA SCHEMA INFORMATION SCHEMA CATALOG NAME VIEW
 \begin{array}{cccc}\n\texttt{DBA\_SCHEMA} & \texttt{SCHEMA} & \texttt{SCHEMA} & \texttt{VIEW} \\
\texttt{DBA\_SCHEMA} & \texttt{CLUSTERS} & \texttt{VIEW} & \texttt{VIEW} & \texttt{VIEW} \\
\end{array} DBA_SCHEMA CLUSTERS VIEW 
  DBA_SCHEMA TABLES VIEW
...
esqint: q
%ESQINT−I−TERMINATED, 30−NOV−1995 14:22:18
```
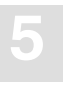

# **User Exit Logging**

The User Exit Logging gives information about the execution of user exits. Following information is logged:

- call of any user exit
- return of any user exit
- important parameters and return values

### **Example:**

```
% setenv ESQLOG userexit
% esqint 
%ESQINT−I−STARTED, 30−NOV−1995 13:47:38, Version 1.4/0.2T (PA_RISC/HP−UX)
ESQ User: john 
Password:
%ESQRTS−I−ESQINFO, ESQLOG is enabled for 'USEREXIT'
%ESQINT−I−CONNECT, Server ESQV14 connected successfully
esqint: select yacht id from yacht;
%ESQRTS−I−ESQINFO, Th0: > uex5(sid:2158, con:−1, cc:OP)
%ESQRTS−I−ESQINFO, Th0: < uex5(rc=0)
%ESQRTS−I−ESQINFO, Th0: > uex5(sid:2158, con:−1, cc:LF)
%ESQRTS−I−ESQINFO, Th0: < uex5(rc=0)
%ESQRTS−I−ESQINFO, Th0: > uex5(sid:2158, con:−1, cc:LF)
%ESQRTS−I−ESQINFO, Th0: < uex5(rc=0)
%ESQRTS−I−ESQINFO, Th0: > uex5(sid:2158, con:−1, cc:L2)
%ESQRTS−I−ESQINFO, Th0: < uex5(rc=0)
%ESQRTS−I−ESQINFO, Th0: > uex5(sid:2158, con:−1, cc:S1)
%ESQRTS−I−ESQINFO, Th0: < uex5(rc=0)
%ESQRTS−I−ESQINFO, Th0: > uex5(sid:2158, con:2158, cc:OP)
%ESQRTS−I−ESQINFO, Th0: < uex5(rc=0)
%ESQRTS−I−ESQINFO, Th0: > uex5(sid:2158, con:−1, cc:L3)
%ESQRTS−I−ESQINFO, Th0: < uex5(rc=0)
%ESQRTS−I−ESQINFO, Th0: > uex5(sid:2158, con:−1, cc:S1)
%ESQRTS−I−ESQINFO, Th0: < uex5(rc=0)
%ESQRTS−I−ESQINFO, Th0: > uex5(sid:2158, con:−1, cc:S1)
%ESQRTS−I−ESQINFO, Th0: < uex5(rc=0)
%ESQRTS−I−ESQINFO, Th0: > uex5(sid:2158, con:−1, cc:S2)
%ESQRTS−I−ESQINFO, Th0: < uex5(rc=0)
%ESQRTS−I−ESQINFO, Th0: > uex5(sid:2158, con:−1, cc:L1)
%ESQRTS−I−ESQINFO, Th0: < uex5(rc=0)
%ESQRTS−I−ESQINFO, Th0: > uex5(sid:2158, con:−1, cc:RC)
```

```
%ESQRTS−I−ESQINFO, Th0: < uex5(rc=0)
%ESQRTS−I−ESQINFO, Th0: > uex5(sid:2158, con:2158, cc:LF)
%ESQRTS−I−ESQINFO, Th0: < uex5(rc=0)
%ESQRTS−I−ESQINFO, Th0: > uex5(sid:2158, con:−1, cc:L3)
%ESQRTS−I−ESQINFO, Th0: < uex5(rc=0)
%ESQRTS−I−ESQINFO, Th0: > uex5(sid:2158, con:−1, cc:S1)
%ESQRTS−I−ESQINFO, Th0: < uex5(rc=0)
%ESQRTS−I−ESQINFO, Th0: > uex5(sid:2158, con:−1, cc:L3)
%ESQRTS−I−ESQINFO, Th0: < uex5(rc=0)
%ESQRTS−I−ESQINFO, Th0: > uex5(sid:2158, con:2158, cc:L2)
%ESQRTS−I−ESQINFO, Th0: < uex5(rc=0)
```
YACHT\_ID

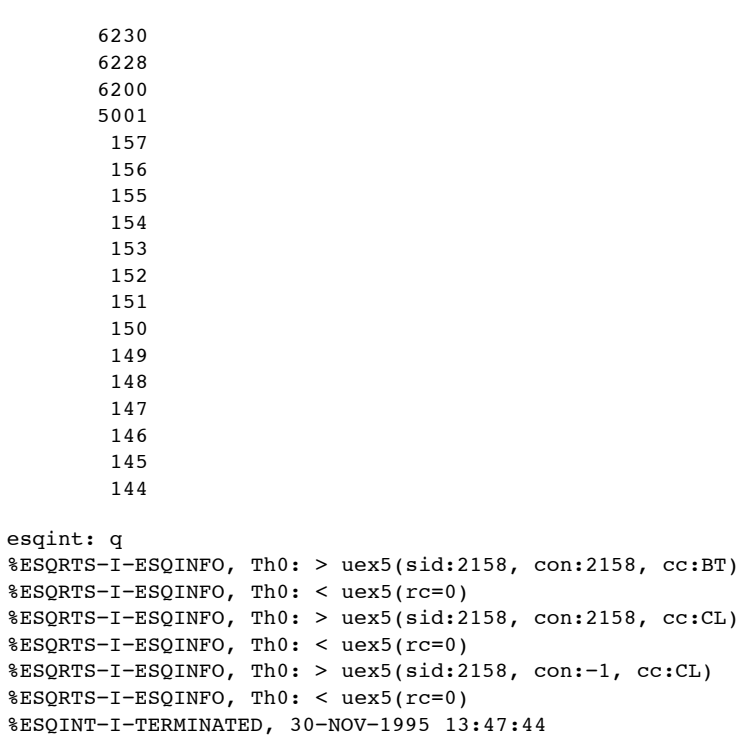

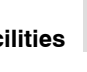

# **Elapsed Time Logging**

Elapsed Time Logging gives information about the total elapsed time of each SQL request as well as split up into the elapsed time of each software component involved in milliseconds and as a percentage.

The elapsed time values displayed are:

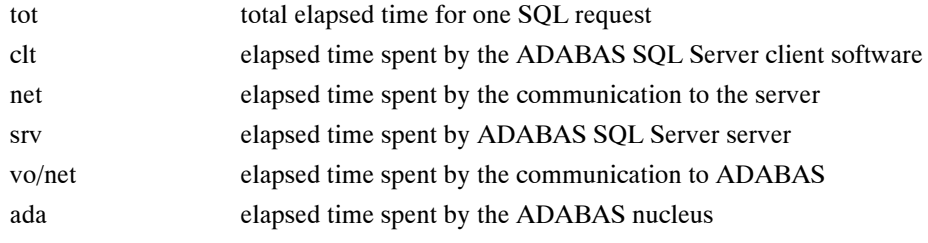

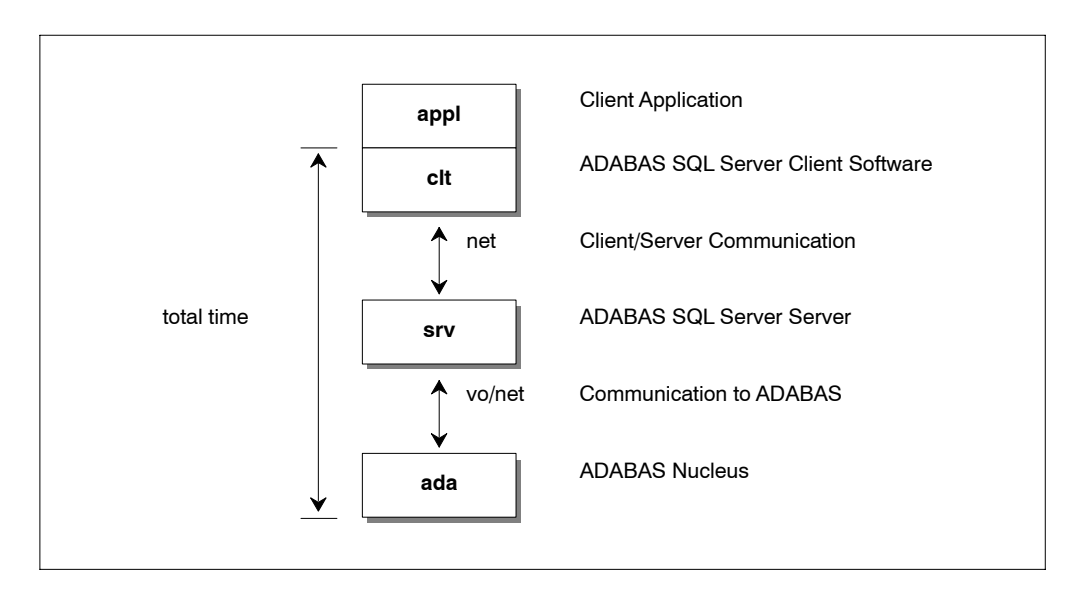

Figure 5-1: Data Flow and Time Portions

Log lines of the following style are displayed with each SQL request:

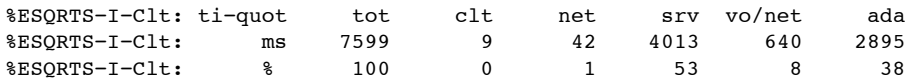

### *Note:*

*If ESQLOG is set to "ALLTIME" or "TIME=ALL" then additionally the total times spent on each software layer will be displayed.*

### **Example:**

```
% setenv ESQLOG time
% esqint 
%ESQINT−I−STARTED, 30−NOV−1995 13:47:38, Version 1.4/0.2T (PA_RISC/HP−UX)
ESQ User: john 
Password:
%ESQRTS−I−ESQINFO, ESQLOG is enabled for 'TIME'
%ESQRTS−I−ESQINFO, Clt: ti−quot tot clt net srv vo/net
ada
%ESQRTS−I−ESQINFO, Clt: ms 1032 136 0 749 9
138
%ESQRTS−I−ESQINFO, Clt: % 100 13 0 73 1
13
%ESQINT−I−CONNECT, Server ESQV14 connected successfully
esqint: select * from information_schema.tables;
```
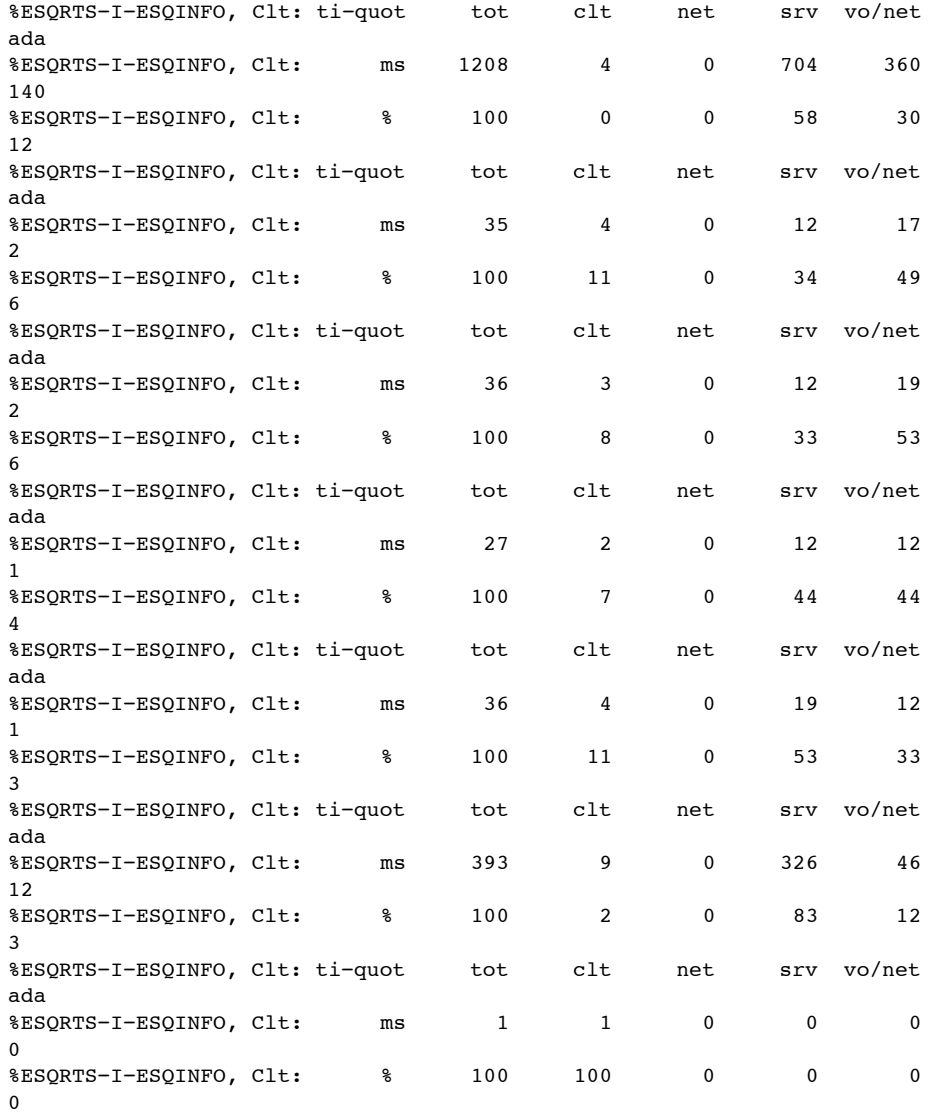

...

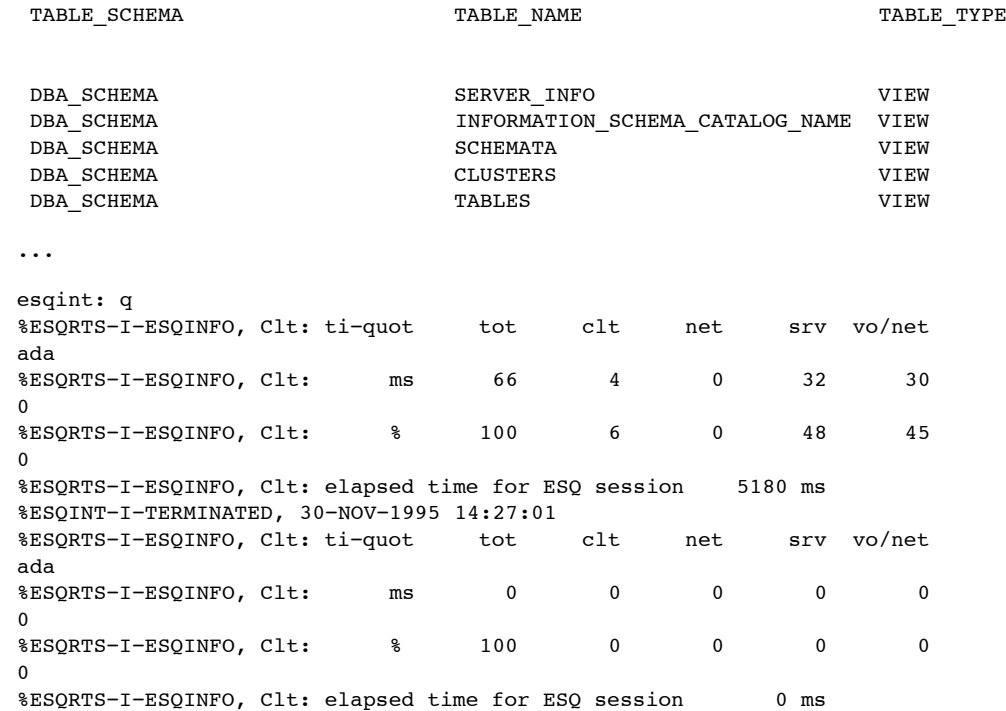

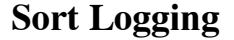

When using ORDER BY or GROUP BY clauses, ADABAS SQL Server is in some cases forced to perform an explicit internal sorting of data. The sorting itself is done by the VO layer of the ADABAS SQL Server. This implies that on different platforms different sorting algorithms are used. This sorting may become a bottleneck during processing. To allow monitoring and analysis of the sort step, a special sort logging is offered by ADABAS SQL Server.

If the environment variable ESQLOG is set to "SORT", the sort step will log statistical information about the resource usage. These statistics can be analyzed. Based on the analysis, default sort buffer sizes may be newly assigned, thus improving the performance.

#### **Example:**

% setenv ESQLOG SORT

%ESQRUN−I−PAR, Using parameter file esqrun.par %ESQINT−I−STARTED, 30−AUG−1995 17:18:21, Version 1.4/OT (PA\_RISC/HP−UX)

ESQ User: chh Password:

%ESQRTS−I−ESQINFO, ESQLOG is enabled for 'SORT' %ESQINT−I−CONNECT, Server ESQV14 connected successfully esqint: select sailor name, sailor name from sailor order by  $1,2$ ;

%SAGVO−I−SORTBYTES, sum 29248, core 16384, file 12864, core\_size 16KB %SAGVO−I−SORTRECS, sum 457, core 256, file 201, ratio 56:44 %SAGVO−I−SORTTIME, sum 55, load 2, sort 52, unload 1

SAILOR NAME SAILOR NAME ADAM DERFLER ADAM DERFLER ..... .....

esqint: quit %ESQINT−I−TERMINATED, 30−AUG−1995 17:18:56

#### **Discussion:**

SORTBYTES: Total volume sort data : 29248 Bytes In buffer : 16384 Bytes In temporary file : 12864 Bytes Current core area : 16 KB (DEFAULT) SORTRECS: Total number of records : 457 In buffer  $\qquad \qquad : \quad 256$ In file : 201 Ratio buffer/temp. file : 56:44

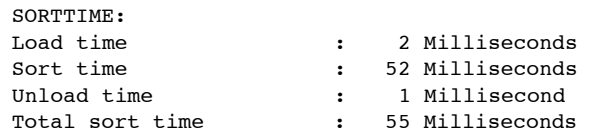

#### *Note:*

*Loading/Unloading of records is performed in 16 KB chunks.*

If the default sort-buffer size is set to 48 (unit = KB), the sort logging will change as follows.

% setenv ESQSRTBUF 48 %ESQRUN−I−PAR, Using parameter file esqrun.par %ESQINT−I−STARTED, 30−AUG−1995 17:19:21, Version 1.4/OT (PA\_RISC/HP−UX) ESQ User: chh Password: %ESQRTS−I−ESQINFO, ESQLOG is enabled for 'SORT' %ESQINT−I−CONNECT, Server ESQV14 connected successfully esqint: select sailor name, sailor name from sailor order by  $1,2;$ %SAGVO−I−SORTBYTES, sum 29248, core 29248, file 0, core\_size 48KB %SAGVO−I−SORTRECS, sum 457, core 457, file 0, ratio 100:0 %SAGVO−I−SORTTIME, sum 51, load 0, sort 51, unload 0 SAILOR\_NAME SAILOR\_NAME ADAM DERFLER ADAM DERFLER ..... ..... esqint: quit %ESQINT−I−TERMINATED, 30−AUG−1995 17:19:50

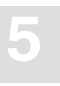

# **ADABAS Utility Logging**

ADABAS SQL Server ADABAS Utility logging gives information about calls from the ADABAS SQL Server run-time system to an ADABAS utility. ADABAS utilities are used by ADABAS SQL Server to execute SQL DDL statements like CREATE TABLE.

### **Example:**

```
% setenv ESQLOG adu
% esqint
%ESQINT−I−STARTED, 01−DEC−1995 12:20:42, Version 1.4/0.2T (PA_RISC/HP−UX)
ESQ User: dba
Password:
%ESQRTS−I−ESQINFO, ESQLOG is enabled for 'ADU'
%ESQINT−I−CONNECT, Server ESQV14 connected successfully
esqint: create schema john;
esqint: create table john (coll int);
01−DEC 12:20:46.65 Th0: ADU > adafdu
%ESQRTS−I−ESQINFO, Th0: ADU − DBID=230
%ESQRTS−I−ESQINFO, Th0: ADU − FILE=2
%ESQRTS−I−ESQINFO, Th0: ADU − NAME=DBA.JOHN
%ESQRTS−I−ESQINFO, Th0: ADU − DSSIZE=10B
%ESQRTS−I−ESQINFO, Th0: ADU − NISIZE=10B
%ESQRTS−I−ESQINFO, Th0: ADU − UISIZE=10B
%ESQRTS−I−ESQINFO, Th0: ADU − MAXISN=300
%ESQRTS−I−ESQINFO, Th0: ADU − REUSE=(DS)
%ESQRTS−I−ESQINFO, Th0: ADU − FIELDS
%ESQRTS−I−ESQINFO, Th0: ADU − 01,AA,4,F,NC
;COL1
%ESQRTS−I−ESQINFO, Th0: ADU − END_OF_FIELDS
01−DEC 12:20:50.07 Th0: ADU < rsp=0/0/0
esqint: q
```
%ESQINT−I−TERMINATED, 01−DEC−1995 12:20:51

# **Security Logging**

The logging mechanism of ADABAS SQL Server also enables logging of GRANT and REVOKE statements and user system access via CONNECT statements.

### **Examples:**

### **Example 1:**

% setenv ESQLOG SEC

The GRANT/REVOKE statement will be logged. If any errors occur, the corresponding response codes are also displayed.

13−APR 13:41:19.93 Th0: VDK: GRANT SELECT, INSERT ON VDK.TABLE1 TO BRU ==> Finished (Rsp: 0)

The grant statement has successfully finished.

13−APR 13:41:59.79 Th0: BRU: GRANT UPDATE ON VDK.TABLE1 TO TRO ==> Finished (Rsp: −6702)

The grant statement has finished with an error, in this case with a security violation, i.e. the grantor is not allowed to grant this privilege.

13−APR 13:43:42.37 Th0: VDK: GRANT ALL ON VDK.TABLE1 TO FS WITH GRANT OPTION ==> Finished (Rsp: 0)

The grant statement has successfully finished.

The CONNECT statement results in a password verification which will also be logged if ESQ-LOG is set to SEC.

13−APR 13:49:54.88 Th0: User VDK has connected successfully.

13−APR 13:51:28.96 Th0: Authentication error during CONNECT for user BRU.

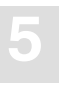

### **Example 2:**

% setenv ESQLOG "SEC=ALL"

In this case, additionally, every single GRANT/REVOKE step resulting from a GRANT ALL/ REVOKE ALL is logged.

13−APR 13:56:23.41 Th0: VDK: REVOKE ALL ON VDK.TABLE1 FROM AE ==> Started A REVOKE ALL statement has started.

13−APR 13:56:23.52 Th0: VDK: REVOKE UPDATE(COL1) ON VDK.TABLE1 FROM AE ==> (generated from ALL) 13−APR 13:56:24.04 Th0: VDK: REVOKE UPDATE(COL2) ON VDK.TABLE1 FROM AE ==> (generated from ALL) 13−APR 13:56:24.11 Th0: VDK: REVOKE UPDATE(COL4) ON VDK.TABLE1 FROM AE ==> (generated from ALL) 13−APR 13:56:24.22 Th0: VDK: REVOKE SELECT ON VDK.TABLE1 FROM AE ==> (generated from ALL) 13−APR 13:56:24.30 Th0: VDK: REVOKE INSERT ON VDK.TABLE1 FROM AE ==> (generated from ALL)

The individual REVOKE steps result from the above REVOKE ALL statement.

13−APR 13:56:24.38 Th0: VDK: REVOKE ALL ON VDK.TABLE1 FROM AE ==> Finished (Rsp: 0)

A REVOKE ALL statement has sucessfully finished.

### **Example 3:**

% setenv ESQLOG "−SEC"

No GRANT/REVOKE statements will be logged. The same is true if nothing is specified.

# **ESQLNK Call Logging**

ESQLNK Call Logging gives information about:

- the point in time where the application is calling ESQLNK, esqerr or esqint and
- the point in time when control is returned to the application

#### **Example:**

```
% setenv ESQLOG entry
% esqint 
%ESQINT−I−STARTED, 30−NOV−1995 13:47:38, Version 1.4/0.2T (PA_RISC/HP−UX)
ESQ User: john 
Password:
%ESQRTS−I−ESQINFO, ESQLOG is enabled for 'ENTRY'
%ESQRTS−I−ESQINFO, Clt: > ESQLNK() cnt= 1
%ESQRTS−I−ESQINFO, Clt: < ESQLNK() cnt= 1 rsp=0
%ESQRTS−I−ESQINFO, Clt: > esqinf() cnt= 2
%ESQRTS−I−ESQINFO, Clt: < esqinf() cnt= 2 rsp=0
%ESQRTS−I−ESQINFO, Clt: > esqinf() cnt= 3
%ESQRTS−I−ESQINFO, Clt: < esqinf() cnt= 3 rsp=0
%ESQRTS-I-ESQINFO, Clt: > esqinf() cnt=<br>%ESQRTS-I-ESQINFO, Clt: < esqinf() cnt= 4<br>%ESQRTS-I-ESQINFO, Clt: < esqinf() cnt= 4<br>%ESQRTS-I-ESQINFO, Clt: > esqinf() cnt= 5<br>%ESQRTS-I-ESQINFO, Clt: < esqinf() cnt= 5
%ESQRTS−I−ESQINFO, Clt: < esqinf() cnt= 4 rsp=0
%ESQRTS−I−ESQINFO, Clt: > esqinf() cnt= 5
%ESQRTS−I−ESQINFO, Clt: < esqinf() cnt= 5 rsp=0
%ESQRTS-I-ESQINFO, Clt: > esqinf() cnt= 6<br>%ESQRTS-I-ESOINFO, Clt: < esqinf() cnt= 6
%ESQRTS−I−ESQINFO, Clt: < esqinf() cnt= 6 rsp=0
%ESQINT−I−CONNECT, Server ESQV14 connected successfully
esqint: select * from information schema.tables;
%ESQRTS−I−ESQINFO, Clt: > ESQLNK() cnt= 7
%ESQRTS-I-ESQINFO, Clt: < ESQLNK() cnt= 7 rsp=0<br>%ESQRTS-I-ESQINFO, Clt: > ESQLNK() cnt= 8<br>%ESQRTS-I-ESQINFO, Clt: < ESQLNK() cnt= 8 rsp=0
%ESQRTS−I−ESQINFO, Clt: > ESQLNK() cnt= 8
%ESQRTS−I−ESQINFO, Clt: < ESQLNK() cnt= 8 rsp=0
%ESQRTS−I−ESQINFO, Clt: > ESQLNK() cnt= 9
%ESQRTS−I−ESQINFO, Clt: < ESQLNK() cnt= 9 rsp=0
%ESQRTS−I−ESQINFO, Clt: > ESQLNK() cnt= 10
%ESQRTS−I−ESQINFO, Clt: < ESQLNK() cnt= 10 rsp=0
%ESQRTS−I−ESQINFO, Clt: > ESQLNK() cnt= 11
%ESQRTS−I−ESQINFO, Clt: < ESQLNK() cnt= 11 rsp=0
```
...

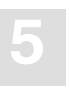

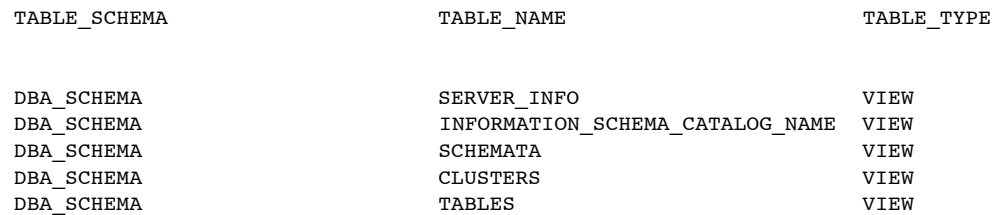

...

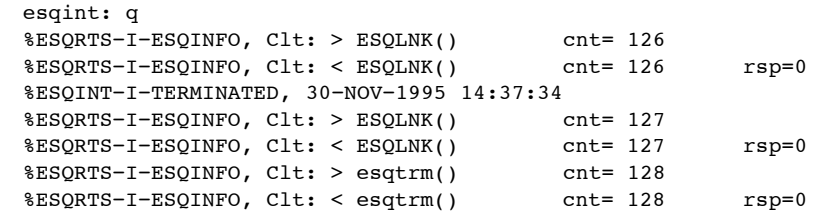

# **Explain Logging**

This logging facility provides information about the execution of an SQL statement within ADABAS SQL Server. It provides a pseudo-code representation of the execution path of the statement. Within the pseudo-code the following information is available:

- ADABAS access commands
- Descriptors used for searching the tables
- Restriction evaluation after fetch has occurred
- Group by and order by information
- Predicates and subqueries

Detailed knowledge of ADABAS and SQL is needed in order to be able to fully interpret the resultant logging information.

To turn the logging facility on, the ESQLOG environment variable must be set to EXPL.

example: % setenv ESQLOG EXPL

To produce an output a DML statement must be executed. If the meta-program already exists, then no output will be produced, but the statement needs to be one of the following types:

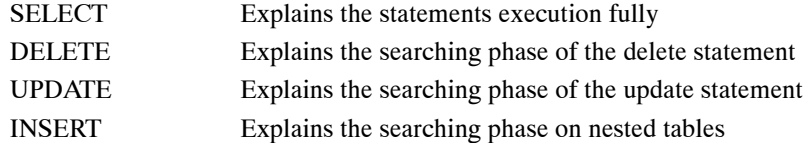

### *Note:*

*If a view is used within the statement, then the statement is "view merged". View merging is where all references to the view are replaced by appropriate references to the base table/tables upon which the view is based. Hence the explain logging output will not contain any view references, rather table references.*

Example:

The created view:

```
create view view_1 as 
    select start harbor, destination harbor
          from cruise
         where cruise price < 1000;
```
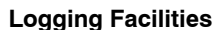

• The executed statement:

```
select destination_harbor 
    from view_1
          where start_harbor = 'MIAMI';
```
• The explained statement:

```
select destination_harbor
    from cruise
          where start_harbor = 'MIAMI'
          and cruise_price < 1000;
```
The result of the explained statement :

```
 ******** Start of EXPLAIN logging ********
 for (L2 ;SAGTOURS.CRUISE−0; L2 ) /* GET NEXT */
 {
   (((SAGTOURS.CRUISE.START_HARBOR = 'MIAMI' )
    (SAGTOURS.CRUISE.CRUISE_PRICE < 1000 )))
 }
 ******** End of EXPLAIN logging ********
```
### **ADABAS Access Commands**

In an SQL query statement, there is generally some access to the underlying database. The SQL is translated to ADABAS database access commands. The ADABAS commands that are used in the explained statement are displayed as the actual ADABAS command names, for example: S1, L3, L2. For details on the ADABAS commands, refer to the *ADABAS Command Reference Manual*.

The Explain logging for a fetch is similar to a "FOR" construct in "C". It has two parts for the ADABAS commands: one for get first record, and another for get next record. The S1 command cannot be used in the get next section; one of the other commands, normally an  $L_1(N)$  is used. S1s and L3s are displayed before the "for" loop header, along with their search buffers, rather than as part of the loop header. Also, there is a section which shows the table name, the schema name and the table level, whether it is LEVEL 0, 1 or 2. With an L1I, additional information of upper and lower searching bounds is displayed before the "for" loop header as with the S1s and L3s.

An example fetch header for a simple table access:

```
select cruise id from cruise;
 ******** Start of EXPLAIN logging ********
 S1 (AA > 00AA EOF )
 for ( ;SAGTOURS.CRUISE−0; L1N) /* GET NEXT */
 {
 }
 ******** End of EXPLAIN logging ******** 
 or
select * from contract;
 ******** Start of EXPLAIN logging ********
 for (L2;SAGTOURS.CONTRACT−0;L2 ) /* GET NEXT */
 {
 }
 ******** End of EXPLAIN logging ********
```
If a query on a clustered table is logged, then a different output is used so that the access on the tables with lower table levels than the requested table can be documented.

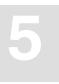

Example (buildings is a level 2 table):

```
select building name, height
       from buildings;
       ******** Start of EXPLAIN logging ********
       for (L2 ;SAGTOURS.BUILDINGS−0; L2 ) /* GET NEXT */
       {
         for (every occurrence SAGTOURS.BUILDINGS−1; )
         {
           if (buffer exhausted)
             L1 refill
           for (every occurrence SAGTOURS.BUILDINGS−2; )
\{ if (buffer exhausted)
               L1 refill
           }
         }
       }
       ******** End of EXPLAIN logging ********
```
Here an access is made for every subtable below the requested table if the buffer for that subtable access is exhausted. The L1 refill should only occur if the buffering factor is incorrectly set. This factor can be altered via a DDL statement.

## **Descriptor Searching**

Descriptor searching occurs when ADABAS S1 or L3 commands are issued. It shows what descriptor/super descriptors and operands are used for the search criteria. The search buffer is displayed as the ADABAS SQL Server internal format. Prefixing the search buffer is the ADABAS command that is associated with the buffer. So a typical example of a search buffer is:

S1 (AA = 0078 EOF )

- **−** AA is the ADABAS shortname of the descriptor used.
- The "=" is the comparison operator used for filtering unwanted records.
- The 4-digit hexadecimal number is an offset into an internal ADABAS SQL Server storage table which holds the value that is to be compared against.
- EOF is the end-of-buffer marker, not present with L3 search buffers.

With an L3 it is possible to receive a search buffer like the following:

L3 (AA  $\leq$  {temp value} )

The {temp value} is a value that has not been calculated yet, i.e. it is not a constant. This may be a value that has be retrieved from a previous table access, and therefore is not known at compile time.

Also an L1I produces an output similar to S1s and L3s. However, they are not based on a descriptor but on the ADABAS ISN column (SEQNO). Below is an example L1I buffer:

L1I (ISN  $>= 2$  AND ISN  $<= 4$  )

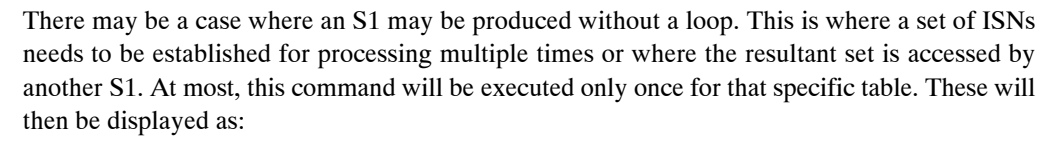

```
select cruise id from cruise where exists
                    (select * from yacht where yacht_id > 0);
                     ******** Start of EXPLAIN logging ********
                     if (first execution for SAGTOURS.YACHT−0;)
\overline{a} S1 (AA > 006E EOF )
 }
                        for (R1 ;SAGTOURS.YACHT−0; L1N) /* GET NEXT */
\overline{a} }
                           for (L2 ;SAGTOURS.CRUISE−0; L2 ) /* GET NEXT */
\left\{ \begin{array}{ccc} 1 & 0 & 0 \\ 0 & 0 & 0 \\ 0 & 0 & 0 \\ 0 & 0 & 0 \\ 0 & 0 & 0 \\ 0 & 0 & 0 \\ 0 & 0 & 0 \\ 0 & 0 & 0 \\ 0 & 0 & 0 \\ 0 & 0 & 0 \\ 0 & 0 & 0 \\ 0 & 0 & 0 \\ 0 & 0 & 0 \\ 0 & 0 & 0 & 0 \\ 0 & 0 & 0 & 0 \\ 0 & 0 & 0 & 0 \\ 0 & 0 & 0 & 0 \\ 0 & 0 & 0 & 0 & 0 \\ 0 & 0 & 0 & 0 & 0 \\ 0 & 0 & 0 & 0 & 0 }
                     ******** End of EXPLAIN logging ********
```
The other case where an S1 may be produced without a loop is where there will only be one result returned from the S1 (a unique descriptor search). Then the display will look like:

> select  $*$  from yacht where yacht id = 152; \*\*\*\*\*\*\*\* Start of EXPLAIN logging \*\*\*\*\*\*\*\* S1 (AA = 0082 EOF ) on SAGTOURS.YACHT−0; \*\*\*\*\*\*\*\* End of EXPLAIN logging \*\*\*\*\*\*\*\*

### **Restriction Evaluation**

Restriction evaluation is the process of removing unwanted records from the set returned by the ADABAS database access. The format of its display is similar to the same predicate in the SQL statement that is being explained. However, the only logical connector that is displayed is the "OR" operator. No "AND" operators will be displayed. Therefore, between each factor, if an "OR" is not displayed, then it should be assumed that the operator is an "AND".

If a "NOT" predicate is used, this will not be shown. The statement that is displayed will be the negated version of the original statement according to the rules of DeMorgan's theorem. The data type BINARY is displayed as its hexadecimal value.

Examples:

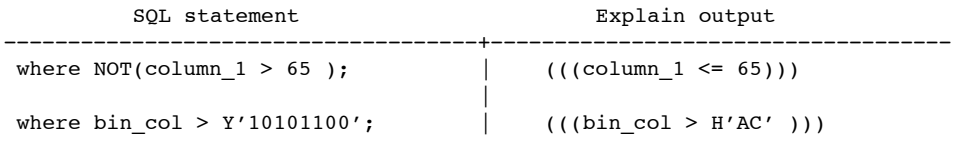

The predicates are split up into expressions, terms and factors. Each section has its opening and closing brackets, to mark the start and end of each. Each expression can have many terms and each term can have many factors.

For example:

```
select yacht id, yacht name
        from yacht
       where yacht_id = :host_variable 1
       or yacht name = :host variable 2
       and yacht id = 23 * yacht length;
        ******** Start of EXPLAIN logging ********
        for (L2 ;SAGTOURS.YACHT−0; L2 ) /* GET NEXT */
\overline{\mathcal{L}} (((SAGTOURS.YACHT.YACHT_ID = ? ))
         OR ((SAGTOURS.YACHT.YACHT NAME = ? )
              (SAGTOURS.YACHT.YACHT ID = 23 * SAGTOURS.YACHT.YACHT LENGTH )))
 }
       ******** End of EXPLAIN logging ********
```
*Note:* 

*The "?" is used to indicate a host variable or a parameter marker.*

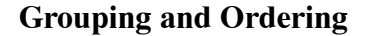

These actions are caused by the GROUP and ORDER clauses of SQL. An order clause may be obsolete if the equivalent occurs in the group clause or if it can be implemented by an ordered retrieval (L3). In the output, there is an indication of what sorting is done, and then what constraints are done on each of the groups. The constraints are defined in a HAVING clause. Each SQL statement with grouping will, at its most inner point of the query, have a "save tuple" command.

Example of grouping and ordering:

```
select yacht type from yacht
 group by yacht_type
 having min(yacht_name) ='AQUIVA';
 ******** Start of EXPLAIN logging ********
 for (L2 ;SAGTOURS.YACHT−0; L2 ) /* GET NEXT */ 
 {
       save tuple
 }
 Sort by:
   SAGTOURS.YACHT.YACHT_TYPE
 for (every group)
 {
    HAVING:
   (( ( MIN() = 'AQUIVA' )) ) }
******** End of EXPLAIN logging ********
```
### **Predicates and Subqueries**

The predicates BETWEEN and IN are not displayed in their original versions. The BETWEEN is transformed to a range consisting of an upper and a lower bound value. IN predicates are transformed to comparison predicates, which are connected by an OR.

For example:

```
SQL statement Explain output
−−−−−−−−−−−−−−−−−−−−−−−−−−−−−−−−−−−−−−+−−−−−−−−−−−−−−−−−−−−−−−−−−−−−−−−−−−
where column 1 between 3 and 78; | (((table name.column 1 >= 3 )
                                   \vert (table_name.column_1 <= 78 )))
 |
where column 1 in (12, 13, 14) | ((\text{table name.column 1 = 12 }))\left( ((table_name.column_1 = 13 ))
                                       \vert ((table name.column 1 = 14)
)))
```
Other predicates are not transformed.

There are two sorts of subqueries: there are those that can be solved before the main execution, and then there are those that are solved during the main execution. If a subquery contains a reference to a table declared in the outer query then no distinction is made about which table it actual is if the tables have the same name.

In predicates where a subquery is used, what is displayed depends on the type of subquery. Those that have been solved before the main query execution are replaced by "pre\_evaluated subquery". Those that are to be executed within the main execution because of the need of values obtained from outside the subquery or because there is more than one record returned are displayed at the point where they would be executed.

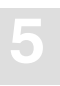

### **Example:**

```
select id customer
         from contract
        where id cruise = ALL(select cruise id from cruise);
        ********<sup>T</sup> Start of EXPLAIN logging ********
         for (L2 ;SAGTOURS.CONTRACT−0; L2 ) /* GET NEXT */
         {
           (((SAGTOURS.CONTRACT.ID_CRUISE = )))
               S1 (AA <> 0096 EOF )
               for ( ;SAGTOURS.CRUISE−0; L1N) /* GET NEXT */
\overline{a} }
         } 
         ******** End of EXPLAIN logging ********
```
If the "NOT" predicate is used with an EXISTS, where the subquery has an outer reference, then any table joins will show the inner table columns first.

For example:

```
 select * from person a
      where NOT EXISTS ( select * from yacht b
             where a.person id >= b.id owner);
 is explained as:
      for (L2 ;SAGTOURS.PERSON−0; L2 ) /* GET NEXT */
      {
        for (L2 ;SAGTOURS.YACHT−0; L2 ) /* GET NEXT */
        {
        (((SAGTOURS.YACHT.ID_OWNER <= SAGTOURS.PERSON.PERSON_ID)))
        }
      }
```
UNIONs have no special representation within Explain. Each part of the UNION is treated as a separate statement, and the representation of the UNIONs execution path is placed one part after another.

### **Examples**

This is an example of a subquery which can be evaluated before the main execution:

```
select cruise id, destination harbor
from cruise
where cruise_price < (select min(cruise_price) 
               from cruise
              where id yacht < 145);
******** Start of EXPLAIN logging ********
for (L2 ;SAGTOURS.CRUISE−0; L2 ) /* GET NEXT */
{
 (((SAGTOURS.CRUISE.ID_YACHT < 145 )))
}
for (L2 ;SAGTOURS.CRUISE−0; L2 ) /* GET NEXT */
{
   (((SAGTOURS.CRUISE.CRUISE_PRICE < {pre−evaluated subquery})))
}
******** End of EXPLAIN logging ********
This is an example of a level 1 subtable:
select city_name, population
from cities;
******** Start of EXPLAIN logging ********
for (L2 ;SAGTOURS.CITIES−0; L2 ) /* GET NEXT */
{
 for (every occurrence SAGTOURS.CITIES-1; )
   {
    if (buffer exhausted)
      L1 refill
   }
}
******** End of EXPLAIN logging ********
```
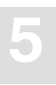

# Additional Logging Facilities

The ADABAS SQL Server was designed and implemented to be easily portable to different platforms. This goal was achieved by defining a special software layer named VO (Virtual Operating-system). All ADABAS SQL Server internal systems calls are executed by this layer. In special cases, it might be useful to monitor the response codes of the real platform specific system calls. To allow this, the VO layer offers a special logging facility.

# **System Call Logging (VO Logging)**

System Call Logging provides information about operating system calls carried out by VO that returned an erroneous response code. The operating system messages logged then may just be "normal" responses, for example, if the ADABAS SQL Server checks for the existence of a file and this file does not exist (see example below). But logging may also give precious hints as to operating system problems (for example, incorrect kernel parameters on UNIX) resulting in ADABAS SQL Server response codes such as:

ESQ1360 operating system call failed ESQ1308 dynamic memory allocation failed ESQ8002 dynamic memory allocation failed during statement execution ESQ9657 buffer manager serialization call failed ESQ9770 buffer manager internal buffer creation failed

or similar errors.

#### **Example:**

```
%setenv VOLOG ON
%esqint
%ESQRUN−I−PAR, Using parameter file esqrun.par
%SAGVO−I−INFO, pid 26446, VO trace enabled via PT_TRACELEV: i0
%SAGVO−I−INFO, pid 26446, VO system call error logging enabled via VOLOG
%ESQINT−I−STARTED, 30−AUG−1995 15:16:43, Version 1.4/0T (PA_RISC/HP−UX)
ESQ User: CHH 
Password:
%ESQINT−I−CONNECT, Server ESQV14 connected successfully
esqint: read input_file.dat
%SAGVO−I−INFO, pid 26446, vo_fof[2]: OPEN(2) errno=2 No such file or directory
%ESQINT−E−OPENERR, Error opening input file input_file.dat
esqint: quit
%ESQINT−I−TERMINATED, 30−AUG−1995 15:17:03
```
#### **Discussion of example**

For each failure of a UNIX system call, one log line is written to STDOUT. The following information is given:

%SAGVO−I−INFO, pid 26446, vo\_fof[2]: OPEN(2) errno=2 No such file or directory  $\wedge$   $\wedge$   $\wedge$   $\wedge$   $\wedge$   $\wedge$   $\wedge$   $\wedge$   $\wedge$  | | | | | | | UNIX pid −+ | | | | | | VO function ----+ | | | | | | call counter for  $|$  | | | | | VO function -----------+ | | | | UNIX system call --------+ UNIX documentation section ------+ | | UNIX errno value −−−−−−−−−−−−+ | Corresponding error text (perror()) −−−−−−−−+

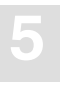

# **ADABAS Command Logging**

In terms of ADABAS, the ADABAS SQL Server is an application program which processes SQL requests. To process SQL requests the ADABAS SQL Server makes use of the standard ADABAS call interface. A detailed discussion of the interaction with ADABAS is given in the *ADABAS SQL Server Programmer's Guide*, **Appendix D**.

To allow the monitoring and analysis of an application, the ADABAS SQL Server offers the possibility to log the usage of ADABAS. In addition to this, the ADABAS command logging may be used for trouble shooting.

Due to its internal structure, the ADABAS SQL Server has two software layers which logically interface to ADABAS:

• The AI (ADABAS Interface) layer

This layer maps CLIENT contexts to the matching ADABAS session contexts ("User queue elements") and performs various optimizations (Multifetch, RC optimization, and so on.)

• The VO (Virtual Operating-system) layer

This layer performs the real "call ADABAS()" for different contexts.

**ADABAS SQL Server** ↑ ↓ **1 4 AI-LAYER** - ai\_ada() ◢  $\overline{\Uparrow}$ ↓ vo\_ada()  **2 3 VO-LAYER** ↞ **ADALNK COMMUNICATION** ↓  **ADABAS** adabas() ↞

Based on this, the ADABAS SQL Server offers four logging points:

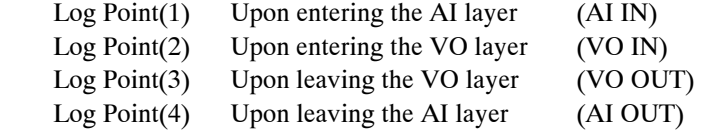

All the above log points offer the standard ADABAS call interface, consisting of:

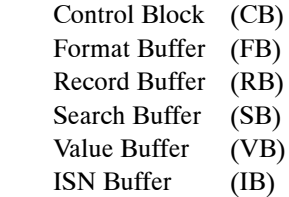

Each buffer can be displayed in part or full.

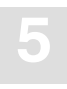

*Note:* 

*Remember that, in case of Multifetch, the buffers may be really huge (up to 32KB). So great care should be taken if full buffer logging is chosen.*

Additionally, there is also an ADABAS command log (CLOG) style logging available. This logging is done a the log point "VO OUT" (right after returning from the real "call ADABAS()") and provides a compact yet informative logging.

# **Enabling ADABAS SQL Server ADABAS Command Logging**

The ADABAS SQL Server ADABAS command logging is enabled and controlled via the ADABAS SQL Server parameter file. Depending on whether logging is to be enabled for the complete server or just a particular client, it is marked in the server's or in the client's parameter file in the GLOBAL section.

The active logging is defined as a union of the server's parameter settings and the client's parameter settings.

 **Example: Enabling ADABAS CLOG-style logging on server side**

```
/*##############################################################
*
* File name : esqsrv.par
*
* Description: ADABAS SQL Server Server parameter file
*
  ##############################################################*/
    GLOBAL 
        BEGIN
        ...
        ADABAS LOG (CLOG)
        ...
     END
```
Syntax examples for ADABAS logging specification:

ADABAS LOG (CLOG)

Does a compact logging at the "VO OUT" log point.

```
ADABAS LOG (CLOG, VO OUT(CB(FULL)))
```
Does a compact logging at the "VO OUT" log point. Additionally, the ADABAS CB is logged at the "VO IN" log point.

ADABAS LOG (AI OUT (CB(10,10),SB(FULL),RB(FULL)))

At the log point "AI OUT", the first 10 and the last 10 Bytes of the CB, and the whole SB and RB are logged.

ADABAS LOG (AI IN( FULL ))

At the log point "AI IN", all buffers (CB,FB,RB,SB,IB,VB) are logged in the full length.

ADABAS LOG (FULL)

At all four log point, all buffers are logged in full length.

*Warning: This may result in a dramatic logging output.*

### **I/O Channel for ADABAS Logging Data**

The logging information is written to the logical channel "operator console", which is mapped to STDOUT. The logging may be redirected either via input/output redirection or by using the REDIRECT setting for ESQLOG. The latter may be used if STDOUT is used for a mask-driven user interface.
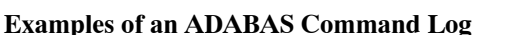

#### **1. ADABAS LOG (CLOG)**

%ESQRUN−I−PAR, Using parameter file esqrun.par %ESQINT−I−STARTED, 30−AUG−1995 13:39:16, Version 1.4/0T (PA\_RISC/HP−UX) ESQ User: chh Password: −AUG 13:39:20.01 Th0: CLOG 24934 \*ESQRTS 1 OP.. 0/230 .... 0 RB="." −AUG 13:39:20.05 Th0: CLOG 24934 \*ESQRTS 2 LF S 215/230 0 ISN:0 −AUG 13:39:20.08 Th0: CLOG 24934 \*ESQRTS 3 LF S 216/230 0 ISN:0 −AUG 13:39:20.34 Th0: CLOG 24934 \*ESQRTS 4 L2M 215/230 IP01+ 0 ISN:1 −AUG 13:39:20.58 Th0: CLOG 24934 \*CHH 1 OP.. 0/230 .... 0 RB="." %ESQINT−I−CONNECT, Server ESQV14 connected successfully esqint: select yacht id from yacht; −AUG 13:39:29.52 Th0: CLOG 24934 \*ESQRTS 1 L3 V 217/230 IRMP+ 0 ISN:37 −AUG 13:39:29.64 Th0: CLOG 24934 \*ESQRTS 2 S1 I 215/230 IA00+ 0 ISQ:1 −AUG 13:39:29.69 Th0: CLOG 24934 \*ESQRTS 3 S1 I 215/230 IB00 0 ISQ:11 −AUG 13:39:29.76 Th0: CLOG 24934 \*ESQRTS 4 S2 I 215/230 IB00+ 0 ISQ:11 −AUG 13:39:29.81 Th0: CLOG 24934 \*ESQRTS 5 L1MN 215/230 IB00+ 0 ISN:2232 −AUG 13:39:29.85 Th0: CLOG 24934 \*ESQRTS 6 RCS 215/230 IB00+ 0 ISN:0 −AUG 13:39:29.97 Th0: CLOG 24934 \*CHH 7 LF.S 208/230 .... 0 ISN:0 −AUG 13:39:30.10 Th0: CLOG 24934 \*ESQRTS 1 L3 V 217/230 IRMP+ 0 ISN:38 −AUG 13:39:30.14 Th0: CLOG 24934 \*ESQRTS 1 L3 V 217/230 IRMP+ 0 ISN:39 −AUG 13:39:30.18 Th0: CLOG 24934 \*ESQRTS 1 L3 V 217/230 IRMP+ 0 ISN:40 −AUG 13:39:30.22 Th0: CLOG 24934 \*ESQRTS 1 L3 V 217/230 IRMP+ 0 ISN:41 −AUG 13:39:30.27 Th0: CLOG 24934 \*ESQRTS 1 L3 V 217/230 IRMP+ 0 ISN:45 −AUG 13:39:30.30 Th0: CLOG 24934 \*CHH 2 L2M 208/230 S001 0 ISN:1

YACHT\_ID

 .... 

esqint: select count(\*) from sailor;

−AUG 13:39:53.02 Th0: CLOG 24934 \*ESQRTS 1 S1 I 215/230 IA00+ 0 ISQ:1 −AUG 13:39:53.04 Th0: CLOG 24934 \*ESQRTS 2 S1 I 215/230 IB00 0 ISQ:9 −AUG 13:39:53.08 Th0: CLOG 24934 \*ESQRTS 3 S2 I 215/230 IB00+ 0 ISQ:9 −AUG 13:39:53.12 Th0: CLOG 24934 \*ESQRTS 4 L1MN 215/230 IB00+ 0 ISN:2174 −AUG 13:39:53.14 Th0: CLOG 24934 \*ESQRTS 5 RCS 215/230 IB00+ 0 ISN:0 −AUG 13:39:53.21 Th0: CLOG 24934 \*CHH 6 LF.S 207/230 .... 0 ISN:0 −AUG 13:39:53.68 Th0: CLOG 24934 \*CHH 1UOP.. 0/230 .... 0 RB="UTI." −AUG 13:39:53.70 Th0: CLOG 24934 \*CHH 2UU127 207/230 .... 0 ISQ:457 −AUG 13:39:53.72 Th0: CLOG 24934 \*CHH 3UCL 0/230 .... 0 ISN:0

NO\_COLUMN\_NAME

457

esqint: quit

−AUG 13:40:03.85 Th0: CLOG 24934 \*CHH 1 BT 0/230 .... 0 ISN:0 −AUG 13:40:03.86 Th0: CLOG 24934 \*CHH 2 CL 0/230 .... 0 ISN:0 −AUG 13:40:03.88 Th0: CLOG 24934 \*ESQRTS 3 CL 0/230 .... 0 ISN:0 %ESQINT−I−TERMINATED, 30−AUG−1995 13:40:03

#### **Discussion of CLOG-style Logging**

Each executed ADABAS call is logged with one clog line. The clog line can be read as follows:

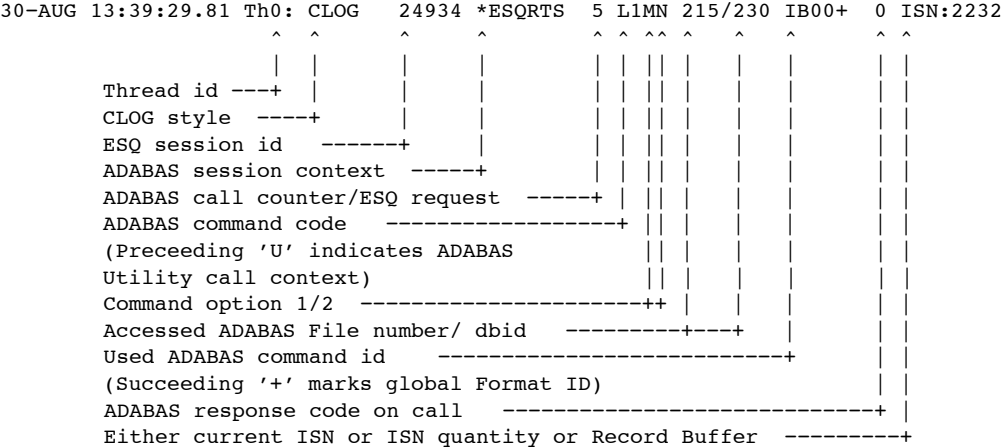

#### **2. ADABAS LOG (CLOG, VO IN(FB(FULL)))**

%ESQRUN−I−PAR, Using parameter file esqrun.par %ESQINT−I−STARTED, 30−AUG−1995 13:46:10, Version 1.4/0T (PA\_RISC/HP−UX)

ESQ User: chh Password:

30−AUG 13:46:14.51 Th0: CLOG 25108 \*ESQRTS 1 OP.. 0/230 .... 0 RB="." 30−AUG 13:46:14.55 Th0: CLOG 25108 \*ESQRTS 2 LF S 215/230 0 ISN:0 30−AUG 13:46:14.58 Th0: CLOG 25108 \*ESQRTS 3 LF S 216/230 0 ISN:0 %ESQRTS−I−ESQINFO, Th0: ADALOG 25108 \*ESQRTS > VO\_ADA FB FULL (LENGTH: 300) 7AF7F270 00000000: 46412C33 322C412C 46422C38 2C412C46 FA,32,A,FB,8,A,F 7AF7F280 00000010: 432C382C 412C4644 2C312C41 2C46452C C,8,A,FD,1,A,FE, 7AF7F290 00000020: 33322C41 2C46462C 382C422C 46472C33 32,A,FF,8,B,FG,3 7AF7F2A0 00000030: 322C412C 46482C33 322C412C 46492C31 2,A,FH,32,A,FI,1 7AF7F2B0 00000040: 2C412E00 00000000 00000000 00000000 ,A.............. 7AF7F2C0 00000050: 00000000 00000000 00000000 00000000 ................ 12 lines identical to line above 7AF7F390 00000120: 00000000 00000000 00000000 ............ 30−AUG 13:46:14.95 Th0: CLOG 25108 \*ESQRTS 4 L2M 215/230 IP01+ 0 ISN:1 30−AUG 13:46:15.20 Th0: CLOG 25108 \*CHH 1 OP.. 0/230 .... 0 RB="." %ESQINT−I−CONNECT, Server ESQV14 connected successfully esqint: select yacht id from yacht; %ESQRTS−I−ESQINFO, Th0: ADALOG 25108 \*ESQRTS > VO\_ADA FB FULL (LENGTH: 57) 7AF3EEC8 00000000: 41412C33 322C412C 41422C33 322C412C AA,32,A,AB,32,A, 7AF3EED8 00000010: 41432C33 2C412C41 442C382C 422C4145 AC,3,A,AD,8,B,AE 7AF3EEE8 00000020: 2C382C42 2C41462C 342C422C 4147312D ,8,B,AF,4,B,AG1− 7AF3EEF8 00000030: 31302C31 30302C42 2E 10,100,B. 30−AUG 13:46:25.92 Th0: CLOG 25108 \*ESQRTS 1 L3 V 217/230 IRMP+ 0 ISN:37 %ESQRTS−I−ESQINFO, Th0: ADALOG 25108 \*ESQRTS > VO\_ADA FB FULL (LENGTH: 300)

7AF7F010 00000000: 48412C33 322C412C 48422C33 322C412C HA,32,A,HB,32,A, 7AF7F020 00000010: 48432C34 302C412C 48442C38 2C422C48 HC,40,A,HD,8,B,H 7AF7F030 00000020: 452C342C 462C4846 2C342C46 2C48472C E,4,F,HF,4,F,HG, 7AF7F040 00000030: 33322C41 2C48482C 322C462C 32582C48 32,A,HH,2,F,2X,H 7AF7F050 00000040: 492C342C 462C484A 432C322C 462C484A I,4,F,HJC,2,F,HJ 7AF7F060 00000050: 312D322C 3235332C 412C484B 432C322C 1−2,253,A,HKC,2, 7AF7F070 00000060: 462C484B 312D322C 3235332C 412C484C F,HK1−2,253,A,HL 7AF7F080 00000070: 2C34302C 412C484D 2C312C41 2C484E2C ,40,A,HM,1,A,HN, 7AF7F090 00000080: 312C412C 484F2C31 2C412C48 502C312C 1,A,HO,1,A,HP,1, 7AF7F0A0 00000090: 412C4851 2C312C41 2C33582C 48522C34 A,HQ,1,A,3X,HR,4 7AF7F0B0 000000A0: 2C462C48 532C342C 462C4854 2C342C46 ,F,HS,4,F,HT,4,F 7AF7F0C0 000000B0: 2C48552C 342C462C 48562C34 2C462C48 ,HU,4,F,HV,4,F,H 7AF7F0D0 000000C0: 572C342C 462E0000 00000000 00000000 W,4,F.......... 7AF7F0E0 000000D0: 00000000 00000000 00000000 00000000 ................ 4 lines identical to line above

7AF7F130 00000120: 00000000 00000000 00000000 30−AUG 13:46:26.08 Th0: CLOG 25108 \*ESQRTS 2 S1 I 215/230 IA00+ 0 ISQ:1 %ESQRTS−I−ESQINFO, Th0: ADALOG 25108 \*ESQRTS > VO\_ADA FB FULL (LENGTH: 1) 7AF39E10 00000000: 2E . 30−AUG 13:46:26.15 Th0: CLOG 25108 \*ESQRTS 3 S1 I 215/230 IB00 0 ISQ:11 %ESQRTS−I−ESQINFO, Th0: ADALOG 25108 \*ESQRTS > VO\_ADA FB FULL (LENGTH: 1) 7AF3BAA4 00000000: 2E . 30−AUG 13:46:26.22 Th0: CLOG 25108 \*ESQRTS 4 S2 I 215/230 IB00+ 0 ISQ:11 %ESQRTS−I−ESQINFO, Th0: ADALOG 25108 \*ESQRTS > VO\_ADA FB FULL (LENGTH: 300) 7AF7EEE0 00000000: 49412C33 322C412C 49422C33 322C412C IA,32,A,IB,32,A, 7AF7EEF0 00000010: 49432C33 322C412C 49442C34 2C462C49 IC,32,A,ID,4,F,I 7AF7EF00 00000020: 452C322C 462C4946 2C322C41 2C49472C E,2,F,IF,2,A,IG, 7AF7EF10 00000030: 34302C41 2C49482C 322C412C 49492C32 40,A,IH,2,A,II,2 7AF7EF20 00000040: 2C462C49 4A2C3430 2C412C49 4B2C342C ,F,IJ,40,A,IK,4, 7AF7EF30 00000050: 462C494C 2C342C46 2C494D43 2C322C46 F,IL,4,F,IMC,2,F 7AF7EF40 00000060: 2C494D31 2D322C32 35332C41 2C494E2C ,IM1−2,253,A,IN, 7AF7EF50 00000070: 312C412C 494F2C31 2C412C49 502C312C 1,A,IO,1,A,IP,1, 7AF7EF60 00000080: 412C4951 2C312C41 2C49522C 312C412C A,IQ,1,A,IR,1,A, 7AF7EF70 00000090: 33582C49 532C342C 462E0000 00000000 3X,IS,4,F....... 7AF7EF80 000000A0: 00000000 00000000 00000000 00000000 ................ 7 lines identical to line above 7AF7F000 00000120: 00000000 00000000 00000000 ............ 30−AUG 13:46:26.33 Th0: CLOG 25108 \*ESQRTS 5 L1MN 215/230 IB00+ 0 ISN:2232 30−AUG 13:46:26.38 Th0: CLOG 25108 \*ESQRTS 6 RCS 215/230 IB00+ 0 ISN:0 30−AUG 13:46:26.50 Th0: CLOG 25108 \*CHH 7 LF.S 208/230 .... 0 ISN:0 %ESQRTS−I−ESQINFO, Th0: ADALOG 25108 \*ESQRTS > VO\_ADA FB FULL (LENGTH: 57) 7AF3EEC8 00000000: 41412C33 322C412C 41422C33 322C412C AA,32,A,AB,32,A, 7AF3EED8 00000010: 41432C33 2C412C41 442C382C 422C4145 AC,3,A,AD,8,B,AE 7AF3EEE8 00000020: 2C382C42 2C41462C 342C422C 4147312D ,8,B,AF,4,B,AG1− 7AF3EEF8 00000030: 31302C31 30302C42 2E 10,100,B. 30−AUG 13:46:26.66 Th0: CLOG 25108 \*ESQRTS 1 L3 V 217/230 IRMP+ 0 ISN:38 %ESQRTS−I−ESQINFO, Th0: ADALOG 25108 \*ESQRTS > VO\_ADA FB FULL (LENGTH: 57) 7AF3EEC8 00000000: 41412C33 322C412C 41422C33 322C412C AA,32,A,AB,32,A, 7AF3EED8 00000010: 41432C33 2C412C41 442C382C 422C4145 AC,3,A,AD,8,B,AE 7AF3EEE8 00000020: 2C382C42 2C41462C 342C422C 4147312D ,8,B,AF,4,B,AG1− 7AF3EEF8 00000030: 31302C31 30302C42 2E 10,100,B. 30−AUG 13:46:26.72 Th0: CLOG 25108 \*ESQRTS 1 L3 V 217/230 IRMP+ 0 ISN:39 %ESQRTS−I−ESQINFO, Th0: ADALOG 25108 \*ESQRTS > VO\_ADA FB FULL (LENGTH: 57) 7AF3EEC8 00000000: 41412C33 322C412C 41422C33 322C412C AA,32,A,AB,32,A, 7AF3EED8 00000010: 41432C33 2C412C41 442C382C 422C4145 AC,3,A,AD,8,B,AE 7AF3EEE8 00000020: 2C382C42 2C41462C 342C422C 4147312D ,8,B,AF,4,B,AG1− 7AF3EEF8 00000030: 31302C31 30302C42 2E 10,100,B. 30−AUG 13:46:26.78 Th0: CLOG 25108 \*ESQRTS 1 L3 V 217/230 IRMP+ 0 ISN:40 %ESQRTS−I−ESQINFO, Th0: ADALOG 25108 \*ESQRTS > VO\_ADA FB FULL (LENGTH: 57) 7AF3EEC8 00000000: 41412C33 322C412C 41422C33 322C412C AA,32,A,AB,32,A, 7AF3EED8 00000010: 41432C33 2C412C41 442C382C 422C4145 AC,3,A,AD,8,B,AE

**Logging Facilities 5**

7AF3EEE8 00000020: 2C382C42 2C41462C 342C422C 4147312D ,8,B,AF,4,B,AG1− 7AF3EEF8 00000030: 31302C31 30302C42 2E 10,100,B. 30−AUG 13:46:26.85 Th0: CLOG 25108 \*ESQRTS 1 L3 V 217/230 IRMP+ 0 ISN:41 %ESQRTS−I−ESQINFO, Th0: ADALOG 25108 \*ESQRTS > VO\_ADA FB FULL (LENGTH: 57) 7AF3EEC8 00000000: 41412C33 322C412C 41422C33 322C412C AA,32,A,AB,32,A, 7AF3EED8 00000010: 41432C33 2C412C41 442C382C 422C4145 AC,3,A,AD,8,B,AE 7AF3EEE8 00000020: 2C382C42 2C41462C 342C422C 4147312D ,8,B,AF,4,B,AG1− 7AF3EEF8 00000030: 31302C31 30302C42 2E 10,100,B. 30−AUG 13:46:26.91 Th0: CLOG 25108 \*ESQRTS 1 L3 V 217/230 IRMP+ 0 ISN:45 %ESQRTS−I−ESQINFO, Th0: ADALOG 25108 \*CHH > VO\_ADA FB FULL (LENGTH: 7) 40082E50 00000000: 41412C34 2C462E AA,4,F. 30−AUG 13:46:26.94 Th0: CLOG 25108 \*CHH 2 L2M 208/230 S001 0 ISN:1

YACHT\_ID

 144 ... 6230

esqint: quit

−AUG 13:46:30.39 Th0: CLOG 25108 \*CHH 1 BT 0/230 .... 0 ISN:0 −AUG 13:46:30.40 Th0: CLOG 25108 \*CHH 2 CL 0/230 .... 0 ISN:0 −AUG 13:46:30.42 Th0: CLOG 25108 \*ESQRTS 3 CL 0/230 .... 0 ISN:0 %ESQINT−I−TERMINATED, 30−AUG−1995 13:46:30

# APPENDIX A — THE PARAMETER PROCESSING LANGUAGE (PPL)

The Parameter Processing Language (PPL) has been developed to enable suitable settings of individual parts of the ADABAS SQL Server system. The list on the following two pages shows in which mode each parameter can be set and what the effects are.

This version of the PPL is presented in 5 logical sections. These sections are: PRECOMPILER, COMPILER, RUNTIME, GLOBAL and SERVER.

### Syntax

PPL works via a text parameter file, which can be of any size (including lines/record lengths) and can contain comments.

The comments can be in the form of "C' comments, starting with "/\*' and ending with "\*/'.

Comments can also start with "<<' and end with ">>' or start with "−−' and end with "−−'.

The file must not contain line numbers. Statements in the file can span multiple lines and there can be multiple statements on a line. If supported by the given operating system, some parameters can be specified directly in the command line.

Each logical unit of parameter settings is individually described in a block which starts with either the keyword **BEGIN** or **(** (parenthesis) with one or more settings for that block then being defined. The block is then terminated with either the keyword **END** or **)** (parenthesis). A block for the same logical section can occur several times within the parameter file.

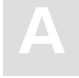

## What Happens When These Parameters Are Set?

The following table shows in which mode each parameter can be set and what the effects are.

For example, PRECOMPILER COBOL LANGUAGE SETTINGS ( COBOL II = ON ), if set for a client, affects that particular client while in Client/Server Mode, and, if set on the server side in the same mode, sets the default for all clients. If set while in Precompiler mode, it affects both single-user and multi-user applications. This particular setting has no effect in Runtime Mode.

Individual settings of the same parameter (for example the GLOBAL ERROR Setting with DBID, FNR and LANGUAGE) may in some cases affect the client, in other cases the server. Therefore, these parameters have been broken down to reflect each possibility.

One of the following statuses will apply:

- **D** = Default for the Client
- **Y** = Used in this mode
- **−** = No effect / is ignored or issues a warning

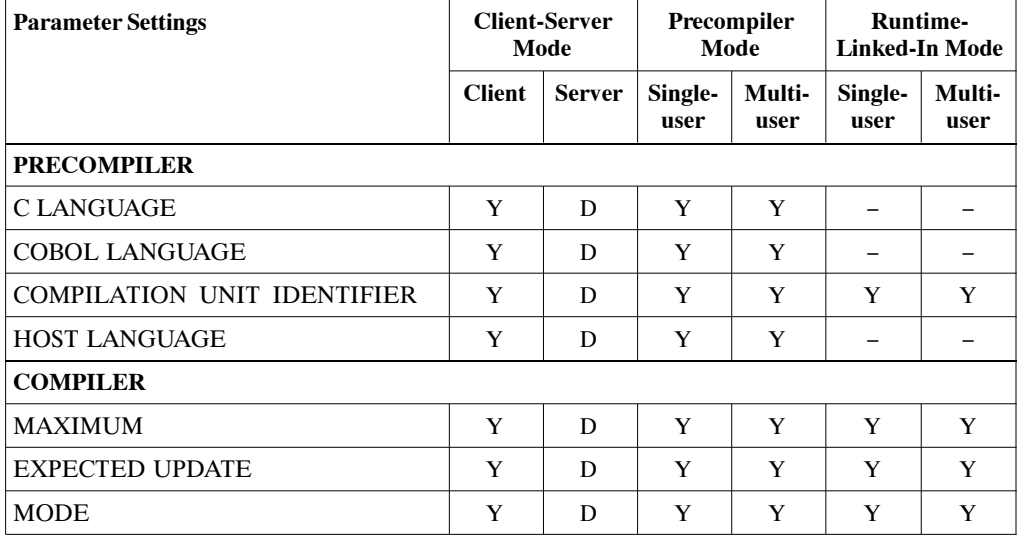

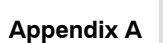

**A**

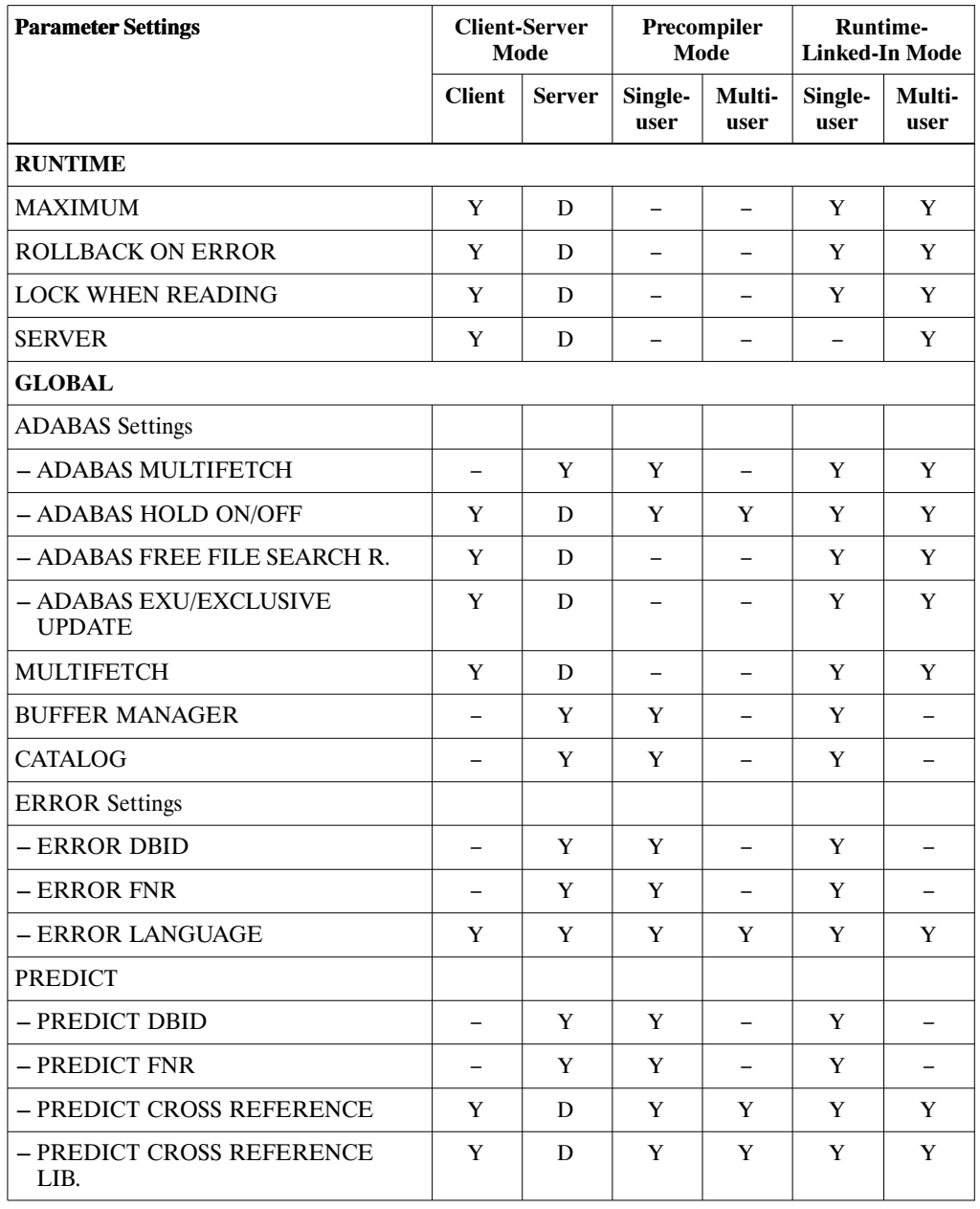

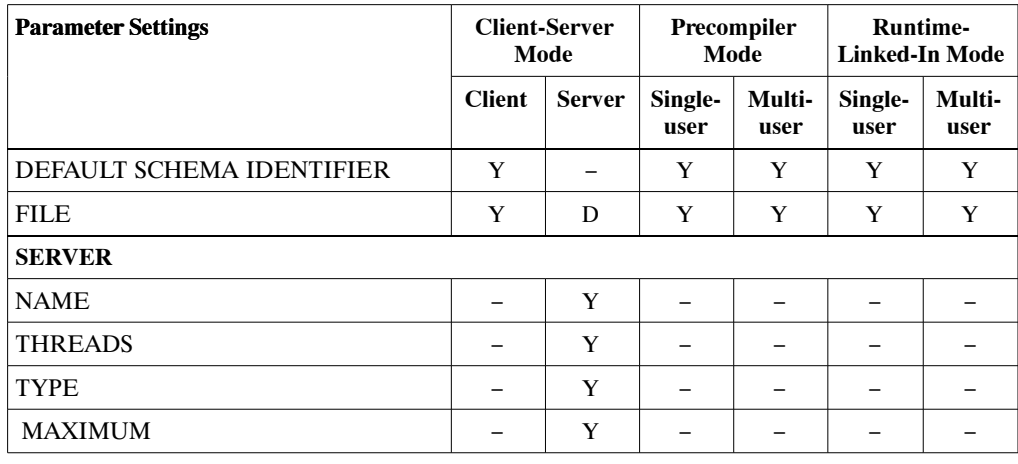

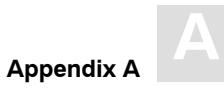

## PRECOMPILER Settings

The precompiler-specific settings influence the behavior of the ADABAS SQL Server precompiler.

The types of settings for the precompiler are:

- **−** C LANGUAGE SETTINGS
- **−** COBOL LANGUAGE SETTINGS
- **−** COMPILATION UNIT IDENTIFIER SETTINGS
- **−** HOST LANGUAGE SETTINGS

#### **SYNTAX**

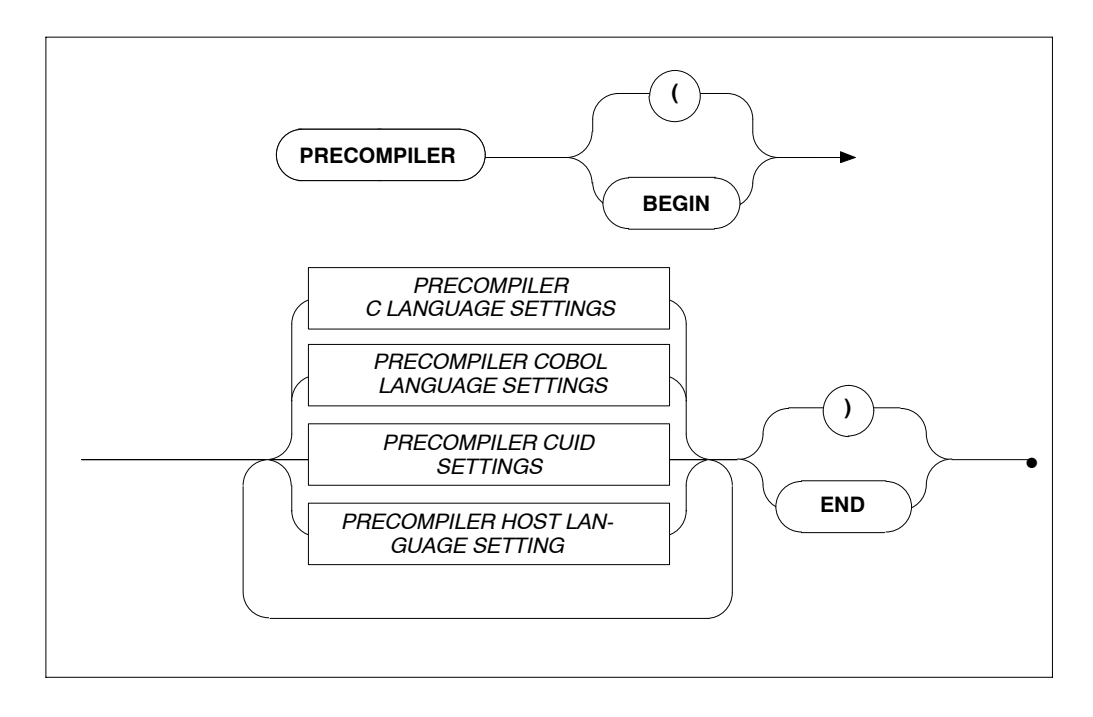

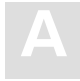

### **PRECOMPILER C LANGUAGE Settings**

#### **Function**

To specify the C language environment.

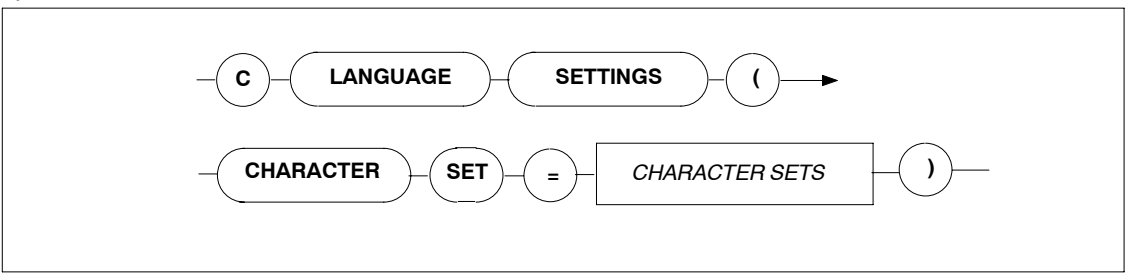

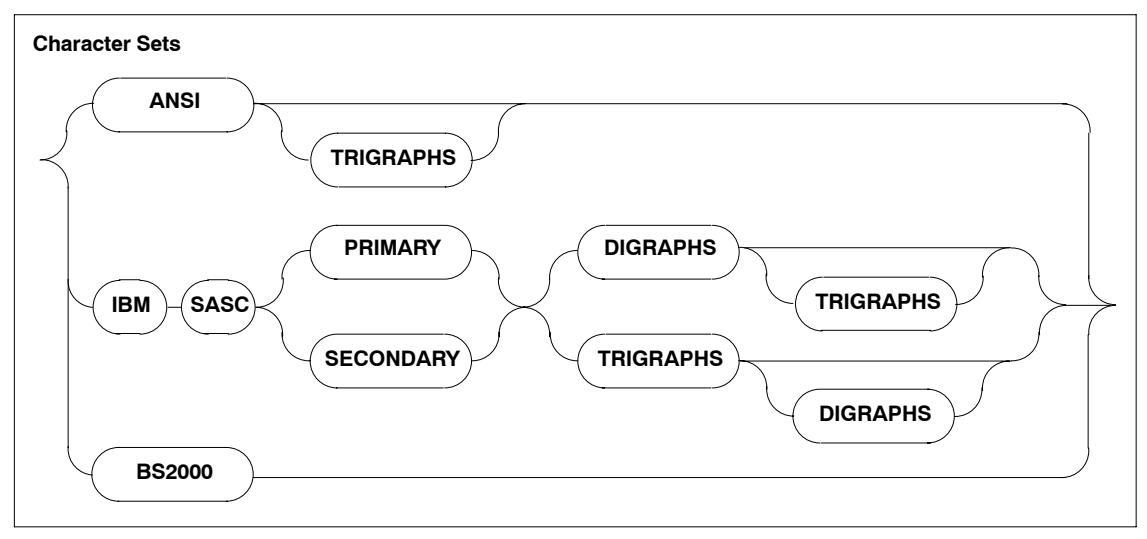

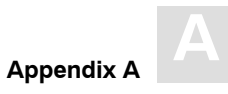

#### **Description**

These settings allow you to specify the character set used The character sets available are:

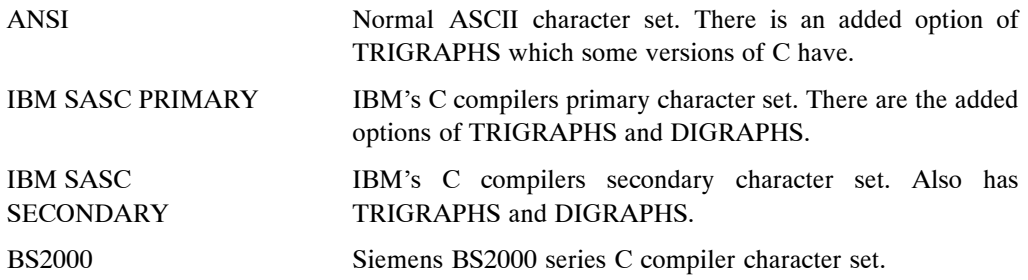

#### **Limitations**

None.

```
PRECOMPILER
BEGIN
    C LANGUAGE SETTINGS ( CHARACTER SET = ANSI TRIGRAPHS)
END
PRECOMPILER
BEGIN
    C LANGUAGE SETTINGS ( CHARACTER SET = IBM SASC PRIMARY )
END
```
**A ADABAS SQL Server Installation and Operations Manual for UNIX**

### **PRECOMPILER COBOL LANGUAGE Settings**

#### **Function**

To set whether the COBOL compiler used is COBOL II compatible or not.

#### **Syntax**

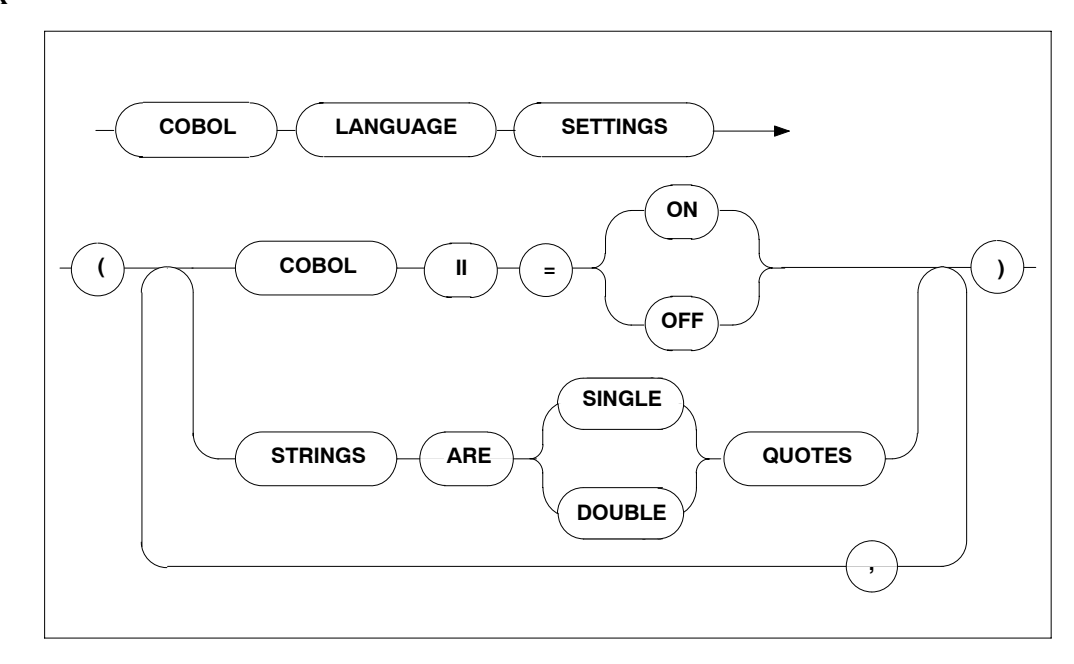

#### **Description**

If the COBOL compiler used is not COBOL II compatible, it is mandatory to set the COBOL language setting to OFF. In this case, the code generated by the ADABAS SQL SERVER COBOL Precompiler will not include the END-IF or END-PERFORM, etc. clauses and is thus compatible with COBOL as well as COBOL II. If the COBOL II compiler is used, this setting may be set to ON or may be omitted because this is also the default setting.

Furthermore, setting the STRINGS option will determine whether a COBOL string is single or double quoted. The default setting is: DOUBLE

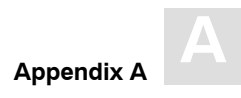

### **Limitations**

None

```
PRECOMPILER
BEGIN
    COBOL LANGUAGE SETTINGS ( COBOL II = ON, STRINGS ARE SINGLE QUOTES )
END
```
## **PRECOMPILER COMPILATION UNIT IDENTIFIER Settings**

#### **Function**

To set the compilation unit ID. Specification of program is mandatory.

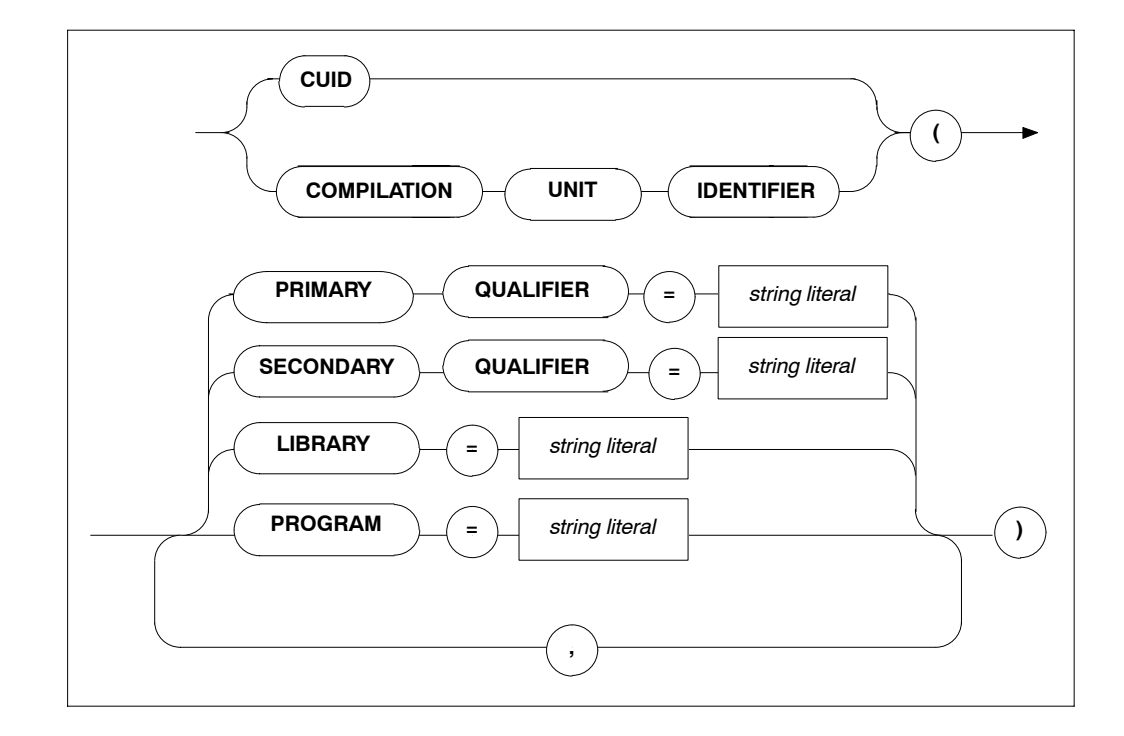

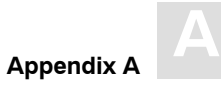

#### **Description**

The compilation unit identifier is stored in a key field and is used to identify a meta program. This field consists of four user-definable elements and one host language element predefined by the precompiler:

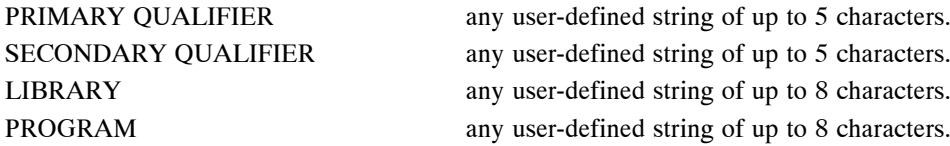

*Note:*

*The specification of the PROGRAM setting is mandatory.*

The default values for the above elements are: blank

Strict naming conventions should be established to make sure that the entire key field amounts to a unique value. A new meta program with the same compilation unit identifier will overwrite an existing one in the catalog.

#### **Limitations**

None.

```
PRECOMPILER
BEGIN
    CUID ( LIBRARY = 'ESQ', PROGRAM = 'CR_BASE' ) 
END
PRECOMPILER
BEGIN
    CUID ( PROGRAM = "CR_ACC", LIBRARY = 'BANKS' ) 
END
```
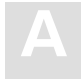

### **PRECOMPILER HOST LANGUAGE Setting**

#### **Function**

To specify the host language environment.

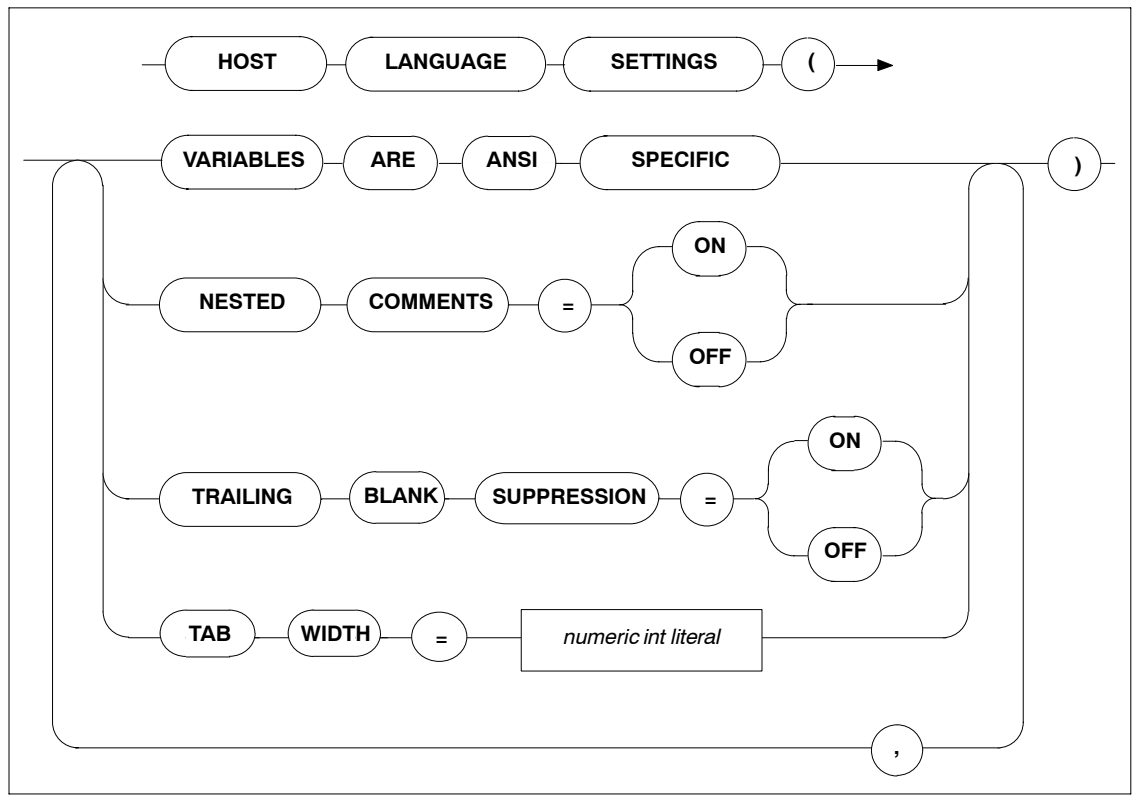

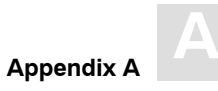

#### **Description**

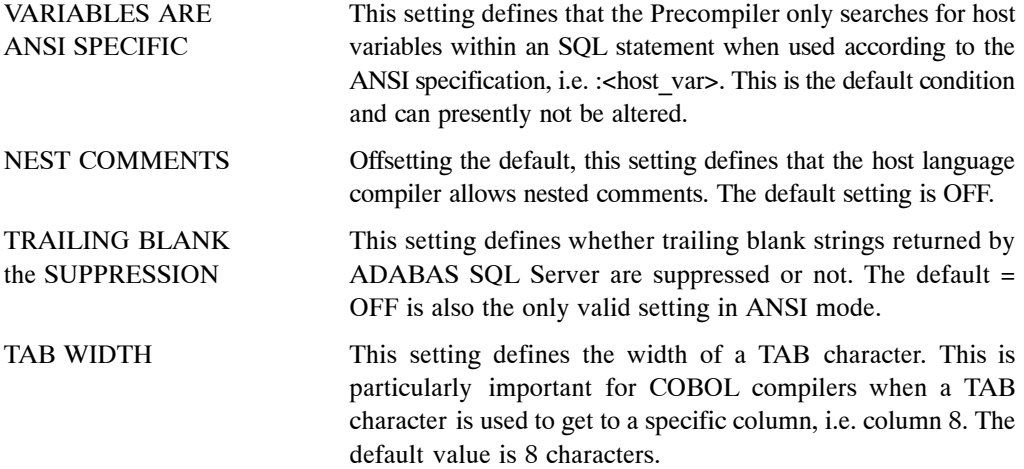

#### **Limitations**

None.

```
PRECOMPILER
BEGIN
    HOST LANGUAGE SETTINGS (VARIABLES ARE ANSI SPECIFIC, TAB WIDTH = 2) 
END
```
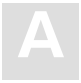

## COMPILER Settings

The compiler-specific settings influence the behavior of the ADABAS SQL Server compiler.

The types of COMPILER settings are:

- **−** MAXIMUM Settings
- **−** EXPECTED UPDATE Setting
- **−** MODE Settings

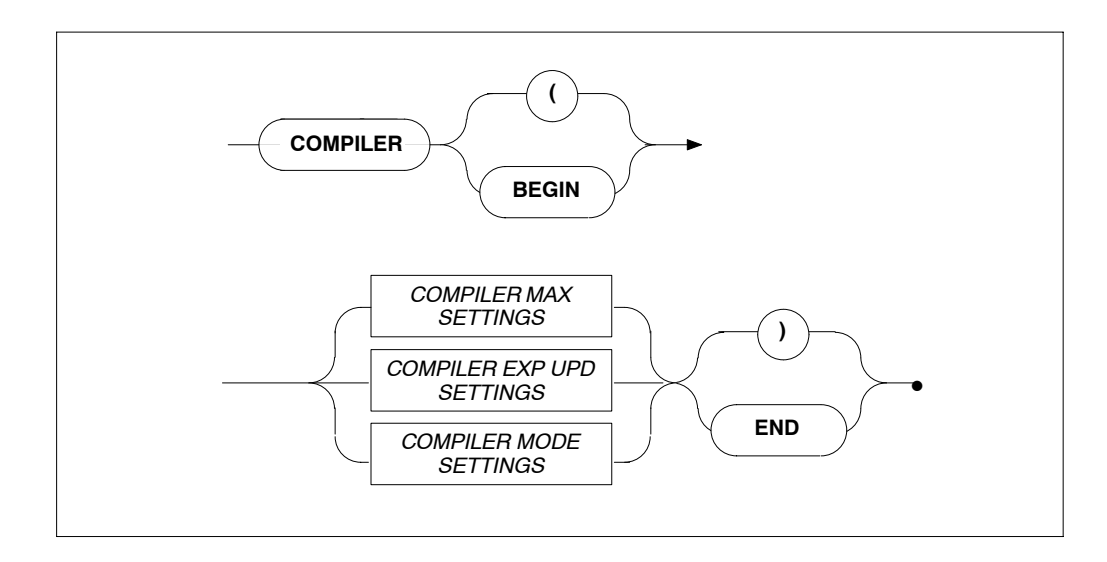

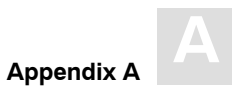

### **COMPILER MAXIMUM Settings**

#### **Function**

To set the compile-time system's maximum values.

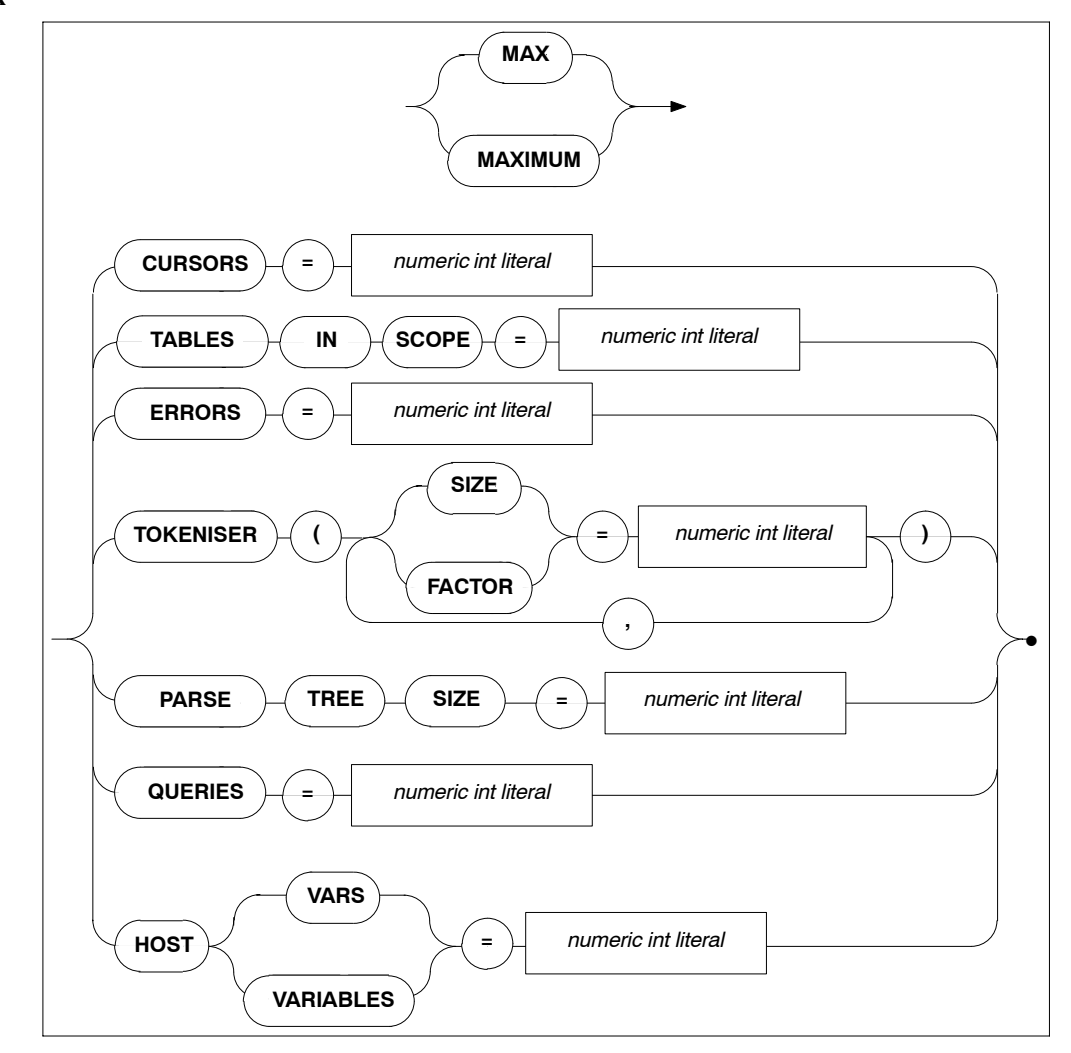

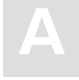

#### **Description**

Allows the setting of maximum compile-time system values. The minimum value to be specified is usually 1, with the exception of maximum parse tree size whose minimum setting is 10000 bytes. The maximum value depends on the underlying hardware. Default values are as follows:

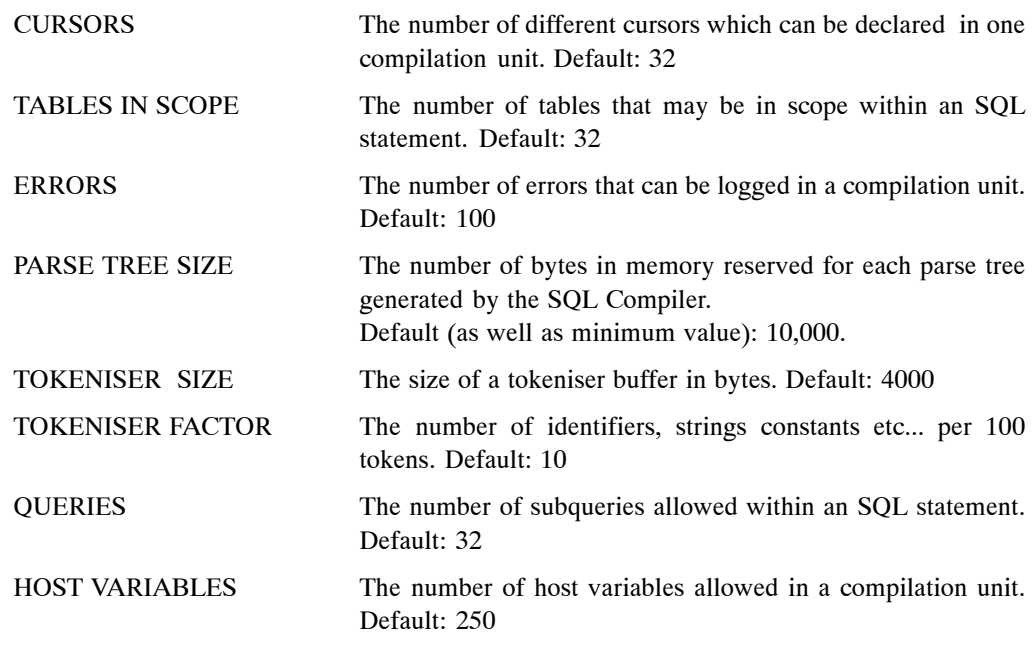

#### **Limitations**

The higher these values are set, the more memory will be required by the compile-time system.

If the PARSE TREE SIZE is set too small, the compiler attempts to acquire more buffer space and start parsing again, which will result in reduced performance. If the compiler fails in acquiring a larger buffer, then it will abort with a fatal error.

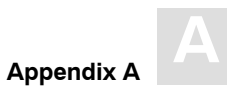

```
COMPILER
BEGIN
   MAX TOKENISER ( SIZE = 32000 ) 
   MAX CURSORS = 32 
   MAX TABLES IN SCOPE = 15 
   MAX ERRORS = 50 
   MAX QUERIES = 5 
   MAX HOST VARS = 32
   MAX PARSE TREE SIZE = 20000
END
```
**A ADABAS SQL Server Installation and Operations Manual for UNIX**

### **COMPILER EXPECTED UPDATE (Cursor) Setting**

#### **Function**

To set whether the default is an updatable cursor or a read-only cursor.

#### **Syntax**

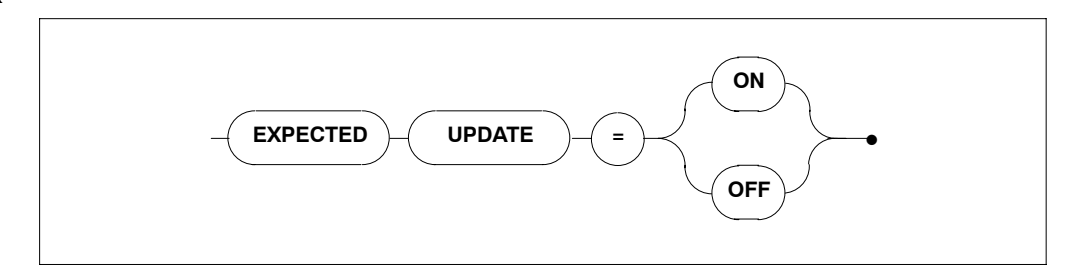

#### **Description**

If a cursor is defined in one compilation unit without the FOR UPDATE clause and without any UPDATE or DELETE statements, the default results in a read-only cursor. If this cursor is referred to in another compilation unit, a runtime error will be raised. This clause alters the default for cursors.

#### **Limitations**

None.

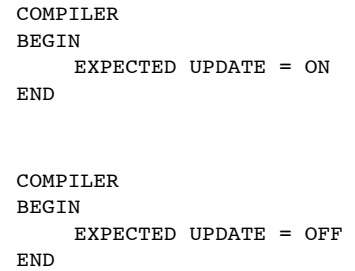

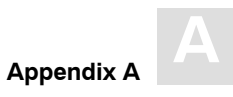

### **COMPILER MODE Settings**

#### **Functions**

To set the particular mode of operation for the compiler.

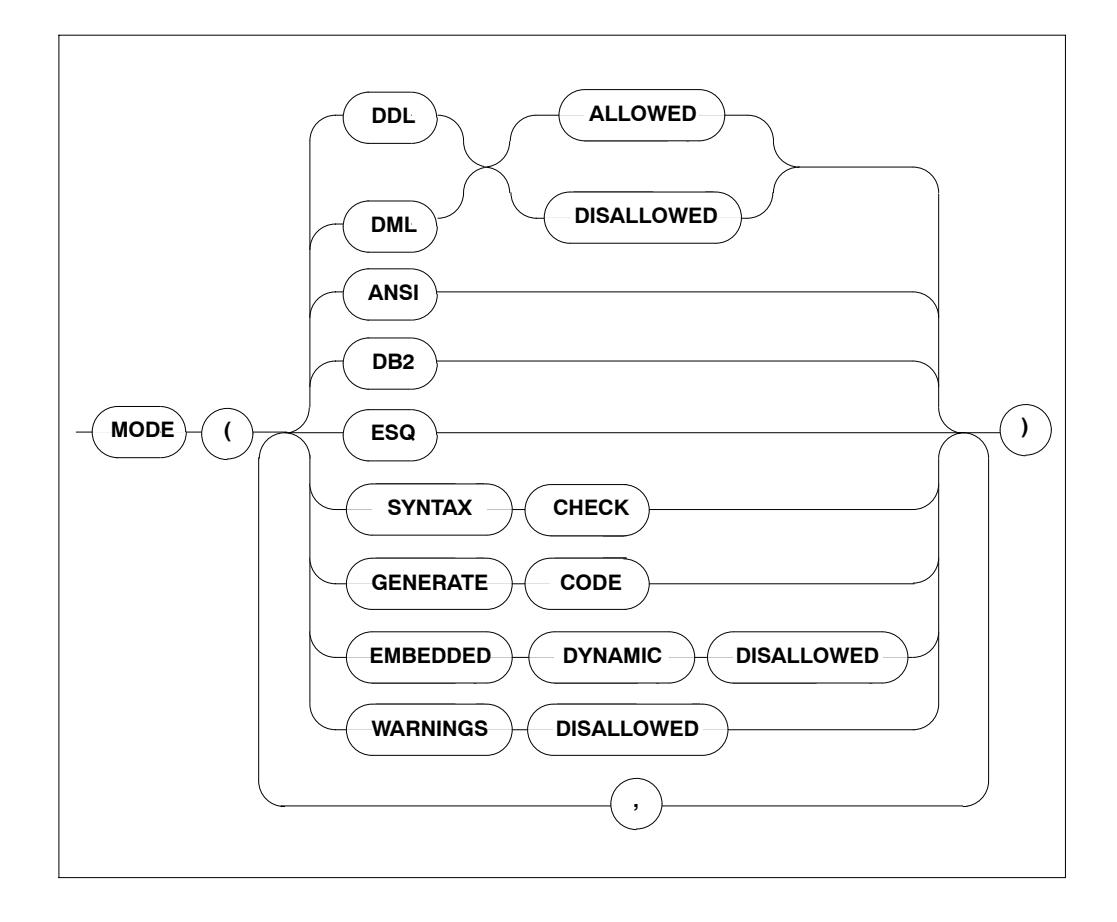

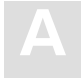

#### **Description**

When a particular mode is set, only statements or options which conform to that mode will be permitted. For example, if DDL is disallowed, it will not be possible to compile DDL statements like CREATE TABLE or DCL statements like GRANT or REVOKE. If the default mode ESQ is set, warnings will still be issued if the ANSI standard is violated. To suppress these warnings, use the option WARNINGS DISALLOWED.

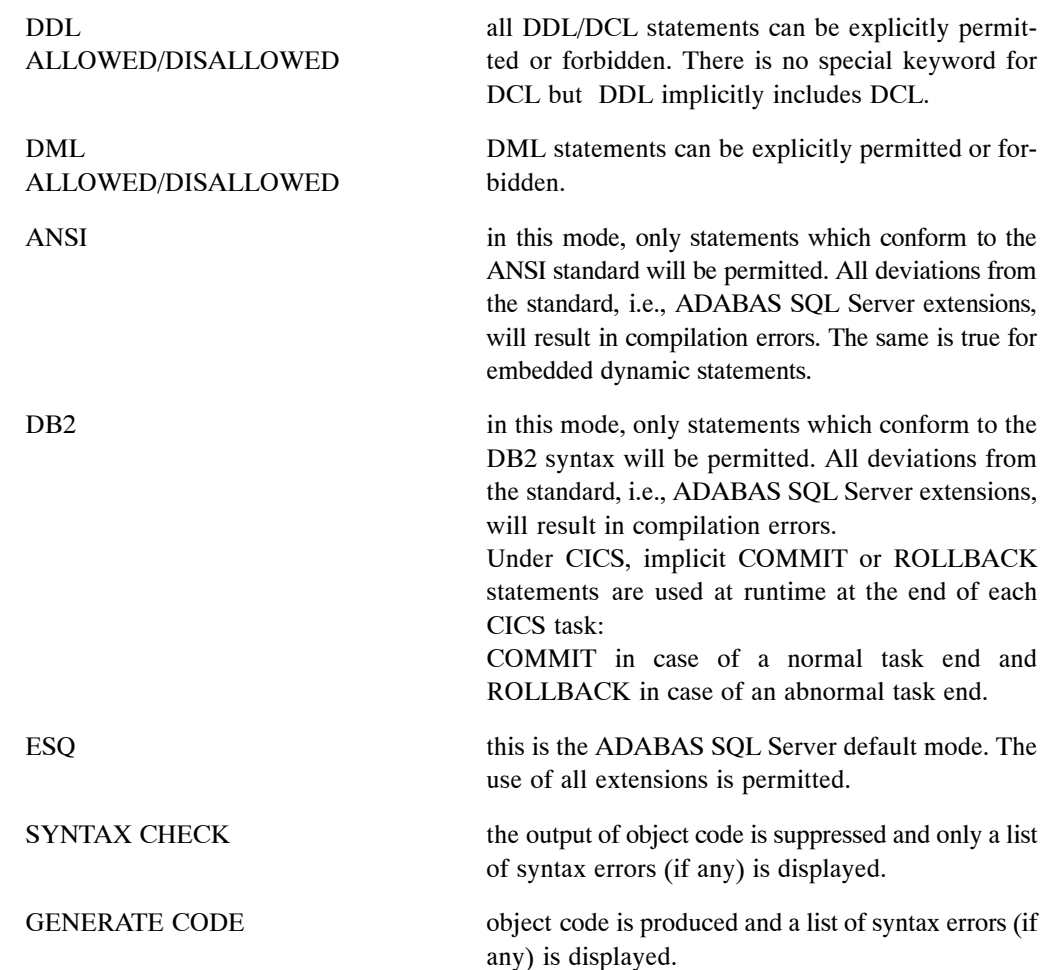

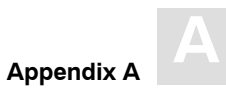

EMBEDDED DYNAMIC this setting is only valid for the default mode and ex-DISALLOWED plicitly excludes embedded dynamic statements. WARNINGS DISALLOWED warning messages are suppressed, actual error messages will be displayed.

#### **Limitations**

DDL and DML must not both be disallowed at the same time. In ANSI mode, DML and DDL must not both be allowed at the same time, while in ADABAS SQL Server and DB2 modes, this is possible.

The specification of only one mode, ANSI, DB2 or ADABAS SQL Server, is permitted per statement/ compilation unit.

```
COMPILER
BEGIN
    MODE ( DDL ALLOWED, DML ALLOWED, ESQ ) 
END
COMPILER
BEGIN
    MODE ( ANSI, SYNTAX CHECK ) 
END
COMPILER
BEGIN
    MODE ( DDL ALLOWED, DML ALLOWED, DB2, EMBEDDED DYNAMIC DISALLOWED )
END
```
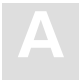

## RUNTIME Settings

The Runtime System-specific settings influences the behavior of the Runtime System.

The types of settings for the Runtime System are:

- **−** MAXIMUM RUNTIME SETTINGS
- **−** ROLLBACK ON ERROR SETTING
- **−** LOCK WHEN READING SETTING
- **−** SERVER SETTINGS

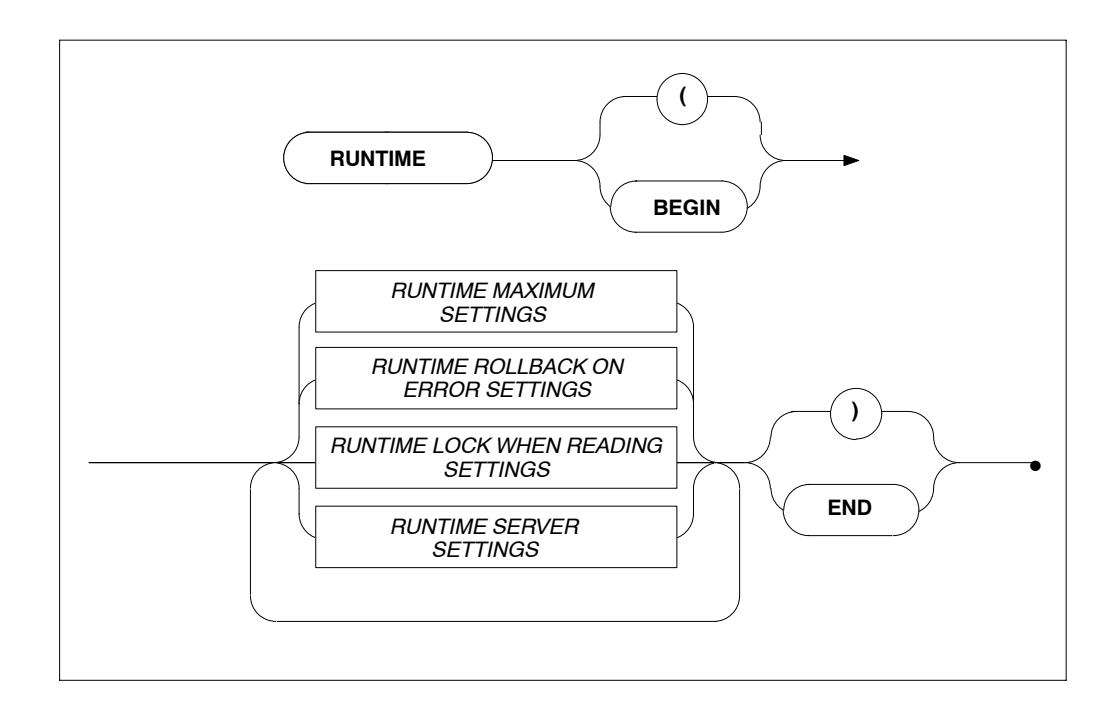

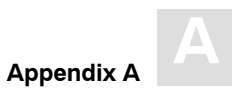

### **RUNTIME MAXIMUM Settings**

#### **Function**

To set the maximum Runtime System parameters.

#### **Syntax**

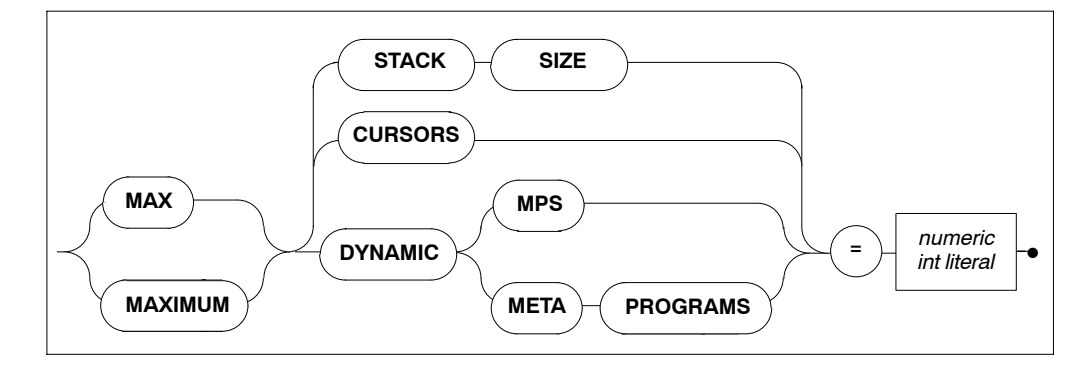

#### **Description**

These settings are designed so that applications with abnormal requirements do not affect other applications, for example, in memory required.

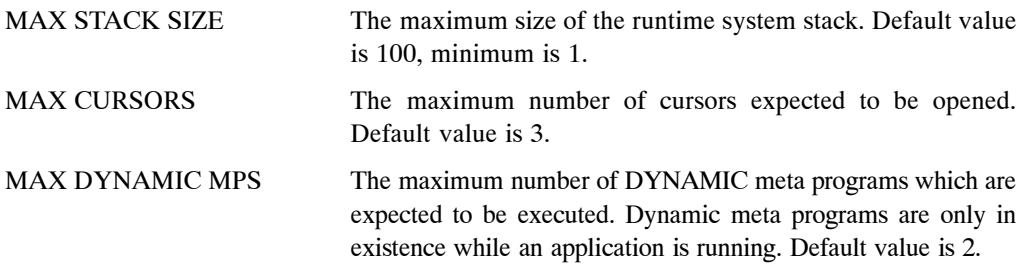

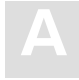

#### **Limitations**

The higher these values are set, the more memory is required. If they are set too low, the Runtime System will terminate with errors.

```
RUNTIME
BEGIN
    MAX STACK SIZE = 64 MAX CURSORS = 32
END
```
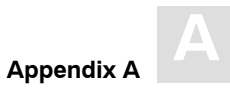

## **RUNTIME ROLLBACK ON ERROR Setting**

#### **Function**

To set that a ROLLBACK occurs when an error is encountered.

#### **Syntax**

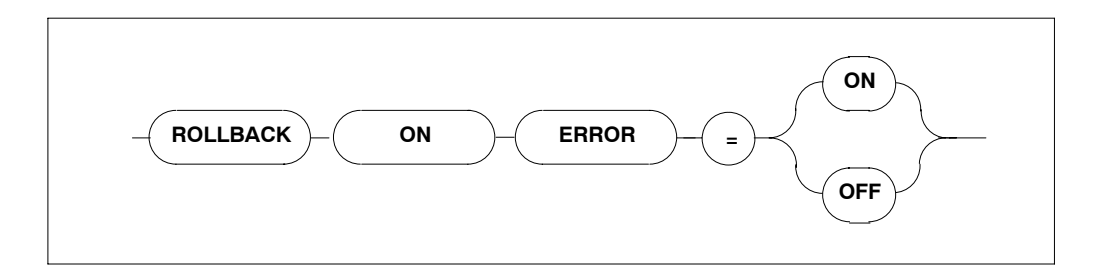

#### **Description**

If this setting is set to ON, the Runtime System issues a ROLLBACK command (backout transaction) whenever an error occurs. The default setting is OFF.

#### **Limitations**

None.

```
RUNTIME
BEGIN
    ROLLBACK ON ERROR = ON
END
```
**A ADABAS SQL Server Installation and Operations Manual for UNIX**

### **RUNTIME LOCK WHEN READING Setting**

#### **Function**

To set whether table rows are locked while they are being retrieved from the database.

#### **Syntax**

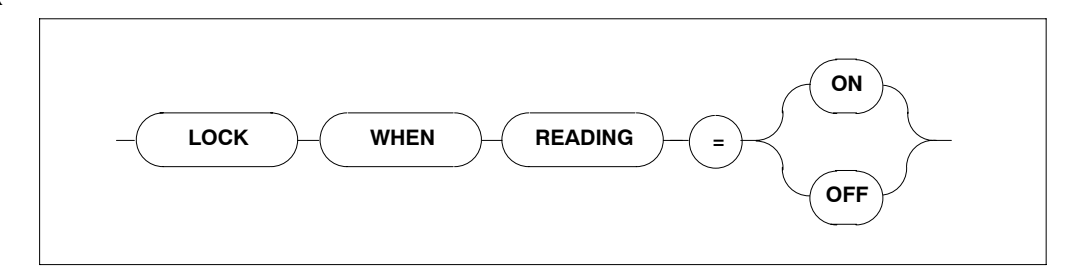

#### **Description**

If LOCK WHEN READING is set to ON, each time a table row is retrieved from the database, that particular row is locked.

If it is set to the default value = OFF, the row will not be locked.

#### **Limitations**

None.

```
RUNTIME
BEGIN
    LOCK WHEN READING = ON 
END
RUNTIME
BEGIN
    MAX STACK SIZE = 128 MAX CURSORS = 48 MAX DYNAMIC MPS = 32
END
```
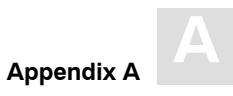

### **RUNTIME SERVER Settings**

#### **Function**

To set the length of a timeout for a particular client.

#### **Syntax**

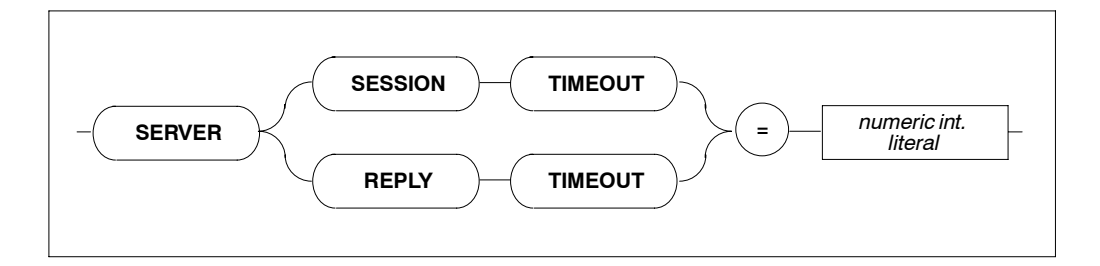

#### **Description**

This setting defines the server's timeout for a particular client. Each client may set how long it takes for a timeout in minutes.

Zero minutes is infinite ( $\infty$ ).

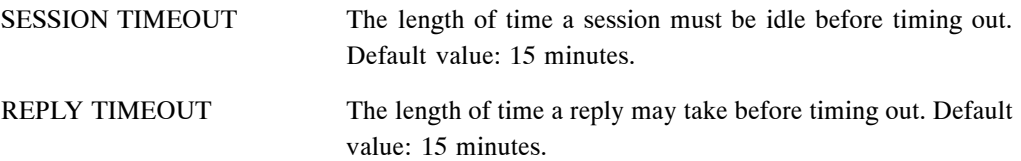

#### **Limitations**

For use in client/server mode only.

```
RUNTIME
BEGIN
    SERVER SESSION TIMEOUT = 5
END
```
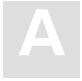

## GLOBAL Settings

Within the global section, all parameters which are not limited to the precompiler, compiler, runtime system or trace facility are described. Options set here are effective throughout the entire ADABAS SQL Server system.

The types of settings for the GLOBAL section are:

- **−** ADABAS SETTINGS
- **−** MULTIFETCH SETTINGS
- **−** BUFFER MANAGER SETTINGS
- **−** CATALOG SETTINGS
- **−** ERROR SETTINGS
- **−** PREDICT SETTINGS
- **−** DEFAULT SCHEMA IDENTIFIER SETTINGS
- **−** FILE SETTINGS

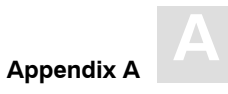

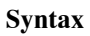

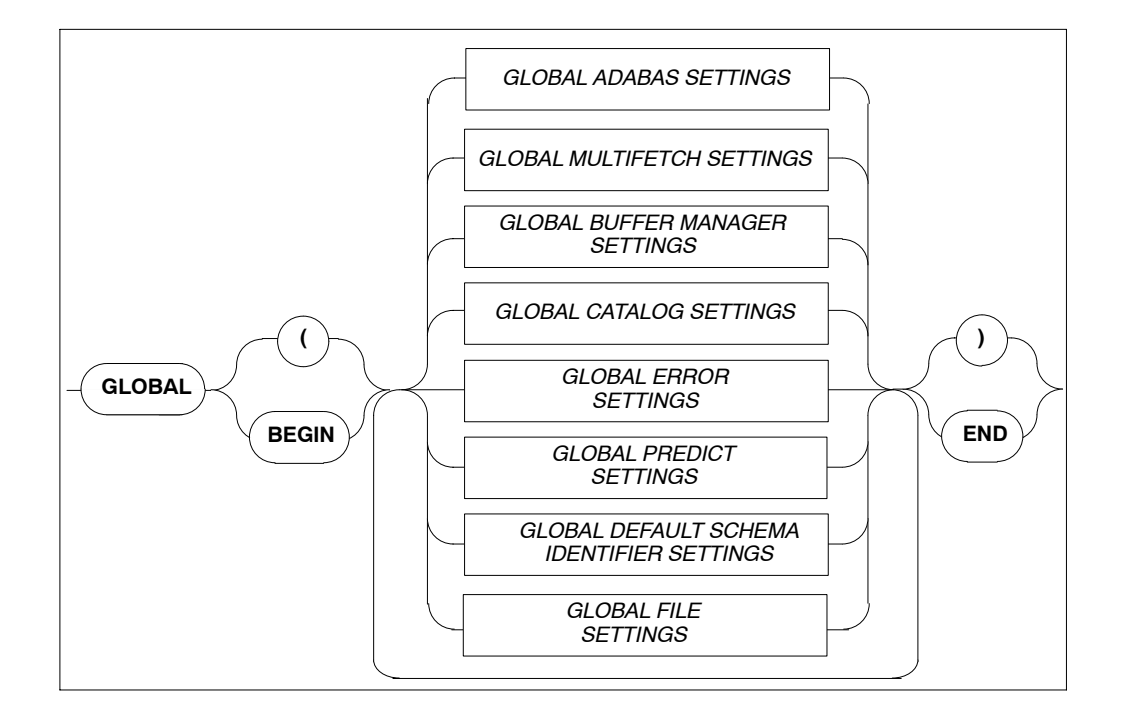

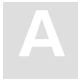

### **GLOBAL ADABAS Settings**

#### **Function**

To set ADABAS-specific values that are valid throughout all phases of processing (from precompilation to runtime functions).

#### **Syntax**

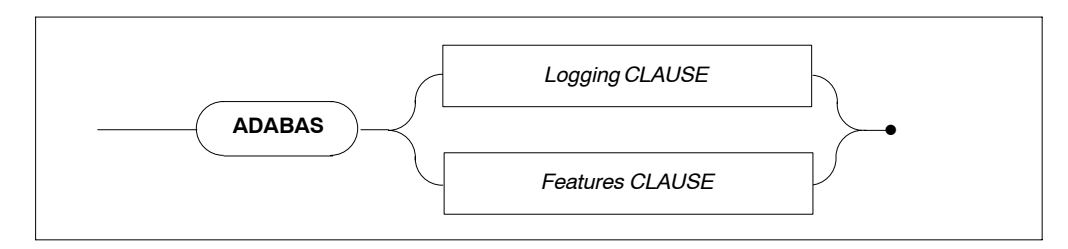

For information on the individual clauses refer to the description section directly below the relevant syntax diagrams.

### **Logging Clause**

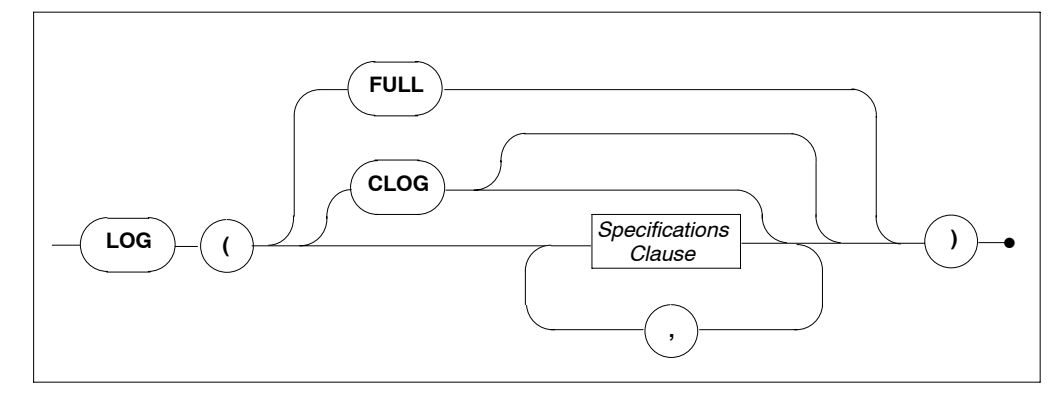

FULL FULL FULL Full logging of all ADABAS buffers at all log points will be performed, which may be very extensive.

CLOG If no other details are specified, a compact command logging at the VO−OUT point will be performed. For details regarding the specifications clause see below.
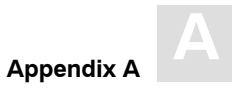

## **Description**

Within the ADABAS logging clause it can be specified at which of the four log points ADABAS calls can be logged. Furthermore, it can be specified which buffer is to be displayed and to what extent. For details on ADABAS Command Logging refer to the chapter **Logging Facilities** earlier in this manual.

### *Specifications Clause*

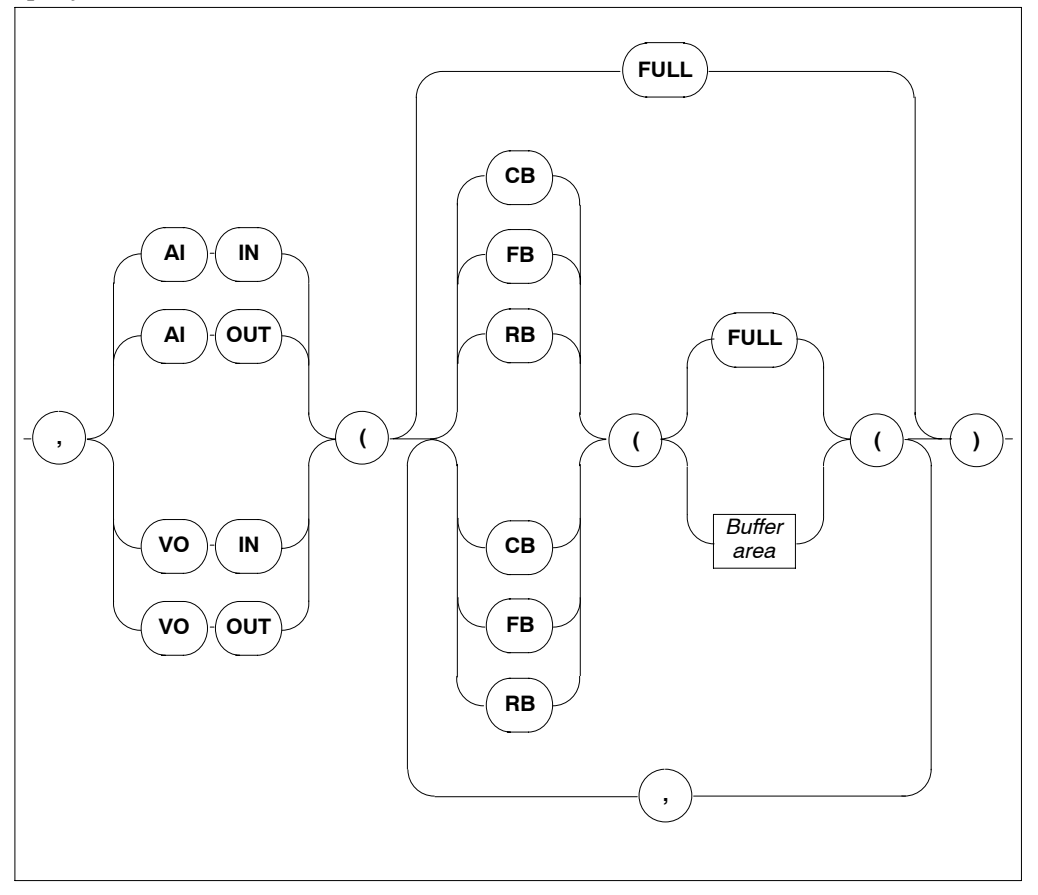

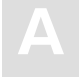

*Buffer Area*

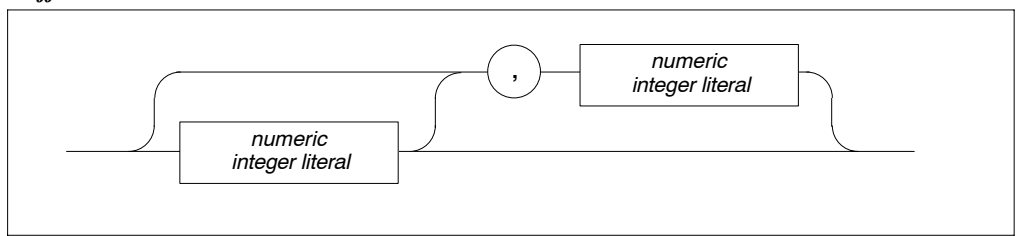

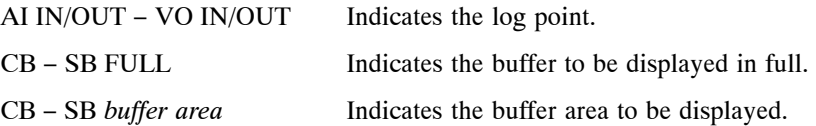

### **Limitations**

None

## **Example**

```
GLOBAL BEGIN
ADABAS LOG (AI OUT (CB(10,10),SB(FULL),RB(FULL))) 
END
```
ADABAS LOG (CLOG)

Does a compact logging at the "VO OUT" log point.

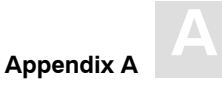

# **Features Clause**

For information on the individual clauses refer to the description section directly below the relevant syntax diagrams.

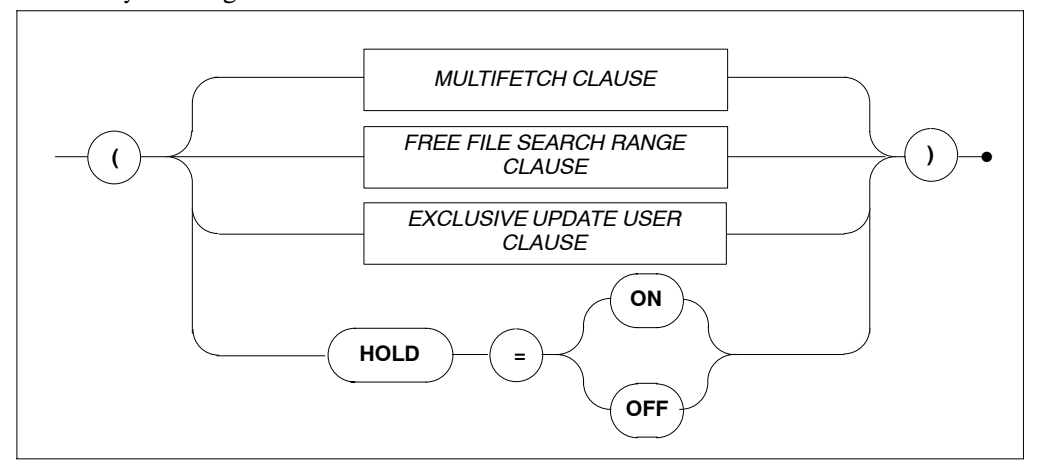

HOLD = ON Indicates that if a record is locked by another user, the application will wait until the record becomes available. HOLD = OFF Indicates that if a record is locked by another user, the application will NOT wait, but will get an appropriate response code.

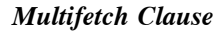

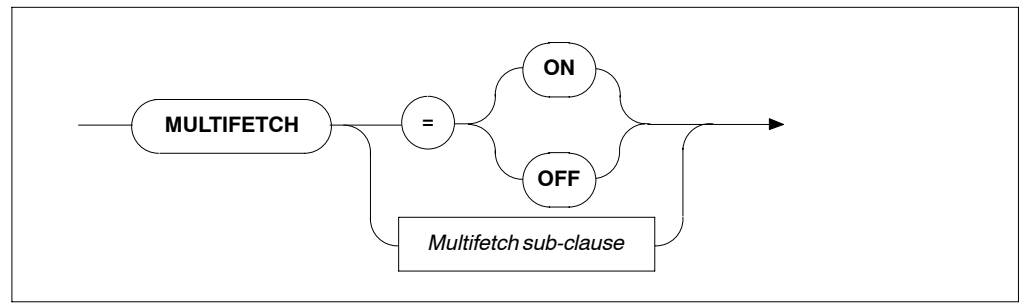

MULTIFETCH ON/OFF Turns ON/OFF the ADABAS MULTIFETCH feature between ADABAS and the ADABAS SQL Server. If multifetching is not used, severe performance losses can be expected.

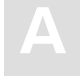

## *Multifetch Sub-clause*

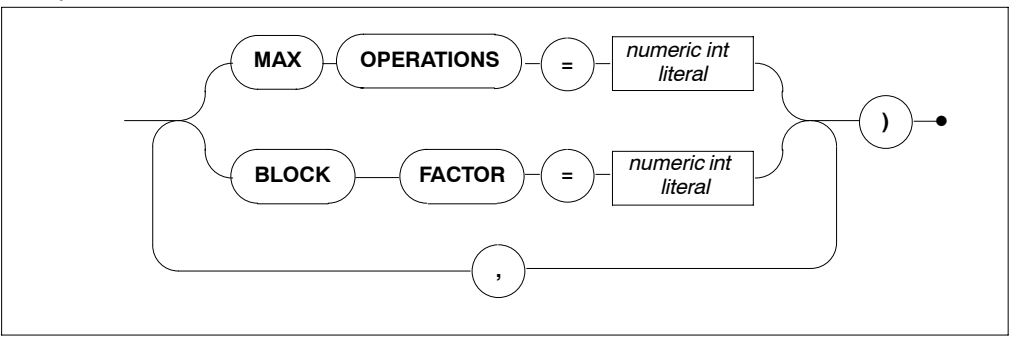

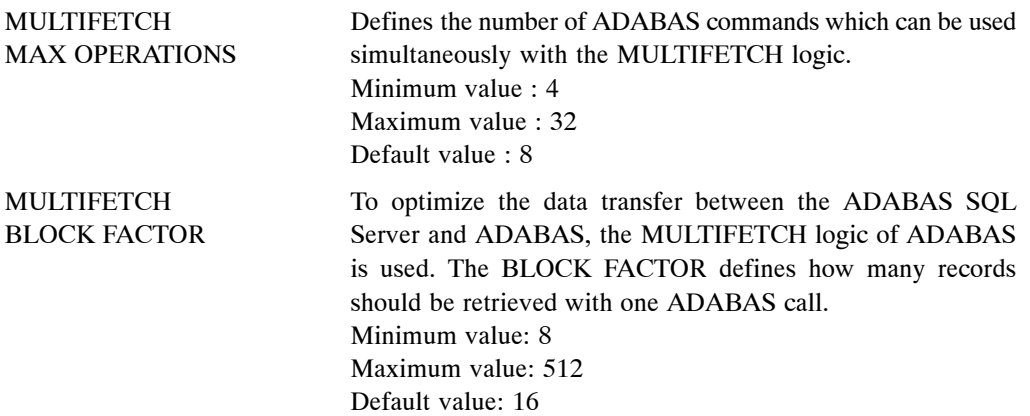

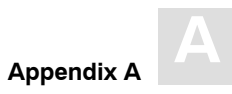

*Free File Search Range Clause*

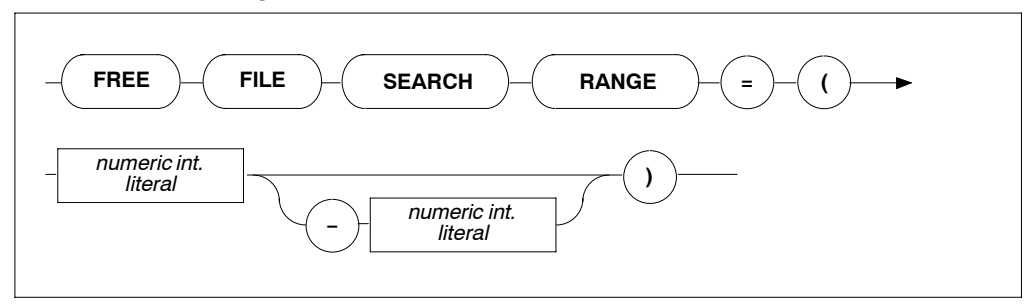

FREE FILE Defines the range of file numbers that will be checked when SEARCH RANGE creating a table or cluster. No files reserved for security should be within the specified range. This setting is used when the file number is not specified in the tablespace for a CREATE TABLE/CREATE CLUSTER statement or when one of the two default tablespaces is used (hardcoded/schema default tablespace). Specifying only the first value will result in a search starting at that number up to the highest file number supported by the particular ADABAS version.

### *Exclusive Update User Clause*

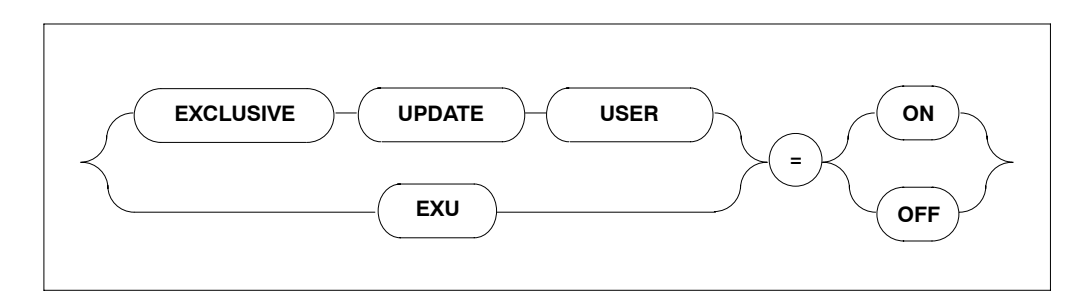

EXCLUSIVE UPDATE USER If set to ON, the user will have exclusive update rights according to the predefined EXU-List. See the original ADABAS manuals or the *ADABAS SQL Server Programmer's Guide*, **The ADABAS SQL Server and other SOFTWARE AG Products**. The default value is OFF.

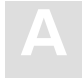

### **Limitations**

The ADABAS MAXIMUM OPERATIONS setting is only necessary in client/server mode.

### **Examples**

```
GLOBAL BEGIN
ADABAS ( MULTIFETCH ( BLOCK FACTOR = 256 ) ) 
END
GLOBAL BEGIN
ADABAS ( HOLD = ON ) 
END
```
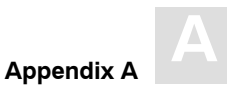

# **GLOBAL MULTIFETCH Settings**

### **Function**

Allows the setting of the following client-specific MULTIFETCH logic:

### **Syntax**

# **MULTIFETCH = ON OFF BLOCK FACTOR <sup>=</sup>** *numeric int literal* MULTIFETCH ON/OFF Turns ON/OFF the MULTIFETCH feature of the client. Default value: ON MULTIFETCH Optimizes the data transfer between the client and the BLOCK FACTOR ADABAS SQL Server. The BLOCK FACTOR defines how many rows will be retrieved from the ADABAS SQL Server with one FETCH statement. Minimum value: 8 Maximum value: 512 Default value: 16

*Multifetch Clause*

*Note:*

*If a cursor has been defined to be updatable, the use of MULTIFETCH logic will be turned off automatically by the client.*

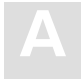

## **GLOBAL BUFFER MANAGER (BM) Settings**

#### **Function**

The ADABAS SQL Server catalog buffer stores the objects of the catalog. The buffer is a shared memory in a multi-user environment and a process local memory in a single-user environment.

### **Syntax**

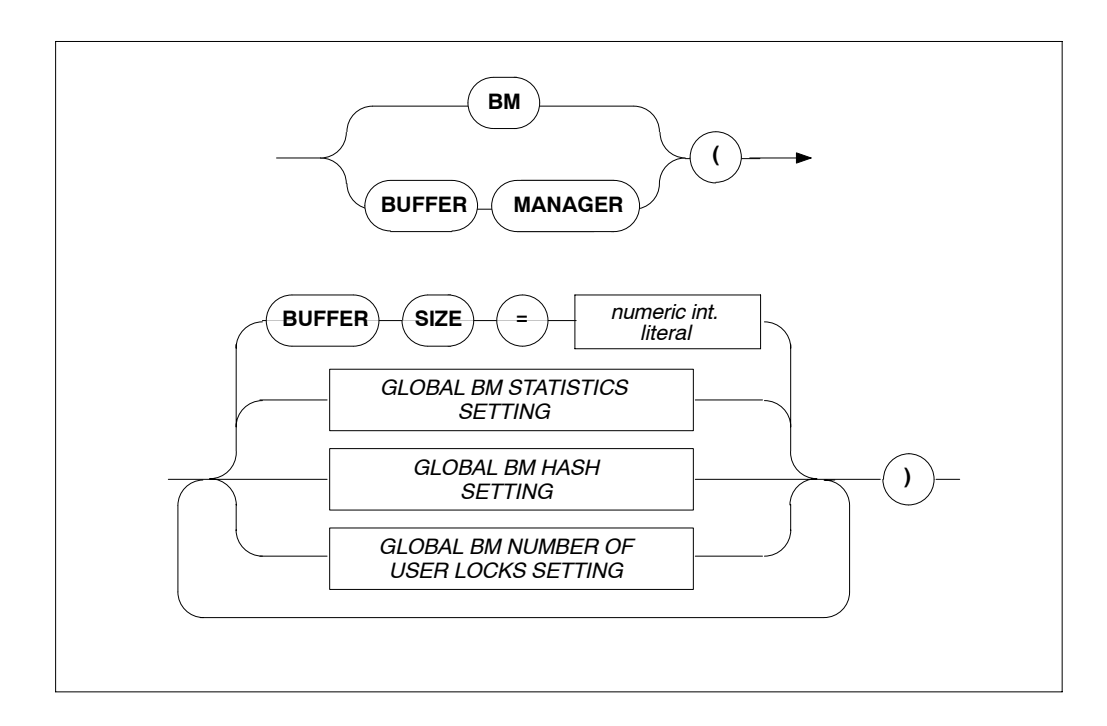

BUFFER SIZE The size of the catalog buffer in bytes.

Default: 262 144 bytes.

Minimum: 32 768 bytes (also depends on the length of the hash table), for details refer to the section **GLOBAL BM HASH SETTINGS** below.

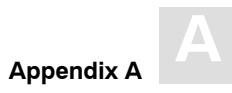

#### *GLOBAL BM STATISTICS SETTING*

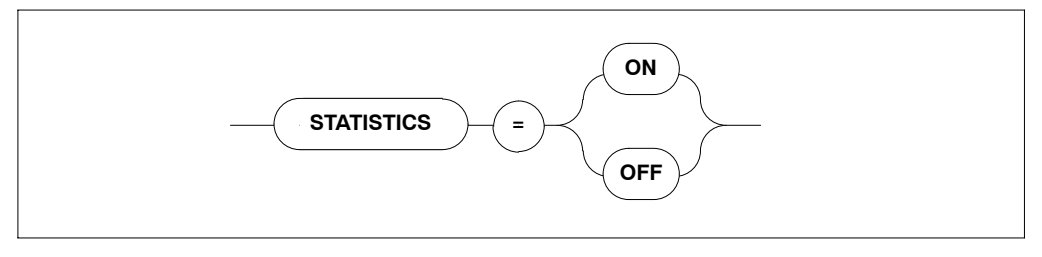

STATISTICS Defines whether statistics are collected concerning the operation of the buffer manager (slows the system down). Default: OFF

### *GLOBAL BM HASH SETTING*

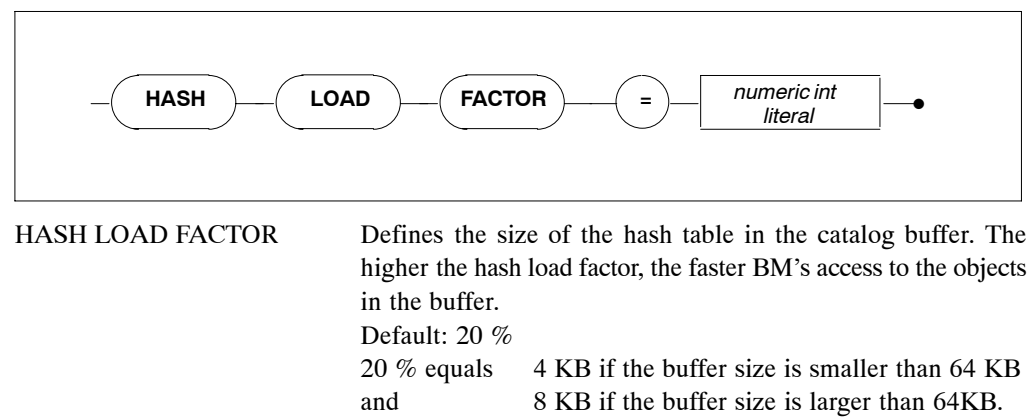

### *GLOBAL BM NUMBER OF USER LOCKS SETTING*

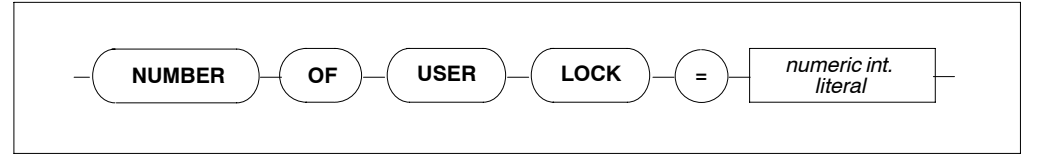

NUMBER OF USER LOCKS Defines the default number of locks per user if no parameter was specified via BM\_R\_LOGON(). Default value is 256, minimum is 1 and maximum is 32767.

# **GLOBAL CATALOG Setting**

### **Function**

To set where the catalog can be found.

**Syntax**

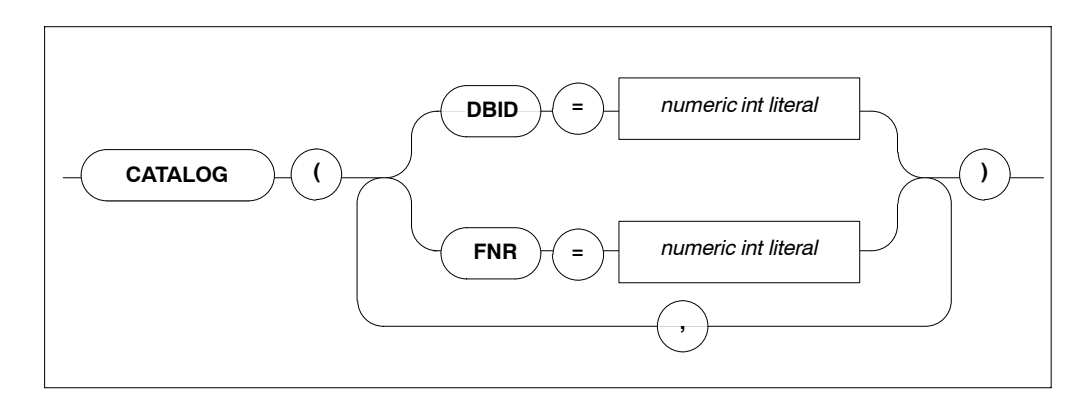

### **Description**

Defines in which ADABAS database and in which ADABAS file the catalog can be found. The catalog contains details about which tables and meta programs are available for the execution of SQL statements.

Default values are DBID = 1 and  $FNR = 13$ . Minimum value is 1, maximum value is 255.

#### **Limitations**

For precompiler and runtime files and only necessary in LINKED-IN mode. In client/server mode, this setting is ignored.

The ADABAS database specified by DBID and the file specified by FNR must contain a valid catalog.

If more than one DBID/FNR is specified, only the last specified value is recognized.

#### **Examples**

```
GLOBAL
BEGIN
    CATALOG ( DBID = 1, FNR = 13 )
END
```
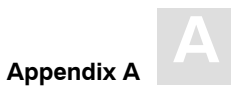

## **GLOBAL ERROR Settings**

#### **Function**

To set where the error messages can be found and to specify the desired language.

### **Syntax**

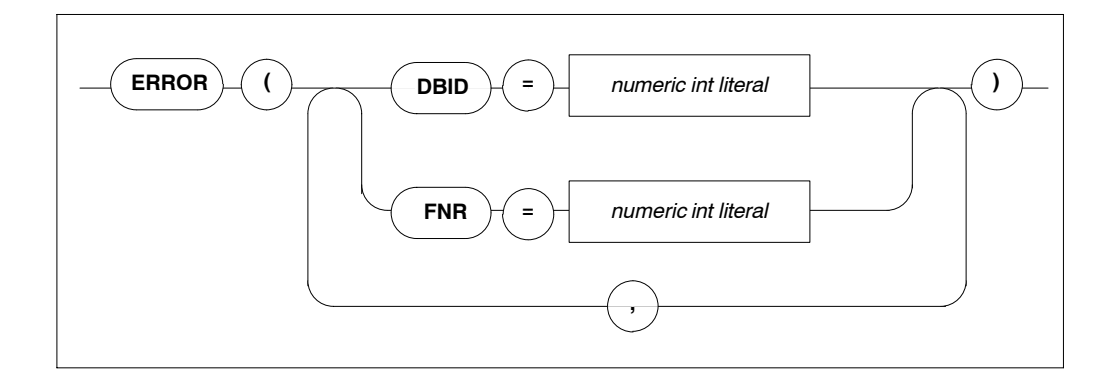

### **Description**

Defines in which ADABAS database and which ADABAS file the SQL error messages can be found.

### **Limitations**

DBID and FNR are only necessary in client/server mode.

The ADABAS database specified by DBID and the file specified by the file number must contain the valid error messages.

If more than one DBID/FNR is specified, only the last specified value is recognized.

### **Examples**

```
GLOBAL
BEGIN
    ERROR ( DBID = 13, FNR = 3 )
END
```
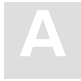

**A ADABAS SQL Server Installation and Operations Manual for UNIX**

## **GLOBAL PREDICT Settings**

#### **Function**

To set PREDICT-specific values which are valid across all parts of the system (from precompilation time to runtime).

## **Syntax**

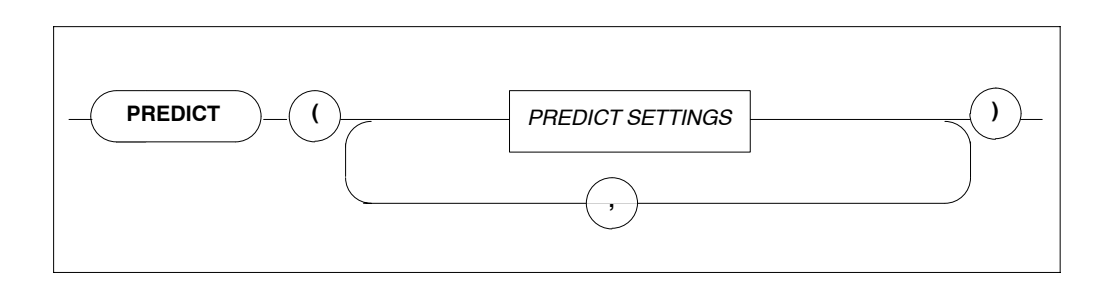

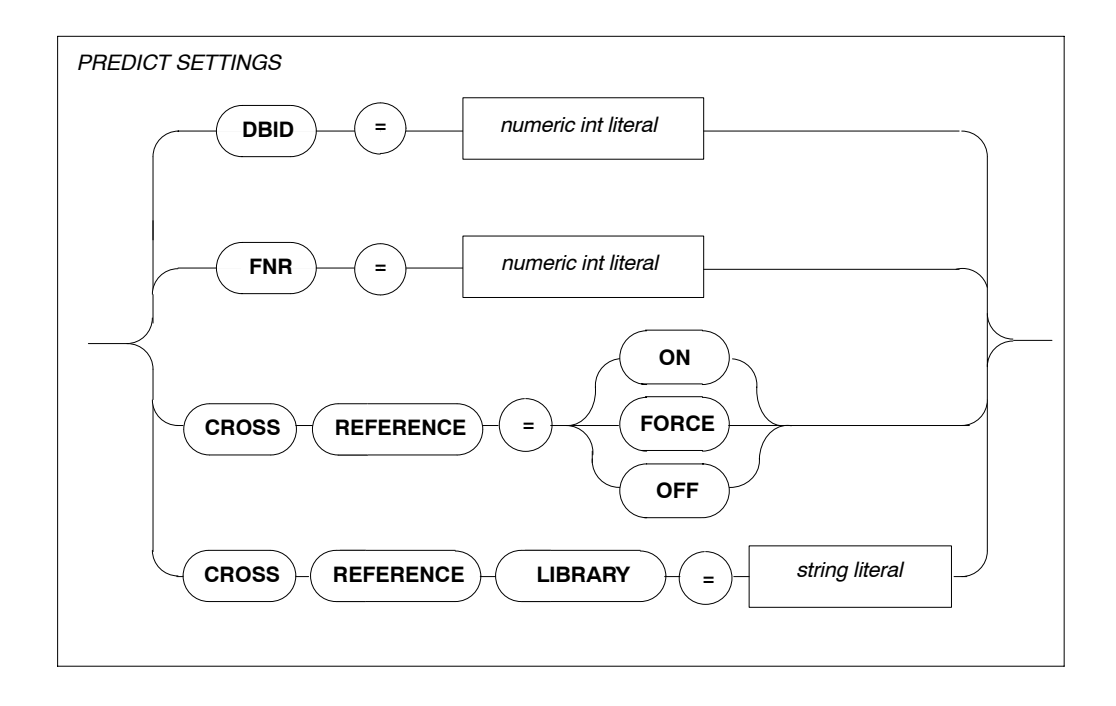

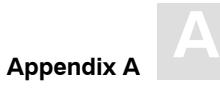

## **Description**

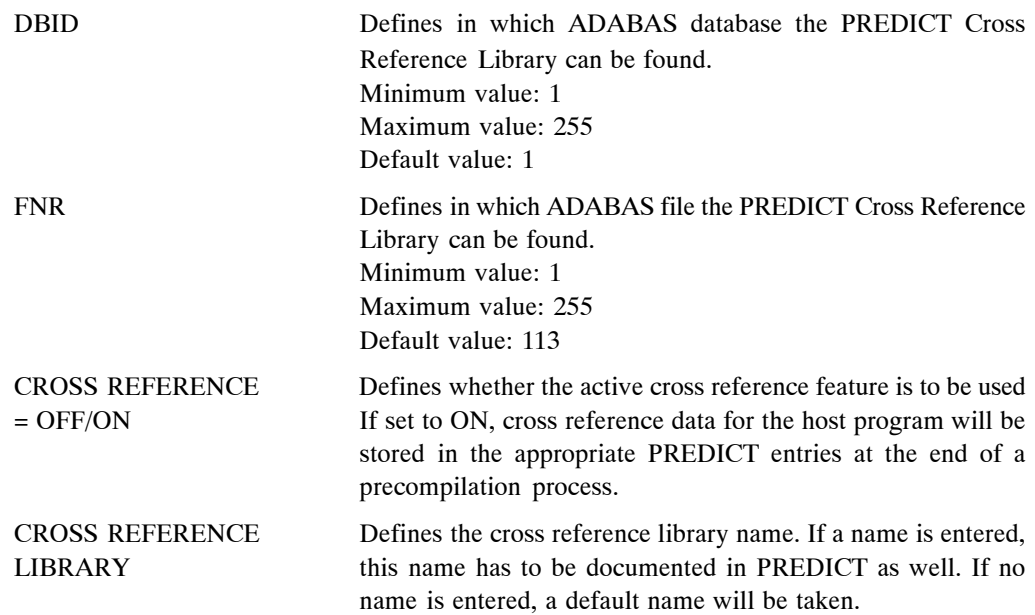

### **Limitations**

*Note: Interaction with PREDICT is not possible with all ADABAS SQL Server 1.4 versions.*

DBID and FNR are only necessary in client/server mode.

The maximum length of a PREDICT Cross Reference Library name is 8 characters.

### **Examples**

```
GLOBAL
BEGIN
    PREDICT (CROSS REFERENCE = ON) 
END
```
## **GLOBAL DEFAULT SCHEMA IDENTIFIER Setting**

#### **Function**

Sets the default schema identifier.

#### **Syntax**

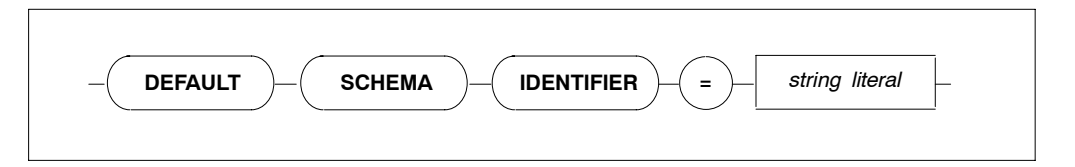

#### **Description**

A table identified by a table identifier only is called an unqualified table specification. The default schema identifier is used to uniquely identify each unqualified table specification occurring in an SQL statement within a compilation unit. This is effective at precompile time for static embedded SQL statements and at runtime for statements processed dynamically via PREPARE or EXECUTE IMMEDIATE statements. The default schema identifier setting has to appear in the precompiler or runtime parameter files, respectively.

If a default schema identifier has not been set explicitly, the unqualified table name will be implicitly qualified by the user identifier set by a CONNECT statement. In the precompiler environment, this user identifier is derived from the operating system user name.

The string containing the default schema identifier is not case-sensitive and must be defined according to the rules of SQL identifiers.

#### **Limitations**

The length is limited to 32 characters.

#### **Example**

```
GLOBAL
BEGIN
     DEFAULT SCHEMA IDENTIFIER = "ESQ" 
END
GLOBAL
BEGIN
    DEFAULT SCHEMA IDENTIFIER = "robert" 
END
```
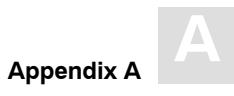

## **GLOBAL FILE Settings**

## **Function**

Sets the input/output record length.

## **Syntax**

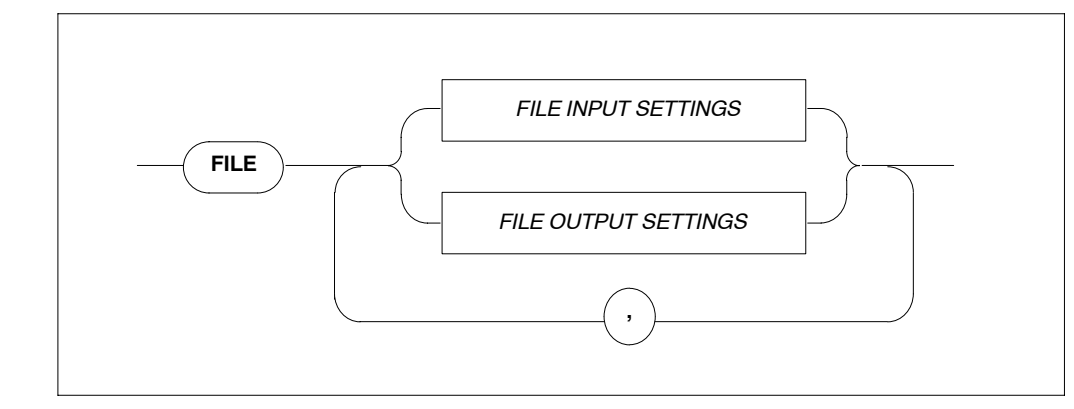

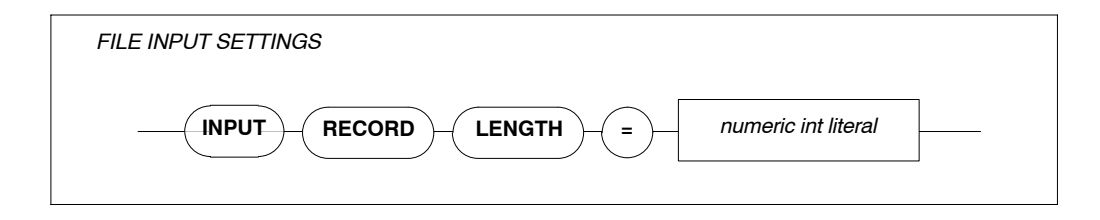

INPUT RECORD LENGTH Maximum record length (integer).

The input record length is used by PPL and the precompiler. The default value is 72 characters.

## **Example**

Sets the record length to 132 characters.

FILE INPUT RECORD LENGTH = 132

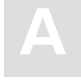

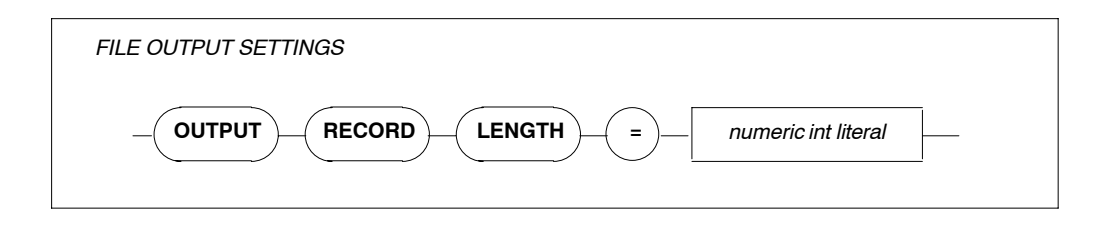

OUTPUT RECORD LENGTH Maximum record length (integer).

The output record length is used by the precompiler. Default values: 256 characters for non-mainframe environments and 80 characters for mainframe environments.

#### *Note:*

*On mainframe platforms, the record length of the output file can be specified beforehand and is not overwritten by the specification of the GLOBAL FILE parameter setting. This means that truncation occurs if the predefined output record length is shorter than the input record length.*

### **Example**

Sets the record length to 72 characters.

FILE OUTPUT RECORD LENGTH = 72

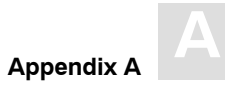

# SERVER Settings

### **Function**

The SERVER settings define the server-specific environment and are needed when running in client/server mode only. They are used during start-up of a server.

The types of settings for the SERVER section are:

- **−** SERVER NAME SETTINGS
- **−** SERVER THREAD SETTINGS
- **−** SERVER TYPE SETTINGS
- **−** SERVER MAXIMUM SETTINGS
- **−** SERVER BROKER ID SETTING

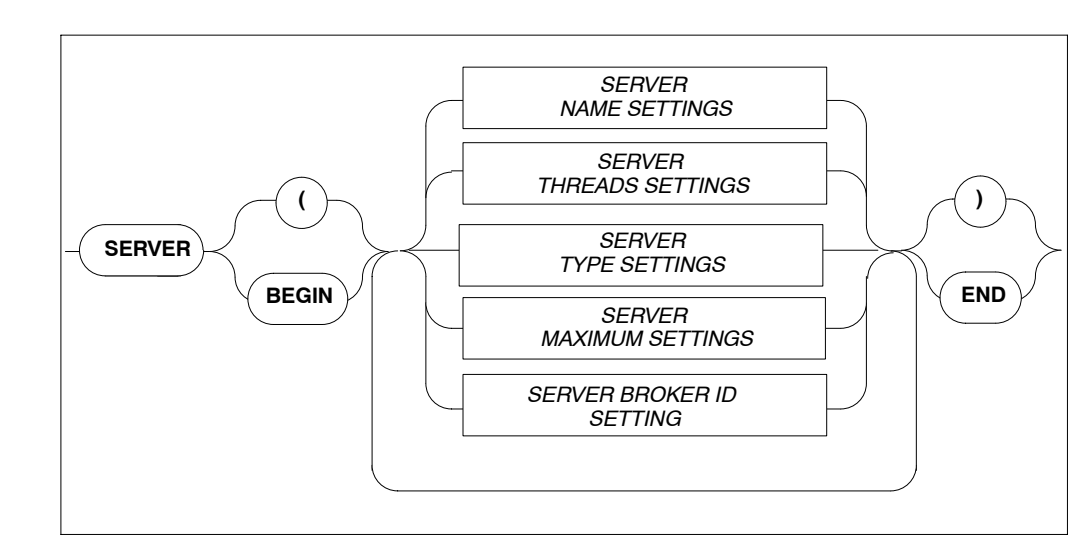

### **Syntax**

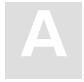

# **SERVER NAME Setting**

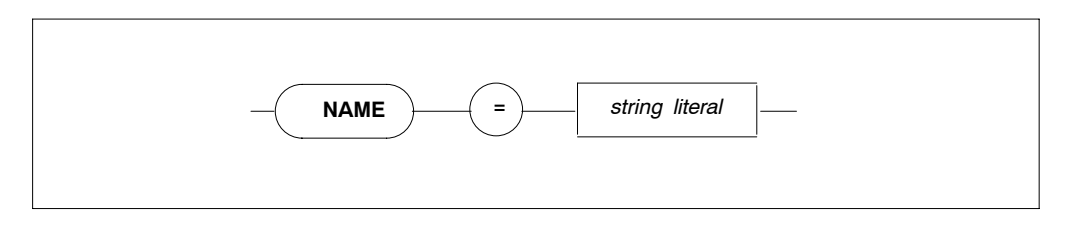

Specifies the the name of the server, which must not be longer than 8 characters. Note that this parameter is not used on IBM platforms.

# **SERVER THREADS Setting**

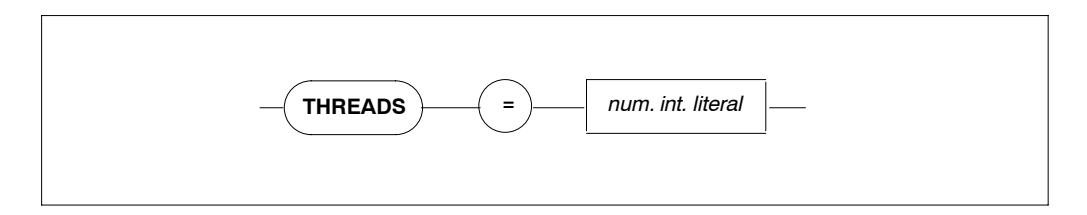

Specifies the number of threads per server. More threads mean more resources required.

Default value: 5, minimum value: 0.

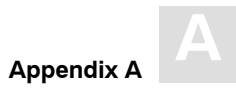

## **SERVER TYPE Setting**

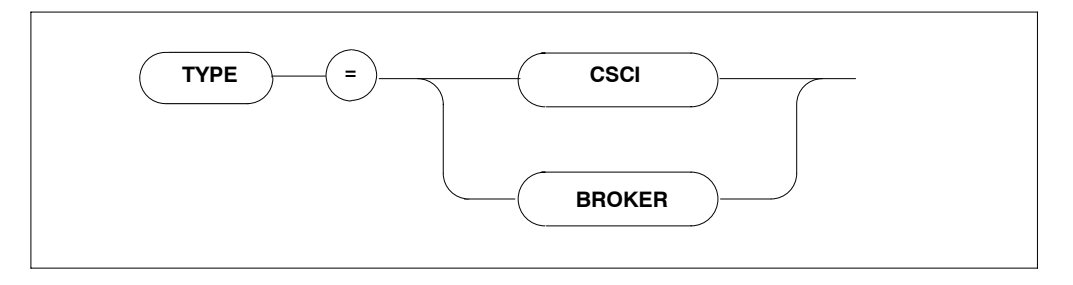

Specifies the type of client-server communications mechanism. The default communication mechanism is CSCI. Must be set to BROKER if the SERVER BROKER ID Setting is to be specified.

## **SERVER MAXIMUM Settings**

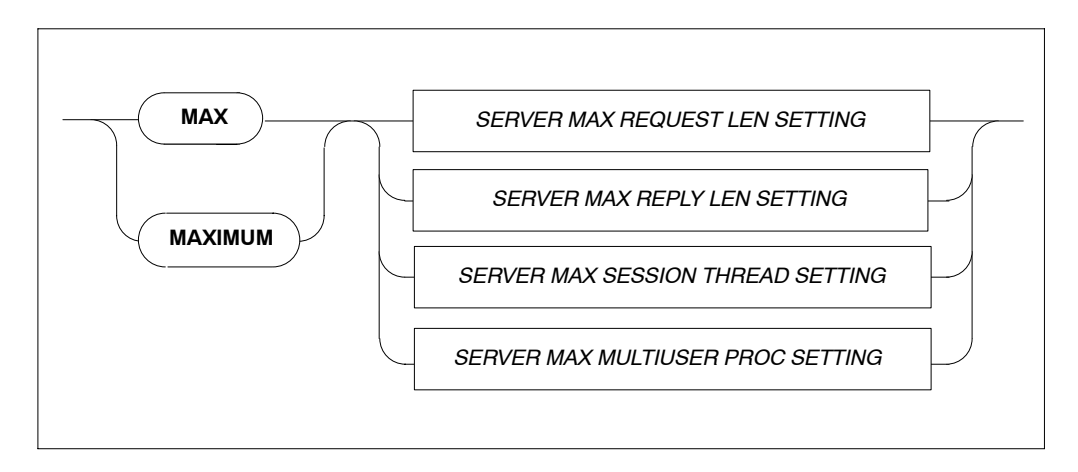

Sets the maximum values for the server.

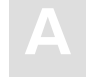

### **SERVER MAXIMUM REQUEST LENGTH Setting**

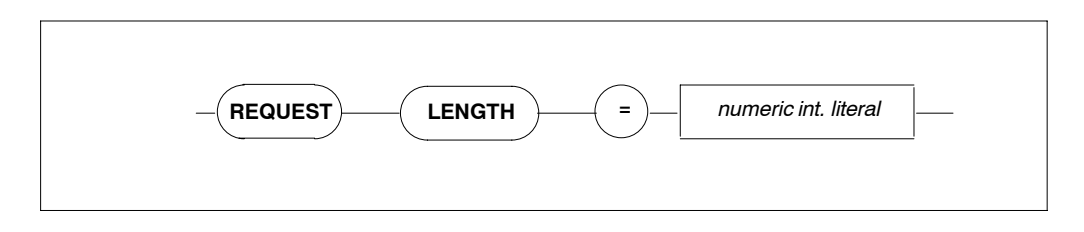

Specifies the maximum request length for the client-server communications. The default value is 8000 bytes, maximum length is 64000 bytes. Recommended minimum value for UNIX only: 32000 bytes.

#### **SERVER MAXIMUM REPLY LENGTH Setting**

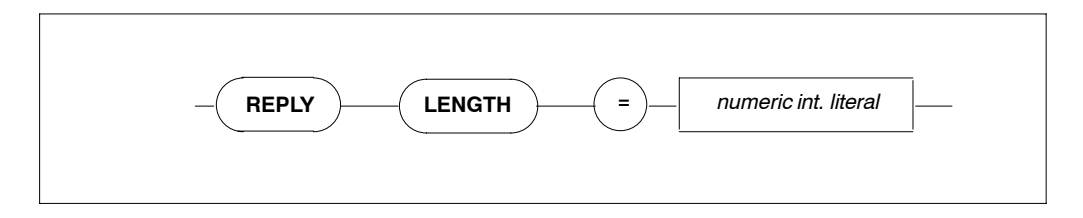

Specifies the reply length for the client/server communications. The default value is 8000 bytes, maximum length is 64000 bytes.

#### **SERVER MAXIMUM SESSION THREAD Setting**

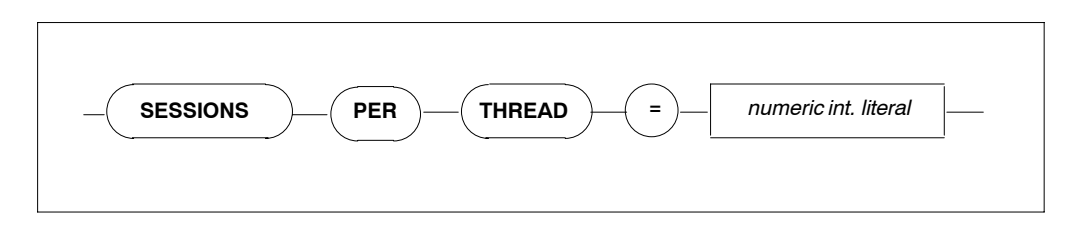

Specifies the maximum number of sessions per thread; each user process is one session. Zero means infinite ( $\infty$ ). For Version 1.4 the maximum number of sessions per thread must be 1.

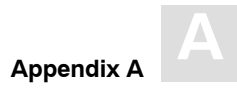

## **SERVER MAXIMUM MULTIUSER PROCESSES Setting**

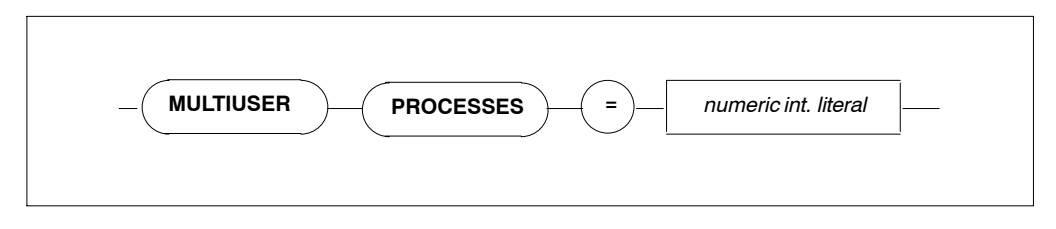

Specifies the number of additional processes which may use the server e.g., precompiler. The default value is 64.

## **SERVER BROKER ID Settings**

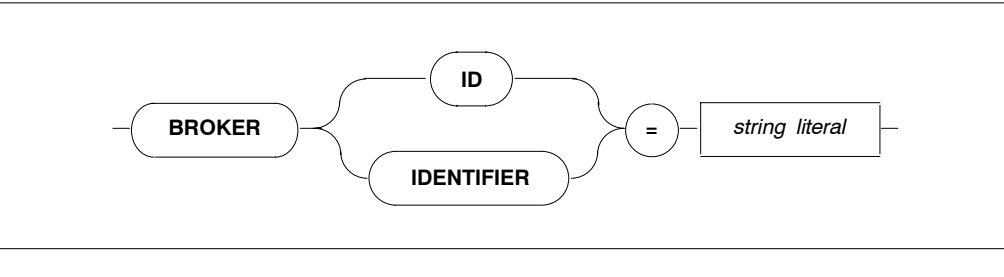

BROKER ID Defines the name under which the communication between the ADABAS SQL Server and SOFTWARE AG's middleware communication protocol BROKER will take place. This setting will only take effect when the SERVER TYPE Setting is defined as BROKER.

# INDEX

# **Symbols**

\$ <environment-variable-name>, 4 \$ADADIR/db, 18 \$ESQBIN, 44 \$ESQDBID/adanuc.bsh, 18 \$ESQLIBRARY, 45 \$ESQLNKLIB, 48 \$ESQLNKLIB/\$ESQLNK, 42 \$ESQSH, 44 \$ESQSRVDIR, 45 \$ESQSRVOLDLOG, 57 \$ESQTABQUAL, 45 \$LOGNAME, 45 \$PATH, 44

# **A**

Abort server, 57 ADABAS Command Logging (PPL), parameters, 210 ADABAS environment file, 18 ADABAS HOLD (PPL), global parameters, 210 ADABAS LOGGING, PPL parameters, 210 ADABAS Nucleus parameters, 18 ADAREP, 18 ADAREP Utility, 22 Administrator account, 6 group, 6 login directory, 6

aexit(), 38 ANSI (PPL), specify character set, 187 ANSI Mode (PPL), Compiler setting, 200

# **B**

BASIC connect to local server, 74 connect to remote server, 74 how to invoke, 74 user ID, password, 75

BASIC Directory Retrieval, 80 BASIC Interactive SQL, global commands, 76 Block Factor (PPL) global ADABAS MULTIFETCH setting, 210 global MULTIFETCH setting, 217

Broker ID Setting (PPL), Server, 231 BS2000 (PPL), specify character set, 187 Buffer Manager (PPL), 218

# **C**

C Language Setting (PPL), Precompiler, 186 Cartridge, installing from, 8 CD-ROM, installing from, 7 Character Set (PPL), 187 Character Set Parameter, (PPL), 186 Client user exit, 62 COBOL II (PPL), 188 COBOL Language Setting (PPL), 188 Command overview, 33 Commands global maintenance, 76 input, 77 output, 78 Comments, GTD Utility, 108 Compilation Unit ID Parameter, (PPL), 190 Compiler Expected Update Parameter, cursor, 198 Compiler Maximum Setting, 195 Compiler Mode Setting, 199

Compiling, 47 cpio, reading from distribution medium, 8 Create sample tables SAGTOURS, 24 Cross-reference library, (PPL), 223 Cursors (PPL) max. declared, 196 number of, opened, 203 updatable/read-only, 198

# **D**

DB2 Mode (PPL), Compiler setting, 200 DBGEN, 18 DBID/FNR (PPL) cross-reference library, 223 error message file, 221 SQL Directory, 220

Debugging, 54 Default Schema ID (PPL), 224 Default Schema Identifier, value assignment, 70 Demonstration System, 24 Directives, GTD Utility, 108 Directory structure, for SAG products, 11 Disallow Dynamic Statements (PPL), in embedded mode, 201 Displaying error texts, 58 Distribution medium, reading from, 8 DML/DDL Allowed, compiler mode (PPL), 200 Dynamic Linking, 50 Dynamic Meta Programs (PPL), max. no. of, 203

# **E**

Environment file, creating, 9 Environment variables for SAG products, 11 value substitution, 70 when to use \$, 4

Errors (PPL), logged in a compilation unit, 196 ESQ Mode (PPL), Compiler setting, 200 esq.fdu, 18 esqcc, 47 esqerr, 58 esqerr.fdu, 18 esqgen, 19 esqkill, 57 esqlink, 48 esqlnk, 50 ESQLOG, environment variable, 122 esqlog, 57 esqmak, 44 esqopr, 58 esqpc, 44 esqpc.par, 23, 69 esqremove, 58 esqrts, 50 esqrun, 52 esqrun.par, 23, 69 ESQSCHEMAID, environment variable, 52 esqset, 23, 44, 55 esqshow, 55 esqsrv.par, 23, 69 esqstart, 56 esqstop, 56 esqths, 50 ESQUSER, environment variable, 75 Exclusive Update User Setting, 210 Executing an application, 52 EXU/Exclusive Update User (PPL), global setting, 215

# **F**

FNR/DBID (PPL) cross-reference library, 223 error message file, 221 SQL Directory, 220 Free File Search Range (PPL), global setting, 215 Free File Search Range Setting, 210

# **G**

Generate File, Migration Utility, 84, 85 Global ADABAS MULTIFETCH Setting, global parameter, 210 Global Buffer Manager Setting, 218 Global Default Schema Identifier, parameter setting, 224 Global Directory Setting, 220 Global Error Setting, 221 Global File Setting, 225 Global MULTIFETCH Setting, global parameter, 217 Global PREDICT setting, 222 Global/local servers, 19

# **H**

Hash Load Factor (PPL), buffer manager setting, 219 Help function, BASIC, 78 Host Language (PPL), Precompiler setting, 192 Host Variables (PPL), max. no. of in compilation unit, 196

# **I**

IBM (PPL), specify character set, 187 Images, ownership and group ID, 8 Input function, BASIC, 76 Input Record Length (PPL), file settings, 225 Installation overview, 5 Installation verification, 24 Installing SAG products, general information, 3

# **K**

Kill server, 57

**L**

Library (PPL), compilation unit id, 191 Linking, 48 Local/global servers, 19 Lock When Reading (PPL), 206 Logging, how to redirect output, 124

# **M**

Maximum Settings (PPL) Compiler, 195 Runtime, 203 Server, 229

Migration changing from non-sec to sec, 20 non-security, 84 security, 84

Migration Utility, how to operate, 81 Migration utility, how to invoke, 83 Mode Parameter (PPL), 199 MSGxxx, Unix parameters, 14 Multi-user Processes (PPL), 231 Multiuser Processing (PPL), 231

# **N**

Nested Comments (PPL), host language environment, 193 NUMBER OF USER LOCKS (PPL), Buffer manager setting, 219

# **O**

Object Code (PPL), generation, 200 Operator commands, 55 Operator Utility, operate servers, 58 Output function, BASIC, 78 Output Record Length (PPL), file settings, 226 Overview, general installation and setup, 5

# **P**

Parse Tree Size (PPL), bytes in memory, 196 Password, for interactive SQL, 75 Precompiler C Language Setting, 186 Precompiler COBOL Language Setting, 188 Precompiler Compilation Unit Identifier Setting, 190 Precompiler Host Language Setting, 192 Precompiling, 44 PREDICT setting (PPL), 222 Primary Qualifier, 191 Primary Qualifier (PPL), compilation unit id, 191 Product codes, 11 main directory, 11 root directory for all SAG products, 11

Program (PPL), compilation unit id, 191

# **Q**

Queries (PPL), allowed in an SQL statement, 196

# **R**

Read-only Cursor (PPL), 198 README files, 9 Remove server environment, 58 Reply Length (PPL), 230 Reply Timeout (PPL), 207 Request Length (PPL), 230 Request length (PPL), 230 Rollback on Error (PPL), 205 Runtime Lock When Reading Parameter, 206 Runtime Maximum Parameter, 203 Runtime Rollback on Error Setting, 205 Runtime Server Setting, 207

# **S**

sag, administrator account, 6 sagenv.new, creating, 9 sagenv.old, 10 SAGINST, 9 SAGTOURS, loading tables, 24 Secondary Qualifier (PPL), compilation unit id, 191 Security features, 21 Server, without Security Features, 21 Server Broker ID (PPL), 231 Server Maximum Setting, 229 Server Name (PPL), 228 Server parameter files, 23, 69 Server Reply Timeout (PPL), runtime, 207 Server Session Timeout (PPL), runtime, 207 Server Type (PPL), communication, 229 Server user exit, 63 Session Thread (PPL), 230 Session Timeout (PPL), 207 Sessions per Thread (PPL), Server setting, 230 Set a default server, 55 Setting current server, 44 Setting up SAG products, general information, 3 Shared libraries, 41 Shutdown, 56 sigaction(), 35 SIGBUS/SIGSEGV, 37 SIGCHLD/SIGCLD, 37 SIGINT, 37 Signal Handling, 35 signal $()$ , 35 Single-module C application, 44 single-module C application, 44 Sort Buffer Size, 71 SQL Directory, Structure, 16 SQL Directory (PPL), 220 Stack Size (PPL), runtime, 203 Starting a server, 55 Static Linking, 50 Statistics (PPL), Buffer manager setting, 219

Strings = single/double quotes, COBOL (PPL), 188 Syntax Errors (PPL), list only, 200 Systrans DDM file specification, GTD Utility, 108

# **T**

TAB Width (PPL), host language environment, 193 Tables in Scope (PPL), 196 tail -f, 57 Tape, installing from, 8 Terminating a server, 56 Threads (PPL), Server, 228 Tokeniser Size/Factor (PPL), 196 Trailing Blanks Suppression (PPL), Host language environment, 193

# **U**

Updatable Cursor (PPL), 198 User exit, definition, 68 User exits user exit 1, description, 62 user exit 2, description, 62 User profiles, modifying, 10 User sag, 6

# **V**

Variables (PPL), host language environment, 193 Verify current server, 55 VOLOG, environment variable, 123

# **W**

Warnings Suppressed (PPL), compiler mode, 201

**Notes**

**ADABAS SQL Server Installation and Operations Manual for UNIX**

**Notes**

**ADABAS SQL Server Installation and Operations Manual for UNIX**